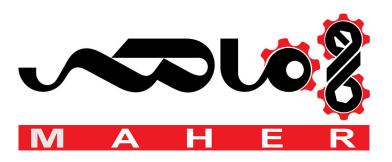

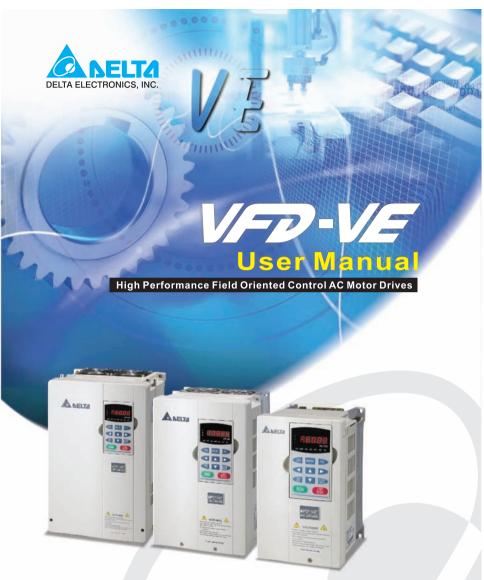

# Power Range:

3-phase 230V series: 0.75~37kW(1.0~50HP) 3-phase 460V series: 0.75~75kW(1.0~100HP)

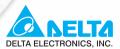

### www.delta.com.tw/industrialautomation

### ASIA

### Delta Electronics, Inc.

Taovuan1 31-1, Xingbang Road, Guishan Industrial Zone, Taoyuan County 33370, Taiwan, R.O.C TEL: 886-3-362-6301 / FAX: 886-3-362-7267

### Delta Electronics (Jiang Su) Ltd.

Wujiang Plant3

1688 Jiangxing East Road. Wujiang Economy Development Zone, Wujiang City, Jiang Su Province, People's Republic of China (Post code: 215200) TEL: 86-512-6340-3008 / FAX: 86-769-6340-7290

### Delta Electronics (Japan), Inc. Tokyo Office

Delta Shibadaimon Building, 2-1-14 Shibadaimon, Minato-Ku, Tokyo, 105-0012, Japan TEL: 81-3-5733-1111 / FAX: 81-3-5733-1211

### Delta Electronics (Korea), Inc.

234-9. Duck Soo BD 7F. Nonhvun-dong. Kangnam-ku, Seoul, Korea Post code: 135-010 TEL: 82-2-515-5303/5 / FAX: 82-2-515-5302

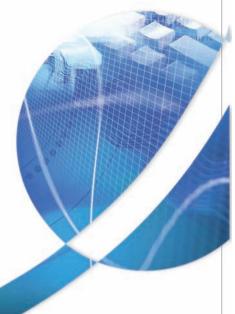

Delta Electronics (Singapore) Pte. Ltd.

8 Kaki Bukit Road 2, #04-18 Ruby Warehouse Complex, Singapore 417841 TEL: 65-6747-5155 / FAX: 65-6744-9228

### Delta Energy Systems (India) Pvt. Ltd. Plot No. 27 & 31, Sector-34, EHTP.

Gurgaon-122001 Haryana, India TEL: 91-124-4169040 / FAX: 91-124-4036045

### **AMERICA**

**Delta Products Corporation (USA)** 

Raleigh Office

P.O. Box 12173,5101 Davis Drive, Research Triangle Park, NC 27709, U.S.A. TEL: 1-919-767-3813 / FAX: 1-919-767-3969

**EUROPE** 

Deltronics (Netherlands) B.V.

Eindhoven Office

De Witbogt 15, 5652 AG Eindhoven, The Netherlands TEL: 31-40-259-28-50/ FAX: 31-40-259-28-51

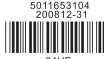

\*We reserve the right to change the information in this manual without prior notice

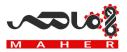

Thank you for choosing DELTA's high-performance VFD-VE Series. The VFD-VE Series is manufactured with high-quality components and materials and incorporates the latest microprocessor technology available.

This manual is to be used for the installation, parameter setting, troubleshooting, and daily maintenance of the AC motor drive. To guarantee safe operation of the equipment, read the following safety guidelines before connecting power to the AC motor drive. Keep this operating manual at hand and distribute to all users for reference.

To ensure the safety of operators and equipment, only qualified personnel familiar with AC motor drive are to do installation, start-up and maintenance. Always read this manual thoroughly before using VFD-VE series AC Motor Drive, especially the WARNING, DANGER and CAUTION notes. Failure to comply may result in personal injury and equipment damage. If you have any questions, please contact your dealer.

### PLEASE READ PRIOR TO INSTALLATION FOR SAFETY.

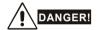

- 1. AC input power must be disconnected before any wiring to the AC motor drive is made.
- A charge may still remain in the DC-link capacitors with hazardous voltages, even if the power
  has been turned off. To prevent personal injury, please ensure that power has turned off before
  opening the AC motor drive and wait ten minutes for the capacitors to discharge to safe voltage
  levels.
- 3. Never reassemble internal components or wiring.
- 4. The AC motor drive may be destroyed beyond repair if incorrect cables are connected to the input/output terminals. Never connect the AC motor drive output terminals U/T1, V/T2, and W/T3 directly to the AC mains circuit power supply.
- Ground the VFD-VE using the ground terminal. The grounding method must comply with the laws of the country where the AC motor drive is to be installed. Refer to the Basic Wiring Diagram.
- VFD-VE series is used only to control variable speed of 3-phase induction motors, NOT for 1phase motors or other purpose.
- 7. VFD-VE series shall NOT be used for life support equipment or any life safety situation.

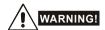

- DO NOT use Hi-pot test for internal components. The semi-conductor used in AC motor drive easily damage by high-voltage.
- There are highly sensitive MOS components on the printed circuit boards. These components are especially sensitive to static electricity. To prevent damage to these components, do not touch these components or the circuit boards with metal objects or your bare hands.
- 3. Only qualified persons are allowed to install, wire and maintain AC motor drives.

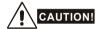

- 1. Some parameters settings can cause the motor to run immediately after applying power.
- DO NOT install the AC motor drive in a place subjected to high temperature, direct sunlight, high humidity, excessive vibration, corrosive gases or liquids, or airborne dust or metallic particles.
- Only use AC motor drives within specification. Failure to comply may result in fire, explosion or electric shock.
- To prevent personal injury, please keep children and unqualified people away from the equipment.
- 5. When the motor cable between AC motor drive and motor is too long, the layer insulation of the motor may be damaged. Please use a frequency inverter duty motor or add an AC output reactor to prevent damage to the motor. Refer to appendix B Reactor for details.
- The rated voltage for AC motor drive must be ≤ 240V (≤ 480V for 460V models) and the mains supply current capacity must be ≤ 5000A RMS (≤10000A RMS for the ≥ 40hp (30kW) models).

# **Table of Contents**

| Preface                                     | i   |
|---------------------------------------------|-----|
| Table of Contents                           | iii |
| Chapter 1 Introduction                      | 1-1 |
| 1.1 Receiving and Inspection                | 1-2 |
| 1.1.1 Nameplate Information                 | 1-2 |
| 1.1.2 Model Explanation                     | 1-2 |
| 1.1.3 Series Number Explanation             | 1-3 |
| 1.1.4 Drive Frames and Appearances          | 1-3 |
| 1.2 Preparation for Installation and Wiring | 1-4 |
| 1.2.1 Ambient Conditions                    | 1-4 |
| 1.2.2 Remove Keypad                         | 1-6 |
| 1.2.3 Remove Front Cover                    | 1-7 |
| 1.2.4 Lifting                               | 1-8 |
| 1.3 Dimensions                              | 1-9 |
| Chapter 2 Installation and Wiring           | 2-1 |
| 2.1 Wiring                                  | 2-2 |
| 2.2 External Wiring                         | 2-4 |
| 2.3 Main Circuit                            | 2-5 |
| 2.3.1 Main Circuit Connection               | 2-5 |
| 2.3.2 Main Circuit Terminals                | 2-9 |

| 2.4 Control Terminals                                        | 2-10   |
|--------------------------------------------------------------|--------|
| Chapter 3 Digital Keypad Operation and Start Up              | 3-1    |
| 3.1 Digital Keypad KPV-CE01                                  | 3-1    |
| 3.1.1 Description of the Digital Keypad KPV-CE01             | 3-1    |
| 3.1.2 How to Operate the Digital Keypad KPV-CE01             | 3-3    |
| 3.1.3 Dimension of the Digital Keypad                        | 3-5    |
| 3.1.4 Reference Table for the LCD Display of the Digital Key | pad3-5 |
| 3.1.5 Operation Method                                       | 3-6    |
| 3.2 Tuning Operations                                        | 3-7    |
| 3.2.1 Flow Chart                                             | 3-7    |
| 3.2.2 Explanations for the Tuning Steps                      | 3-10   |
| 3.3.2.1 Step 1                                               | 3-10   |
| 3.3.2.2 Step 2                                               | 3-11   |
| 3.3.2.3 Step 3                                               | 3-12   |
| 3.3.2.4 Step 4                                               | 3-13   |
| Chapter 4 Parameters                                         | 4-1    |
| 4.1 Summary of Parameter Settings                            | 4-2    |
| 4.2 Version Differences                                      | 4-26   |
| 4.2.1 Version 2.02                                           | 4-26   |
| 4.2.2 Version 2.04                                           | 4-29   |
| 4.2.3 Version 2.05                                           | 4-38   |
| 4.3 Description of Parameter Settings                        | 4-47   |
| Chapter 5 Troubleshooting                                    | 5-1    |
| 5.1 Over Current (OC)                                        | 5-1    |
| 5.2 Ground Fault                                             | 5-2    |

|   | 5.3 Over Voltage (OV)                                         | 5-2          |
|---|---------------------------------------------------------------|--------------|
|   | 5.4 Low Voltage (Lv)                                          | 5-3          |
|   | 5.5 Over Heat (oH1, oH2, oH3)                                 | 5-4          |
|   | 5.6 Overload                                                  | 5-4          |
|   | 5.7 Display of KPV-CE01 is Abnormal                           | 5-5          |
|   | 5.8 Phase Loss (PHL)                                          | 5-5          |
|   | 5.9 Motor cannot Run                                          | 5-6          |
|   | 5.10 Motor Speed cannot be Changed                            | 5-7          |
|   | 5.11 Motor Stalls during Acceleration                         | 5-8          |
|   | 5.12 The Motor does not Run as Expected                       | 5-8          |
|   | 5.13 Electromagnetic/Induction Noise                          | 5-9          |
|   | 5.14 Environmental Condition                                  | 5-9          |
|   | 5.15 Affecting Other Machines                                 | 5-10         |
| C | hapter 6 Fault Code Information and Maintenance               | 6-1          |
|   | 6.1 Fault Code Information                                    | 6-1          |
|   | 6.1.1 Common Problems and Solutions                           | 6-1          |
|   | 6.1.2 Reset                                                   | 6-6          |
|   | 6.2 Maintenance and Inspections                               | 6-7          |
| A | ppendix A Specifications                                      | . <b>A-1</b> |
| A | ppendix B Accessories                                         | . B-1        |
|   | B.1 All Brake Resistors & Brake Units Used in AC Motor Drives | B-1          |
|   | B.1.1 Dimensions and Weights for Brake Resistors              | B-4          |
|   | B.1.2 Specifications for Brake Unit                           | B-6          |
|   | B.1.3 Dimensions for Brake Unit                               | B-7          |

| B.2 No-fuse Circuit Breaker Chart                 | B-9  |
|---------------------------------------------------|------|
| B.3 Fuse Specification Chart                      | B-10 |
| B.4 AC Reactor                                    | B-11 |
| B.4.1 AC Input Reactor Recommended Value          | B-11 |
| B.4.2 AC Output Reactor Recommended Value         | B-11 |
| B.4.3 Applications for AC Reactor                 | B-13 |
| B.5 Zero Phase Reactor (RF220X00A)                | B-15 |
| B.6 DC Choke Recommended Values                   | B-16 |
| B.7 Remote Controller RC-01                       | B-17 |
| B.8 PG Card (for Encoder)                         | B-18 |
| B.8.1 EMV-PG01X                                   | B-18 |
| B.8.2 EMV-PG01O                                   | B-22 |
| B.8.3 EMV-PG01L                                   | B-26 |
| B.9 AMD-EMI Filter Cross Reference                | B-30 |
| B.9.1 Dimensions                                  | B-33 |
| B.10 Multi-function I/O Extension Card            | B-40 |
| B.10.1 Functions                                  | B-40 |
| B.10.2 Dimensions                                 | B-42 |
| B.10.3 Wiring                                     | B-42 |
| Appendix C How to Select the Right AC Motor Drive | C-1  |
| C.1 Capacity Formulas                             | C-1  |
| C.2 General Precaution                            | C-3  |
| C.3 How to Choose a Suitable Motor                | C-5  |

# **Chapter 1 Introduction**

The AC motor drive should be kept in the shipping carton or crate before installation. In order to retain the warranty coverage, the AC motor drive should be stored properly when it is not to be used for an extended period of time. Storage conditions are:

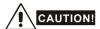

- 1. Store in a clean and dry location free from direct sunlight or corrosive fumes.
- 2. Store within an ambient temperature range of -10 °C to +40 °C.
- 3. Store within a relative humidity range of 0% to 90% and non-condensing environment.
- 4. Store within an air pressure range of 86 kPA to 106kPA.
- DO NOT place on the ground directly. It should be stored properly. Moreover, if the surrounding environment is humid, you should put exsiccator in the package.
- DO NOT store in an area with rapid changes in temperature. It may cause condensation and frost
- 7. If the AC motor drive is stored for more than 3 months, the temperature should not be higher than 30 °C. Storage longer than one year is not recommended, it could result in the degradation of the electrolytic capacitors.
- When the AC motor drive is not used for longer time after installation on building sites or places with humidity and dust, it's best to move the AC motor drive to an environment as stated above.

# 1.1 Receiving and Inspection

This VFD-VE AC motor drive has gone through rigorous quality control tests at the factory before shipment. After receiving the AC motor drive, please check for the following:

- Check to make sure that the package includes an AC motor drive, the User Manual/Quick
   Start and CD
- Inspect the unit to assure it was not damaged during shipment.
- Make sure that the part number indicated on the nameplate corresponds with the part number of your order.

### 1.1.1 Nameplate Information

Example for 5HP/3.7kW 3-phase 230V AC motor drive

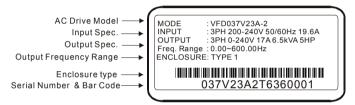

# 1.1.2 Model Explanation

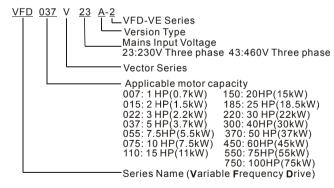

# 1.1.3 Series Number Explanation

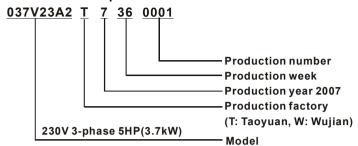

If the nameplate information does not correspond to your purchase order or if there are any problems, please contact your distributor.

# 1.1.4 Drive Frames and Appearances

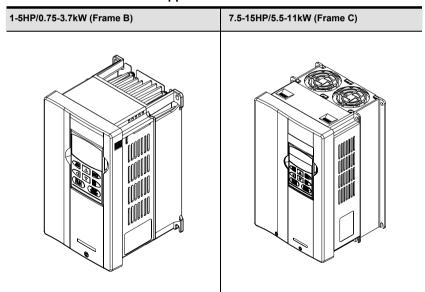

15-30HP/11-22kW (Frame D)

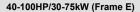

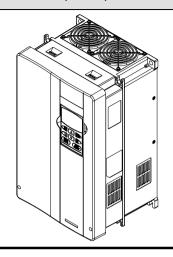

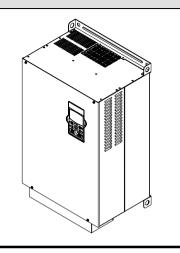

| Frame  | Power range         | Models                                                                    |
|--------|---------------------|---------------------------------------------------------------------------|
| B (B1) | 1-3hp (0.75-2.2kW)  | VFD007V23A/43A-2, VFD015V23A/43A-2,<br>VFD022V23A/43A-2                   |
| B (B2) | 5hp (3.7kW)         | VFD037V23A/43A-2                                                          |
| С      | 7.5-15hp (5.5-11kW) | VFD055V23A/43A-2, VFD075V23A/43A-2, VFD110V43B-2                          |
| D      | 15-30hp (11-22kW)   | VFD110V23A/43A-2, VFD150V23A/43A-2,<br>VFD185V23A/43A-2, VFD220V23A/43A-2 |
| E (E1) | 40-60hp (30-45kW)   | VFD300V43A-2, VFD370V43A-2, VFD450V43A-2                                  |
| E (E2) | 40-100hp (30-75kW)  | VFD300V23A-2, VFD370V23A-2, VFD550V43C-2,<br>VFD750V43C-2                 |

Please refer to Chapter 1.3 for exact dimensions.

# 1.2 Preparation for Installation and Wiring

### 1.2.1 Ambient Conditions

Install the AC motor drive in an environment with the following conditions:

|                  | Air Temperature:                        | -10 ~ +40°C (14 ~ 122°F)                                                             |  |  |  |
|------------------|-----------------------------------------|--------------------------------------------------------------------------------------|--|--|--|
|                  | Relative Humidity:                      | <90%, no condensation allowed                                                        |  |  |  |
| Operation        | Atmosphere pressure:                    | 86 ~ 106 kPa                                                                         |  |  |  |
|                  | Installation Site<br>Altitude:          | <1000m                                                                               |  |  |  |
|                  | Vibration:                              | <20Hz: 9.80 m/s² (1G) max<br>20 ~ 50Hz: 5.88 m/s² (0.6G) max                         |  |  |  |
|                  | Temperature:                            | -20°C ~ +60°C (-4°F ~ 140°F)                                                         |  |  |  |
| Storage          | Relative Humidity:                      | <90%, no condensation allowed                                                        |  |  |  |
| Transportation   | Atmosphere pressure:                    | 86 ~ 106 kPa                                                                         |  |  |  |
|                  | Vibration:                              | <20Hz: 9.80 m/s <sup>2</sup> (1G) max<br>20 ~ 50Hz: 5.88 m/s <sup>2</sup> (0.6G) max |  |  |  |
| Pollution Degree | 2: good for a factory type environment. |                                                                                      |  |  |  |

# Minimum Mounting Clearances

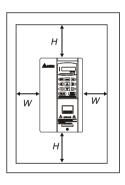

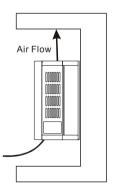

| HP              | W         | Н         |  |  |
|-----------------|-----------|-----------|--|--|
| nr nr           | mm (inch) | mm (inch) |  |  |
| 1-5HP           | 50 (2)    | 150 (6)   |  |  |
| 7.5-20HP        | 75 (3)    | 175 (7)   |  |  |
| 25-75HP         | 75 (3)    | 200 (8)   |  |  |
| 100HP and above | 75 (3)    | 250 (10)  |  |  |

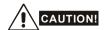

- Operating, storing or transporting the AC motor drive outside these conditions may cause damage to the AC motor drive.
- 2. Failure to observe these precautions may void the warranty!
- Mount the AC motor drive vertically on a flat vertical surface object by screws. Other directions
  are not allowed
- The AC motor drive will generate heat during operation. Allow sufficient space around the unit for heat dissipation.
- The heat sink temperature may rise to 90°C when running. The material on which the AC motor drive is mounted must be noncombustible and be able to withstand this high temperature.
- When AC motor drive is installed in a confined space (e.g. cabinet), the surrounding temperature must be within -10 ~ 40°C with good ventilation. DO NOT install the AC motor drive in a space with bad ventilation.
- 7. When installing multiple AC more drives in the same cabinet, they should be adjacent in a row with enough space in-between. When installing one AC motor drive below another one, use a metal separation between the AC motor drives to prevent mutual heating.
- Prevent fiber particles, scraps of paper, saw dust, metal particles, etc. from adhering to the heatsink

# 1.2.2 Remove Keypad

# 1-5HP/0.75-3.7kW (Frame B) 7.5-15HP/5.5-11kW (Frame C)

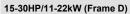

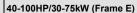

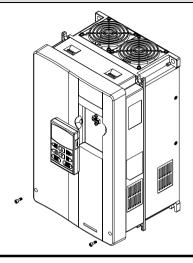

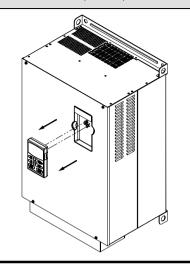

1.2.3 Remove Front Cover

1-5HP/0.75-3.7kW (Frame B)

7.5-15HP/5.5-11kW (Frame C)

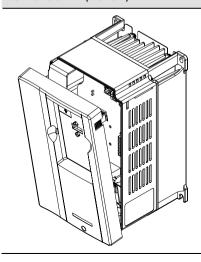

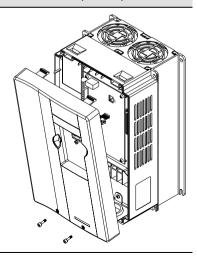

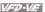

15-30HP/11-22kW (Frame D)

40-100HP/30-75kW (Frame E)

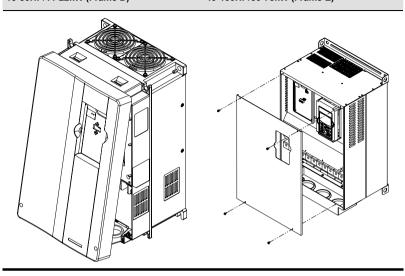

# 1.2.4 Lifting

Please carry only fully assembled AC motor drives as shown in the following.

For 40-100HP (Frame E and E1)

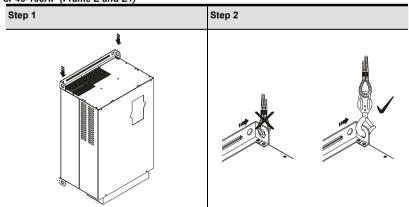

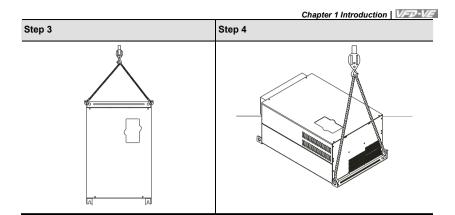

# 1.3 Dimensions

Frame B

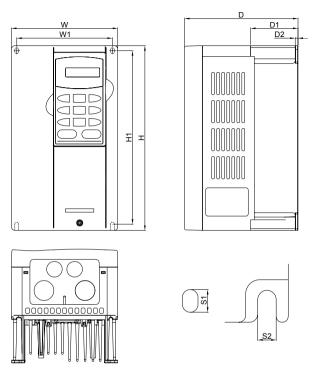

Unit: mm[inch]

|       | Onic minu |        |         |        |        |        |        |        | t. miniminon |
|-------|-----------|--------|---------|--------|--------|--------|--------|--------|--------------|
| Frame | W         | W1     | Н       | H1     | D      | D1     | D2     | S1     | S2           |
| B1    | 150.0     | 135.0  | 260.0   | 244.3  | 160.2  | 67.0   | 4.0    | 8.0    | 6.5          |
| ы     | [5.91]    | [5.32] | [10.24] | [9.63] | [6.31] | [2.64] | [0.16] | [0.32] | [0.26]       |
| B2    | 150.0     | 135.0  | 272.1   | 244.3  | 183.7  | 67.0   | 4.0    | 8.0    | 6.5          |
| DZ    | [5.91]    | [5.32] | [10.72] | [9.63] | [7.24] | [2.64] | [0.16] | [0.32] | [0.26]       |

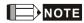

Frame B1: VFD007V23A/43A-2, VFD015V23A/43A-2, VFD022V23A/43A-2

Frame B2: VFD037V23A/43A-2

Frame C

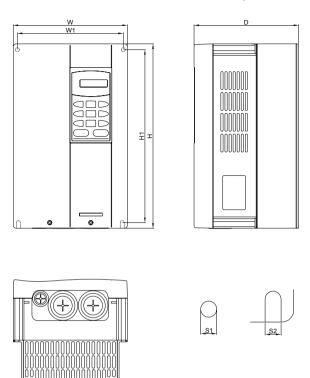

Unit: mm[inch]

| Frame | W      | W1     | Н       | H1     | D      | - | - | S1     | S2     |
|-------|--------|--------|---------|--------|--------|---|---|--------|--------|
|       | 200.0  | 185.6  | 323.0   | 244.3  | 160.2  |   |   | 7.0    | 7.0    |
|       | [7.88] | [7.31] | [12.73] | [9.63] | [6.31] | - | - | [0.28] | [0.28] |

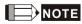

Frame C: VFD055V23A/43A-2, VFD075V23A/43A-2, VFD110V43B-2

Frame D

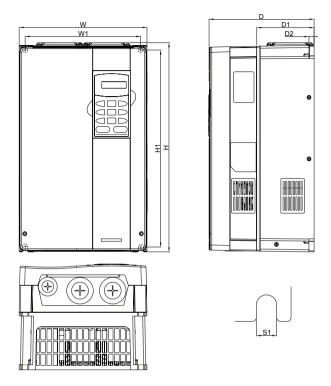

Unit: mm[inch]

| Frame | W      | W1     | Н       | H1      | D      | D1     | D2     | S1     | - |
|-------|--------|--------|---------|---------|--------|--------|--------|--------|---|
| _     | 250.0  | 226.0  | 408.2   | 384.0   | 205.4  | 110.0  | 10.0   | 10.0   |   |
| Ь     | [9.85] | [8.90] | [16.07] | [15.13] | [8.08] | [4.33] | [0.39] | [0.39] | - |

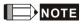

Frame D: VFD110V23A/43A-2, VFD150V23A/43A-2, VFD185V23A/43A-2, VFD220V23A/43A-2

Frame E

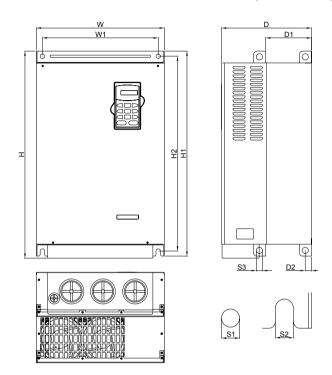

Unit: mm[inch]

| Frame | W                 | W1      | Н       | H1      | H2      | D       | D1     | D2     | S1     | S2     | S3     |
|-------|-------------------|---------|---------|---------|---------|---------|--------|--------|--------|--------|--------|
| E1    | 370.0             | 335.0   |         | 589.0   | 560.0   | 260.0   | 132.5  | 18.0   | 13.0   | 13.0   | 18.0   |
|       | [14.57]           | [13.19] | -       | [23.19] | [22.05] | [10.24] | [5.22] | [0.71] | [0.51] | [0.51] | [0.71] |
| E2    | 370.0 335.0 595.0 | 595.0   | 589.0   | 560.0   | 260.0   | 132.5   | 18.0   | 13.0   | 13.0   | 18.0   |        |
| E2    | [14.57]           | [13.19] | [23.43] | [23.19] | [22.05] | [10.24] | [5.22] | [0.71] | [0.51] | [0.51] | [0.71] |

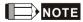

Frame E1: VFD300V43A-2, VFD370V43A-2, VFD450V43A-2

Frame E2: VFD300V23A-2, VFD370V23A-2, VFD550V43C-2, VFD750V43C-2

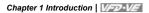

This page intentionally left blank

# Chapter 2 Installation and Wiring

After removing the front cover (see chapter 1.2.3 for details), check if the power and control terminals are clear. Be sure to observe the following precautions when wiring.

■ General Wiring Information

Applicable Codes

All VFD-VE series are Underwriters Laboratories, Inc. (UL) and Canadian Underwriters Laboratories (cUL) listed, and therefore comply with the requirements of the National Electrical Code (NEC) and the Canadian Electrical Code (CEC).

Installation intended to meet the UL and cUL requirements must follow the instructions provided in "Wiring Notes" as a minimum standard. Follow all local codes that exceed UL and cUL requirements. Refer to the technical data label affixed to the AC motor drive and the motor nameplate for electrical data.

The "Line Fuse Specification" in Appendix B, lists the recommended fuse part number for each VFD-VE Series part number. These fuses (or equivalent) must be used on all installations where compliance with U.L. standards is a required.

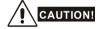

- Make sure that power is only applied to the R/L1, S/L2, T/L3 terminals. Failure to comply may result in damage to the equipment. The voltage and current should lie within the range as indicated on the nameplate.
- 2. Check following items after finishing the wiring:
  - A. Are all connections correct?
  - B. No loose wires?
  - C. No short-circuits between terminals or to ground?

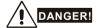

- A charge may still remain in the DC bus capacitors with hazardous voltages even if the power
  has been turned off. To prevent personal injury, please ensure that the power is turned off and
  wait ten minutes for the capacitors to discharge to safe voltage levels before opening the AC
  motor drive.
- All the units must be grounded directly to a common ground terminal to prevent lightning strike or electric shock.
- Only qualified personnel familiar with AC motor drives is allowed to perform installation, wiring and commissioning.
- 4. Make sure that the power is off before doing any wiring to prevent electric shock.

### www.maher.ir

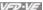

### 2.1 Wiring

Users must connect wires according to the circuit diagrams on the following pages. Do not plug a modem or telephone line to the RS-485 communication port or permanent damage may result. The pins 1 & 2 are the power supply for the optional copy keypad KPV-CE01 only and should not be used for RS-485 communication.

Figure 1 for models of VFD-VE Series (15 HP/11kW and below) VFD007V23A/43A-2, VFD015V23A/43A-2, VFD022V23A/43A-2, VFD037V23A/43A-2. VFD055V23A/43A-2, VFD075V23A/43A-2, VFD110V43B-2, VFD110V23A/43A-2

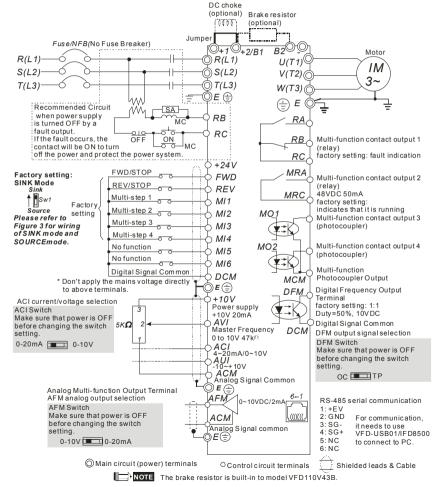

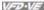

Figure 2 for models of VFD-VE Series (20HP/15kW and above) VFD150V23A/43A-2, VFD185V23A/43A-2, VFD220V23A/43A-2, VFD300V43A-2, VFD370V43A-2, VFD450V43A-2, VFD300V23A-2, VFD370V23A-2, VFD550V43C-2, VFD750V43C-2

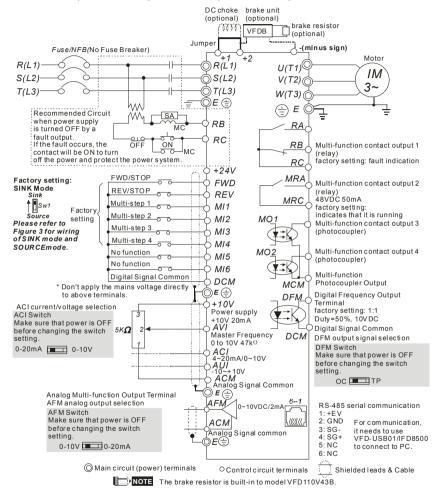

Figure 3 Wiring for SINK(NPN) mode and SOURCE(PNP) mode

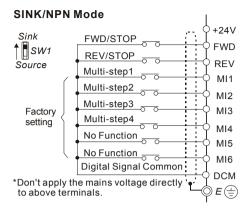

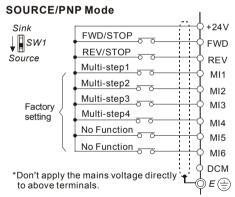

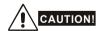

- 1. The wiring of main circuit and control circuit should be separated to prevent erroneous actions.
- Please use shield wire for the control wiring and not to expose the peeled-off net in front of the terminal.
- Please use the shield wire or tube for the power wiring and ground the two ends of the shield wire or tube.

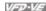

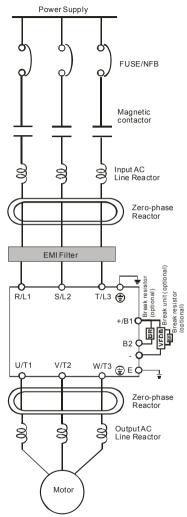

| Items                                                                    | Explanations                                                                                                    |
|--------------------------------------------------------------------------|----------------------------------------------------------------------------------------------------|
| Power supply                                                             | Please follow the specific power supply requirements shown in Appendix A.                                                                                                    |
| Fuse/NFB<br>(Optional)                                                   | There may be an inrush current during power up. Please check the chart of Appendix B and select the correct fuse with rated current. Use of an NFB is optional.                                                                                                    |
| Magnetic<br>contactor<br>(Optional)                                      | Please do not use a Magnetic contactor as the I/O switch of the AC motor drive, as it will reduce the operating life cycle of the AC drive.                                                                                                    |
| Input AC<br>Line Reactor<br>(Optional)                                   | Used to improve the input power factor, to reduce harmonics and provide protection from AC line disturbances (surges, switching spikes, short interruptions, etc.). AC line reactor should be installed when the power supply capacity is 500kVA or more or advanced capacity is activated .The wiring distance should be ≤ 10m. Refer to appendix B for details. |
| Zero-phase<br>Reactor<br>(Ferrite Core<br>Common<br>Choke)<br>(Optional) | Zero phase reactors are used to reduce radio noise especially when audio equipment is installed near the inverter. Effective for noise reduction on both the input and output sides. Attenuation quality is good for a wide range from AM band to 10MHz. Appendix B specifies the zero phase reactor. (RF220X00A)                                                 |
| EMI filter<br>(Optional)                                                 | To reduce electromagnetic interference, please refer to Appendix B for more details.                                                                                                    |
| Brake<br>Resistor<br>(Optional)                                          | Used to reduce the deceleration time of the motor. Please refer to the chart in Appendix B for specific Brake Resistors.                                                                                                    |
| Output AC<br>Line Reactor<br>(Optional)                                  | Motor surge voltage amplitude depends on motor cable length. For applications with long motor cable (>20m), it is necessary to install a                                                                                                    |

### 2.3 Main Circuit

# 2.3.1 Main Circuit Connection

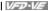

Figure 1 for the main terminals

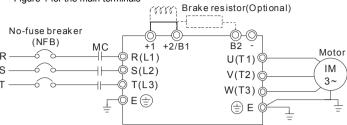

Figure 2 for the main terminals

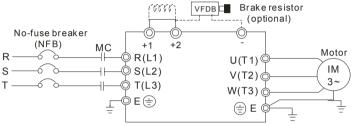

| Terminal Symbol   | Explanation of Terminal Function                                 |
|-------------------|------------------------------------------------------------------|
| R/L1, S/L2, T/L3  | AC line input terminals (1-phase/3-phase)                        |
| U/T1, V/T2, W/T3  | AC drive output terminals for connecting 3-phase induction motor |
| +1, +2            | Connections for DC Choke (optional)                              |
| +2/B1, B2         | Connections for Brake Resistor (optional)                        |
| +2~(-), +2/B1~(-) | Connections for External Brake Unit (VFDB series)                |
| <u>+</u>          | Earth connection, please comply with local regulations.          |

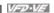

### Mains power terminals (R/L1, S/L2, T/L3)

- Connect these terminals (R/L1, S/L2, T/L3) via a no-fuse breaker or earth leakage breaker to 3-phase AC power (some models to 1-phase AC power) for circuit protection. It is unnecessary to consider phase-sequence.
- It is recommended to add a magnetic contactor (MC) in the power input wiring to cut off power quickly and reduce malfunction when activating the protection function of AC motor drives. Both ends of the MC should have an R-C surge absorber.
- Please make sure to fasten the screw of the main circuit terminals to prevent sparks which is made by the loose screws due to vibration.
- Please use voltage and current within the regulation shown in Appendix A.
- When using leakage-current breaker to prevent leakage current,
- Do NOT run/stop AC motor drives by turning the power ON/OFF. Run/stop AC motor drives by RUN/STOP command via control terminals or keypad. If you still need to run/stop AC drives by turning power ON/OFF, it is recommended to do so only ONCE per hour.
- Do NOT connect 3-phase models to a 1-phase power source.

### Output terminals for main circuit (U. V. W)

■ When the AC drive output terminals U/T1, V/T2, and W/T3 are connected to the motor terminals U/T1, V/T2, and W/T3, respectively, the motor will rotate counterclockwise (as viewed on the shaft end of the motor) when a forward operation command is received. To permanently reverse the direction of motor rotation, switch over any of the two motor leads.

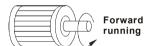

- DO NOT connect phase-compensation capacitors or surge absorbers at the output terminals of AC motor drives.
- With long motor cables, high capacitive switching current peaks can cause over-current, high leakage current or lower current readout accuracy. To prevent this, the motor cable should be less than 20m for 3.7kW models and below. And the cable should be less than 50m for 5.5kW models and above. For longer motor cables use an AC output reactor.
- Use well-insulated motor, suitable for inverter operation.

# Terminals [+1, +2] for connecting DC reactor

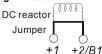

### Chapter 2 Installation and Wiring | VIII

- To improve power factor and reduce harmonics connect a DC reactor between terminals [+1,
  - +2]. Please remove the jumper before connecting the DC reactor.

NOTE Models of 15kW and above have a built-in DC reactor.

Terminals [+2/B1, B2] for connecting brake resistor and terminals [+1, +2/B1] for connecting external brake unit

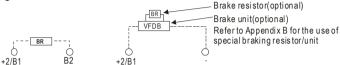

- Connect a brake resistor or brake unit in applications with frequent deceleration ramps, short deceleration time, too low brake torque or requiring increased brake torque.
- If the AC motor drive has a built-in brake chopper (all models of 11kW and below), connect the external brake resistor to the terminals [+2/B1, B2].
- Models of 15kW and above don't have a built-in brake chopper. Please connect an external optional brake unit (VFDB-series) and brake resistor. Refer to VFDB series user manual for details.
- Connect the terminals [+(P), -(N)] of the brake unit to the AC motor drive terminals [+2(+2/B1), (-)]. The length of wiring should be less than 5m with twisted cable.
- When not used, please leave the terminals [+2/B1, -] open.

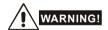

1. Short-circuiting [B2] or [-] to [+2/B1] can damage the AC motor drive.

# Grounding terminals (⊕)

- Make sure that the leads are connected correctly and the AC drive is properly grounded. (Ground resistance should not exceed 0.1 \( \Omega\).)
- Use ground leads that comply with local regulations and keep them as short as possible.
- Multiple VFD-VE units can be installed in one location. All the units should be grounded directly to a common ground terminal, as shown in the figure below. Ensure there are no ground loops.

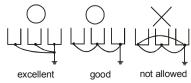

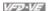

### 2.3.2 Main Circuit Terminals

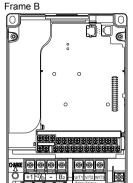

Main circuit terminals

R/L1, S/L2, T/L3, U/T1, V/T2, W/T3, (1), +1, +2/B1, -, B2

| Models       | Wire                      | Torque       | Wire Type            |
|--------------|---------------------------|--------------|----------------------|
| VFD007V23A-2 |                           |              |                      |
| VFD007V43A-2 |                           |              |                      |
| VFD015V23A-2 |                           |              |                      |
| VFD015V43A-2 | 14-10 AWG                 | 18kgf-cm     | Stranded             |
| VFD022V23A-2 | (2.1-5.3mm <sup>2</sup> ) | (15.6in-lbf) | copper only,<br>75°C |
| VFD022V43A-2 |                           |              |                      |
| VFD037V23A-2 |                           |              |                      |
| VFD037V43A-2 |                           |              |                      |

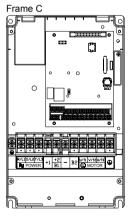

Main circuit terminals

R/L1, S/L2, T/L3, U/T1, V/T2, W/T3, (1), +1, +2/B1, -, B2

| Models       | Wire                     | Torque                 | Wire Type                   |
|--------------|--------------------------|------------------------|-----------------------------|
| VFD055V23A-2 |                          |                        |                             |
| VFD075V23A-2 | 12-8 AWG<br>(3.3-8.4mm²) | 30kgf-cm<br>(26in-lbf) | Stranded copper only, 75 °C |
| VFD110V43B-2 |                          |                        |                             |
| VFD055V43A-2 |                          |                        |                             |
| VFD075V43A-2 |                          |                        |                             |

### Chapter 2 Installation and Wiring | VFD-VF

Frame D

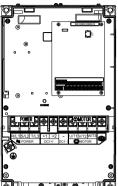

Main circuit terminals

R/L1, S/L2, T/L3, U/T1, V/T2, W/T3, (-), +1, +2, -

| Models       | Wire                       | Torque     | Wire Type            |
|--------------|----------------------------|------------|----------------------|
| VFD110V23A-2 |                            |            |                      |
| VFD110V43A-2 |                            |            |                      |
| VFD150V43A-2 |                            |            |                      |
| VFD150V23A-2 | 8-2 AWG                    | 30kgf-cm   | Stranded             |
| VFD185V23A-2 | (8.4-33.6mm <sup>2</sup> ) | (26in-lbf) | copper only,<br>75°C |
| VFD185V43A-2 |                            |            |                      |
| VFD220V43A-2 |                            |            |                      |
| VFD220V23A-2 |                            |            |                      |

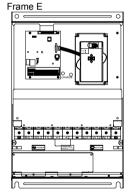

Main circuit terminals

R/L1, S/L2, T/L3, U/T1, V/T2, W/T3, (+1, +2, -

| Models       | Wire                                   | Torque                 | Wire Type  |
|--------------|----------------------------------------|------------------------|------------|
| VFD300V43A-2 |                                        |                        |            |
| VFD370V43A-2 |                                        | 57kgf-cm<br>(49in-lbf) |            |
| VFD450V43A-2 |                                        | (10111101)             | Stranded   |
| VFD300V23A-2 | 4-2 AWG<br>(21.2-33.6mm <sup>2</sup> ) |                        | copper     |
| VFD370V23A-2 | ,                                      | 200kgf-cm              | only, 75°C |
| VFD550V43C-2 |                                        | (173in-lbf)            |            |
| VFD750V43C-2 |                                        |                        |            |

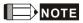

# To connect 6 AWG (13.3 mm²) wires, use Recognized Ring Terminals

# 2.4 Control Terminals

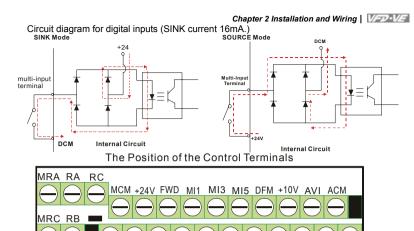

MO1 MO2 DCM REV

| Terminal<br>Symbol | Terminal Function                                                                            | Factory Settings (SINK) ON: Connect to DCM                                                                                                    |  |
|--------------------|----------------------------------------------------------------------------------------------|----------------------------------------------------------------------------------------------------|--|
| FWD                | Forward-Stop Command                                                                         | ON: Run in FWD direction OFF: Stop acc. to Stop Method                                                                                                    |  |
| REV                | Reverse-Stop Command                                                                         | ON: Run in REV direction OFF: Stop acc. to Stop Method                                                                                                    |  |
| +24V               | DC Voltage Source                                                                            | +24VDC, 80mA, used for SOURCE mode.                                                                                                    |  |
| MI1                | Multi-function Input 1                                                                       |                                                                                                    |  |
| MI2                | Multi-function Input 2                                                                       |                                                                                                    |  |
| MI3                | Multi-function Input 3                                                                       | Refer to Pr.02-01 to Pr.02-06 for programming the Multi-function Inputs.                                                                                                    |  |
| MI4                | Multi-function Input 4                                                                       | ON: the activation current is 6.5mA. OFF: leakage current tolerance is 10µA.                                                                                                    |  |
| MI5                | Multi-function Input 5                                                                       | leakage carrett tolerance is 10µ/t.                                                                                                    |  |
| MI6                | Multi-function Input 6                                                                       |                                                                                                    |  |
| DFM                | Digital Frequency Meter (Open Collector Output)  DFM-DCM  Max: 48V 50MA 50% internal circuit | Pulse voltage output monitor signal, proportional to output frequency Duty-cycle: 50% Ratio: Pr.02-18 Min. load: 4.7kΩ Max. current: 50mA Max. voltage: 48Vdc Jumper: DFM jumper, factory setting is OC |  |
| DCM                | Digital Signal Common                                                                        | Common for digital inputs and used for SINK mode.                                                                                                    |  |
| RA                 | Multi-function Relay Output 1 (N.O.) a                                                       | Resistive Load:                                                                                                    |  |
| RB                 | Multi-function Relay Output 1 (N.C.) b                                                       | 5A(N.O.)/3A(N.C.) 240VAC<br>5A(N.O.)/3A(N.C.) 24VDC<br>Inductive Load:                                                                                                    |  |
| RC                 | Multi-function Relay Common                                                                  | 1.5A(N.O.)/0.5A(N.C.) 240VAC<br>1.5A(N.O.)/0.5A(N.C.) 24VDC                                                                                                    |  |
| MRA                | Multi-function Relay Output 2 (N.O.) a                                                       | frequency arrival, overload and etc.  Refer to Pr.02-11~02-12 for programming                                                                                                    |  |
| MRC                | Multi-function Relay Common                                                                  |                                                                                                    |  |

# www.maher.ir

|   | W        |    |
|---|----------|----|
|   | 1/22/21/ | -2 |
| _ | 100      | -  |

| Terminal<br>Symbol | Terminal Function                                                                  | Factory Settings (SINK) ON: Connect to DCM                                                                                                    |  |
|--------------------|------------------------------------------------------------------------------------|----------------------------------------------------------------------------------------------------|--|
| +10V               | Potentiometer Power Supply                                                         | +10VDC 20mA (variable resistor 3-5kohm)                                                                                                    |  |
| MCM                | Multi-function Output<br>Common (Photocoupler)                                     | Max. 48VDC 50mA                                                                                                    |  |
| MO1                | Multi-function Output 1 (Photocoupler)                                             | Maximum 48VDC, 50mA<br>Refer to Pr.02-13 to Pr.02-14 for programming                                                                          |  |
| MO2                | Multi-function Output 2<br>(Photocoupler)                                          | MO1-MO2-DCM  MAX: 48V/dc 50mA  MO1-MO2  MO1-MO2  MO1-MO2  MINETIAL CIRCLES                                                                    |  |
| AVI                | Analog voltage Input  AVI circuit  AVI  internal circuit                           | Impedance: $200kΩ$ Resolution:12 bitsRange: $0 \sim 10VDC = 0 \sim Max. Output$<br>Frequency (Pr.01-00)Set-up: $Pr.03-00 \sim Pr.03-02$       |  |
| ACI                | Analog current Input  ACI circuit  ACI ACI Circuit                                 | $\begin{tabular}{lllllllllllllllllllllllllllllllllll$                                                                                         |  |
| AUI                | Auxiliary analog voltage input  AUI circuit  AUI circuit  AUI circuit  AUI circuit | Impedance: $200kΩ$ Resolution:12 bitsRange: $-10 \sim +10VDC =$ $0 \sim Max$ . Output Frequency<br>(Pr.01-00)Set-up: $Pr.03-00 \sim Pr.03-02$ |  |

| Terminal<br>Symbol | Terminal Function              |                                                                  | ctory Settings (SINK)<br>DN: Connect to DCM                                                                                                    |
|--------------------|--------------------------------|------------------------------------------------------------------|----------------------------------------------------------------------------------------------------|
| AFM                | Analog output meter            | Impedance:  Output current Resolution:  Range: Function: Switch: | 18.5kΩ (voltage output) 1.1mΩ (current output) 20mA max max. frequency corresponds to 0-10V 0 ~ 10V/0 ~ 20mA Pr.03-18 AFM switch, factory setting is 0-10V |
| ACM                | Analog control signal (common) | Common for A                                                     | VI, ACI, AUI, AFM                                                                                                    |

<sup>\*</sup>Control signal wiring size: 18 AWG (0.75 mm<sup>2</sup>) with shielded wire.

#### Analog input terminals (AVI, ACI, AUI, ACM)

- Analog input signals are easily affected by external noise. Use shielded wiring and keep it as short as possible (<20m) with proper grounding. If the noise is inductive, connecting the shield to terminal ACM can bring improvement.
- If the analog input signals are affected by noise from the AC motor drive, please connect a capacitor and ferrite core as indicated in the following diagrams:

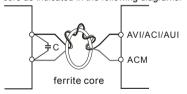

wind each wires 3 times or more around the core

#### Digital inputs (FWD, REV, MI1~MI6, DCM)

When using contacts or switches to control the digital inputs, please use high quality components to avoid contact bounce.

#### Digital outputs (MO1, MO2, MCM)

- Make sure to connect the digital outputs to the right polarity, see wiring diagrams.
- When connecting a relay to the digital outputs, connect a surge absorber or fly-back diode across the coil and check the polarity.

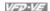

#### General

- Keep control wiring as far as possible from the power wiring and in separate conduits to avoid interference. If necessary let them cross only at 90° angle.
- The AC motor drive control wiring should be properly installed and not touch any live power wiring or terminals.

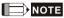

- If a filter is required for reducing EMI (Electro Magnetic Interference), install it as close as possible to AC drive. EMI can also be reduced by lowering the Carrier Frequency.
- When using a GFCI (Ground Fault Circuit Interrupter), select a current sensor with sensitivity of 200mA, and not less than 0.1-second detection time to avoid nuisance tripping.

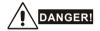

Damaged insulation of wiring may cause personal injury or damage to circuits/equipment if it comes in contact with high voltage.

The specification for the control terminals

The Position of the Control Terminals

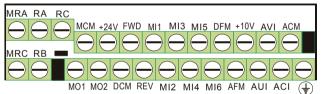

| Frame          | Torque                | Wire                                |
|----------------|-----------------------|-------------------------------------|
| B, C, D, E, E1 | 8 kgf-cm (6.9 in-lbf) | 22-14 AWG (0.3-2.1mm <sup>2</sup> ) |

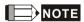

Frame B: VFD007V23A/43A-2, VFD015V23A/43A-2, VFD022V23A/43A-2, VFD037V23A/43A-2;

Frame C: VFD055V23A/43A-2. VFD075V23A/43A-2. VFD110V43B-2.

Frame D: VFD110V23A/43A-2, VFD150V23A/43A-2, VFD185V23A/43A-2, VFD220V23A/43A-2

Frame E: VFD300V43A-2, VFD370V43A-2, VFD450V43A-2

Frame E1: VFD300V23A-2, VFD370V23A-2, VFD550V43C-2, VFD750V43C-2

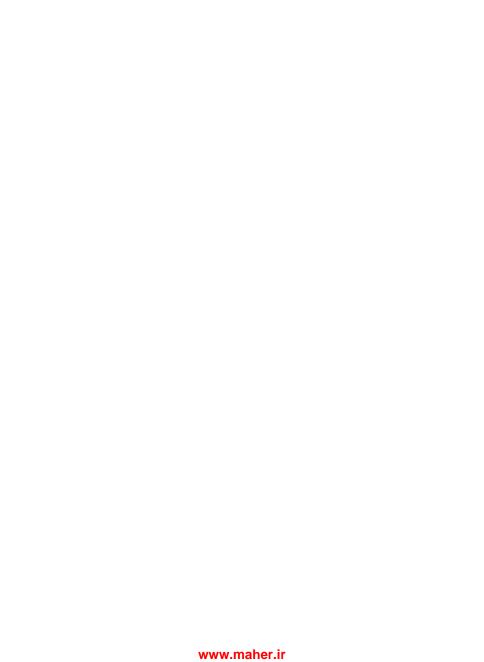

# Chapter 3 Digital Keypad Operation and Start Up

#### 3.1 Digital Keypad KPV-CE01

### 3.1.1 Description of the Digital Keypad KPV-CE01

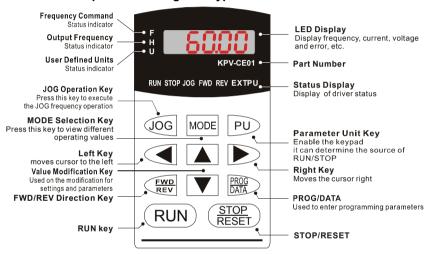

| Display Message | Descriptions                                                                    |
|-----------------|---------------------------------------------------------------------------------|
| 5888            | Displays the AC drive Master Frequency.                                         |
| * <b>5888</b>   | Displays the actual output frequency present at terminals U/T1, V/T2, and W/T3. |
| . 18808         | User defined unit (where U = F x Pr.00-05)                                      |
| 8 5.8           | Displays the output current present at terminals U/T1, V/T2, and W/T3.          |
| c 20            | The counter value (C).                                                          |

| Chapter 3 Digital Keypad | Operation and Start Up   V=2-V=                                                                                                    |
|--------------------------|----------------------------------------------------------------------------------------------------|
| Display Message          | Descriptions                                                                                                    |
| 86-88                    | Displays the selected parameter.                                                                                                    |
| 10                       | Displays the actual stored value of the selected parameter.                                                                                                    |
| 88                       | External Fault.                                                                                                    |
| -End-                    | Display "End" for approximately 1 second if input has been accepted by pressing key. After a parameter value has been set, the new value is automatically stored in memory. To modify an entry, use the and keys. |
| -8                       | Display "Err", if the input is invalid.                                                                                                    |

## 3.1.2 How to Operate the Digital Keypad KPV-CE01

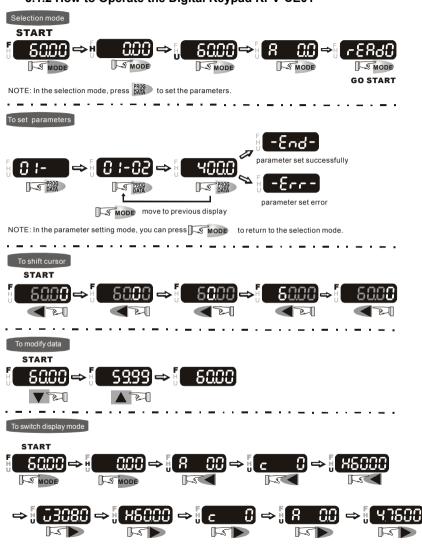

# Chapter 3 Digital Keypad Operation and Start Up | V=D-V=

#### To copy parameters 1

Copy parameters from the AC Motor Drive to the KPV-CE01

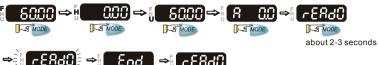

start blinking It will display "End" to indicate that

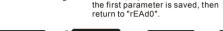

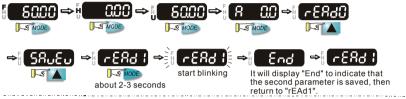

#### To copy parameters 2

Copy parameters from the KPV-CE01 to the AC Motor Drive

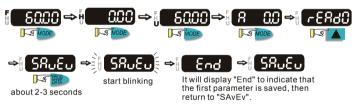

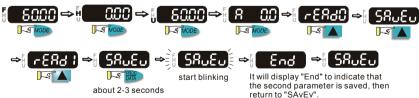

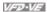

# 3.1.3 Dimension of the Digital Keypad

Unit: mm [inch]

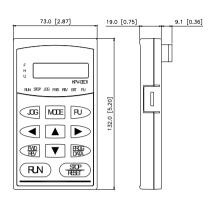

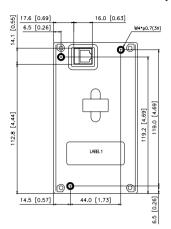

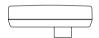

# 3.1.4 Reference Table for the LCD Display of the Digital Keypad

| Digital | 0 | 1 | 2 | 3 | 4 | 5 | 6 | 7 | 8 | 9 |
|---------|---|---|---|---|---|---|---|---|---|---|
| LCD     | 0 | ; | 2 | 3 | 4 | 5 | δ | 7 | 8 | 9 |

| LCD              | В | <b>A</b> | 50 | 4 | E | E | Γ. | HH. | : | .: - |
|------------------|---|----------|----|---|---|---|----|-----|---|------|
| English alphabet | Α | b        | Сс | d | E | F | G  | Hh  | ı | Jj   |

| alphabet |   | , |   | <b>n</b> _ | 0 | o | _ |   | 71_ | 11 |
|----------|---|---|---|------------|---|---|---|---|-----|----|
| English  | к |   | n | Oo         | Р | a | r | S | Tt  | U  |

| English alphabet | v | Y | Z |  |  |  |  |
|------------------|---|---|---|--|--|--|--|
| LCD              | U | 3 | = |  |  |  |  |

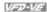

#### 3.1.5 Operation Method

Refer to 3.1.2 How to operate the digital keypad KPV-CE01 and chapter 4 parameters for setting. Please choose a suitable method depending on application and operation rule. The operation is usually used as shown in the following table.

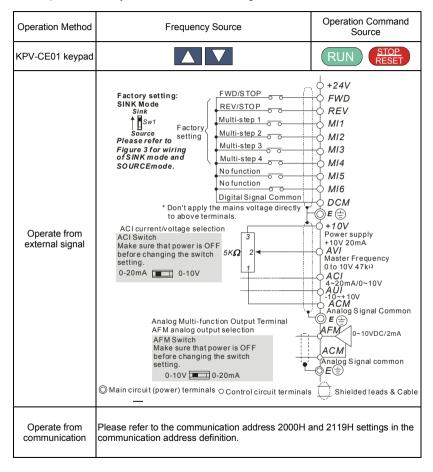

### 3.2 Tuning Operations

#### 3.2.1 Flow Chart

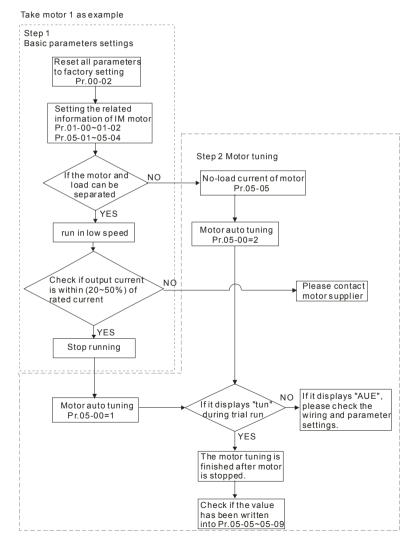

Chapter 3 Digital Keypad Operation and Start Up | VFD-VF Step 3 Trial run for FOCPG feedback control Selection of speed feedback card YES Check if PG card Refer to chapter 6 FMV-PG01X is normal EMV-PG010 for fault code EMV-PG01L NΟ Encoder pulse NO Check if output Check the setting Pr.10-00 current is normal of Pr. 10-00 YES Encoder input type setting If there is Change the operation Pr.10-01 mechanical direction of motor gear YES Increase the Pr.00-10=3 FOCPG control mode frequency command Check the setting of gear ratio (Pr. 10-27~ 10-28) Finish trial run YES If the motor can run NO Stop trial run

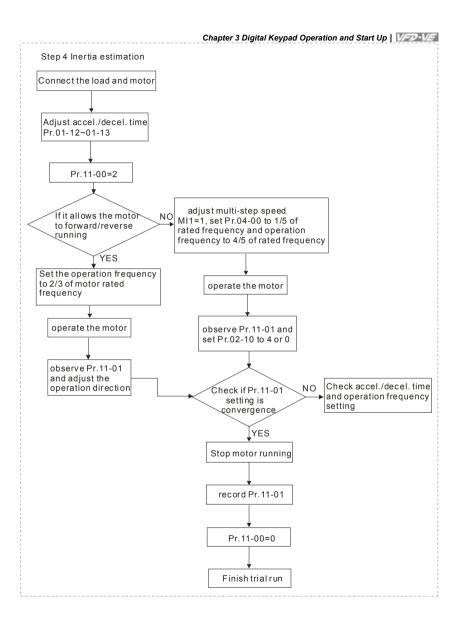

# 3.2.2 Explanations for the Tuning Steps

#### 3.3.2.1 Step 1

Basic parameters settings for the motor

- Make sure that Pr.00-00 (identity code of the AC motor drive) corresponds with the nameplate indicated on the AC motor drive.
- Make sure that all parameters are reset to factory setting (Pr.00-02 is set to 9 or 10).

| Pr.00-02        | 0: No function                                                     |
|-----------------|--------------------------------------------------------------------|
| Parameter Reset | 1: Read only                                                       |
|                 | 2: Enable group 11 parameters setting                              |
|                 | 8: Keypad lock                                                     |
|                 | 9: All parameters are reset to factory settings (50Hz, 220V/380V)  |
|                 | 10: All parameters are reset to factory settings (60Hz, 220V/440V) |

■ Enter the related information of the motor into Pr.01-00~01-02 and Pr.05-01~05-04

| Titer the related initormation or               | ine motor into F1.01-00~01-02 and F1.03-01~03-04 |
|-------------------------------------------------|--------------------------------------------------|
| Pr.01-00<br>Max. Output Frequency               | 50.00 ~ 600.00Hz                                 |
|                                                 |                                                  |
| Pr.01-01<br>1st Output Frequency<br>Setting 1   | 0.00~600.00Hz                                    |
|                                                 |                                                  |
| Pr.01-02                                        | 230V: 0.1V~255.0V                                |
| 1st Output Voltage<br>Setting 1                 | 460V: 0.1V~510.0V                                |
|                                                 |                                                  |
| Pr.05-01<br>Full-load Current of<br>Motor 1 (A) | 40~120% of drive's rated current                 |

NOTE: This value should be set according to the rated frequency of the motor as indicated on the motor nameplate. The factory setting is 90% of the rated current.

| Pr.05-02                    | 0~655.35 |
|-----------------------------|----------|
| Rated Power of Motor 1 (kW) |          |

NOTE: It is used to set rated power of the motor 1. The factory setting is the power of the drive.

|                              | Chapter 3 Digital Keypad Operation and Start Up   VFD-VF |
|------------------------------|----------------------------------------------------------|
| Pr.05-03                     | 0~65535                                                  |
| Rated Speed of Motor 1 (rpm) |                                                          |

NOTE: It is used to set the rated speed of the motor and needs to set according to the value indicated on the motor nameplate.

| Pr.05-04                   | 2~20 |
|----------------------------|------|
| Number of Motor<br>Poles 1 |      |

NOTE: it is used to set the number of motor poles (must be an even number).

- Check if the motor and load can be separated. If yes, please set by the following steps. If not, please jump to step 2 for static test of the motor auto tuning.
- If the above steps are normal, please trial run in low speed and check if the motor runs steadily without abnormal noise and vibration. If yes, please stop running and check if the wiring is correct or contact the motor supplier.
- After ensure that the output current displayed on the digital keypad is within 20~50% of the motor rated current when trial run in low speed, please go to step 2. If the output current is out of the range, please check the motor wiring, parameter settings or contact the motor supplier.

#### 3.3.2.2 Step 2

Motor tuning

- Make sure that Pr.00-00 (identity code of the AC motor drive) corresponds to the nameplate of the AC motor drive.
- Check if the motor and load can be disconnected.

If yes: set Pr.05-00 to 1 (rolling test)

If not: it needs to input value into Pr.05-05 and set Pr.05-00 to 2 (static test)

■ Motor auto tunina

| Pr.05-00<br>Motor Auto Tuning | 0: No function 1: Rolling test 2: Static Test |
|-------------------------------|-----------------------------------------------|
|                               | 3: Reserved                                   |

■ It will display ■ □ □ □ □ □ on the digital keypad until the tuning is finished. Then the motor will stop automatically and save the value into Pr.05-06~Pr.05-09. If it displays

RUE, please check if the wiring and parameters settings are correct.

#### 3.3.2.3 Step 3

Trial run for FOCPG feedback control

■ Selection for speed feedback card

Please refer to Appendix B PG card for selection. Delta provides 3 PG cards, including EMV-PG01X, EMV-PG01O and EMV-PG01L, for your selection.

■ Encoder pulse

| Pr.10-00      | 1~20000 |
|---------------|---------|
| Encoder Pulse |         |
|               |         |

■ Selection for encoder input type

| Pr.10-01<br>Encoder Input Type | 0: Disable<br>1: Phase A leads in a forward run command and phase B                                                    |
|--------------------------------|----------------------------------------------------------------------------------------------------|
| Setting                        | leads in a reverse run command                                                                                         |
|                                | 2: Phase B leads in a forward run command and phase A leads in a reverse run command                                   |
|                                | Phase A is a pulse input and phase B is a direction input. (low input=reverse direction, high input=forward direction) |
|                                | Phase A is a pulse input and phase B is a direction input. (low input=forward direction, high input=reverse direction) |
|                                | 5: Single-phase input                                                                                                  |

■ Set it to FOCPG mode

| - | th to 1 ool o modo |                                         |
|---|--------------------|-----------------------------------------|
|   | Pr.00-10           | 0: V/f Control                          |
|   | Control Method     | 1: V/f Control + Encoder (VFPG)         |
|   |                    | 2: Sensorless vector control (SVC)      |
|   |                    | 3: FOC vector control + Encoder (FOCPG) |
|   |                    | 4: Torque control + Encoder (TQCPG)     |

- Check if the PG feedback card is normal
  - 1. check if the actual output frequency reaches the frequency command
  - 2. When the PG feedback card is abnormal, the fault code.

| PGF :                                               | Check if Pr.10-01 is set to 0                                                                       |  |  |  |  |
|-----------------------------------------------------|----------------------------------------------------------------------------------------------------|--|--|--|--|
| Check if the wiring of the feedback card is correct |                                                                                                    |  |  |  |  |
| <b>PGF3</b>                                         | Check if the wiring of the feedback card, PI gain parameter is correct or adjust decel./accel. time |  |  |  |  |
| # P684                                              | Check if the wiring of the feedback card, PI gain parameter is correct or adjust decel./accel. time |  |  |  |  |

- After the fault is cleared, please trial run again.
- Check if the output current is normal
  When changing frequency command, check if the output current is increased or decreased
  abnormally. If it is abnormal, please check if Pr.10-00 and Pr.10-27~Pr.10-28 are correct.
- Changing the rotation direction of the motor

Adjust the rotation direction of the motor to ensure that it can run in all the rotation directions.

- Increase the frequency command
  - Check if the output current/frequency and motor actual speed(it can set Pr.00-04=7 during operation) is normal in different commands.
- Finish trial run

If the results of trial run are normal, the trial run in FOCPG mode is completed.

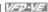

#### 3.3.2.4 Step 4

Inertia estimate

- Check if the load and motor are connected correctly
- Adjust accel./decel. time

The setting of accel./decel. time(Pr.01-12~Pr.01-13) can be lessened when the current/voltage is within specification (no fault code(over current/voltage) occurs).

| Pr.01-12<br>Accel Time 1 | 0.00~600.00 sec/0.00~6000.0 sec |
|--------------------------|---------------------------------|
| Pr.01-13<br>Decel Time 1 | 0.00~600.00 sec/0.00~6000.0 sec |

NOTE: The accel. time is the time that needs for drive to accelerate from 0.0Hz to max. operation frequency (Pr.1-00). The decel, tome is the time that needs for drive to decelerate from max. operation frequency (Pr.01-00) to 0.00Hz.

■ Inertia estimate

Settina Pr.11-00=2

| Pr.11-00       | bit 0: Auto tuning for ASR and APR            |
|----------------|-----------------------------------------------|
| System Control | bit 1: Inertia estimate (only for FOCPG mode) |
|                | bit 2: Zero Servo                             |
|                | bit 3: Reserved                               |

■ If it allows the motor to rotate in forward and reverse

<Motor can run in both forward and reverse>

After start-up the motor, observe if Pr.11-01 is convergence. After the speed is stable, change the motor operation direction until Pr.11-01 is convergence.

<Motor can only run in one direction>

Setting multi-function input terminal to MI1=1, Pr.04-00 to 1/5 of rated frequency and the operation frequency on the digital keypad to 4/5 of rated frequency.

| Pr.04-00       | 0.00~600.00Hz |
|----------------|---------------|
| 1st Step Speed |               |
| Frequency      |               |

■ Check if the setting of Pr.11-01 is convergence

When the motor runs stably setting Pr.02-10 to 4 and check if Pr.11-01 is convergence. After setting Pr.02-10 to 0, check if Pr.11-01 is convergence again. Please repeat above operation until Pr.11-01 is convergence.

| Pr.02-10                          | 0 ~ 65535 |
|-----------------------------------|-----------|
| Digital Input Operation Direction |           |

Chapter 3 Digital Keypad Operation and Start Up | VFD-VF

This page intentionally left blank.

# Chapter 4 Parameters

The VFD-VE parameters are divided into 12 groups by property for easy setting. In most applications, the user can finish all parameter settings before start-up without the need for re-adjustment during operation.

#### The 12 groups are as follows:

Group 0: System Parameters

Group 1: Basic Parameters

Group 2: Digital Input/Output Parameters

Group 3: Analog Input/Output Parameters

Group 4: Multi-Step Speed Parameters

Group 5: Motor Parameters

Group 6: Protection Parameters

Group 7: Special Parameters

Group 8: High-function PID Parameters Group 9: Communication Parameters

Group 10: Speed Feedback Control Parameters

Group 11: Advanced Parameters

# 4.1 Summary of Parameter Settings

★: The parameter can be set during operation.

#### **Group 0 System Parameters**

| Pr.            | Explanation                                    | Settings                                                                                                    | Factory<br>Setting | VF | VFPG | svc | FOCPG | TQCPG |
|----------------|------------------------------------------------|----------------------------------------------------------------------------------------------------|--------------------|----|------|-----|-------|-------|
| 00-00          | Identity Code of the AC motor drive            | Read-only                                                                                                    | 0                  | 0  | 0    | 0   | 0     | 0     |
| 00-01          | Rated Current Display of<br>the AC motor drive | Read-only                                                                                                    | 0                  | 0  | 0    | 0   | 0     | 0     |
| 00-02          | Parameter Reset                                | No function     Read only     Enable group 11 parameters setting     Keypad lock     Reypad lock     All parameters are reset to factory settings (50Hz, 220V/380V)     Co. All parameters are reset to factory settings (60Hz, 220V/440V)                                                                                                    | 0                  | 0  | 0    | 0   | 0     | 0     |
| <b>≠</b> 00-03 | Start-up Display Selection                     | Display the frequency command value (LED F)     Display the actual output frequency (LED H)     Multifunction display, see Pr.00-04 (LED U)     Display the output current (A)                                                                                                    | 0                  | 0  | 0    | 0   | 0     | 0     |
| <b></b>        | Content of Multi Function<br>Display           | O: Display output current (A) D: Display ocunter value (C) D: Display output frequency (H) D: Display output frequency (H) D: Display output frequency (H) D: Display output voltage (E) D: Display output voltage (E) D: Display output power (kW) D: Display estimate output torque in N-m (t) D: Display estimate output torque in N-m (t) D: Display PID feedback in % (b) D: Display PID feedback in % (b) D: Display AVI in % (1.) D: Display AVI in % (2.) D: Display AVI in % (1.) D: Display AVI in % (C) D: Display AVI in % (C) D: Display AVI in % (C) D: Display AVI in % (C) D: Display AVI in % (C) D: Display AVI in % (C) D: Display AVI in % (C) D: Display AVI in % (C) D: Display the temperature of loat sink in 'C' (t) D: Display the temperature of loat sink in 'C' (T) D: Display the temperature of loat sink in 'C' (T) D: Display the temperature of loat sink in 'C' (T) D: Display the temperature of load sink in 'C' (T) D: Display the temperature of load sink in 'C' (T) D: Display the temperature of load sink in 'C' (T) D: Display the temperature of load sink in 'C' (T) D: Display the present real diameter under the tension control in mm (d) D: Display the present real diameter under the tension control in mm (m) (T.) D: Display the present tension setting under the tension control in mm (m) (T.) | 0                  | 0  |      |     | 0     |       |
| <b>≠</b> 00-05 | User-Defined Coefficient K                     | Digit 4: decimal point number (0 to 3)<br>Digit 0-3: 40 to 9999                                                                                                    | 0                  | 0  | 0    | 0   | 0     | 0     |
| 00-06          | Software Version                               | Read-only                                                                                                    | #.#                | 0  | 0    | 0   | 0     | 0     |
| <b>≠</b> 00-07 | Password Input                                 | 1 to 9998 and 10000 to 65535<br>0 to 2: times of wrong password                                                                                                    | 0                  | 0  | 0    | 0   | 0     | 0     |
| <b>⊮</b> 00-08 | Password Set                                   | 1 to 9998 and 10000 to 65535<br>0: No password set or successful input in Pr.00-07<br>1: Password has been set                                                                                                    | 0                  | 0  | 0    | 0   | 0     | 0     |
| <b>⊮</b> 00-09 | Energy Saving Gain                             | 10~1000 %                                                                                                    | 100%               |    |      |     | 0     |       |
| 00-10          | Control Method                                 | 0: V/f Control 1: V/f Control + Encoder (VFPG) 2: Sensorless vector control (SVC) 3: FOC vector control + Encoder (FOCPG) 4: Torque control + Encoder (TQCPG)                                                                                                    | 0                  | 0  | 0    | 0   | 0     | 0     |

|                 | Chapter 4 Parameters                                      |                                                                                                    |                    |    | VFD-VE |     |       |       |
|-----------------|-----------------------------------------------------------|----------------------------------------------------------------------------------------------------|--------------------|----|--------|-----|-------|-------|
| Pr.             | Explanation                                               | Settings                                                                                                    | Factory<br>Setting | VF | VFPG   | SVC | FOCPG | TQCPG |
| 00-11           | V/f Curve Selection                                       | 0: V/f curve determined by group 01<br>1: 1.5 power curve<br>2: Square curve                                                                                                    | 0                  | 0  | 0      |     |       |       |
| <b>№</b> 00-12  | Constant/Variable Torque<br>Selection                     | 0: Constant Torque (150%)<br>1: Variable Torque (120%)                                                                                                    | 0                  | 0  | 0      | 0   | 0     |       |
| <b>⊮</b> 00-13  | Setting                                                   | D: Linear accel./decel. 1 1: Auto accel., linear decel. 2: Linear accel., auto decel. 3: Auto accel./decel. (auto calculate the accel./decel. time by actual load) 4: Stall prevention by auto accel./decel. (limited by 01-12 to 01-21)                  |                    | 0  | 0      | 0   | 0     |       |
| 00-14           | Time Unit for<br>Acceleration/Deceleration<br>and S Curve | 0: Unit: 0.01 second<br>1: Unit: 0.1 second                                                                                                    | 0                  | 0  | 0      | 0   | 0     |       |
| 00-15           | Reserved                                                  |                                                                                                    |                    |    |        |     |       |       |
| 00-16           | Reserved                                                  |                                                                                                    |                    |    |        |     |       |       |
| <b> #</b> 00-17 | Carrier Frequency                                         | 1~15KHz                                                                                                    | 10                 | 0  | 0      | 0   | 0     | 0     |
| <b>≠</b> 00-18  | Auto Voltage Regulation (AVR) Function                    | 0: Enable AVR 1: Disable AVR 2: Disable AVR when deceleration stop                                                                                                    | 0                  | 0  | 0      | 0   | 0     | 0     |
| <b>⊮</b> 00-19  | Auto Energy-saving<br>Operation                           | 0: Disable<br>1: Enable                                                                                                    | 0                  | 0  | 0      | 0   | 0     |       |
| <b>⊮</b> 00-20  | Source of the Master<br>Frequency Command                 | Digital keypad (KPV-CE01)     RS-485 serial communication     External analog input (Pr. 03-00)     S. External UP/DOWN terminal     Pulse input without direction command (Pr.10-15 without direction)     Pulse input with direction command (Pr.10-15) | 0                  | 0  | 0      | 0   | 0     |       |
| <b> ∕</b> 00-21 | Source of the Operation Command                           | Digital keypad (KPV-CE01)     External terminals. Keypad STOP disabled.     S-485 serial communication (RJ-11). Keypad STOP disabled.                                                                                                    | 0                  | 0  | 0      | 0   | 0     | 0     |
| <b>№</b> 00-22  | Stop Method                                               | 0: Ramp to stop<br>1: Coast to stop                                                                                                    | 0                  | 0  | 0      | 0   | 0     | 0     |
| <b>⊮</b> 00-23  | Motor Direction Control                                   | C: Enable forward/reverse     Disable reverse     Disable forward                                                                                                    | 0                  | 0  | 0      | 0   | 0     | 0     |

### Chapter 4 Parameters | VFD-VE

### **Group 1 Basic Parameters**

| Pr.             | Explanation                                  | Settings                                                                        | Factory<br>Setting | VF | VFPG | SVC | FOCPG | TQCPG                                            |
|-----------------|----------------------------------------------|---------------------------------------------------------------------------------|--------------------|----|------|-----|-------|--------------------------------------------------|
| 01-00           | Maximum Output<br>Frequency                  | 50.00~600.00Hz                                                                  | 60.00/<br>50.00    | 0  | 0    | 0   | 0     | 0                                                |
| 01-01           | 1st Output Frequency<br>Setting 1            | 0.00~600.00Hz                                                                   | 60.00/<br>50.00    | 0  | 0    | 0   | 0     | 0                                                |
| 01-02           | 1st Output Voltage<br>Setting 1              | 230V: 0.1V~255.0V<br>460V: 0.1V~510.0V                                          | 220.0<br>440.0     | 0  | 0    | 0   | 0     | 0                                                |
| 01-03           | 2nd Output Frequency<br>Setting 1            | 0.00~600.00Hz                                                                   | 0.50               | 0  | 0    |     |       |                                                  |
| <b>№</b> 01-04  | 2nd Output Voltage<br>Setting 1              | 230V: 0.1V~255.0V<br>460V: 0.1V~510.0V                                          | 5.0<br>10.0        | 0  | 0    |     |       |                                                  |
| 01-05           | 3rd Output Frequency                         | 0.00~600.00Hz                                                                   | 0.50               | 0  | 0    |     |       |                                                  |
| <b>₩</b> 01-06  | Setting 1<br>3rd Output Voltage              | 230V: 0.1V~255.0V                                                               | 5.0                | 0  | 0    |     |       |                                                  |
| 01-07           | Setting 1<br>4th Output Frequency            | 460V: 0.1V~510.0V<br>0.00~600.00Hz                                              | 10.0<br>0.00       | 0  | 0    | 0   | 0     |                                                  |
|                 | Setting 1<br>4th Output Voltage              | 230V: 0.1V~255.0V                                                               | 0.0                | 0  | 0    |     |       |                                                  |
| <b>№</b> 01-08  | Setting 1                                    | 460V: 0.1V~510.0V<br>0.00~600.00Hz                                              | 0.0                |    |      |     |       | <del>                                     </del> |
|                 | Start Frequency Output Frequency Upper       | 0.00~600.00Hz                                                                   | 600.00             | 00 | 0    | 0   | 0     |                                                  |
| <b>₩</b> 01-10  | Limit<br>Output Frequency Lower              | 0.00~600.00Hz                                                                   | 0.00               | 0  | 0    | 0   | 0     |                                                  |
| <b>₩</b> 01-11  | Limit Accel Time 1                           | 0.00~600.0012<br>0.00~600.00 sec/0.00~6000.0 sec                                | 10.00/             | 0  | 0    | 0   | 0     |                                                  |
| <b>₩</b> 01-12  |                                              |                                                                                 | 10.00/             | 0  | 0    | 0   | 0     |                                                  |
| <b>⊮</b> 01-13  | Decel Time 1                                 | 0.00~600.00 sec/0.00~6000.0 sec                                                 | 10.00/             | 0  | 0    | 0   | 0     |                                                  |
| <b>⊮</b> 01-14  | Accel Time 2                                 | 0.00~600.00 sec/0.00~6000.0 sec                                                 | 10.00/             | 0  | 0    | 0   | 0     |                                                  |
| <b>⊮</b> 01-15  | Decel Time 2                                 | 0.00~600.00 sec/0.00~6000.0 sec                                                 | 10.00/             |    |      |     |       |                                                  |
| <b>⊮</b> 01-16  | Accel Time 3                                 | 0.00~600.00 sec/0.00~6000.0 sec                                                 | 10.0               | 0  | 0    | 0   | 0     |                                                  |
| <b>⊮</b> 01-17  | Decel Time 3                                 | 0.00~600.00 sec/0.00~6000.0 sec                                                 | 10.00/<br>10.0     | 0  | 0    | 0   | 0     |                                                  |
| <b>⊮</b> 01-18  | Accel Time 4                                 | 0.00~600.00 sec/0.00~6000.0 sec                                                 | 10.00/<br>10.0     | 0  | 0    | 0   | 0     |                                                  |
| <b>⊮</b> 01-19  | Decel Time 4                                 | 0.00~600.00 sec/0.00~6000.0 sec                                                 | 10.00/<br>10.0     | 0  | 0    | 0   | 0     |                                                  |
| <b>⊮</b> 01-20  | JOG Acceleration Time                        | 0.00~600.00 sec/0.00~6000.0 sec                                                 | 1.00/<br>1.0       | 0  | 0    | 0   | 0     |                                                  |
| <b> #</b> 01-21 | JOG Deceleration Time                        | 0.00~600.00 sec/0.00~6000.0 sec                                                 | 1.00/<br>1.0       | 0  | 0    | 0   | 0     |                                                  |
| <b> #</b> 01-22 | JOG Frequency                                | 0.00~600.00Hz                                                                   | 6.00               | 0  | 0    | 0   | 0     | 0                                                |
| <b></b> ₩01-23  | 1st/4th Accel/decel<br>Frequency             | 0.00~600.00Hz                                                                   | 0.00               | 0  | 0    | 0   | 0     |                                                  |
| <b> ∕</b> 01-24 | S-curve for Acceleration<br>Departure Time 1 | 0.00~25.00 sec/0.00~250.0 sec                                                   | 0.2/0.0            | 0  | 0    | 0   | 0     |                                                  |
| <b> ∕</b> 01-25 | S-curve for Acceleration                     | 0.00~25.00 sec /0.00~250.0 sec                                                  | 0.2/0.0            | 0  | 0    | 0   | 0     |                                                  |
| <b> ≠</b> 01-26 | Arrival Time 2<br>S-curve for Deceleration   | 0.00~25.00 sec /0.00~250.0 sec                                                  | 0.2/0.0            | 0  | 0    | 0   | 0     |                                                  |
| <b>≠</b> 01-27  | Departure Time 1<br>S-curve for Deceleration | 0.00~25.00 sec /0.00~250.0 sec                                                  | 0.2/0.0            | 0  | 0    | 0   | 0     |                                                  |
| 01-28           | Arrival Time 2<br>Skip Frequency 1 (upper    | 0.00~600.00Hz                                                                   | 0.00               | 0  | 0    | 0   | 0     |                                                  |
| 01-29           | limit)<br>Skip Frequency 1 (lower            | 0.00~600.00Hz                                                                   | 0.00               | 0  | 0    | 0   | 0     |                                                  |
| 01-30           | limit)<br>Skip Frequency 2 (upper            | 0.00~600.00Hz                                                                   | 0.00               | 0  | 0    | 0   | 0     |                                                  |
| 01-30           | limit)<br>Skip Frequency 2 (lower            | 0.00~600.00Hz                                                                   | 0.00               | 0  | 0    | 0   | 0     |                                                  |
| 01-31           | limit)<br>Skip Frequency 3 (upper            | 0.00~600.00Hz                                                                   | 0.00               | 0  | 0    | 0   | 0     | <u> </u>                                         |
|                 | limit) Skip Frequency 3 (lower               | 0.00~600.00Hz                                                                   | 0.00               | 0  | 0    | 0   | 0     |                                                  |
| 01-33           | limit)                                       | 0: Output Waiting                                                               | 0.00               | 0  | 0    | 0   | 0     |                                                  |
| 01-34           | Mode Selection when<br>Frequency < Fmin      | Couput Waiting     Zero-speed operation     Fmin (4th output frequency setting) |                    |    |      |     |       |                                                  |
| 01-35           | 1st Output Frequency                         | 0.00~600.00Hz                                                                   | 60.00/             | 0  | 0    | 0   | 0     | 0                                                |

|                |                                   |                   | Chapter            | 4 P | aram | eters | V/=   | D-VE  |
|----------------|-----------------------------------|-------------------|--------------------|-----|------|-------|-------|-------|
| Pr.            | Explanation                       | Settings          | Factory<br>Setting | VF  | VFPG | SVC   | FOCPG | TQCPG |
|                | Setting 2                         |                   | 50.00              |     |      |       |       |       |
| 01-36          | 1st Output Voltage                | 230V: 0.1V~255.0V | 220.0              | 0   | 0    | 0     | 0     | 0     |
| 01-30          | Setting 2                         | 460V: 0.1V~510.0V | 440.0              |     |      |       |       |       |
| 01-37          | 2nd Output Frequency<br>Setting 2 | 0.00~600.00Hz     | 0.50               | 0   | 0    |       |       |       |
|                | 2nd Output Voltage                | 230V: 0.1V~255.0V | 5.0/               | 0   | 0    |       |       |       |
| <b>№</b> 01-38 | Setting 2                         | 460V: 0.1V~510.0V | 10.0               |     |      |       |       |       |
| 01-39          | 3rd Output Frequency<br>Setting 2 | 0.00~600.00Hz     | 0.50               | 0   | 0    |       |       |       |
|                | 3rd Output Voltage                | 230V: 0.1V~255.0V | 5.0/               | 0   | 0    |       |       |       |
| <b>№</b> 01-40 | Setting 2                         | 460V: 0.1V~510.0V | 10.0               |     |      |       |       |       |
| 01-41          | 4th Output Frequency              | 0.00~600.00Hz     | 0.00               | 0   | 0    | 0     | 0     | 0     |
| 01-41          | Setting 2                         |                   |                    |     |      |       |       |       |
| (04.40         | 4th Output Voltage                | 230V: 0.1V~255.0V | 0.0/               | 0   | 0    |       |       |       |
| <b>№</b> 01-42 | Setting 2                         | 460V: 0.1V~510.0V | 0.0                |     |      |       |       |       |

### Chapter 4 Parameters | VFD-VF

# Group 2 Digital Input/Output Parameters

| Pr.   | Explanation                                                            | Settings                                                                                                    | Factory<br>Setting | VF | VFPG | svc | FOCPG | TQCPG |
|-------|------------------------------------------------------------------------|----------------------------------------------------------------------------------------------------|--------------------|----|------|-----|-------|-------|
| 02-00 | 2-wire/3-wire Operation<br>Control                                     | 0: FWD/STOP, REV/STOP 1: FWD/STOP, REV/STOP (Line Start Lockout) 2: RUN/STOP, REV/FWD 3: RUN/STOP, REV/FWD (Line Start Lockout) 4: 3-wire (momentary push button) 5: 3-wire (momentary push button and Line Start | 0                  | 0  | 0    | 0   | 0     | 0     |
|       |                                                                        | Lockout)                                                                                                    |                    |    |      |     |       |       |
| 02-01 | Multi-Function Input<br>Command 1 (MI1)<br>(it is Stop terminal for 3- | 0: no function 1: multi-step speed command 1/multi-step position command 1                                                                                                    | 1                  | 0  | 0    | 0   | 0     | 0     |
|       | wire operation)                                                        | multi-step speed command 2/ multi-step position command 2                                                                                                    |                    | 0  | 0    | 0   | 0     |       |
| 02-02 | Multi-Function Input                                                   | 3: multi-step speed command 3/ multi-step position command 3                                                                                                    | 2                  | 0  | 0    | 0   | 0     |       |
|       | Command 2 (MI2)                                                        | 4: multi-step speed command 4/ multi-step position command 4                                                                                                    |                    | 0  | 0    | 0   | 0     |       |
| 02-03 | Multi-Function Input                                                   | 5: Reset                                                                                                    | 3                  | 0  | 0    | 0   | 0     | 0     |
|       | Command 3 (MI3)                                                        | 6: JOG command                                                                                                    |                    | 0  | 0    | 0   | 0     |       |
| 02-04 | Multi-Function Input                                                   | 7: acceleration/deceleration speed inhibit                                                                                                    | 4                  | 0  | 0    | 0   | 0     |       |
|       | Command 4 (MI4)                                                        | 8: the 1st, 2nd acceleration/deceleration time selection                                                                                                    |                    | 0  | 0    | 0   | 0     |       |
| 02-05 | Multi-Function Input                                                   | 9: the 3rd, 4th acceleration/deceleration time selection                                                                                                    | 0                  | 0  | 0    | 0   | 0     |       |
|       | Command 5 (MI5)                                                        | 10: EF input (Pr.07-36)                                                                                                    | _                  | 0  | 0    | 0   | 0     | 0     |
| 02-06 | Multi-Function Input<br>Command 6 (MI6)<br>(specific terminal for      | 11: B.B. input                                                                                                    | 0                  | 0  | 0    | 0   | 0     | 0     |
|       | TRG)                                                                   | 12: Output stop                                                                                                    |                    | 0  | 0    | 0   | 0     | 0     |
| 02-23 | Multi-Function Input<br>Command 7                                      | 13: cancel the setting of the optimal acceleration/deceleration time                                                                                                    | 0                  | 0  | 0    | 0   | 0     |       |
| 02-24 | Multi-Function Input<br>Command 8                                      | 14: switch between drive settings 1 and 2                                                                                                    | 0                  | 0  | 0    | 0   | 0     |       |
| 02-25 | Multi-Function Input<br>Command 9                                      | 15: operation speed command form AVI                                                                                                    | 0                  | 0  | 0    | 0   | 0     |       |
| 02-26 | Multi-Function Input<br>Command 10                                     | 16: operation speed command form ACI                                                                                                    | 0                  | 0  | 0    | 0   | 0     |       |
| 02-27 | Multi-Function Input<br>Command 11                                     | 17: operation speed command form AUI                                                                                                    | 0                  | 0  | 0    | 0   | 0     |       |
| 02-28 | Multi-Function Input<br>Command 12                                     | 18: Emergency Stop (Pr.07-36)                                                                                                    | 0                  | 0  | 0    | 0   | 0     | 0     |
| 02-29 | Multi-Function Input<br>Command 13                                     | 19: Digital Up command                                                                                                    | 0                  | 0  | 0    | 0   | 0     |       |
| 02-30 | Multi-Function Input<br>Command 14                                     | 20: Digital Down command                                                                                                    | 0                  | 0  | 0    | 0   | 0     |       |
|       |                                                                        | 21: PID function disabled                                                                                                    |                    | 0  | 0    | 0   | 0     |       |
|       |                                                                        | 22: clear counter                                                                                                    |                    | 0  | 0    | 0   | 0     | 0     |
|       |                                                                        | 23: input the counter value (multi-function input command 6)                                                                                                    |                    | 0  | 0    | 0   | 0     | 0     |
|       |                                                                        | 24: FWD JOG command                                                                                                    |                    | 0  | 0    | 0   | 0     |       |
|       |                                                                        | 25: REV JOG command                                                                                                    |                    | Ö  | Ö    | Ŏ   | Ö     |       |
|       |                                                                        | 26: TQCPG/FOCPG mode selection                                                                                                    |                    |    |      |     | 0     | 0     |
|       |                                                                        | 27: ASR1/ASR2 selection                                                                                                    |                    |    | 0    |     | 0     |       |
|       |                                                                        | 28: Emergency stop (EF1)                                                                                                    |                    | 0  | 0    | 0   | 0     | 0     |
|       |                                                                        | 29: Signal confirmation for Y-connection                                                                                                    |                    | 0  | 0    | 0   | 0     |       |
|       |                                                                        | 30: Signal confirmation for Δ-connection                                                                                                    |                    | 0  | 0    | 0   | 0     |       |
|       |                                                                        | 31: High torque bias (by Pr.07-29)                                                                                                    |                    | 0  | 0    | 0   | 0     | 0     |
|       |                                                                        | 32: Middle torque bias (by Pr.07-30)                                                                                                    |                    | 0  | 0    | 0   | 0     | 0     |
|       |                                                                        | 33: Low torque bias (by Pr.07-31)                                                                                                    |                    | 0  | 0    | 0   | 0     | 0     |
|       | 1                                                                      | 34: Enable multi-step position control                                                                                                    |                    |    | 0    |     | 0     |       |
|       | 1                                                                      | 35: Enable position control                                                                                                    |                    |    | 0    |     | 0     |       |
|       |                                                                        | 36: Enable multi-step position learning function (valid at stop)                                                                                                    |                    |    | 0    |     | 0     |       |
|       | 1                                                                      | 37: Enable pulse position input command                                                                                                    |                    |    | 0    |     | 0     |       |
|       | 1                                                                      | 38: Disable write EEPROM function                                                                                                    |                    | 0  | 0    | 0   | 0     | 0     |
|       | 1                                                                      | 39: Torque command direction                                                                                                    |                    |    |      |     |       | 0     |
|       | 1                                                                      | 40: Force stop                                                                                                    |                    | 0  | 0    | 0   | 0     | 0     |
|       | 1                                                                      | 41: Serial position clock                                                                                                    |                    |    |      |     | 0     |       |
|       | 1                                                                      | 42: Serial position input                                                                                                    | 1                  |    |      |     | 0     |       |

Chapter 4 Parameters | V=D-V= VF VFPG svc FOCPG TOCPG Explanation Settings Setting 43: Analog input resolution selection 44: Enable initial reel diameter 45: Reset initial reel diameter 1 46: Reset initial reel diameter 2 47: Reset PID control integration of tension 48: Mechanical gear ratio switch 49: Enable Drive 50: Reserved 0: up/down by the accel/decel time UP/DOWN Key Mode **★**02-07 1: up/down constant speed (Pr.02-08) 0.01 ~ 1.00Hz/ms 0.01 Acceleration/Deceleration **№**02-08 Speed of the UP/DOWN Key with Constant Speed Digital Input Response 0.001~ 30.000 sec **№**02-09 Time Digital Input Operation  $0 \sim 65535$ **₩**02-10 Direction Multi-function Output 1 0: No function **№**02-11 RA, RB, RC(Relay1) 1: Operation indication Multi-function Output 2 2: Operation speed attained **₩**02-12 MRA, MRC (Relav2) 3: Desired frequency attained 1 (Pr.02-19) Multi-function Output 3 4: Desired frequency attained 2 (Pr.02-21) (MO1) 5: Zero speed (frequency command) **₩**02-13 6: Zero speed with stop (frequency command) 7: Over torque (OT1) (Pr.06-06~06-08) 8: Over torque (OT2) (Pr.06-09~06-11) 9: Drive ready Multi-function Output 4 **№**02-14 (MO2) 10: User-defined Low-voltage Detection 11: Malfunction indication Multi-function Output 5 12: Mechanical brake release (Pr.02-31) **№**02-35 (MO3) 13: Overheat 14: Software brake signal indication Multi-function Output 6 15: PID feedback error **≠**02-36 (MO4) 16: Slip error (oSL) 17: Terminal count value attained (Pr.02-16) Multi-function Output 7 18: Preliminary count value attained (Pr.02-17) **₩**02-37 (MO5) 19: Baseblock (B.B.) Indication 20: Warning output Multi-function Output 8 21: Over voltage warning **№**02-38 (MO6) 22: Over-current stall prevention warning 23: Over-voltage stall prevention warning Multi-function Output 9 24: Operation mode indication **№**02-39 (MO7) 25: Forward command 26: Reverse command 27: Output when current >= Pr.02-32 Multi-function Output 10 **₩**02-40 (MO8) 28: Output when current < Pr.02-32 29: Output when frequency >= Pr.02-33 Multi-function Output 11 30: Output when frequency < Pr.02-33 **₩**02-41 31: Y-connection for the motor coil 32: A connection for the motor coil 0 Multi-function Output 12 33: Zero speed (actual output frequency) **₩**02-42 (MOA) 34: Zero speed with Stop (actual output frequency) 35: Error output selection 1 (Pr.06-23) 36: Error output selection 2 (Pr.06-24) 37: Error output selection 3 (Pr.06-25) 38: Error output selection 4 (Pr.06-26) 39: Position attained (Pr.10-19) 40: Speed attained (including zero speed) 41: Multi-position attained 42: Crane function

Chapter 4 Parameters | VFD-VF

| Pr.             | Explanation                                               | Settings                                                 | Factory<br>Setting | VF | VFPG | SVC | FOCPG | TQCPG |
|-----------------|-----------------------------------------------------------|----------------------------------------------------------|--------------------|----|------|-----|-------|-------|
|                 |                                                           | 43: Motor zero-speed output (Pr.02-43)                   |                    |    | 0    |     | 0     |       |
|                 |                                                           | 44: Max. reel diameter attained                          | 1                  | 0  | 0    | 0   | 0     | 0     |
|                 |                                                           | 45: Empty reel diameter attained                         | 1                  | 0  | 0    | 0   | 0     | 0     |
|                 |                                                           | 46: Broken belt detection                                |                    | 0  | 0    | 0   | 0     | 0     |
|                 |                                                           | 47: Break release at stop                                | 1                  | 0  | 0    | 0   | 0     |       |
|                 |                                                           | 48: Error PID feedback of tension                        | 1                  | 0  | 0    | 0   | 0     | 0     |
|                 |                                                           | 49: Reserved                                             | 1                  |    |      |     |       |       |
|                 |                                                           | 50: Reserved                                             | 1                  |    |      |     |       |       |
| <b>⊮</b> 02-15  | Multi-output Direction                                    | 0 ~ 65535                                                | 0                  | 0  | 0    | 0   | 0     | 0     |
| <b> ∕</b> 02-16 | Terminal Count Value                                      | 0 ~ 65535                                                | 0                  | 0  | 0    | 0   | 0     | 0     |
| <b>≠</b> 02-17  | Preliminary Counter<br>Value                              | 0 ~ 65535                                                | 0                  | 0  | 0    | 0   | 0     | 0     |
| <b>⊮</b> 02-18  | Digital Output Gain                                       | 1 ~ 40                                                   | 1                  | 0  | 0    | 0   | 0     | 0     |
| <b>⊮</b> 02-19  | Desired Frequency<br>Attained 1                           | 0.00 ~ 600.00Hz                                          | 60.00/<br>50.00    | 0  | 0    | 0   | 0     |       |
| <b>≠</b> 02-20  | The Width of the Desired<br>Frequency Attained 1          | 0.00 ~ 600.00Hz                                          | 2.00               | 0  | 0    | 0   | 0     |       |
| <b>≠</b> 02-21  | Desired Frequency<br>Attained 2                           | 0.00 ~ 600.00Hz                                          | 60.00/<br>50.00    | 0  | 0    | 0   | 0     |       |
| <b>⊮</b> 02-22  | The Width of the Desired<br>Frequency Attained 2          | 0.00 ~ 600.00Hz                                          | 2.00               | 0  | 0    | 0   | 0     |       |
| 02-31           | Brake Delay Time                                          | 0.000~65.000 Sec                                         | 0.000              | 0  | 0    | 0   | 0     | 0     |
| <b>⊮</b> 02-32  | Output Current Level<br>Setting for External<br>Terminals | 0~100%                                                   | 0                  | 0  | 0    | 0   | 0     | 0     |
| <b>≠</b> 02-33  | Output Boundary for<br>External Terminals                 | 0.00~+-60.00Hz (it is motor speed when using PG)         | 0.00               | 0  | 0    | 0   | 0     | 0     |
| <b>⊮</b> 02-34  | External Operation<br>Control Selection after<br>Reset    | Disable     Drive runs if run command exists after reset | 0                  | 0  | 0    | 0   | 0     | 0     |
| <b>≠</b> 02-43  | Zero-speed Level of<br>Motor                              | 0~65535 rpm                                              | 0                  |    | 0    |     | 0     | 0     |

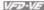

### **Group 3 Analog Input/Output Parameters**

| Pr.            | Explanation                              | Settings                                                                        | Factory<br>Setting | VF | VFPG | SVC | FOCPG | TQCPG |
|----------------|------------------------------------------|---------------------------------------------------------------------------------|--------------------|----|------|-----|-------|-------|
| <b>₩</b> 03-00 | Analog Input 1 (AVI)                     | 0: No function                                                                  | 1                  | 0  | 0    | 0   | 0     | 0     |
| <b>⊮</b> 03-01 | Analog Input 2 (ACI)                     | Frequency command (torque limit under TQR control mode)                         | 0                  | 0  | 0    | 0   | 0     | 0     |
| <b>≠</b> 03-02 | Analog Input 3 (AUI)                     | 2: torque command (torque limit under speed mode)                               | 0                  |    |      |     |       | 0     |
| /· 00 02       |                                          | 3: Torque compensation command                                                  |                    | 0  | 0    | 0   | 0     | 0     |
|                |                                          | 4: PID target value (refer to group 8)                                          |                    | 0  | 0    | 0   | 0     |       |
|                |                                          | 5: PID feedback signal (refer to group 8)                                       |                    | 0  | 0    | 0   | 0     |       |
|                |                                          | 6: P.T.C. thermistor input value                                                |                    | 0  | 0    | 0   | 0     | 0     |
|                |                                          | 7: Positive torque limit                                                        |                    |    |      |     | 0     |       |
|                |                                          | 8: Negative torque limit                                                        |                    |    |      |     | 0     |       |
|                |                                          | 9: Regenerative torque limit                                                    |                    |    |      |     | 0     |       |
|                |                                          | 10: Positive/negative torque limit                                              |                    |    |      |     | 0     | -     |
|                |                                          | • .                                                                             |                    | 0  | 0    | 0   | 0     | 0     |
|                |                                          | 11: PID feedback signal of tension                                              |                    | 0  | 0    | 0   | 0     | 0     |
|                |                                          | 12: Line speed                                                                  |                    | _  |      | 0   | 0     | 0     |
|                |                                          | 13: Reel diameter                                                               |                    | 0  | 0    | _   | _     |       |
|                |                                          | 14: PID target value of tension (tension closed-loop)                           |                    | 0  | 0    | 0   | 0     | 0     |
|                |                                          | 15: Tension setting (tension open-loop)                                         |                    |    |      |     |       | 0     |
|                |                                          | 16: Zero-speed tension                                                          |                    |    |      |     |       | 0     |
|                |                                          | 17: Tension taper                                                               |                    |    |      |     |       | 0     |
| <b>≠</b> 03-03 | Analog Input Bias 1<br>(AVI)             | -100.0~100.0%                                                                   | 0                  | 0  | 0    | 0   | 0     | 0     |
| <b>≠</b> 03-04 | Analog Input Bias 2<br>(ACI)             | -100.0~100.0%                                                                   | 0                  | 0  | 0    | 0   | 0     | 0     |
| <b>≠</b> 03-05 | Analog Input Bias 3<br>(AUI)             | -100.0~100.0%                                                                   | 0                  | 0  | 0    | 0   | 0     | 0     |
| <b>≠</b> 03-06 | Positive/negative Bias<br>Mode (AVI)     | 0: Zero bias<br>1: Lower than bias=bias                                         | 0                  | 0  | 0    | 0   | 0     | 0     |
| <b>≠</b> 03-07 | Positive/negative Bias<br>Mode (ACI)     | Greater than bias=bias     The absolute value of the bias voltage while serving | 0                  | 0  | 0    | 0   | 0     | 0     |
| <b>№</b> 03-08 | Positive/negative Bias<br>Mode (AUI)     | as the center 4: Serve bias as the center                                       | 0                  | 0  | 0    | 0   | 0     | 0     |
| <b>≠</b> 03-09 | Analog Input Gain 1<br>(AVI)             | -500.0~500.0%                                                                   | 100.0              | 0  | 0    | 0   | 0     | 0     |
| <b>≠</b> 03-10 | Analog Input Gain 2<br>(ACI)             | -500.0~500.0%                                                                   | 100.0              | 0  | 0    | 0   | 0     | 0     |
| <b>⊮</b> 03-11 | Analog Input Gain 3<br>(AUI)             | -500.0~500.0%                                                                   | 100.0              | 0  | 0    | 0   | 0     | 0     |
| <b>⊮</b> 03-12 | ACI/AVI2 Selection                       | 0: ACI<br>1: AVI 2                                                              | 0                  | 0  | 0    | 0   | 0     | 0     |
| <b>⊮</b> 03-13 | Analog Input Delay<br>Time (AVI)         | 0.00~2.00 sec                                                                   | 0.01               | 0  | 0    | 0   | 0     | 0     |
| <b>⊮</b> 03-14 | Analog Input Delay<br>Time (ACI)         | 0.00~2.00 sec                                                                   | 0.01               | 0  | 0    | 0   | 0     | 0     |
| <b>⊮</b> 03-15 | Analog Input Delay<br>Time (AUI)         | 0.00~2.00 sec                                                                   | 0.01               | 0  | 0    | 0   | 0     | 0     |
| <b>⊮</b> 03-16 | Addition Function of<br>the Analog Input | 0: Disable (AVI, ACI, AUI)<br>1: Enable                                         |                    | 0  | 0    | 0   | 0     | 0     |
| <b>№</b> 03-17 | Loss of the ACI Signal                   | 0: Disable 1: Continue operation at the last frequency 2: Decelerate to stop    | 0                  | 0  | 0    | 0   | 0     | 0     |
|                | Analog Output 1                          | 3: Stop immediately and display E.F. 0: Output frequency (Hz)                   | 0                  | 0  | 0    | 0   | 0     | 0     |
| <b>⊮</b> 03-18 | 3                                        | 1: Frequency command (Hz)                                                       |                    | Ö  | Ö    | Ö   | Ö     | Ö     |
| <b>⊮</b> 03-21 | Analog Output 2                          | 2: Motor speed (Hz)                                                             | 1                  | 0  | 0    | 0   | 0     | 0     |
|                | 1                                        | 3: Output current (rms)                                                         |                    | 0  | 0    | 0   | 0     | 0     |
| <b>⊮</b> 03-24 | Analog Output 3                          | 4: Output voltage                                                               |                    | 0  | 0    | 0   | 0     | 0     |
|                |                                          | 5: DC Bus Voltage<br>6: Power factor                                            |                    | 0  | 0    | 0   | 0     | 0     |
|                |                                          | 7: Power                                                                        |                    | 0  | 0    | 0   | 0     | 0     |
|                |                                          | 8: Output torque                                                                | 1                  | ŏ  | ŏ    | ŏ   | ŏ     | Ŏ     |

| Chapter 4 Parameters | П | VFD-VE |
|----------------------|---|--------|
|----------------------|---|--------|

| Pr.            | Explanation                            | Settings                                                                                                    | Factory<br>Setting | VF | VFPG | svc | FOCPG | TQCPG |
|----------------|----------------------------------------|----------------------------------------------------------------------------------------------------|--------------------|----|------|-----|-------|-------|
|                |                                        | 9: AVI                                                                                                    |                    | 0  | 0    | 0   | 0     | 0     |
|                |                                        | 10: ACI                                                                                                    |                    | 0  | 0    | 0   | 0     | 0     |
|                |                                        | 11: AUI                                                                                                    |                    | 0  | 0    | 0   | 0     | 0     |
|                |                                        | 12: q-axis current                                                                                           |                    | 0  | 0    | 0   | 0     | 0     |
|                |                                        | 13: q-axis feedback value                                                                                    |                    | 0  | 0    | 0   | 0     | 0     |
|                |                                        | 14: d-axis current                                                                                           |                    | 0  | 0    | 0   | 0     | 0     |
|                |                                        | 15: d-axis feedback value                                                                                    |                    | 0  | 0    | 0   | 0     | 0     |
|                |                                        | 16: q-axis voltage                                                                                           |                    | 0  | 0    | 0   | 0     | 0     |
|                |                                        | 17: d-axis voltage                                                                                           |                    | 0  | 0    | 0   | 0     | 0     |
|                |                                        | 18: Torque command                                                                                           |                    | 0  | 0    | 0   | 0     | 0     |
|                |                                        | 19: Pulse frequency command                                                                                  |                    | 0  | 0    | 0   | 0     | 0     |
| <b>≠</b> 03-19 | Gain for Analog Output<br>1            | 0~200.0%                                                                                                    | 100.0              | 0  | 0    | 0   | 0     | 0     |
| <b>⊮</b> 03-20 | Analog Output 1 Value in REV Direction | O: Absolute value in REV direction     Output 0V in REV direction     Enable output voltage in REV direction | 0                  | 0  | 0    | 0   | 0     | 0     |
| <b>⊮</b> 03-22 | Gain for Analog Output<br>2            | 0~200.0%                                                                                                    | 100.0              | 0  | 0    | 0   | 0     | 0     |
| <b>≠</b> 03-23 | in REV Direction                       | O: Absolute value in REV direction     Output 0V in REV direction     Enable output voltage in REV direction | 0                  | 0  | 0    | 0   | Ö     | Ö     |
| <b>≠</b> 03-25 | Gain for Analog Output<br>3            |                                                                                                    | 100.0              | 0  | 0    | 0   | 0     | 0     |
| <b>≠</b> 03-26 | Analog Output 3 Value in REV Direction | O: Absolute value in REV direction     Output 0V in REV direction     Enable output voltage in REV direction | 0                  | 0  | 0    | 0   | Ö     | Ö     |

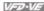

### **Group 4 Multi-Step Speed Parameters**

| Pr.              | Explanation                  | Settings      | Factory<br>Setting | VF | VFPG | SVC | FOCPG | TQCPG    |
|------------------|------------------------------|---------------|--------------------|----|------|-----|-------|----------|
| <b>≠</b> 04-00   | 1st Step Speed<br>Frequency  | 0.00~600.00Hz | 0.00               | 0  | 0    | 0   | 0     |          |
| <b>₩</b> 04-01   | 2nd Step Speed<br>Frequency  | 0.00~600.00Hz | 0.00               | 0  | 0    | 0   | 0     |          |
| <b>₩</b> 04-02   | 3rd Step Speed<br>Frequency  | 0.00~600.00Hz | 0.00               | 0  | 0    | 0   | 0     |          |
| <b>₩</b> 04-03   | 4th Step Speed<br>Frequency  | 0.00~600.00Hz | 0.00               | 0  | 0    | 0   | 0     |          |
| <b>₩</b> 04-04   | 5th Step Speed<br>Frequency  | 0.00~600.00Hz | 0.00               | 0  | 0    | 0   | 0     |          |
| <b>≈</b> 04-05   | 6th Step Speed<br>Frequency  | 0.00~600.00Hz | 0.00               | 0  | 0    | 0   | 0     |          |
| <b>№</b> 04-06   | 7th Step Speed<br>Frequency  | 0.00~600.00Hz | 0.00               | 0  | 0    | 0   | 0     |          |
| <b>₩</b> 04-07   | 8th Step Speed<br>Frequency  | 0.00~600.00Hz | 0.00               | 0  | 0    | 0   | 0     |          |
| <b>№</b> 04-08   | 9th Step Speed<br>Frequency  | 0.00~600.00Hz | 0.00               | 0  | 0    | 0   | 0     |          |
| <b>№</b> 04-09   | 10th Step Speed<br>Frequency | 0.00~600.00Hz | 0.00               | 0  | 0    | 0   | 0     |          |
| <b>№</b> 04-10   | 11th Step Speed<br>Frequency | 0.00~600.00Hz | 0.00               | 0  | 0    | 0   | 0     |          |
| <b> ∕</b> 04-11  | 12th Step Speed<br>Frequency | 0.00~600.00Hz | 0.00               | 0  | 0    | 0   | 0     |          |
| <b> ∕</b> 04-12  | 13th Step Speed<br>Frequency | 0.00~600.00Hz | 0.00               | 0  | 0    | 0   | 0     |          |
| <b>№</b> 04-13   | 14th Step Speed<br>Frequency | 0.00~600.00Hz | 0.00               | 0  | 0    | 0   | 0     |          |
| <b>№</b> 04-14   | 15th Step Speed<br>Frequency | 0.00~600.00Hz | 0.00               | 0  | 0    | 0   | 0     |          |
| <b>⊮</b> 04-15   | Multi-position 1             | 0~65535       | 0                  |    | 0    |     | 0     |          |
| <b> ∕</b> 04-16  | Multi-position 2             | 0~65535       | 0                  |    | 0    |     | 0     |          |
| <b>★</b> 04-17   | Multi-position 3             | 0~65535       | 0                  |    | 0    |     | 0     |          |
| <b></b> ∕ 04-18  | Multi-position 4             | 0~65535       | 0                  |    | 0    |     | 0     |          |
| <b>№</b> 04-19   | Multi-position 5             | 0~65535       | 0                  |    | 0    |     | 0     |          |
| <b>₩</b> 04-20   | Multi-position 6             | 0~65535       | 0                  |    | 0    |     | 0     |          |
| <b></b> ₩04-21   | Multi-position 7             | 0~65535       | 0                  |    | 0    |     | 0     |          |
| <b>№</b> 04-22   | Multi-position 8             | 0~65535       | 0                  |    | 0    |     | 0     |          |
| <b>№</b> 04-23   | Multi-position 9             | 0~65535       | 0                  |    | 0    |     | 0     |          |
| <b>₩</b> 04-24   | Multi-position 10            | 0~65535       | 0                  |    | 0    |     | 0     |          |
| <b>№</b> 04-24   | Multi-position 11            | 0~65535       | 0                  |    | 0    |     | 0     |          |
| ₩04-26           | Multi-position 12            | 0~65535       | 0                  |    | 0    |     | 0     | <b>—</b> |
| ×04-20<br>×04-27 | Multi-position 13            | 0~65535       | 0                  |    | 0    |     | 0     | <b>—</b> |
| ₩ 04-28          | Multi-position 14            | 0~65535       | 0                  |    | 0    |     | 0     |          |
| <b>★</b> 04-28   | Multi-position 15            | 0~65535       | 0                  |    | 0    |     | 0     |          |

### Chapter 4 Parameters | VFD-VE

### **Group 5 Motor Parameters**

| Pr.             | Explanation                                            | Settings                                                                     | Factory<br>Setting | VF | VFPG | SVC | FOCPG | TQCPG |
|-----------------|--------------------------------------------------------|------------------------------------------------------------------------------|--------------------|----|------|-----|-------|-------|
| 05-00           | Motor Auto Tuning                                      | 0: No function<br>1: Rolling test<br>2: Static Test<br>3: Reserved           | 0                  | 0  |      |     |       |       |
| 05-01           | Full-load Current of<br>Motor 1 (A)                    | 40-120% of drive's rated current                                             | #.##               | 0  | 0    | 0   | 0     | 0     |
| <b>₩</b> 05-02  | Rated power of Motor 1<br>(kW)                         | 0~655.35                                                                     | #.##               |    |      | 0   | 0     | 0     |
| <b>№</b> 05-03  | Rated speed of Motor 1<br>(rpm)                        | 0~65535<br>1710 (60Hz, 4 poles), 1410 (50Hz, 4 poles)                        | 1710               |    | 0    | 0   | 0     | 0     |
| 05-04           | Number of Motor Poles 1                                | 2~20                                                                         | 4                  | 0  | 0    | 0   | 0     | 0     |
| 05-05           | No-load Current of Motor<br>1 (A)                      | 0-factory setting of Pr.05-01                                                | #.##               |    | 0    | 0   | 0     | 0     |
| 05-06           | Stator Resistance (Rs) of<br>Motor 1                   | 0~65.535Ω                                                                    | #.###              |    |      | 0   | 0     | 0     |
| 05-07           | Rotor Resistance (Rr) of<br>Motor 1                    | 0~65.535Ω                                                                    | #.###              |    |      | 0   | 0     | 0     |
| 05-08           | Magnetizing Inductance<br>(Lm) of Motor 1              | 0~6553.5mH                                                                   | #.#                |    |      | 0   | 0     | 0     |
| 05-09           | Stator inductance (Lx) of<br>Motor 1                   | 0~6553.5mH                                                                   | #.#                |    |      | 0   | 0     | 0     |
| 05-10           | Motor 1/Motor 2<br>Selection                           | 1: Motor 1<br>2: Motor 2                                                     | 1                  | 0  | 0    | 0   | 0     | 0     |
| <b> ∕</b> 05-11 | Frequency for Y-<br>connection/<br>Δ–connection Switch | 0.00~600.00Hz                                                                | 60.00              | 0  | 0    | 0   | 0     |       |
| 05-12           | Y-connection /Δ–connection Switch                      | 0: Disable<br>1: Enable                                                      | 0                  | 0  | 0    | 0   | 0     | -     |
| 05-13           | Full-load Current of<br>Motor 2 (A)                    | 40-120%                                                                      | #.##               | 0  | 0    | 0   | 0     | 0     |
| <b>№</b> 05-14  | Rated Power of Motor 2 (kW)                            | 0~655.35                                                                     | #.##               |    |      | 0   | 0     | 0     |
| <b>№</b> 05-15  | Rated Speed of Motor 2                                 | 0~65535                                                                      | 1710               |    | 0    | 0   | 0     | 0     |
| 05-16           | Number of Motor Poles 2                                | 2~20                                                                         | 4                  | 0  | 0    | 0   | 0     | 0     |
| 05-17           | No-load Current of Motor<br>2 (A)                      | 0- factory setting of Pr.05-01                                               | #.##               |    | 0    | 0   | 0     | 0     |
| 05-18           | Stator Resistance(Rs) of<br>Motor 2                    | 0~65.535Ω                                                                    | #.###              |    |      | 0   | 0     | 0     |
| 05-19           | Rotor Resistance(Rr) of<br>Motor 2                     | 0~65.535Ω                                                                    | #.###              |    |      | 0   | 0     | 0     |
| 05-20           | Magnetizing Inductance<br>(Lm) of Motor 2              | 0~6553.5mH                                                                   | #.#                |    |      | 0   | 0     | 0     |
| 05-21           | Stator Inductance(Lx) of<br>Motor 2                    | 0~6553.5mH                                                                   | #.#                |    |      | 0   | 0     | 0     |
| <b>№</b> 05-22  | Torque Compensation<br>Time Constant                   | 0.001~10.000sec                                                              | 0.020              | 0  | 0    | 0   |       |       |
| <b>№</b> 05-23  | Slip Compensation Time<br>Constant                     | 0.001~10.000sec                                                              | 0.100              |    | 0    | 0   |       |       |
| <b> ∕</b> 05-24 | Torque Compensation<br>Gain                            | 0~10                                                                         | 0                  | 0  | 0    |     |       |       |
| <b>№</b> 05-25  | Slip Compensation Gain                                 | 0.00~10.00                                                                   | 0.00               | 0  |      | 0   |       |       |
| <b> ≠</b> 05-26 | Slip Deviation Level                                   | 0~1000% (0: disable)                                                         | 0                  |    | 0    | 0   | 0     |       |
| <b>№</b> 05-27  | Detection Time of Slip<br>Deviation                    | 0.0~10.0 sec                                                                 | 1.0                |    | 0    | 0   | 0     |       |
| <b>⊮</b> 05-28  | Over Slip Treatment                                    | Warn and keep operation     Warn and ramp to stop     Warn and coast to stop | 0                  |    | 0    | 0   | 0     |       |
| <b>№</b> 05-29  | Hunting Gain                                           | 0~10000 (0: disable)                                                         | 2000               | 0  | 0    | 0   |       |       |
| <b>≠</b> 05-30  | Delay Time for Y-<br>connection/Δ –connection          | 0~60.000 sec                                                                 | 0.200              | 0  | 0    | 0   | 0     |       |
| 05-31           | Accumulative Motor<br>Operation Time (Min.)            | 00~1439                                                                      | 0                  | 0  | 0    | 0   | 0     | 0     |
| 05-32           | Accumulative Motor<br>Operation Time (day)             | 00~65535                                                                     | 0                  | 0  | 0    | 0   | 0     | 0     |

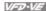

### **Group 6 Protection Parameters**

| Pr.             | Explanation                          | Settings                                                                                            | Factory<br>Setting | VF | VFPG        | svc    | FOCPG | TQCPG |
|-----------------|--------------------------------------|----------------------------------------------------------------------------------------------------|--------------------|----|-------------|--------|-------|-------|
| <b>№</b> 06-00  | Low Voltage Level                    | 160.0~220.0Vdc                                                                                      | 180.0              | 0  | 0           | 0      | 0     | 0     |
| <b>₩</b> 06-00  |                                      | 320.0~440.0Vdc                                                                                      | 360.0              | Ô  | Ŏ           | 0      | Õ     | Ŏ     |
| (00.04          | Over-voltage Stall                   | 0.0: Disable                                                                                        |                    |    |             |        |       |       |
| <b>№</b> 06-01  | Prevention                           | 350.0~450.0Vdc                                                                                      | 380.0              | 0  | 0           | 0      | 0     | 0     |
|                 |                                      | 700.0~900.0Vdc                                                                                      | 760.0              | Ô  | Ŏ           | 0      | Õ     | Ŏ     |
| (00.00          | Phase-loss Protection                | 0: Warn and keep operation                                                                          | 0                  | Ō  | Ō           | 0      | Ō     | Ō     |
| <b>№</b> 06-02  |                                      | 1: Warn and ramp to stop                                                                            |                    | _  |             | _      |       | _     |
|                 |                                      | 2: Warn and coast to stop                                                                           |                    |    |             |        |       |       |
| <b>№</b> 06-03  | Over-current Stall                   | 00~250% (100%: drive's rated current)                                                               | 170                | 0  | 0           | 0      |       |       |
|                 | Prevention during<br>Acceleration    |                                                                                                    |                    |    |             |        |       |       |
|                 | Over-current Stall                   | 00~250% (100%: drive's rated current)                                                               | 170                | 0  | 0           | 0      |       |       |
| <b>№</b> 06-04  | Prevention during                    |                                                                                                    |                    |    |             |        |       |       |
|                 | Operation                            |                                                                                                    |                    |    |             |        |       |       |
| <b>№</b> 06-05  | Accel./Decel. Time                   | 0: by current accel/decel time                                                                      | 0                  | 0  | 0           | 0      |       |       |
| × 00-00         | Selection of Stall                   | 1: by the 1st accel/decel time                                                                      |                    |    |             |        |       |       |
|                 | Prevention at constant<br>speed      | 2: by the 2nd accel/decel time<br>3: by the 3rd accel/decel time                                    |                    |    |             |        |       |       |
|                 | speeu                                | 4: by the 4th accel/decel time                                                                      |                    |    |             |        |       |       |
|                 |                                      | 5: by auto accel/decel time                                                                         |                    |    |             |        |       |       |
| (00.00          | Over-torque Detection                | 0: disable                                                                                          | 0                  | 0  | 0           | 0      | 0     | 0     |
| <b>≠</b> 06-06  | Selection (OT1)                      | 1: over-torque detection during constant speed                                                      |                    | _  |             | _      |       |       |
|                 |                                      | operation, continue to operate after detection                                                      |                    |    |             |        |       |       |
|                 |                                      | 2: over-torque detection during constant speed                                                      |                    |    |             |        |       |       |
|                 |                                      | operation, stop operation after detection<br>3: over-torque detection during operation, continue to |                    |    |             |        |       |       |
|                 |                                      | operate after detection                                                                             |                    |    |             |        |       |       |
|                 |                                      | 4: over-torque detection during operation, stop                                                     |                    |    |             |        |       |       |
|                 |                                      | operation after detection                                                                           |                    |    |             |        |       |       |
| <b>≠</b> 06-07  | Over-torque Detection<br>Level (OT1) | 10~250%(100%: drive's rated current)                                                                | 150                | 0  | 0           | 0      | 0     | 0     |
| <b>№</b> 06-08  | Over-torque Detection                | 0.0~60.0 sec                                                                                        | 0.1                | 0  | 0           | 0      | 0     | 0     |
|                 | Time (OT1) Over-torque Detection     | 0: disable                                                                                          | 0                  | 0  | 0           | 0      | 0     |       |
| <b>≠</b> 06-09  | Selection (OT2)                      | 1: over-torque detection during constant speed                                                      | U                  | 0  |             |        |       |       |
|                 | 00.000.011 (012)                     | operation, continue to operate after detection                                                      |                    |    |             |        |       |       |
|                 |                                      | 2: over-torque detection during constant speed                                                      |                    |    |             |        |       |       |
|                 |                                      | operation, stop operation after detection                                                           |                    |    |             |        |       |       |
|                 |                                      | 3: over-torque detection during operation, continue to                                              |                    |    |             |        |       |       |
|                 |                                      | operate after detection 4: over-torque detection during operation, stop                             |                    |    |             |        |       |       |
|                 |                                      | operation after detection                                                                           |                    |    |             |        |       |       |
|                 | Over-torque Detection                |                                                                                                    | 150                | 0  | 0           | 0      | 0     | 0     |
| <b>⊮</b> 06-10  | Level (OT2)                          |                                                                                                    |                    |    |             |        |       |       |
| <b> ∕</b> 06-11 | Over-torque Detection<br>Time (OT2)  | 0.0~60.0 sec                                                                                        | 0.1                | 0  | 0           | 0      | 0     | 0     |
| <b>№</b> 06-12  | Current Limit                        | 0~250%(100%: drive's rated current)                                                                 | 150                |    |             |        | 0     | 0     |
|                 | Electronic Thermal                   | 0: Inverter motor                                                                                   | 2                  | 0  | 0           | 0      | 0     |       |
| <b>≠</b> 06-13  | Relay Selection (Motor               | 1: Standard motor                                                                                   |                    |    |             |        |       |       |
|                 | 1)                                   | 2: Disable                                                                                          |                    |    |             |        |       |       |
| <b> ∕</b> 06-14 | Electronic Thermal                   | 30.0~600.0 sec                                                                                      | 60.0               | 0  | 0           | 0      | 0     | 0     |
| /· 00-14        | Characteristic for                   |                                                                                                    |                    |    |             |        |       |       |
|                 | Motor 1                              | 0.0.440.0.00                                                                                        | 05.0               |    |             | _      |       | _     |
| <b>№</b> 06-15  | Heat Sink Over-heat<br>(OH) Warning  | 0.0~110.0 °C                                                                                        | 85.0               | 0  | 0           | 0      | 0     | 0     |
|                 | Stall Prevention Limit               | 0~100% (refer to Pr.06-03, Pr.06-04)                                                                | 50                 | 0  | 0           |        | 1     |       |
| <b>≠</b> 06-16  | Level                                | 0 100 % (refer to 11.00-03, 11.00-04)                                                               | 30                 |    |             |        |       |       |
| 00.47           |                                      | O. N. for de                                                                                        | 0                  |    | 0           | 0      |       | _     |
| 06-17           | Present Fault Record                 | 0: No fault                                                                                         | - 0                | 0  |             | $\sim$ | 0     | 0     |
|                 | 0                                    | 1: Over-current during acceleration (ocA)                                                           |                    | 0  | 0           | 0      | 0     | Ú     |
| 06-18           | Second Most Recent<br>Fault Record   | 2: Over-current during deceleration (ocd)                                                           | 0                  | 0  | 0           | 0      | 0     | 0     |
|                 | auit Record                          | 3: Over-current during constant speed (ocn)                                                         | _                  | 0  | 0           | 0      | 0     | 0     |
|                 |                                      | 4: Ground fault (GFF)                                                                               |                    | 0  | 0           | 0      | 0     | 0     |
| 06-19           | Third Most Recent                    | 5: IGBT short-circuit (occ)                                                                         | 0                  | 0  | 0           | 0      | 0     | 0     |
| -0 .0           | Fault Record                         | 6: Over-curent at stop (ocS)                                                                        |                    | 0  | 0           | 0      | 0     | 0     |
|                 | <u> </u>                             | 7: Over-voltage during acceleration (ovA)                                                           |                    | 0  | 0           | 0      | 0     | 0     |
| 06-20           | Fourth Most Recent                   | 8: Over-voltage during deceleration (ovd)                                                           | 0                  | 0  | 0           | 0      | 0     | 0     |
|                 | Fault Record                         | 9: Over-voltage during constant speed (ovn)                                                         |                    | 0  | 0           | 0      | 0     | 0     |
|                 |                                      | 10: Over-voltage at stop (ovS)                                                                      |                    | 0  | 0           | 0      | 0     | 0     |
|                 |                                      |                                                                                                    |                    |    | <del></del> |        |       |       |

| Pr.   | Explanation           | Settings                                         | Factory<br>Setting | VF | VFPG   | SVC | FOCPG   | TQCP     |
|-------|-----------------------|--------------------------------------------------|--------------------|----|--------|-----|---------|----------|
|       |                       | 11: Low-voltage during acceleration (LvA)        |                    | 0  | 0      | 0   | 0       | 0        |
| 21    | Fifth Most Recent     | 12: Low-voltage during deceleration (Lvd)        |                    | 0  | 0      | 0   | 0       | 0        |
|       | Fault Record          | 13: Low-voltage during constant speed (Lvn)      |                    | 0  | 0      | 0   | 0       | 0        |
|       |                       | 14: Low-voltage at stop (LvS)                    | 0                  | 0  | 0      | 0   | 0       | 0        |
|       |                       | 15: Phase loss (PHL)                             |                    | 0  | 0      | 0   | Ō       | 0        |
|       |                       | 16: IGBT over-heat (oH1)                         |                    | C  | 0      | 0   | Ö       | 0        |
| 22    | Sixth Most Recent     | 17: Heat sink over-heat (oH2)(for 40HP above)    | 0                  |    |        | _   |         | - 0      |
| -22   | Fault Record          |                                                  | ·                  | 0  | 0      | 0   | 0       | _        |
|       | 1 duit 1 Coold        | 18: TH1: IGBT hardware failure (tH1o)            |                    | 0  | 0      | 0   | 0       | C        |
|       |                       | 19: TH2: Heat sink hardware failure(tH2o)        |                    | 0  | 0      | 0   | 0       |          |
|       |                       | 20: Fan error signal output                      |                    | 0  | 0      | 0   | 0       |          |
|       |                       | 21: over-load (oL) (when it exceeds 150% rated   |                    | 0  | 0      | 0   | 0       | (        |
|       |                       | current, 1 min later it will be overload)        |                    |    |        |     |         |          |
|       |                       | 22: Electronics thermal relay 1 (EoL1)           |                    | 0  | 0      | 0   | 0       |          |
|       |                       | 23: Electronics thermal relay 2 (EoL2)           |                    | 0  | 0      | 0   | 0       |          |
|       |                       | 24: Motor PTC overheat (oH3)                     |                    | 0  | 0      | 0   | 0       |          |
|       |                       | 25: Fuse error (FuSE)                            |                    | 0  | Õ      |     | Ŏ       | -        |
|       |                       |                                                  |                    | 0  | 0      | 0   | ŏ       |          |
|       |                       | 26: over-torque 1 (ot1)                          |                    |    |        |     | 0       |          |
|       |                       | 27: over-torque 1 (ot2)                          |                    | 0  | 0      | 0   | 0       | (        |
|       |                       | 28: Reserved                                     |                    |    |        |     |         |          |
|       |                       | 29: Reserved                                     |                    |    |        |     |         |          |
|       |                       | 30: Memory write-in error (cF1)                  |                    | 0  | 0      | 0   | 0       |          |
|       |                       | 31: Memory read-out error (cF2)                  |                    | 0  | 0      | 0   | 0       |          |
|       |                       | 32: Isum current detection error (cd0)           |                    | 0  | 0      | 0   | 0       |          |
|       |                       | 33: U-phase current detection error (cd1)        |                    | 0  | Ō      | O   | Õ       | C        |
|       |                       | 34: V-phase current detection error (cd2)        |                    | Ö  | 0      | C   | Ö       |          |
|       |                       |                                                  |                    |    |        | )   |         | _        |
|       |                       | 35: W-phase current detection error (cd3)        |                    | 0  | 0      | 0   | 0       |          |
|       |                       | 36: Clamp current detection error (Hd0)          |                    | 0  | 0      | 0   | 0       |          |
|       |                       | 37: Over-current detection error (Hd1)           |                    | 0  | 0      | 0   | 0       |          |
|       |                       | 38: Over-voltage detection error (Hd2)           |                    | 0  | 0      | 0   | 0       |          |
|       |                       | 39: Ground current detection error (Hd3)         |                    | 0  |        | С   | Ō       |          |
|       |                       | 40: Auto tuning error (AuE)                      | _                  |    | -      | Ö   | Ö       |          |
|       |                       |                                                  |                    |    |        | 0   | _       |          |
|       |                       | 41: PID feedback loss (AFE)                      |                    | 0  | 0      | 0   | 0       |          |
|       |                       | 42: PG feedback error (PGF1)                     |                    |    | 0      |     | 0       |          |
|       |                       | 43: PG feedback loss (PGF2)                      |                    |    | 0      |     | 0       |          |
|       |                       | 44: PG feedback stall (PGF3)                     |                    |    | 0      |     | 0       |          |
|       |                       | 45: PG slip error (PGF4)                         |                    |    | 0      |     | 0       |          |
|       |                       | 46: PG ref input error (PGr1)                    |                    | 0  | Õ      | 0   | Ŏ       | (        |
|       |                       | 47: PG ref loss (PGr2)                           |                    | 0  |        | )   | ő       |          |
|       |                       |                                                  |                    |    | 0      | 0   | _       |          |
|       |                       | 48: Analog current input loss (ACE)              |                    | 0  | 0      | 0   | 0       | (        |
|       |                       | 49: External fault input (EF)                    |                    | 0  | 0      | 0   | 0       |          |
|       |                       | 50: Emergency stop (EF1)                         |                    | 0  | 0      | 0   | 0       |          |
|       |                       | 51: External Base Block (B.B.)                   |                    | 0  | 0      | 0   | 0       | (        |
|       |                       | 52: Password error (PcodE)                       |                    | Ö  | Õ      | Ö   | Õ       |          |
|       |                       | 53: Reserved                                     |                    |    |        |     |         |          |
|       |                       | 54: Communication error (cE1)                    |                    | 0  | 0      | 0   | 0       | (        |
|       |                       |                                                  |                    | )  | $\sim$ | )   |         | _        |
|       |                       | 55: Communication error (cE2)                    |                    | 0  | 0      | 0   | 0       | (        |
|       |                       | 56: Communication error (cE3)                    |                    | 0  | 0      | 0   | 0       |          |
|       |                       | 57: Communication error (cE4)                    |                    | 0  | 0      | 0   | 0       |          |
|       |                       | 58: Communication Time-out (cE10)                |                    | 0  | 0      | 0   | 0       | (        |
|       |                       | 59: PU time-out (cP10)                           |                    | Ö  | Ŏ      | 0   | Ŏ       | (        |
|       |                       | 60: Brake transistor error (bF)                  |                    | ŏ  | Ŏ      | ŏ   | Ö       |          |
|       |                       |                                                  |                    |    |        |     |         | _        |
|       |                       | 61: Y-connection/Δ-connection switch error (ydc) |                    | 0  | 0      | 0   | 0       | <u> </u> |
|       |                       | 62: Decel. Energy Backup Error (dEb)             |                    | 0  | 0      | 0   | 0       |          |
|       |                       | 63: Slip error (oSL)                             |                    | 0  | 0      | 0   | 0       | L T      |
|       |                       | 64: Broken belt error (bEb)                      |                    | 0  | 0      | 0   | 0       | (        |
|       |                       | 65: Error PID feedback signal of tension (tdEv)  |                    | 0  | Õ      | 0   | Ô       | Ċ        |
|       | Fault Output Option 1 |                                                  | 0                  | 0  | Ö      | 0   | Ö       |          |
| 06-23 |                       | · ·                                              |                    |    |        |     |         |          |
| 06-24 | Fault Output Option 2 | 2 0~65535 (refer to bit table for fault code)    | 0                  | 0  | 0      | 0   | 0       |          |
| 06-25 | Fault Output Option 3 | 0~65535 (refer to bit table for fault code)      | 0                  | 0  | 0      | 0   | 0       |          |
| 06-26 | Fault Output Option 4 | 0~65535 (refer to bit table for fault code)      | 0                  | 0  | 0      | 0   | 0       |          |
| 06-27 | Electronic Thermal    | 0: Inverter motor                                | 2                  | 0  | 0      | 0   | 0       |          |
|       | Relay Selection (Moto | or 1: Standard motor                             |                    |    |        |     | <u></u> | 1        |

|                |                                                                     |                                                                               | Chapt              | er 4 F | Param | eters | 1/2   | D-VE  |
|----------------|---------------------------------------------------------------------|-------------------------------------------------------------------------------|--------------------|--------|-------|-------|-------|-------|
| Pr.            | Explanation                                                         | Settings                                                                      | Factory<br>Setting |        | VFPG  | SVC   | FOCPG | TQCPG |
|                | 2)                                                                  | 2: Disable                                                                    |                    |        |       |       |       |       |
| <b>≠</b> 06-28 | Electronic Thermal<br>Characteristic for<br>Motor 2                 | 30.0~600.0 sec                                                                | 60.0               | 0      | 0     | 0     | 0     | 0     |
| <b>⊮</b> 06-29 | PTC (Positive<br>Temperature<br>Coefficient) Detection<br>Selection | 0: Warn and keep operation 1: Warn and ramp to stop 2: Warn and coast to stop | 0                  | 0      | 0     | 0     | 0     | 0     |
| <b>≠</b> 06-30 | PTC Level                                                           | 0.0~100.0%                                                                    | 50.0               | 0      | 0     | 0     | 0     | 0     |
| <b>№</b> 06-31 | Filter Time for PTC<br>Detection                                    | 0.00~10.00sec                                                                 | 0.20               | 0      | 0     | 0     | 0     | 0     |
| 06-32          | Output Frequency for<br>Malfunction                                 | 0.00~655.35 Hz                                                                | Read-<br>only      | 0      | 0     | 0     | 0     | 0     |
| 06-33          | Output Voltage for<br>Malfunction                                   | 0.0~6553.5 V                                                                  | Read-<br>only      | 0      | 0     | 0     | 0     | 0     |
| 06-34          | DC Voltage for<br>Malfunction                                       | 0.0~6553.5 V                                                                  | Read-<br>only      | 0      | 0     | 0     | 0     | 0     |
| 06-35          | Output Current for<br>Malfunction                                   | 0.00~655.35 Amp                                                               | Read-<br>only      | 0      | 0     | 0     | 0     | 0     |
| 06-36          | IGBT Temperature for<br>Malfunction                                 | 0.0~6553.5 °C                                                                 | Read-<br>only      | 0      | 0     | 0     | 0     | 0     |

# Chapter 4 Parameters | VFD-VF Group 7 Special Parameters

| Pr.            | Explanation                                          | Settings                                                                                                    | Factory<br>Setting | VF | VFPG     | SVC | FOCPG | TQCPG |
|----------------|------------------------------------------------------|----------------------------------------------------------------------------------------------------|--------------------|----|----------|-----|-------|-------|
| <b>≠</b> 07-00 | Software Brake Level                                 | 230V: 350.0~450.0Vdc<br>460V: 700.0~900.0Vdc                                                                                                    | 380.0<br>760.0     | 0  | 0        | 0   | 0     | 0     |
| <b>≠</b> 07-01 | DC Brake Current<br>Level                            | 0~100%                                                                                                    | 0                  |    |          |     | 0     | 0     |
| <b>№</b> 07-02 | DC Brake Time at<br>Start-up                         | 0.0~60.0 sec                                                                                                    | 0.0                |    |          |     | 0     | 0     |
| <b>≠</b> 07-03 | DC Brake Time at<br>Stop                             | 0.0~60.0 sec                                                                                                    | 0.0                |    |          |     | 0     | 0     |
| <b>№</b> 07-04 | Start-point for DC<br>Brake                          | 0.00~600.00Hz                                                                                                    | 0.00               | 0  | 0        | 0   |       |       |
| <b>≠</b> 07-05 | Proportional Gain for<br>DC Brake                    | 1~500                                                                                                    | 50                 | 0  | 0        | 0   |       |       |
| <b>№</b> 07-06 | Momentary Power<br>Loss Operation<br>Selection       | O: Operation stop after momentary power loss 1: Operation continues after momentary power loss, speed search starts with the Master Frequency reference value 2: Operation continues after momentary power loss, speed search starts with the minimum frequency | 0                  | 0  | 0        | 0   | 0     | 0     |
| <b>≠</b> 07-07 | Maximum Allowable<br>Power Loss Time                 | 0.1~5.0 sec                                                                                                    | 2.0                | 0  | 0        | 0   | 0     | 0     |
| <b>≠</b> 07-08 | B.B. Time for Speed<br>Search                        | 0.1~5.0 sec                                                                                                    | 0.5                | 0  | 0        | 0   | 0     | 0     |
| <b>≠</b> 07-09 | Current Limit for<br>Speed Search                    | 20~200%                                                                                                    | 150                | 0  | 0        | 0   | 0     | 0     |
| <b>⊮</b> 07-10 | Base-block Speed<br>Search                           | Stop operation     Speed search starts with last frequency command     Speed search starts with minimum output frequency                                                                                                    | 0                  | 0  | 0        | 0   | 0     | 0     |
| <b>≠</b> 07-11 | Auto Restart after<br>Fault                          | 0~10                                                                                                    | 0                  | 0  | 0        | 0   | 0     | 0     |
| <b>⊮</b> 07-12 | Speed Search during<br>Start-up                      | D: Disable     Speed search from maximum frequency     Speed search from start-up frequency     Speed search from minimum frequency                                                                                                    | 0                  | 0  | 0        | 0   | 0     |       |
| <b>№</b> 07-13 | Decel. Time Selection<br>for Momentary Power<br>Loss | 0: Disable 1: 1" decel. time 2: 2" decel. time 3: 3" decel. time 4: 4" decel. time 5: Current decel. time 6: Auto decel. time 6: Auto decel. Time                                                                                                    | 0                  | 0  | 0        | 0   | 0     | 0     |
| <b>₩</b> 07-14 | DEB Return Time                                      | 0.0~25.0 sec                                                                                                    | 0.0                | 0  | 0        | 0   | 0     |       |
| ×07-15         | Dwell Time at Accel.                                 | 0.00~600.00sec                                                                                                    | 0.00               | 0  | 0        | 0   | 0     |       |
| <b>₩</b> 07-16 | Dwell Frequency at<br>Accel.                         | 0.00~600.00Hz                                                                                                    | 0.00               | 0  | 0        | 0   | 0     |       |
| <b>№</b> 07-17 | Dwell Time at Decel.                                 | 0.00~600.00sec                                                                                                    | 0.00               | 0  | 0        | 0   | 0     |       |
| <b>⊮</b> 07-18 | Dwell Frequency at<br>Decel.                         | 0.00~600.00Hz                                                                                                    | 0.00               | 0  | 0        | 0   | 0     |       |
| ₩07-19         | Fan Control                                          | 0: Fan always ON 1: 1 minute after AC motor drive stops, fan will be OFF 2: AC motor drive runs and fan ON, AC motor drive stops and fan OFF 3: Fan ON to run when preliminary heat sink temperature(around 60°C) attained 4: Fan always OFF                    | 0                  | 0  | 0        | 0   | 0     | 0     |
| <b>★</b> 07-20 | Torque Command                                       | -100.0~100.0% (Pr. 07-22 setting=100%)                                                                                                    | 0.0                |    |          |     |       | 0     |
| <b>⊮</b> 07-21 | Torque Command<br>Source                             | 0: Digital keypad<br>1: RS485 serial communication (RJ-11)<br>2: Analog signal (Pr.03-00)                                                                                                    | 0                  |    |          |     |       | 0     |
| <b>≠</b> 07-22 | Maximum Torque<br>Command                            | 0~500%                                                                                                    | 100                |    |          |     |       | 0     |
| <b>≠</b> 07-23 | Filter Time of Torque<br>Command                     | 0.000~1.000 sec                                                                                                    | 0.000              |    |          |     |       | 0     |
| 07-24          | Speed Limit Selection                                | 0: By Pr.07-25 and Pr.07-26<br>1: Frequency command source (Pr.00-20)                                                                                                    | 0                  |    |          |     |       | 0     |
| <b>≠</b> 07-25 | Torque Mode +Speed<br>Limit                          | 0~120%                                                                                                    | 10                 |    |          |     |       | 0     |
| <b>≠</b> 07-26 | Torque Mode-Speed                                    | 0~120%                                                                                                    | 10                 |    | <b>†</b> |     |       | 0     |

|                |                                                   |                                                                                                    | Chapter 4 Parameters   V=D-V= |    |      |     |       |       |  |
|----------------|---------------------------------------------------|----------------------------------------------------------------------------------------------------|-------------------------------|----|------|-----|-------|-------|--|
| Pr.            | Explanation                                       | Settings                                                                                                    | Factory<br>Setting            | VF | VFPG | SVC | FOCPG | TQCPG |  |
| 07-27          | Source of Torque<br>Offset                        | O: Disable 1: Analog input (Pr.03-00) 2: Torque offset setting 3: Control by external terminal (by Pr.07-29 to Pr.07-31) 31)                                                                                               | 0                             |    |      | 0   | 0     | 0     |  |
| <b>≠</b> 07-28 | Torque Offset Setting                             | 0.0~100.0%                                                                                                    | 0.0                           |    |      | 0   | 0     | 0     |  |
| <b>★</b> 07-29 | High Torque Offset                                | 0.0~100.0%                                                                                                    | 30.0                          |    |      | 0   | 0     | 0     |  |
| <b>≠</b> 07-30 | Middle Torque Offset                              | 0.0~100.0%                                                                                                    | 20.0                          |    |      | 0   | 0     | 0     |  |
| <b>≠</b> 07-31 | Low Torque Offset                                 | 0.0~100.0%                                                                                                    | 10.0                          |    |      | 0   | 0     | 0     |  |
| <b>≠</b> 07-32 | Forward Motor Torque<br>Limit                     | 0~500%                                                                                                    | 200                           |    |      |     | 0     | 0     |  |
| <b>≠</b> 07-33 | Forward Regenerative<br>Torque Limit              | 0~500%                                                                                                    | 200                           |    |      |     | 0     | 0     |  |
| <b>№</b> 07-34 | Reverse Motor Torque<br>Limit                     | 0~500%                                                                                                    | 200                           |    |      |     | 0     | 0     |  |
| <b>≠</b> 07-35 | Reverse Regenerative<br>Torque Limit              | 0~500%                                                                                                    | 200                           |    |      |     | 0     | 0     |  |
| 07-36          | Emergency Stop (EF)<br>& Forced Stop<br>Selection | O: Coast stop 1: By deceleration Time 1 2: By deceleration Time 2 3: By deceleration Time 2 3: By deceleration Time 3 4: By deceleration Time 3 5: System Deceleration 6: Automatic Deceleration 6: Automatic Deceleration | 0                             | 0  | 0    | 0   | 0     | 0     |  |

# Chapter 4 Parameters | VFD-VF Group 8 High-function PID Parameters

| Pr.                 | Explanation                                  | Settings                                                                                                    | Factory<br>Setting | VF      | VFPG | SVC | FOCPG | TQCPG |
|---------------------|----------------------------------------------|----------------------------------------------------------------------------------------------------|--------------------|---------|------|-----|-------|-------|
| 08-00               | Input Terminal for PID<br>Feedback           | O: No function  1: Negative PID feedback from external terminal AVI (Pr.03-00)  2: Negative PID feedback from PG card (Pr.10-15, skip direction)  3: Negative PID feedback from PG card (Pr.10-15)  4: Positive PID feedback from external terminal AVI (Pr.03-00)  5: Positive PID feedback from PG card (Pr.10-15, skip direction)  6: Positive PID feedback from PG card (Pr.10-15) | 0                  | 0       | 0    | 0   | 0     |       |
| <b>⊮</b> 08-01      | Proportional Gain (P)                        | 0.0~500.0%                                                                                                    | 80.0               | 0       | 0    | 0   | 0     |       |
| <b>⊮</b> 08-02      | Integral Gain (I)                            | 0.00~100.00 sec                                                                                                    | 1.00               | 0       | 0    | 0   | 0     |       |
| <b>№</b> 08-03      | Derivative Control (D)                       | 0.00~1.00 sec                                                                                                    | 0.00               | 0       | 0    | 0   | 0     |       |
| <b>№</b> 08-04      | Upper limit for Integral<br>Control          | 0.0~100.0%                                                                                                    | 100.0              | $\circ$ | 0    | 0   | 0     |       |
| <b>№</b> 08-05      | PID Output Frequency<br>Limit                | 0.0~110.0%                                                                                                    | 100.0              | 0       | 0    | 0   | 0     |       |
| <b>₩</b> 08-06      | PID Offset                                   | -100.0~+100.0%                                                                                                    | 0.0                | 0       | 0    | 0   | 0     |       |
| <b>№</b> 08-07      | PID Delay Time                               | 0.0~2.5 sec                                                                                                    | 0.0                | 0       | 0    | 0   | 0     |       |
| <b>№</b> 08-08      | Feedback Signal Detection<br>Time            | 0.0~3600.0 sec                                                                                                    | 0.0                | 0       | 0    | 0   | 0     |       |
| 08-09               | Feedback Fault Treatment                     | 0: Warn and keep operating<br>1: Warn and ramp to stop<br>2: Warn and coast to stop<br>3: Warn and keep at last frequency                                                                                                    | 0                  | 0       | 0    | 0   | 0     |       |
| <b>⊮</b> 08-10      | Sleep Frequency                              | 0.00~600.00Hz                                                                                                    | 0.00               | 0       | 0    | 0   | 0     |       |
| <b>⊮</b> 08-11      | Wake-up Frequency                            | 0.00~600.00Hz                                                                                                    | 0.00               | 0       | 0    | 0   | 0     |       |
| <b>⊮</b> 08-12      | Sleep Time                                   | 0.0~6000.0 sec                                                                                                    | 0.0                | 0       | 0    | 0   | 0     |       |
| <b>⊮</b> 08-13      | PID Deviation Level                          | 1.0~50.0%                                                                                                    | 10.0               | 0       | 0    | 0   | 0     |       |
| <b>⊮</b> 08-14      | PID Deviation Time                           | 0.1~300.0 sec                                                                                                    | 5.0                | 0       | 0    | 0   | 0     |       |
| <b>⊮</b> 08-15      | Filter Time for PID<br>Feedback              | 0.1~300.0 sec                                                                                                    | 5.0                | $\circ$ | 0    | 0   | 0     |       |
| 08-16<br> <br>08-20 | Reserved Tension Control Selection           | 0: Disable                                                                                                    | 0                  |         |      |     | 0     |       |
| 08-21               | Tonoion Common Concollon                     | 1: Tension closed-loop, speed mode                                                                                                    |                    | 0       | Ö    | Ö   | Ö     |       |
|                     |                                              | 2: Line speed closed-loop, speed mode                                                                                                    |                    | Ō       | Ō    | Ō   | Ō     |       |
|                     |                                              | 3: Reserved                                                                                                    |                    |         |      |     |       |       |
|                     |                                              | 4: Tension open-loop, torque mode                                                                                                    |                    |         |      |     |       | 0     |
| 08-22               | Wind Mode                                    | 0: Rewind<br>1: Unwind                                                                                                    | 0                  | 0       | 0    | 0   | 0     | 0     |
| 08-23               | Mechanical Gear A at Reel                    | 1-65535                                                                                                    | 100                | 0       | 0    | 0   | 0     | 0     |
| 08-24               | Mechanical Gear B at<br>Motor                | 1-65535                                                                                                    | 100                | 0       | 0    | 0   | 0     | 0     |
| 08-25               | Source of the Tension<br>Command/Line Speed  | 0: Parameter setting (Pr.08-26) 1: RS-485 communication setting (Pr.08-26) 2: Analog input (Pr. 03-00-03-02=14 PID target value of tension, 03-00-03-02=12 line speed)                                                                                                    |                    | 0       | 0    | 0   | 0     |       |
| <b>≠</b> 08-26      | PID Target Value of<br>Tension/Line Speed    | 0.0~100.0%                                                                                                    | 50.0               | 0       | 0    | 0   | 0     |       |
| 08-27               | Source of Tension/Line<br>Speed PID Feedback | 0: Analog input (Pr. 03-00~03-02 is set to 11 PID feedback of tension) 1: Pulse input (Pr.08-40)                                                                                                    | 0                  | 0       | 0    | 0   | 0     |       |
| 08-28               | Auto-tuning Tension PID                      | D. Disable  1: Reel diameter (08-29-08-30 corresponds to 08-44, 08-32-08-33 corresponds to 08-43)  2: Frequency (08-29-08-30 corresponds to 01-07, 08-32-08-33 corresponds to 01-00)                                                                                                    |                    | 0       | 0    | 0   | 0     |       |
|                     | Proportional Gain 1 of                       | 0.0~1000.0                                                                                                    | 50.0               | 0       | 0    | 0   | 0     |       |
| <b>⊮</b> 08-29      | Tension PID P                                |                                                                                                    |                    |         |      |     |       |       |

|                |                                                                         |                                                                                                    | Chapter 4 Parameters |    |      |     | VFD-VE |       |  |
|----------------|-------------------------------------------------------------------------|----------------------------------------------------------------------------------------------------|----------------------|----|------|-----|--------|-------|--|
| Pr.            | Explanation                                                             | Settings                                                                                                    | Factory<br>Setting   | VF | VFPG | SVC | FOCPG  | TQCPG |  |
| 08-31          | Reserved                                                                |                                                                                                    | , , , , , , , ,      |    |      |     |        |       |  |
| <b>≠</b> 08-32 | Proportional Gain 2 of<br>Tension PID P                                 | 0.0~1000.0                                                                                                    | 50.0                 | 0  | 0    | 0   | 0      |       |  |
| <b>≠</b> 08-33 | Integral Time 2 of Tension PID I                                        | 0.00~500.00 sec                                                                                                    | 1.00                 | 0  | 0    | 0   | 0      |       |  |
| 08-34          | Reserved                                                                |                                                                                                    |                      |    |      |     |        |       |  |
| 08-35          | PID/Line Speed Output<br>Status                                         | Positive output     Negative output                                                                                                    | 0                    | 0  | 0    | 0   | 0      |       |  |
| 08-36          | Tension/Line Speed PID<br>Output Limit                                  | 0~100.00%                                                                                                    | 20.00                | 0  | 0    | 0   | 0      |       |  |
| 08-37          | Source of Line Speed<br>Input Command                                   | Disable     Analog input (Pr. 03-00-03-02 is set to 12 line speed)     RS-485 communication settling (Pr.08-41)     Pulse input (Pr.08-40)     DFM-DOM pulse input (Pr.02-18)                                                                                                    | 0                    | 0  | 0    | 0   | 0      | 0     |  |
| 08-38          | Max. Line Speed                                                         | 0.0~3000.0m/min                                                                                                    | 1000.0               | 0  | 0    | 0   | 0      | 0     |  |
| 08-39          | Min. Line Speed                                                         | 0.0~3000.0m/min                                                                                                    | 0.0                  | 0  | 0    | 0   | 0      | 0     |  |
| 08-40          | Pulse Number for Each<br>Meter                                          | 0.0~6000.0 pulse/m                                                                                                    | 0.0                  | 0  | 0    | 0   | 0      | 0     |  |
| 08-41          | Current Line Speed                                                      | 0.0~3000.0m/min                                                                                                    | 0.0                  | 0  | 0    | 0   | 0      | 0     |  |
| 08-42          | Source of Reel Diameter                                                 | O: Calculated by line speed 1: Calculated by integrating thickness (encoder is on reel shaft)(Pr.08-49-51, Pr.10-15) 2: Calculated by integrating thickness (encoder is on motor)(Pr.08-23-08-24, 08-50-08-51, 10-00-10-01) 3: Calculated by analog input (Pr.03-00-03-02 is set to 13) | 0                    | 0  | 0    | 0   | 0      | 0     |  |
| 08-43          | Max. Reel Diameter                                                      | 1.0~6000.0mm                                                                                                    | 6000.0               | 0  | 0    | 0   | 0      | 0     |  |
| 08-44          | Empty Reel Diameter                                                     | 1.0~6000.0mm                                                                                                    | 1.0                  | 0  | 0    | 0   | 0      | 0     |  |
| 08-45          | Source of Initial Reel<br>Diameter                                      | 0: RS-485 communication setting (Pr.08-46)<br>1: Analog input (Pr.03-00-Pr.03-02 is set to 13)                                                                                                    | 0                    | 0  | 0    | 0   | 0      | 0     |  |
| 08-46          | Initial Reel Diameter                                                   | 0.0~6000.0mm                                                                                                    | 1.0                  | 0  | 0    | 0   | 0      | 0     |  |
| 08-47          | Initial Reel Diameter 1                                                 | 0.0~6000.0mm                                                                                                    | 1.0                  | 0  | 0    | 0   | 0      | 0     |  |
| 08-48          | Initial Reel Diameter 2                                                 | 0.0~6000.0mm                                                                                                    | 1.0                  | 0  | 0    | 0   | 0      | 0     |  |
| 08-49          | Number of Pulse per<br>Revolution                                       | 1~10000ppr                                                                                                    | 1                    | 0  | 0    | 0   | 0      | 0     |  |
| 08-50          | Coil Number for Each<br>Layer                                           | 0.001~60.000mm                                                                                                    | 1.000                | 0  | 0    | 0   | 0      | 0     |  |
| 08-51          | Material Thickness                                                      | 0.001~60.000mm                                                                                                    | 1.000                | 0  | 0    | 0   | 0      | 0     |  |
| <b>≠</b> 08-52 | Filter Time of Reel<br>Diameter                                         | 0.00 to 100.00 seconds                                                                                                    | 1.00                 | 0  | 0    | 0   | 0      | 0     |  |
| 08-53          | Auto Compensation of<br>Reel Diameter                                   | 0: Disable<br>1: Enable                                                                                                    | 1.00                 | 0  | 0    | 0   | 0      | 0     |  |
| <b>№</b> 08-54 | Current Reel Diameter                                                   | 1.0~6000.0mm                                                                                                    | 1.0                  | 0  | 0    | 0   | 0      | 0     |  |
| 08-55          | Smart Start Function                                                    | 0: Disable 1: Enable 2: In unwind mode, rewind in reverse direction                                                                                                    | 1                    | 0  | 0    | 0   | 0      |       |  |
| 08-56          | Switch Level for Smart<br>Start and PID function                        | 0.0~100.0% (according to Pr.08-26)                                                                                                    | 15.0                 | 0  | 0    | 0   | 0      |       |  |
| 08-57          | Frequency for Smart Start                                               | 0.00~600.00Hz                                                                                                    | 2.00                 | 0  | 0    | 0   | 0      |       |  |
| <b>№</b> 08-58 | Accel. Time for Smart Start                                             | 0.01~600.00 seconds                                                                                                    | 3.00                 | 0  | 0    | 0   | 0      |       |  |
| 08-59          | Broken Belt Detection                                                   | 0: Disable<br>1: Enable                                                                                                    | 0                    | 0  | 0    | 0   | 0      |       |  |
| 08-60          | Min. Line Speed of Broken<br>Belt Detection                             | 0.0~3000.0m/min                                                                                                    | 0.0                  | 0  | 0    | 0   | 0      |       |  |
| 08-61          | Allowance Difference of<br>Reel Diameter of Broken<br>Belt Detection    | 1.0~6000.0mm                                                                                                    | 100.0                | 0  | 0    | 0   | 0      |       |  |
| 08-62          | Detection Time of Broken<br>Belt                                        | 0.00~100.00 sec                                                                                                    | 1.00                 | 0  | 0    | 0   | 0      |       |  |
| 08-63          | Allowance Error Level of<br>Tension/Line Speed PID<br>Feedback          | 0~100%                                                                                                    | 100                  | 0  | 0    | 0   | 0      |       |  |
| 08-64          | Allowance Error Detection<br>Time of Tension/Line<br>Speed PID Feedback | 0.0~10.0 sec                                                                                                    | 0.5                  | 0  | 0    | 0   | 0      |       |  |

| Pr.                 | Explanation                                              | Settings                                                                                                    | Factory<br>Setting | VF | VFPG | SVC | FOCPG | TQCPG |
|---------------------|----------------------------------------------------------|----------------------------------------------------------------------------------------------------|--------------------|----|------|-----|-------|-------|
| 08-65               | Error Treatment of<br>Tension/Line Speed PID<br>Feedback | 0: Warn and keep operation 1: Warn and coast to stop 2: Warn and ramp to stop                                                        | 0                  | 0  | 0    | 0   | 0     |       |
| 08-66               | Feedback                                                 |                                                                                                    | 100.0              | 0  | 0    | 0   | 0     | 0     |
| 08-67               | Lower Limit of Tension PID<br>Feedback                   | 0.0~100.0%                                                                                                    | 0.0                | 0  | 0    | 0   | 0     | 0     |
| 08-68               | Reserved                                                 |                                                                                                    |                    |    |      |     |       |       |
| 08-69               | DFM Selection                                            | 0: Output frequency<br>1: Frequency command                                                                                          | 0                  | 0  | 0    | 0   | 0     | 0     |
| 08-70               | Low-pass Filter Time of<br>Line Speed                    | 0.00~100.00 sec                                                                                                    | 0.00               | 0  | 0    | 0   | 0     | 0     |
| 08-71<br> <br>08-75 | Reserved                                                 |                                                                                                    |                    |    |      |     |       |       |
| 08-76               | Source of Tension Setting                                | 0: Communication RS-485 (Pr.08-78) 1: Analog input (Pr. 03-00~03-02 is set to 15 tension setting) (Pr.08-78)                         | 0                  |    |      |     |       | 0     |
| 08-77               | Max. Tension                                             | 0~30000 N                                                                                                    | 0                  |    |      |     |       | 0     |
| 08-78               | Tension Setting                                          | 0~30000 N                                                                                                    | 0                  |    |      |     |       | 0     |
| 08-79               | Source of Zero-speed<br>Tension Setting                  | 0: Disable<br>1: Communication RS-485 (Pr.08-80)<br>2: Analog input (Pr. 03-00~03-02 is set to 16 zero-<br>speed tension) (Pr.08-80) | 0                  |    |      |     |       | 0     |
| 08-80               | Setting of Zero-speed<br>Tension                         | 0~30000 N                                                                                                    | 0                  |    |      |     |       | 0     |
| 08-81               | Source of Tension Taper                                  | 0: Communication RS-485 (Pr.08-82)<br>1: Analog input (Pr. 03-00~03-02 is set to 17 tension<br>taper)(Pr.08-82)                      | 0                  |    |      |     |       | 0     |
| 08-82               | Tension Taper                                            | 0~100%                                                                                                    | 0                  |    |      |     |       | 0     |
| 08-83               | Friction Compensation                                    | 0.0~100.0%                                                                                                    | 0.0                |    |      |     |       | 0     |
| 08-84               | Compensation Coefficient<br>of Material Inertial         | 0~30000                                                                                                    | 0                  |    |      |     |       | 0     |
| 08-85               | Torque Feedforward Gain                                  | 0.0~100.0%                                                                                                    | 50.0               |    |      |     |       | 0     |
| 08-86               | Low Pass Filter Time of<br>Torque Feedforward            | 0.00~100.00                                                                                                    | 5.00               |    |      |     |       | 0     |
| 08-87               |                                                          |                                                                                                    |                    |    |      |     |       |       |

Reserved

08-99

# **Group 9 Communication Parameters**

| Pr.            | Explanation                                      | Settings                                                                                                    | Factory<br>Setting | VF | VFPG | SVC | FOCPG | TQCPG |
|----------------|--------------------------------------------------|----------------------------------------------------------------------------------------------------|--------------------|----|------|-----|-------|-------|
| <b>№</b> 09-00 | Communication<br>Address                         | 1~254                                                                                                    | 1                  | 0  | 0    | 0   | 0     | 0     |
| <b>№</b> 09-01 | COM1 Transmission<br>Speed                       | 4.8~115.2Kbps                                                                                                    | 9.6                | 0  | 0    | 0   | 0     | 0     |
| <b>⊮</b> 09-02 | COM1 Transmission<br>Fault Treatment             | 0: Warn and keep operation 1: Warn and ramp to stop 2: Warn and coast to stop 3: No warning and keep operation                                                                                                    | 3                  | 0  | 0    | 0   | 0     | 0     |
| <b>⊮</b> 09-03 | COM1 Time-out<br>Detection                       | 0.0~100.0 sec                                                                                                    | 0.0                | 0  | 0    | 0   | 0     | 0     |
| <b>%</b> 09-04 | COM1 Communication<br>Protocol                   | 0: 7N1 (ASCII) 1: 7N2 (ASCII) 2: 7E1 (ASCII) 2: 7E1 (ASCII) 3: 7O1 (ASCII) 4: 7E2 (ASCII) 4: 7E2 (ASCII) 5: 7O2 (ASCII) 6: 8N1 (ASCII) 7: 8N2 (ASCII) 9: 8O1 (ASCII) 9: 8O1 (ASCII) 11: 8O2 (ASCII) 11: 8O2 (ASCII) 12: 8N4 (RTU) 13: 8N2 (RTU) 14: 8E1 (RTU) 16: 8E2 (RTU) 16: 8E2 (RTU) 17: 8O2 (RTU) | 1                  | 0  | 0    | 0   | 0     | 0     |
| <b>№</b> 09-05 | COM2 Transmission<br>Speed (Keypad)              | 4.8~115.2Kbps                                                                                                    | 9.6                | 0  | 0    | 0   | 0     | 0     |
| <b>№</b> 09-06 | COM2 Transmission<br>Fault Treatment<br>(Keypad) | 0: Warn and keep operation 1: Warn and ramp to stop 2: Warn and coast to stop 3: No warning and keep operation                                                                                                    | 3                  | 0  | 0    | 0   | 0     | 0     |
| <b>№</b> 09-07 | COM2 Time-out<br>Detection (Keypad)              | 0.0~100.0 sec                                                                                                    | 0.0                | 0  | 0    | 0   | 0     | 0     |
| W09-08         | COM2 Communication<br>Protocol (Keypad)          | 0: 7N1 (ASCII) 1: 7N2 (ASCII) 1: 7N2 (ASCII) 3: 701 (ASCII) 3: 701 (ASCII) 5: 702 (ASCII) 5: 702 (ASCII) 6: 8N1 (ASCII) 7: 8N2 (ASCII) 8: 8E1 (ASCII) 10: 8E2 (ASCII) 10: 8E2 (ASCII) 11: 802 (ASCII) 12: 8N1 (RTU) 13: 8N2 (RTU) 14: 8E1 (RTU) 15: 801 (RTU) 16: 8E2 (RTU) 17: 802 (RTU)               | 13                 | 0  | 0    | 0   | 0     | 0     |
| <b>№</b> 09-09 | Response Delay Time                              | 0.0~200.0ms                                                                                                    | 2.0                | 0  | 0    | 0   | 0     | 0     |
| <b>⊮</b> 09-10 | Transmission Master<br>Frequency                 | 0.00~600.00Hz                                                                                                    | 60.00              | 0  | 0    | 0   | 0     |       |
| <b>№</b> 09-11 | Block Transfer 1                                 | 0~65535                                                                                                    | 0                  | 0  | 0    | 0   | 0     | 0     |
| <b>⊮</b> 09-12 | Block Transfer 2                                 | 0~65535                                                                                                    | 0                  | 0  | 0    | 0   | 0     | 0     |
| <b>⊮</b> 09-13 | Block Transfer 3                                 | 0~65535                                                                                                    | 0                  | 0  | 0    | 0   | 0     | 0     |
| <b>⊮</b> 09-14 | Block Transfer 4                                 | 0~65535                                                                                                    | 0                  | 0  | 0    | 0   | 0     | 0     |
| <b>⊮</b> 09-15 | Block Transfer 5                                 | 0~65535                                                                                                    | 0                  | 0  | 0    | 0   | 0     | 0     |
| <b>⊮</b> 09-16 | Block Transfer 6                                 | 0~65535                                                                                                    | 0                  | 0  | 0    | 0   | 0     | 0     |
| <b>⊮</b> 09-17 | Block Transfer 7                                 | 0~65535                                                                                                    | 0                  | 0  | 0    | 0   | 0     | 0     |
| <b>⊮</b> 09-18 | Block Transfer 8                                 | 0~65535                                                                                                    | 0                  | 0  | 0    | 0   | 0     | 0     |
| <b>№</b> 09-19 | Block Transfer 9                                 | 0~65535                                                                                                    | 0                  | 0  | 0    | 0   | 0     | 0     |

www.maher.ir

| Chapter        | Trundinctoro Z                              |         |                    |    |      |     |       |       |
|----------------|---------------------------------------------|---------|--------------------|----|------|-----|-------|-------|
| Pr.            | Explanation                                 |         | Factory<br>Setting | VF | VFPG | SVC | FOCPG | TQCPG |
| <b>№</b> 09-20 | Block Transfer 10                           | 0~65535 | 0                  | 0  | 0    | 0   | 0     | 0     |
| 09-21          | Multi-function Output<br>Status             | 0~65535 | Read-<br>only      | 0  | 0    | 0   | 0     | 0     |
| 09-22          | Display Digital Value<br>of Analog Output 2 | 0~4095  | Read-<br>only      | 0  | 0    | 0   | 0     | 0     |
| 09-23          | Display Digital Value<br>of Analog Output 3 | 0~4095  | Read-<br>only      | 0  | 0    | 0   | 0     | 0     |

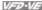

# **Group 10 Speed Feedback Control Parameters**

| Pr.            | Explanation                                               | Settings                                                                                                    | Factory<br>Setting | VF | VFPG | SVC | FOCPG | TQCPG |
|----------------|-----------------------------------------------------------|----------------------------------------------------------------------------------------------------|--------------------|----|------|-----|-------|-------|
| 10-00          | Encoder Pulse                                             | 1~20000                                                                                                    | 600                |    | 0    |     | 0     | 0     |
| 10-01          | Encoder Input Type<br>Setting                             | O: Disable 1: Phase A leads in a forward run command and phase B leads in a reverse run command 2: Phase B leads in a forward run command and phase A leads in a reverse run command 3: Phase A is a pulse input and phase B is a direction input. (low input=reverse direction, high input=forward direction) 4: Phase A is a pulse input and phase B is a direction input. (low input=forward direction, high input=reverse direction) 5: Single-phase input  O: Single-phase input  O: Phase A is a pulse input and phase B is a direction input. (low input=forward direction, high input=reverse direction)  S: Single-phase input | 0                  |    | 0    |     | 0     | 0     |
| <b>⊮</b> 10-02 | Encoder Feedback<br>Fault Treatment                       | Warn and keep operation     Warn and ramp to stop     Warn and coast to stop                                                                                                    | 2                  |    | 0    |     | 0     | 0     |
| <b>⊮</b> 10-03 | Detection Time for<br>Encoder Feedback<br>Fault           | 0.00~10.0 sec                                                                                                    | 1.0                |    | 0    |     | 0     | 0     |
| <b>⊮</b> 10-04 | ASR (Auto Speed<br>Regulation) Control<br>( P) 1          | 0~40                                                                                                    | 10                 |    | 0    |     | 0     | 0     |
| <b>⊮</b> 10-05 | ASR (Auto Speed<br>Regulation) Control (I)                | 0.000~10.000 sec                                                                                                    | 0.100              |    | 0    |     | 0     | 0     |
| <b>⊮</b> 10-06 | ASR (Auto Speed<br>Regulation) Control<br>(P) 2           | 0~40                                                                                                    | 10                 |    | 0    |     | 0     | 0     |
| <b>⊮</b> 10-07 | ASR (Auto Speed<br>Regulation) Control (I)<br>2           | 0.000~10.000 sec                                                                                                    | 0.100              |    | 0    |     | 0     | 0     |
| <b>⊮</b> 10-08 | ASR 1/ASR2 Switch<br>Frequency                            | 5.00~600.00Hz                                                                                                    | 7.00               |    | 0    |     | 0     | 0     |
| <b>⊮</b> 10-09 | Low Pass Filter Time<br>of ASR Output                     | 0.000~0.350 sec                                                                                                    | 0.008              |    |      |     | 0     | 0     |
| <b>⊮</b> 10-10 | Encoder Stall Level                                       | 0~120% (0: disable)                                                                                                    | 115                |    | 0    |     | 0     |       |
| <b>⊮</b> 10-11 | Encoder Stall<br>Detection Time                           | 0.0~2.0 sec                                                                                                    | 0.1                |    | 0    |     | 0     |       |
| <b>№</b> 10-12 | Encoder Slip Range                                        | 0~50% (0: disable)                                                                                                    | 50                 |    | 0    |     | 0     |       |
| <b>⊮</b> 10-13 | Encoder Slip Detection<br>Time                            | 0.0~10.0 sec                                                                                                    | 0.5                |    | 0    |     | 0     |       |
| <b>⊮</b> 10-14 | Encoder Stall and Slip<br>Error Treatment                 | Warn and keep operation     Warn and ramp to stop     Warn and coast to stop                                                                                                    | 2                  |    | 0    |     | 0     |       |
| <b>⊮</b> 10-15 | Pulse Input Type<br>Setting                               | O: Disable 1: Phase A leads in a forward run command and phase B leads in a reverse run command 2: Phase B leads in a forward run command and phase A leads in a reverse run command 3: Phase A is a pulse input and phase B is a direction input. (low input=reverse direction, high input=forward direction) 4: Phase A is a pulse input and phase B is a direction input. (low input=reverse direction, high input=reverse direction) 4: Phase A is a pulse input and phase B is a direction input. (low input=forward direction, high input=reverse direction)                                                                      |                    | 0  | 0    | 0   | 0     | 0     |
| <b>/</b> 10-16 | Output Setting for<br>Frequency Division<br>(denominator) | 1~255                                                                                                    | 1                  |    | 0    |     | 0     | 0     |
| <b>⊮</b> 10-17 | Electrical Gear A (PG<br>1 of PG card)                    | 1~5000                                                                                                    | 100                |    | 0    |     | 0     |       |
| <b>⊮</b> 10-18 | Electrical Gear B (PG2 of PG card)                        | 1~5000                                                                                                    | 100                |    | 0    |     | 0     |       |
| <b>⊮</b> 10-19 | Positioning for<br>Encoder Position                       | 0~65535 pulses                                                                                                    | 0                  |    | 0    |     | 0     |       |
| <b>⊮</b> 10-20 | Range for Encoder<br>Position Attained                    | 0~20000 pulses                                                                                                    | 10                 |    | 0    |     | 0     |       |

| Pr.            | Explanation                                                                                   | Settings                      | Factory<br>Setting |   | VFPG | svc | FOCPG | TQCPG |
|----------------|-----------------------------------------------------------------------------------------------|-------------------------------|--------------------|---|------|-----|-------|-------|
| <b>⊮</b> 10-21 | P Gain of Zero Speed                                                                          | 0~40                          | 10                 |   | 0    |     | 0     | 0     |
| <b>№</b> 10-22 | I Gain of Zero Speed                                                                          | 0.000~10.000 sec              | 0.100              |   | 0    |     | 0     | 0     |
| <b>⊮</b> 10-23 | Feed Forward Gain of<br>APR                                                                   | 0~100                         | 30                 |   | 0    |     | 0     |       |
| <b>⊮</b> 10-24 | Deceleration Time for<br>Internal<br>Position/Waiting Time<br>for Switching Max.<br>Frequency | 0.00~600.00 sec/00~6000.0 sec | 3.00<br>3.0        |   | 0    |     | 0     |       |
| <b>⊮</b> 10-25 | Max. Frequency for<br>Resolution Switch                                                       | 0.00~600.00Hz                 | 50.00              | 0 | 0    | 0   | 0     | 0     |
| 10-26          | Reserved                                                                                      |                               |                    |   |      |     |       |       |
| <b>⊮</b> 10-27 | Mechanical Gear at<br>Load A1                                                                 | 1~65535                       | 100                |   | 0    |     | 0     | 0     |
| <b>⊮</b> 10-28 | Mechanical Gear at<br>Motor B1                                                                | 1~65535                       | 100                |   | 0    |     | 0     | 0     |
| <b>⊮</b> 10-29 | Mechanical Gear at<br>Load A2                                                                 | 1~65535                       | 100                |   | 0    |     | 0     | 0     |
| <b>⊮</b> 10-30 | Mechanical Gear at<br>Motor B2                                                                | 1~65535                       | 100                |   | 0    |     | 0     | 0     |

# **Group 11 Advanced Parameters**

| Pr.                 | Explanation                                          | Settings                                                                                                    | Factory<br>Setting | VF | VFPG | svc | FOCPG | TQCPG |
|---------------------|------------------------------------------------------|----------------------------------------------------------------------------------------------------|--------------------|----|------|-----|-------|-------|
| 11-00               | System Control                                       | bit 0: Auto tuning for ASR and APR<br>bit 1: Inertia estimate (only for FOCPG mode)<br>bit 2: Zero Servo<br>bit 3: Reserved | 0                  |    |      |     | 0     | 0     |
| <b>⊮</b> 11-01      | Per Unit of System<br>Inertia                        | 1~65535 (256=1PU)                                                                                                    | 400                |    |      |     | 0     | 0     |
| <b>⊮</b> 11-02      | Low-speed Bandwidth                                  | 0~40Hz                                                                                                    | 10                 |    | 0    |     | 0     | 0     |
| <b>⊮</b> 11-03      | High-speed Bandwidth                                 | 0~40Hz                                                                                                    | 10                 |    | 0    |     | 0     | 0     |
| <b>⊮</b> 11-04      | PDFF Gain Value                                      | 0~200%                                                                                                    | 30                 |    |      |     | 0     |       |
| <b>⊮</b> 11-05      | Gain Value of Flux<br>Weakening Curve for<br>Motor 1 | 0~200%                                                                                                    | 90                 |    |      |     | 0     | 0     |
| <b>/</b> 11-06      | Gain Value of Flux<br>Weakening Curve for<br>Motor 2 | 0~200%                                                                                                    | 90                 |    |      |     | 0     | 0     |
| <b>⊮</b> 11-07      | Detection Time for<br>Phase-loss                     | 0.01~600.00 sec                                                                                                    | 0.20               | 0  | 0    | 0   | 0     | 0     |
| 11-08               | Reserved                                             |                                                                                                    |                    |    |      |     |       |       |
| <b>⊮</b> 11-09      | Level of Phase-loss                                  | 0.0~320.0                                                                                                    | 60.0               | 0  | 0    | 0   | 0     | 0     |
| <b>⊮</b> 11-10      | Speed Feed Forward<br>Gain                           | 0~100%                                                                                                    | 0                  |    |      |     | 0     |       |
| <b>⊮</b> 11-11      | Zero-speed Bandwidth                                 | 0~40Hz                                                                                                    | 10                 |    | 0    |     | 0     | 0     |
| <b>⊮</b> 11-12      | Speed Response of<br>Flux Weakening Area             | 0: Disable<br>0~150%                                                                                                    | 65                 |    |      |     | 0     |       |
| <b>⊮</b> 11-13      | Notch Filter Depth                                   | 0~20db                                                                                                    | 0                  |    |      |     | 0     |       |
| <b>⊮</b> 11-14      | Notch Filter Frequency                               | 0.00~200.00                                                                                                    | 0.00               |    |      |     | 0     |       |
| <b>⊮</b> 11-15      | Gain Value of Slip<br>Compensation                   | 0.00~1.00                                                                                                    | 1.00               |    |      | 0   |       |       |
| <b>⊮</b> 11-16      | Low-pass Filter Time of Keypad Display               | 0.001~65.535sec                                                                                                    | 0.100              | 0  | 0    | 0   | 0     | 0     |
| <b>⊮</b> 11-17      | Low-pass Filter Time<br>of PG2 Pulse Input           | 0.000~65.535sec                                                                                                    | 0.100              | 0  | 0    | 0   | 0     |       |
| <b>⊮</b> 11-18      | APR Gain                                             | 0.00~40.00                                                                                                    | 10.00              |    |      |     | 0     |       |
| <b>⊮</b> 11-19      | APR Curve Time                                       | 0.00~655.35 sec                                                                                                    | 3.00               |    |      |     | 0     |       |
| 11-20<br> <br>11-28 | Reserved                                             |                                                                                                    | •                  |    |      |     |       |       |
| 11-29               | Accumulative<br>Operation Time of<br>Phase-loss      | 0~65535 (hour)                                                                                                    | 0                  | 0  | 0    | 0   | 0     | 0     |

|       | Chapter 4 Parameters   V= |          |                              |  |  |  |  |  |  |  |
|-------|---------------------------|----------|------------------------------|--|--|--|--|--|--|--|
| Pr.   | Explanation               | Settings | Factory VF VFPG SVC FOCPG TO |  |  |  |  |  |  |  |
| 11-30 | Reserved                  |          |                              |  |  |  |  |  |  |  |

## 4.2 Version Differences

## 4.2.1 Version 2.02

New or update parameter groups are:

Group 2: Digital Input/Output Parameters

Group 3: Analog Input/Output Parameters

Group 6: Protection Parameters

Group 8: High-function PID Parameters

Group 10: Speed Feedback Control Parameters

Version 2.02

# **Group 2 Digital Input/Output Parameters**

New settings are marked in bold. In version 2.02, the parameters are from Pr.02-00 to Pr.02-34.

| Pr.             | Explanation                                                                        | Settings                                              | Factory<br>Setting | VF | VFPG | SVC | FOCPG | TQCPG |
|-----------------|------------------------------------------------------------------------------------|-------------------------------------------------------|--------------------|----|------|-----|-------|-------|
| 02-01           | Multi-Function Input Command 1 (MI1)<br>(it is Stop terminal for 3-wire operation) | 27: ASR1/ASR2 selection                               |                    |    | 0    |     | 0     |       |
| 02-02           | Multi-Function Input Command 2 (MI2)                                               | 28: Emergency stop (EF1)                              |                    | 0  | 0    | 0   | 0     | 0     |
| 02-03           | Multi-Function Input Command 3 (MI3)                                               | 29: Signal confirmation for Y-connection              |                    | 0  | 0    | 0   | 0     |       |
| 02-04           | Multi-Function Input Command 4 (MI4)                                               | 30: Signal confirmation for Δ-connection              |                    | 0  | 0    | 0   | 0     |       |
| 02-05           | Multi-Function Input Command 5 (MI5)                                               | 31: High torque bias (by Pr.07-29)                    |                    | 0  | 0    | 0   | 0     | 0     |
| 02-06           | Multi-Function Input Command 6 (MI6)<br>(specific terminal for TRG)                | 32: Middle torque bias (by Pr.07-30)                  |                    | 0  | 0    | 0   | 0     | 0     |
| 02-23           | Multi-Function Input Command 7                                                     | 33: Low torque bias (by Pr.07-31)                     |                    | 0  | 0    | 0   | 0     | 0     |
| 02-24           | Multi-Function Input Command 8                                                     | 34: Enable multi-step position control                |                    |    | 0    |     | 0     |       |
| 02-25           | Multi-Function Input Command 9                                                     | 35: Enable position control                           |                    |    | 0    |     | 0     |       |
| 02-26           | Multi-Function Input Command 10                                                    | 36: Enable position learning function (valid at stop) |                    |    | 0    |     | 0     |       |
| 02-27           | Multi-Function Input Command 11                                                    | 37: Enable pulse position input command               |                    |    | 0    |     | 0     |       |
| 02-28           | Multi-Function Input Command 12                                                    | 38: Disable write EEPROM function                     |                    | 0  | 0    | 0   | 0     | 0     |
| 02-29           | Multi-Function Input Command 13                                                    | 39: Torque command direction                          |                    |    |      |     |       | 0     |
| 02-30           | Multi-Function Input Command 14                                                    | 40: Force stop                                        |                    | 0  | 0    | 0   | 0     | 0     |
|                 |                                                                                    | 41: Serial position clock                             |                    |    |      |     | 0     |       |
|                 |                                                                                    | 42: Serial position input                             | 1                  |    |      |     | 0     |       |
|                 |                                                                                    | 43: Analog input resolution selection                 | 1                  |    |      |     | 0     |       |
| <b>⊮</b> 02-11  | Multi-function Output 1 RA, RB,<br>RC(Relay1)                                      | 29: Output when frequency >= Pr.02-33                 |                    | 0  | 0    | 0   | 0     | 0     |
| <b>⊮</b> 02-12  | Multi-function Output 2<br>MRA, MRC (Relay2)                                       | 30: Output when frequency < Pr.02-33                  |                    | 0  | 0    | 0   | 0     | 0     |
| <b>⊮</b> 02-13  | Multi-function Output 3 (MO1)                                                      | 31: Y-connection for the motor coil                   |                    | 0  | 0    | 0   | 0     |       |
| <b> ∕</b> 02-14 | Multi-function Output 4 (MO2)                                                      | 32: Δ connection for the motor coil                   |                    | 0  | 0    | 0   | 0     |       |
| <b>≠</b> 02-35  | Multi-function Output 5 (MO3)                                                      | 33: Zero speed (actual output frequency)              |                    | 0  | 0    | 0   | 0     |       |
| <b> €</b> 02-36 | Multi-function Output 6 (MO4)                                                      | 34: Zero speed with Stop (actual output frequency)    |                    | 0  | 0    | 0   | 0     |       |
| <b>⊮</b> 02-37  | Multi-function Output 7 (MO5)                                                      | 35: Error output selection 1 (Pr.06-23)               |                    | 0  | 0    | 0   | 0     | 0     |
| <b> ∕</b> 02-38 | Multi-function Output 8 (MO6)                                                      | 36: Error output selection 2 (Pr.06-24)               |                    | 0  | 0    | 0   | 0     | 0     |
| <b>⊮</b> 02-39  | Multi-function Output 9 (MO7)                                                      | 37: Error output selection 3 (Pr.06-25)               |                    | 0  | 0    | 0   | 0     | 0     |
| <b>₩</b> 02-40  | Multi-function Output 10 (MO8)                                                     | 38: Error output selection 4 (Pr.06-26)               | 1                  | 0  | 0    | 0   | 0     | 0     |
| <b>₩</b> 02-41  | Multi-function Output 11 (MO9)                                                     | 39: Position attained (Pr.10-19)                      |                    |    |      |     | 0     |       |
| <b>≠</b> 02-42  | Multi-function Output 12 (MOA)                                                     | 40: Speed attained (including zero speed)             |                    | 0  | 0    | 0   | 0     |       |
|                 |                                                                                    | 41: Multi-position attained                           |                    |    |      |     | 0     |       |
|                 |                                                                                    | 42: Crane function                                    |                    | 0  | 0    | 0   | 0     |       |

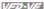

#### **Group 3 Analog Input/Output Parameters**

## In version 2.02, the parameters are from Pr.03-00 to Pr.03-20. The settings for Pr.03-00 to Pr.03-02 are from 0 to 10

| Pr.            | Explanation                          | Settings                                                                                                    | Factory<br>Setting | VF | VFPG | SVC | FOCPG | TQCPG |
|----------------|--------------------------------------|----------------------------------------------------------------------------------------------------|--------------------|----|------|-----|-------|-------|
| <b>≠</b> 03-00 | Analog Input 1 (AVI)                 | 2: torque command (torque limit under<br>speed mode)                                                         | 0                  |    |      |     |       | 0     |
|                |                                      | 3: Torque compensation command                                                                               |                    | 0  | 0    | 0   | 0     | 0     |
| <b>№</b> 03-01 | Analog Input 2 (ACI)                 | 4: PID target value (refer to group 8)                                                                       | 1                  | 0  | 0    | 0   | 0     |       |
|                |                                      | 5: PID feedback signal (refer to group 8)                                                                    |                    | 0  | 0    | 0   | 0     | -     |
| <b>№</b> 03-02 | Analog Input 3 (AUI)                 | 6: P.T.C. thermistor input value                                                                             |                    | 0  | 0    | 0   | 0     | 0     |
|                |                                      | 7: Positive torque limit                                                                                     | 1                  |    |      |     | 0     |       |
|                |                                      | 8: Negative torque limit                                                                                     |                    |    |      |     | 0     |       |
|                |                                      | 9: Regenerative torque limit                                                                                 | 1                  |    |      |     | 0     |       |
|                |                                      | 10: Positive/negative torque limit                                                                           |                    |    |      |     | 0     |       |
| <b>⊮</b> 03-20 | Analog Output Value in REV Direction | O: Absolute value in REV direction     Output 0V in REV direction     Enable output voltage in REV direction | 0                  | 0  | 0    | 0   | 0     | 0     |

## **Group 6 Protection Parameters**

In version 2.02, the parameters are from Pr.06-00 to Pr.06-31. The settings of Pr.06-01 are shown as follows. The settings for Pr.06-17 to Pr.06-22 are from 0 to 62.

| Pr.            | Explanation                     | Settings                                                                                                    | Factory<br>Setting | VF | VFPG | svc | FOCPG | TQCPG |
|----------------|---------------------------------|----------------------------------------------------------------------------------------------------|--------------------|----|------|-----|-------|-------|
| <b>√</b> 06-01 | Over-voltage Stall Prevention   | 0.0: Disable                                                                                                    | Ť                  |    |      |     |       |       |
| # 00-0 I       |                                 | 350.0~450.0Vdc                                                                                                    | 380.0              | 0  | 0    | 0   | 0     | 0     |
|                |                                 | 700.0~900.0Vdc                                                                                                    | 760.0              | 0  | 0    | 0   | 0     | 0     |
| 06-17          | Present Fault Record            | 0: No fault                                                                                                    | 0                  | 0  | 0    | 0   | 0     | 0     |
| 06-18          | Second Most Recent Fault Record | Over-current during acceleration                                                                                                    | 0                  | 0  | 0    | 0   | 0     | 0     |
| 06-19          | Third Most Recent Fault Record  | (ocA)                                                                                                    | 0                  | 0  | 0    | 0   | 0     | 0     |
| 06-20          | Fourth Most Recent Fault Record | 2: Over-current during deceleration (ocd)                                                                                                    | 0                  | С  | 0    | 0   | 0     | 0     |
| 06-21          | Fifth Most Recent Fault Record  | 3: Over-current during constant speed                                                                                                    | 0                  | С  | Ō    | C   | Ō     | Ō     |
| 06-22          | Sixth Most Recent Fault Record  | (ocn)                                                                                                    | 0                  | С  | 0    | 0   | Ō     | 0     |
|                |                                 | 5. IGBT short-circuit (occ) 6. Over-current at stop (ocs) 7: Over-voltage during acceleration (ovA) 8. Over-voltage during deceleration (ovd) 9. Over-voltage during constant speed (ovn) 10: Over-voltage at stop (ovS) 11: Low-voltage during acceleration (LvA) 12: Low-voltage during deceleration (Lvd) 13: Low-voltage during constant speed (Lvn) 14: Low-voltage during constant speed (Lvn) 15: Phase loss (PHL) 16: IGBT heat sink over-heat (oH1) |                    |    |      |     |       |       |

Pr. Explanation Settings Factory VF VFPG SVC FOCPC

| Pr. | Explanation | Settings                                                     | Factory<br>Setting | VF | VFPG | SVC | FOCPG | TQCPG |
|-----|-------------|--------------------------------------------------------------|--------------------|----|------|-----|-------|-------|
|     |             | 17: Heat sink over-heat (oH2)(for 40HP                       |                    |    |      |     |       |       |
|     |             | above)                                                       |                    |    |      |     |       |       |
|     |             | 18: TH1 open loop error (tH1o)                               |                    |    |      |     |       |       |
|     |             | 19: TH2 open loop error (tH2o)                               |                    |    |      |     |       |       |
|     |             | 20: Fan error signal output                                  |                    |    |      |     |       |       |
|     |             | 21: over-load (oL) (150% 1Min)                               |                    |    |      |     |       |       |
|     |             | 22: Motor 1 over-load (EoL1)                                 |                    |    |      |     |       |       |
|     |             | 23: Motor 2 over-load (EoL2)<br>24: Motor PTC overheat (oH3) |                    |    |      |     |       |       |
|     |             | 25: Fuse error (FuSE)                                        |                    |    |      |     |       |       |
|     |             | 26: over-torque 1 (ot1)                                      |                    |    |      |     |       |       |
|     |             | 27: over-torque 1 (ot2)                                      |                    |    |      |     |       |       |
|     |             | 28: Insufficient torque 1                                    |                    |    |      |     |       |       |
|     |             | 29: Insufficient torque 2                                    |                    |    |      |     |       |       |
|     |             | 30: Memory write-in error (cF1)                              |                    |    |      |     |       |       |
|     |             | 31: Memory read-out error (cF2)                              |                    |    |      |     |       |       |
|     |             | 32: Isum current detection error (cd0)                       |                    |    |      |     |       |       |
|     |             | 33: U-phase current detection error                          |                    |    |      |     |       |       |
|     |             | (cd1)                                                        |                    |    |      |     |       |       |
|     |             | 34: V-phase current detection error                          |                    |    |      |     |       |       |
|     |             | (cd2)                                                        |                    |    |      |     |       |       |
|     |             | 35: W-phase current detection error (cd3)                    |                    |    |      |     |       |       |
|     |             | 36: Clamp current detection error (Hd0)                      |                    |    |      |     |       |       |
|     |             | 37: Over-current detection error (Hd1)                       |                    |    |      |     |       |       |
|     |             | 38: Over-voltage detection error (Hd2)                       |                    |    |      |     |       |       |
|     |             | 39: Ground current detection error (Hd3)                     |                    |    |      |     |       |       |
|     |             | 40: Auto tuning error (AuE)                                  |                    |    |      |     |       |       |
|     |             | 41: PID feedback loss (AFE)                                  |                    |    |      |     |       |       |
|     |             | 42: PG feedback error (PGF1)                                 |                    |    |      |     |       |       |
|     |             | 43: PG feedback loss (PGF2)                                  |                    |    |      |     |       |       |
|     |             | 44: PG feedback stall (PGF3)                                 |                    |    |      |     |       |       |
|     |             | 45: PG slip error (PGF4)                                     |                    |    |      |     |       |       |
|     |             | 46: PG ref input error (PGr1)                                |                    |    |      |     |       |       |
|     |             | 47: PG ref loss (PGr2)                                       |                    |    |      |     |       |       |
|     |             | 48: Analog current input loss (ACE)                          |                    |    |      |     |       |       |
|     |             | 49: External fault input (EF)                                |                    |    |      |     |       |       |
|     |             | 50: Emergency stop (EF1)<br>51: External Base Block (B.B.)   |                    |    |      |     |       |       |
|     |             | 51: External base block (B.B.)<br>52: Password error (PcodE) |                    |    |      |     |       |       |
|     |             | 53: Software error (ccodE)                                   |                    |    |      |     |       |       |
|     |             | 54: Communication error (cE1)                                |                    |    |      |     |       |       |
|     |             | 55: Communication error (cE2)                                |                    |    |      |     |       |       |
|     |             | 56: Communication error (cE3)                                |                    |    |      |     |       |       |
|     |             | 57: Communication error (cE4)                                |                    |    |      |     |       |       |
|     |             | 58: Communication Time-out (cE10)                            |                    |    |      |     |       |       |
|     |             | 59: PU time-out (cP10)                                       |                    |    |      |     |       |       |
|     |             | 60: Brake transistor error (bF)                              |                    |    |      |     |       |       |
|     |             | 61: Y-connection/∆-connection switch                         |                    |    |      |     |       |       |
|     |             | error (ydc)                                                  |                    |    |      |     |       |       |
|     | 1           | 62: Decel. Energy Backup Error (dEb)                         |                    | I  | l    |     | ı     |       |

## **Group 8 High-function PID Parameters**

Filter Time for PTC Detection

**∕** 06-31

In version 2.02, the parameters are from Pr.08-00 to Pr.08-15.

| Pr.            | Explanation                  | Settings      | Factory<br>Setting | VF | VFPG | svc | FOCPG | TQCPG |
|----------------|------------------------------|---------------|--------------------|----|------|-----|-------|-------|
| <b>№</b> 08-15 | Filter Time for PID Feedback | 0.1~300.0 sec | 5.0                | 0  | 0    | 0   | 0     |       |

0.20

0.00~10.00sec

## **Group 10 Speed Feedback Control Parameters**

In version 2.02, the parameters are from Pr.10-00 to Pr.10-28.

| Pr.            | Explanation           | Settings | Factory<br>Setting | VF | VFPG | svc | FOCPG | TQCPG |
|----------------|-----------------------|----------|--------------------|----|------|-----|-------|-------|
| <b>⊮</b> 10-28 | PG Mechanical Gear B1 | 1~5000   | 100                |    | 0    |     | 0     | 0     |

#### **Group 11 Advanced Parameters**

#### In version 2.02, the parameters are from Pr.11-00 to Pr.11-30.

| Pr.                 | Explanation                                   | Settings        | Factory<br>Setting | VF | VFPG | SVC | FOCPG | TQCPG |
|---------------------|-----------------------------------------------|-----------------|--------------------|----|------|-----|-------|-------|
| <b>⊮</b> 11-09      | Level of Phase-loss                           | 0.0~320.0       | 60.0               | 0  | 0    | 0   | 0     | 0     |
| 11-10               | Reserved                                      |                 |                    |    |      |     |       |       |
| 11-18<br> <br>11-28 | Reserved                                      |                 |                    |    |      |     |       |       |
| 11-29               | Accumulative Operation Time of Phase-<br>loss | 0~65535 (hour)  | 0                  | 0  | 0    | 0   | 0     | 0     |
| <b>⊮</b> 11-30      | APR Curve Time                                | 0.00~655.35 sec | 3.00               |    |      |     | 0     |       |

## 4.2.2 Version 2.04

New or update parameter groups are:

Group 0 System Parameters

Group 2: Digital Input/Output Parameters

Group 3: Analog Input/Output Parameters

Group 5: Motor Parameters

**Group 6: Protection Parameters** 

Group 8: High-function PID Parameters

Group 10: Speed Feedback Control Parameters

#### Version 2.04

## **Group 0 System Parameters**

| Pr.            | Explanation                          | Settings                                                                                                    | Factory<br>Setting | VF | VFPG | svc | FOCPG | TQCPG |
|----------------|--------------------------------------|----------------------------------------------------------------------------------------------------|--------------------|----|------|-----|-------|-------|
| <b>₩</b> 00-03 | Start-up Display Selection           | O: Display the frequency command value (LED F) 1: Display the actual output frequency (LED H) 2: Multifunction display, see Pr.00-04 (LED U) 3: Display the output current (A)                                                                                                    | 0                  | 0  | 0    | 0   | 0     | 0     |
|                |                                      | O: Display output current (A) Display counter value (C) Display output frequency (H)                                                                                                    | 0                  | 0  | 0    | 0   | 0     | 0     |
| ×00-04         | Content of Multi Function<br>Display | 3: Display DC-BUS voltage (") 4: Display output voltage (E) 5: Output power factor angle (n) 6: Display output power (kW) 7: Display actual motor speed (HU) 8: Display estimate output torque (kg-m) 9: Display PG position (G) (refer to Pr.10-00 and Pr.10-01) 10: Display PID feedback 11: Display AU (%) 12: Display AU (%) 13: Display AU (%) 14: Display AU (%) 14: Display the temperature of heat sink ("C) 15: Display the temperature of IGBT ("C) 16: The status of digital input (ON/OFF) 17: The status of digital input (ON/OFF) 18: Multi-step speed 19: The corresponding CPU pin status of digital output 20: The corresponding CPU pin status of digital output 21: Number of actual motor revolution (PG1 of PG card) 22: Pulse input frequency (PG2 of PG card) |                    |    |      |     |       |       |

**Group 2 Digital Input/Output Parameters** 

New settings 44~50 for Pr.02-00~Pr.02-06 and new parameter 02-43.

| Pr.   | Explanation                                                           | Settings                                                                                                    | Factory<br>Setting | VF           | VFPG     | svc | FOCPG    | TQCP                                             |
|-------|-----------------------------------------------------------------------|----------------------------------------------------------------------------------------------------|--------------------|--------------|----------|-----|----------|--------------------------------------------------|
| 02-00 | 2-wire/3-wire Operation<br>Control                                    | n C: FWD/STOP, REV/STOP 1: FWD/STOP, REV/STOP (Line Start Lockout) 2: RUN/STOP, REV/FWD 3: RUN/STOP, REV/FWD (Line Start Lockout) 4: 3-wire (momentary push button) 5: 3-wire (momentary push button and Line Start Lockout) | 0                  | 0            | 0        | 0   | 0        | 0                                                |
| 02-01 | Multi-Function Input<br>Command 1 (MI1)<br>(it is Stop terminal for 3 | 0: no function 1: multi-step speed command 1/multi-step position                                                                                                    | 1                  | 0            | 0        | 0   | 0        | 0                                                |
|       | wire operation)                                                       | 2: multi-step speed command 2/ multi-step position command 2                                                                                                    |                    | 0            | 0        | 0   | 0        |                                                  |
| 02-02 | Multi-Function Input                                                  | 3: multi-step speed command 3/ multi-step position command 3                                                                                                    | 2                  | 0            | 0        | 0   | 0        |                                                  |
|       | Command 2 (MI2)                                                       | 4: multi-step speed command 4/ multi-step position command 4                                                                                                    |                    | 0            | 0        | 0   | 0        |                                                  |
| 02-03 | Multi-Function Input<br>Command 3 (MI3)                               | 5: Reset<br>6: JOG command                                                                                                    | 3                  | 0            | 0        | 0   | 0        | 0                                                |
| 02-04 | Multi-Function Input                                                  | 7: acceleration/deceleration speed inhibit                                                                                                    | 4                  | Ö            | 0        | 0   | 0        |                                                  |
| 02-05 | Water anction input                                                   | 8: the 1st, 2nd acceleration/deceleration time selection<br>9: the 3rd, 4th acceleration/deceleration time selection                                                                                                    | 0                  | 0            | 0        | 00  | 0        |                                                  |
|       | Command 5 (MI5)                                                       | 10: EF input (07-36)                                                                                                    | 1                  | Ö            | 0        | 0   | Ö        | 0                                                |
| 02-06 | Multi-Function Input                                                  | 11: B.B. input                                                                                                    | 0                  | Ŏ            | 0        | 0   | 0        | Ŏ                                                |
|       | Command 6 (MI6)<br>(specific terminal for<br>TRG)                     | 12: Output stop                                                                                                    |                    | 0            | 0        | 0   | 0        | 0                                                |
| 02-23 | Multi-Function Input<br>Command 7                                     | 13: cancel the setting of the optimal acceleration/deceleration time                                                                                                    | 0                  | 0            | 0        | 0   | 0        |                                                  |
| 02-24 | Multi-Function Input<br>Command 8                                     | 14: switch between drive settings 1 and 2                                                                                                    | 0                  | 0            | 0        | 0   | 0        |                                                  |
| 02-25 | Multi-Function Input<br>Command 9                                     | 15: operation speed command form AVI                                                                                                    | 0                  | 0            | 0        | 0   | 0        |                                                  |
| 02-26 | Multi-Function Input<br>Command 10                                    | 16: operation speed command form ACI                                                                                                    | 0                  | 0            | 0        | 0   | 0        |                                                  |
| 02-27 | Multi-Function Input<br>Command 11                                    | 17: operation speed command form AUI                                                                                                    | 0                  | 0            | 0        | 0   | 0        |                                                  |
| 02-28 | Multi-Function Input<br>Command 12                                    | 18: Emergency Stop (07-36)                                                                                                    | 0                  | 0            | 0        | 0   | 0        | 0                                                |
| 02-29 | Multi-Function Input<br>Command 13                                    | 19: Digital Up command                                                                                                    | 0                  | 0            | 0        | 0   | 0        |                                                  |
| 02-30 | Multi-Function Input<br>Command 14                                    | 20: Digital Down command                                                                                                    | 0                  | 0            | 0        | 0   | 0        |                                                  |
|       |                                                                       | 21: PID function disabled                                                                                                    | l                  | 0            | 0        | 0   | 0        | _                                                |
|       |                                                                       | 22: clear counter 23: input the counter value (multi-function input                                                                                                    |                    | 0            | 0        | 0   | 0        | 0                                                |
|       |                                                                       | command 6)  24: FWD JOG command                                                                                                    |                    | 0            | 0        | 0   | 0        |                                                  |
|       |                                                                       | 25: REV JOG command                                                                                                    | ł                  |              | 0        | 0   | 0        |                                                  |
|       |                                                                       | 26: TQC+PG/FOC+PG model selection                                                                                                    | ł                  |              |          |     | 0        | 0                                                |
|       |                                                                       | 27: ASR1/ASR2 selection                                                                                                    | ł                  |              | 0        |     | 0        |                                                  |
|       |                                                                       | 28: Emergency stop (EF1)                                                                                                    | ł                  |              | 0        |     | 0        |                                                  |
|       |                                                                       | 29: Signal confirmation for Y-connection                                                                                                    | ł                  | Ö            | Ö        | 0   | Ö        |                                                  |
|       |                                                                       | 30: Signal confirmation for Δ-connection                                                                                                    | ł                  |              | 0        |     | 0        |                                                  |
|       |                                                                       | 31: High torque bias (by Pr.07-29)                                                                                                    | ł                  | $\tilde{}$   | 0        |     | 0        |                                                  |
|       |                                                                       | 32: Middle torque bias (by Pr.07-30)                                                                                                    | ł                  | Ö            | 0        |     | 0        | 0                                                |
|       |                                                                       | 33: Low torque bias (by Pr.07-31)                                                                                                    | ł                  | $\sim$       | 0        | 0   | 0        | _                                                |
|       |                                                                       | 34: Enable multi-step position control                                                                                                    | ł                  |              | Ö        | )   | <u> </u> |                                                  |
|       |                                                                       |                                                                                                    | ł                  | _            | 0        |     | 0        | _                                                |
|       |                                                                       | 35: Enable position control                                                                                                    | 1                  | <del> </del> | 0        |     | 0        | <del>                                     </del> |
|       |                                                                       | 36: Enable position learning function (valid at stop)                                                                                                    | l                  | -            | _        | -   |          | -                                                |
|       |                                                                       | 37: Enable pulse position input command                                                                                                    | 1                  |              | 0        |     | 0        | 0                                                |
|       |                                                                       | 38: Disable write EEPROM function                                                                                                    | l                  | 0            | 0        | 0   | 0        | 0                                                |
|       |                                                                       | 39: Torque command direction                                                                                                    | l                  |              |          |     |          | 0                                                |
|       |                                                                       | 40: Force stop                                                                                                    | ł                  | 0            | 0        | 0   | 0        | 0                                                |
|       |                                                                       | 41: Serial position clock                                                                                                    | l                  | <b>!</b>     | <u> </u> | _   | 0        | <u> </u>                                         |
|       |                                                                       | 42: Serial position input                                                                                                    | l                  | _            |          |     | 0        | <u> </u>                                         |
|       |                                                                       | 43: Analog input resolution selection 44: Reset initial reel diameter                                                                                                    | l                  | L            | L_       | L_  | 0        | <b>L</b>                                         |
|       |                                                                       |                                                                                                    |                    |              | 0        |     | 0        | 0                                                |

Chapter 4 Parameters | V/=D-V/=

| Pr.             | Explanation                       | Settings                                                                         | Factory<br>Setting | VF  | VFPG     | svc | FOCPG | TQCPG                    |
|-----------------|-----------------------------------|----------------------------------------------------------------------------------|--------------------|-----|----------|-----|-------|--------------------------|
|                 |                                   | 45: Reset initial reel diameter 0                                                |                    | 0   | 0        | 0   | 0     | 0                        |
|                 |                                   | 46: Reset initial reel diameter 1                                                | 1                  | 0   | 0        | 0   | 0     | 0                        |
|                 |                                   | 47: Reset PID control integration of tension                                     | 1                  | 0   | 0        | 0   | 0     | 0                        |
|                 |                                   | 48: Mechanical gear ratio switch                                                 | 1                  |     | 0        |     | 0     | 0                        |
|                 |                                   | 49: Reserved                                                                     | ł                  |     | <u> </u> |     |       | <u> </u>                 |
|                 |                                   | 50: Reserved                                                                     | 1                  | -   | -        |     |       | <del></del>              |
|                 | Multi-function Output 1           | 0: No function                                                                   | 11                 | 0   | 0        | 0   | 0     |                          |
| <b> #</b> 02-11 | RA, RB, RC(Relay1)                | 1: Operation indication                                                          | - ''               | 0   | 0        |     | 0     | -                        |
|                 | Multi-function Output 2           | 2: Operation speed attained                                                      | 1                  | 0   | 0        | 0   | 0     | 0                        |
| <b>⊮</b> 02-12  | MRA, MRC (Relay2)                 | 3: Desired frequency attained 1 (Pr.02-19)                                       |                    | 0   | Ö        | Ö   | Ö     | Ö                        |
|                 | Multi-function Output 3           | 4: Desired frequency attained 2 (Pr.02-21)                                       | 0                  | 0   | 0        | 0   | 0     |                          |
| <b>⊮</b> 02-13  | (MO1)                             | 5: Zero speed (frequency command)                                                | 0                  | 0   | 0        | 0   | 0     |                          |
|                 |                                   | 6: Zero speed with stop (frequency command)                                      |                    | 0   | 0        | 0   | 0     | <u> </u>                 |
|                 |                                   | 7: Over torque (OT1) (Pr.06-06~06-08)                                            |                    | 0   | 0        | 0   | 0     | 0                        |
|                 | Multi-function Output 4           | 8: Over torque (OT2) (Pr.06-09~06-11)                                            | 0                  |     | 0        | 0   | 0     | 0                        |
| <b>⊮</b> 02-14  | (MO2)                             | 9: Drive ready 10: User-defined Low-voltage Detection                            |                    | ) ( | 0        | 0   | 0     | -                        |
|                 | ľ ´                               | 11: Malfunction indication                                                       |                    | 0   | 0        | 0   | 0     | 0                        |
| <b>₩</b> 02-35  | Multi-function Output 5           | 12: Mechanical brake release (Pr.02-31)                                          |                    | 0   | 0        | 0   | 0     | -                        |
| <b>#</b> 02-35  | (MO3)                             | 13: Overheat                                                                     |                    | 0   | Ö        | Ö   | Ö     | Ŏ                        |
|                 | <u> </u>                          | 14: Software brake signal                                                        | 1                  | 0   | 0        | Ō   | 0     | 0                        |
| <b>≠</b> 02-36  | Multi-function Output 6           | 15: PID feedback error                                                           | 1                  | 0   | 0        | 0   | 0     | 0                        |
|                 | (MO4)                             | 16: Slip error (oSL)                                                             |                    | 0   | 0        | 0   | 0     | <u> </u>                 |
|                 | Multi function Outnut 7           | 17: Terminal count value attained (Pr.02-16)                                     |                    | 0   | 0        | 0   | 0     | 0                        |
| <b>≠</b> 02-37  | Multi-function Output 7 (MO5)     | 18: Preliminary count value attained (Pr.02-17)  19: Baseblock (B.B.) Indication |                    | ) ( | 0        | 0   | 0     | 0                        |
|                 | /                                 | 20: Warning output                                                               | -                  |     | 0        | 0   | 0     | 0                        |
| -400.00         | Multi-function Output 8           | 21: Over voltage warning                                                         | 1                  | ) ( | 0        | 0   | 0     | ŏ                        |
| <b>⊮</b> 02-38  | (MO6)                             | 22: Over-current stall prevention warning                                        | 1                  | 0   | Ö        | Ö   | ŏ     | 0                        |
|                 | <u> </u>                          | 23: Over-voltage stall prevention warning                                        |                    | 0   | 0        | 0   |       |                          |
| <b>≠</b> 02-39  | Multi-function Output 9           | 24: Operation mode indication                                                    | 1                  | 0   | 0        | 0   | 0     | 0                        |
|                 | (MO7)                             | 25: Forward command                                                              | 1                  | 0   | 0        | 0   | 0     | <u> </u>                 |
|                 | Multi function Out                | 26: Reverse command                                                              |                    | 0   | 0        | 0   | 0     |                          |
| <b>≠</b> 02-40  | Multi-function Output<br>10 (MO8) | 27: Output when current >= Pr.02-32 28: Output when current < Pr.02-32           |                    | 0   | 0        | 0   | 0     |                          |
|                 | - ,,                              | 29: Output when frequency >= Pr.02-33                                            | ł                  | )(  | 0        | 0   | 0     | 0                        |
| 400.41          | Multi-function Output             | 30: Output when frequency < Pr.02-33                                             | 1                  |     | 0        | 0   | 0     | 0                        |
| <b>⊮</b> 02-41  | 11 (MO9)                          | 31: Y-connection for the motor coil                                              | 1                  | Ŏ   | Ö        | 0   | Ö     |                          |
|                 | <u> </u>                          | 32: Δ connection for the motor coil                                              | 1                  | 0   | 0        | Ō   | 0     |                          |
| <b>≠</b> 02-42  | Multi-function Output             | 33: Zero speed (actual output frequency)                                         |                    | 0   | 0        | 0   | 0     |                          |
|                 | 12 (MOA)                          | 34: Zero speed with Stop (actual output frequency)                               |                    | 0   | 0        | 0   | 0     |                          |
|                 |                                   | 35: Error output selection 1 (Pr.06-23)                                          | 1                  | 0   | 0        | 0   | 0     | 0_                       |
|                 |                                   | 36: Error output selection 2 (Pr.06-24) 37: Error output selection 3 (Pr.06-25)  |                    |     | 0        | 0   | 0     |                          |
|                 |                                   | 38: Error output selection 4 (Pr.06-26)                                          | -                  |     | 0        | 0   | 0     | $\stackrel{\circ}{\sim}$ |
|                 |                                   | 39: Position attained (Pr.10-19)                                                 |                    |     |          |     | 0     |                          |
|                 |                                   | 40: Speed attained (including zero speed)                                        | 1                  | 0   | 0        | 0   | ŏ     | $\overline{}$            |
|                 |                                   | 41: Multi-position attained                                                      | 1                  |     |          |     | Ō     |                          |
|                 |                                   | 42: Crane function                                                               | 1                  | 0   | 0        | 0   | 0     | $\overline{}$            |
|                 |                                   | 43: Motor zero-speed output (Pr.02-43)                                           |                    | 0   | 0        | 0   | 0     |                          |
|                 |                                   |                                                                                  |                    | 0   |          | _   |       |                          |
|                 |                                   | 44: Max. reel diameter attained                                                  |                    | )   | 0        | 0   | 0     | 0                        |
|                 | 4                                 | 45: Empty reel diameter attained                                                 |                    | 0   | 0        | 0   | 0     | 0                        |
|                 |                                   | 46: Broken belt detection                                                        | 1                  | 0   | 0        | 0   | 0     | 0                        |
|                 |                                   | 47: Break release at stop                                                        |                    | 0   | 0        | 0   | 0     |                          |
|                 |                                   | 48: Error PID feedback of tension                                                |                    | 0   | 0        | 0   | 0     | 0                        |
|                 |                                   | 49: Reserved                                                                     | 1                  |     |          |     |       |                          |
|                 |                                   | 50: Reserved                                                                     | 1                  |     |          |     |       | $\overline{}$            |
|                 | 1                                 | ***************************************                                          | 1                  |     |          |     |       |                          |

| Pr.            | Explanation                  | Settings    | Factory<br>Setting | VF | VFPG | svc | FOCPG | TQCPG |
|----------------|------------------------------|-------------|--------------------|----|------|-----|-------|-------|
| <b>№</b> 02-43 | Zero-speed Level of<br>Motor | 0~65535 rpm | 0                  | 0  | 0    | 0   | 0     | 0     |

## **Group 3 Analog Input/Output Parameters**

New settings 11~16 for Pr.03-00~Pr.03-02 and new parameters 03-21~03-26.

| Pr.             | Explanation                               | Settings                                                                                                  | Factory<br>Setting | VF | VFPG | svc | FOCPG | TQCPG |
|-----------------|-------------------------------------------|----------------------------------------------------------------------------------------------------|--------------------|----|------|-----|-------|-------|
| <b>№</b> 03-00  | Analog Input 1 (AVI)                      | 0: No function                                                                                            | 1                  | 0  | 0    | 0   | 0     | 0     |
| <b>₩</b> 03-01  | Analog Input 2 (ACI)                      | Frequency command (torque limit under TQR control mode)                                                   | 0                  | 0  | 0    | 0   | 0     | 0     |
| <b>₩</b> 03-02  | Analog Input 3 (AUI)                      | 2: torque command (torque limit under speed mode)                                                         | 0                  |    |      |     |       | 0     |
| # 03-02         |                                           | 3: Torque compensation command                                                                            |                    | 0  | 0    | 0   | 0     | 0     |
|                 |                                           | 4: PID target value (refer to group 8)                                                                    | -                  | 0  | 0    | 0   | 0     |       |
|                 |                                           | 5: PID feedback signal (refer to group 8)                                                                 | 4                  |    |      | 0   | 0     |       |
|                 |                                           | • , • , ,                                                                                                 |                    | 0  | 0    | _   |       |       |
|                 |                                           | 6: P.T.C. thermistor input value                                                                          |                    | 0  | 0    | 0   | 0     | 0     |
|                 |                                           | 7: Positive torque limit                                                                                  |                    |    |      |     | 0     |       |
|                 |                                           | 8: Negative torque limit                                                                                  |                    |    |      |     | 0     |       |
|                 |                                           | 9: Regenerative torque limit                                                                              | 1                  |    |      |     | 0     |       |
|                 |                                           | 10: Positive/negative torque limit                                                                        |                    |    |      |     | 0     |       |
|                 |                                           | 11: PID feedback signal of tension                                                                        |                    | 0  | 0    | 0   | 0     | 0     |
|                 |                                           | 12: Line speed                                                                                            | 1                  | 0  | 0    | 0   | 0     | 0     |
|                 |                                           | 13: Reel diameter                                                                                         | 1                  | 0  | 0    | 0   | 0     | 0     |
|                 |                                           | 14: PID target value of tension (tension closed-<br>loop)                                                 |                    | 0  | 0    | 0   | 0     | 0     |
|                 |                                           | 15: Tension setting (tension open-loop)                                                                   |                    |    |      |     |       | 0     |
|                 |                                           | 16: Zero-speed tension                                                                                    |                    |    |      |     |       | 0     |
|                 |                                           | 17: Tension taper                                                                                         |                    |    |      |     |       | 0     |
| <b> ∕</b> 03-18 | Analog Output Selection                   | 0: Output frequency (Hz)                                                                                  | 0                  | 0  | 0    | 0   | 0     | 0     |
| # 03-10         |                                           | 1: Frequency command (Hz)                                                                                 | ]                  | 0  | 0    | 0   | 0     | 0     |
| <b> ∕</b> 03-21 | Analog Output                             | 2: Motor speed (Hz)                                                                                       |                    | 0  | 0    | 0   | 0     | 0     |
| /· 00 L ·       | Selection 2                               | 3: Output current (rms)                                                                                   |                    | 0  | 0    | 0   | 0     | 0     |
| <b>№</b> 03-24  | Analog Output                             | 4: Output voltage                                                                                         |                    | 0  | 0    | 0   | 0     | 0     |
|                 | Selection 3                               | 5: DC Bus Voltage                                                                                         |                    | 0  | 0    | 0   | 0     | 0     |
|                 |                                           | 6: Power factor                                                                                           |                    | 0  | 0    | 0   | 0     | 0     |
|                 |                                           | 7: Power                                                                                                  |                    | 0  | 0    | 0   | 0     | 0     |
|                 |                                           | 8: Output torque                                                                                          |                    | 0  | 0    | 0   | 0     | 0     |
|                 |                                           | 9: AVI                                                                                                    | _                  | 0  | 0    | 0   | 0     | 0     |
|                 |                                           | 10: ACI                                                                                                   |                    | 0  | 0    | 0   | 0     | 0     |
|                 |                                           | 11: AUI                                                                                                   |                    | 0  | 0    | 0   | 0     | 0     |
|                 |                                           | 12: q-axis current                                                                                        |                    | 0  | 0    | 0   | 0     | 0     |
|                 |                                           | 13: q-axis feedback value                                                                                 |                    | 0  | 0    | 0   | 0     | 0     |
|                 |                                           | 14: d-axis current                                                                                        |                    | 0  | 0    | 0   | 0     | 0     |
|                 |                                           | 15: d-axis feedback value                                                                                 |                    | 0  | 0    | 0   | 0     | 0     |
|                 |                                           | 16: q-axis voltage                                                                                        | _                  | 0  | 0    | 0   | 0     | 0     |
|                 |                                           | 17: d-axis voltage                                                                                        |                    | 0  | 0    | 0   | 0     | 0     |
|                 |                                           | 18: Torque command                                                                                        | _                  | 0  | 0    | 0   | 0     | 0     |
|                 |                                           | 19: Pulse frequency command                                                                               |                    | 0  | 0    | 0   | 0     | 0     |
| <b>№</b> 03-22  | Analog Output Gain 2                      | 0~200.0%                                                                                                  | 100.0              | 0  | 0    | 0   | 0     | 0     |
| <b>≠</b> 03-23  | Analog Output Value in<br>REV Direction 2 | Absolute value in REV direction     Output 0V in REV direction     Enable output voltage in REV direction | 0                  | 0  | 0    | 0   | 0     | 0     |
|                 | Analog Output Gain 3                      | 0~200.0%                                                                                                  | 100.0              | 0  | 0    | 0   | 0     | 0     |
| <b>≠</b> 03-25  | Analog Output Value in                    | 0: Absolute value in REV direction                                                                        | 0                  | 0  | 0    | 0   | 0     | 0     |
| <b>★</b> 03-26  | REV Direction 3                           | 1: Output 0V in REV direction 2: Enable output voltage in REV direction                                   |                    |    |      |     |       |       |

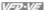

#### **Group 5 Motor Parameters**

| Pr.            | Explanation                     |                                                                    | Factory<br>Setting |   | VFPG | SVC | FOCPG | TQCPG |
|----------------|---------------------------------|--------------------------------------------------------------------|--------------------|---|------|-----|-------|-------|
| 05-00          | Motor Auto Tuning               | 0: No function<br>1: Rolling test<br>2: Static Test<br>3: Reserved | 0                  |   |      | 0   | 0     | 0     |
| 05-01          | Full-load Current of<br>Motor 1 | 40-100%                                                            | #.##               | 0 | 0    | 0   | 0     | 0     |
| <b>№</b> 05-02 | Rated power of Motor 1          | 0~655.35                                                           | #.##               |   |      | 0   | 0     | 0     |
| <b>⊮</b> 05-03 | Rated speed of Motor 1 (rpm)    | 0~65535<br>1710 (60Hz, 4 poles), 1410 (50Hz, 4 poles)              | 1710               |   | 0    | 0   | 0     | 0     |

## **Group 6 Protection Parameters**

New setting 0 for Pr.06-01, new settings 64~65 for Pr.06-17~Pr.06-22 and new parameters 06-32~06-36.

| Pr.            | Explanation             | Settings                                      | Factory<br>Setting | VF      | VFPG   | SVC | FOCPG | TQCPO |
|----------------|-------------------------|-----------------------------------------------|--------------------|---------|--------|-----|-------|-------|
| <b>№</b> 06-01 | Over-voltage Stall      | 0.0: Disable                                  |                    |         |        |     |       |       |
| # 00-01        | Prevention              | 350.0~450.0Vdc                                | 380.0              | 0       | 0      | 0   | 0     | 0     |
|                |                         | 700.0~900.0Vdc                                | 760.0              | 0       | 0      | 0   | 0     | 0     |
| 06-17          | Present Fault Record    | 0: No fault                                   | 0                  | 0       | 0      | 0   | 0     | 0     |
|                |                         | 1: Over-current during acceleration (ocA)     |                    | 0       | 0      | 0   | 0     | 0     |
| 06-18          | Second Most Recent      | 2: Over-current during deceleration (ocd)     | 0                  | 0       | 0      | 0   | 0     | 0     |
| 00-10          | Fault Record            | 3: Over-current during constant speed (ocn)   |                    | 0       | 0      | 0   | 0     | 0     |
|                |                         | 4: Ground fault (GFF)                         |                    | 0       | 0      | 0   | 0     | 0     |
| 06-19          | Third Most Recent Fault | 5: IGBT short-circuit (occ)                   | 0                  | 0       | 0      | 0   | 0     | 0     |
| 06-19          | Record                  | 6: Over-curent at stop (ocS)                  |                    | 0       | 0      | 0   | 0     | 0     |
|                |                         | 7: Over-voltage during acceleration (ovA)     |                    | 0       | 0      | 0   | 0     | 0     |
| 06-20          | Fourth Most Recent      | 8: Over-voltage during deceleration (ovd)     | 0                  | 0       | 0      | 0   | 0     | 0     |
|                | Fault Record            | 9: Over-voltage during constant speed (ovn)   |                    | 0       | 0      | 0   | 0     | 0     |
|                |                         | 10: Over-voltage at stop (ovS)                |                    | 0       | 0      | 0   | 0     | 0     |
|                |                         | 11: Low-voltage during acceleration (LvA)     |                    | 0       | 0      | 0   | 0     | 0     |
| 06-21          | Fifth Most Recent Fault | 12: Low-voltage during deceleration (Lvd)     |                    | Ō       | 0      | Ō   | Ō     | 0     |
|                | Record                  | 13: Low-voltage during constant speed (Lvn)   |                    | Ō       | 0      | Ō   | Ō     | 0     |
|                |                         | 14: Low-voltage at stop (LvS)                 | 0                  | Ō       | 0      | Ō   | Ō     | 0     |
|                |                         | 15: Phase loss (PHL)                          |                    |         | 0      |     | 0     |       |
|                |                         | 16: IGBT heat sink over-heat (oH1)            |                    | Ö       | 0      | 0   | Ŏ     | Ö     |
| 06-22          | Sixth Most Recent Fault | 17: Heat sink over-heat (oH2)(for 40HP above) | 0                  | Õ       | 0      | Ô   | Ö     | Õ     |
|                | Record                  | 18: TH1 open loop error (tH1o)                |                    | 0       | 0      | 0   | Ö     | 0     |
|                |                         | 19: TH2 open loop error (tH2o)                |                    | 0       | Õ      | 0   | Ö     | Ŏ     |
|                |                         | 20: Fan error signal output                   |                    | Õ       | 0      | 0   | Ö     | Ö     |
|                |                         | 21: over-load (oL) (150% 1Min)                |                    | 0       | 0      | 0   | 0     | 0     |
|                |                         | 22: Motor 1 over-load (EoL1)                  |                    | 0       | 0      | 0   | 0     | 0     |
|                |                         | 23: Motor 2 over-load (EoL2)                  |                    | 0       | 0      | Ö   | Ö     | 0     |
|                |                         | 24: Motor PTC overheat (oH3)                  | _                  | 0       | 0      | 0   | Ö     | 0     |
|                |                         | 25: Fuse error (FuSE)                         | _                  | 0       | 0      | 0   | 0     | 0     |
|                |                         | 26: over-torque 1 (ot1)                       |                    | 0       | Ö      | 0   | ŏ     | 0     |
|                |                         | 27: over-torque 1 (ot2)                       |                    | 0       | Ö      | Ö   | 0     |       |
|                |                         | 28: Reserved                                  |                    |         | 0      | 0   | 0     | 0     |
|                |                         | 29: Reserved                                  |                    | 0       | 0      | 0   | 0     | 0     |
|                |                         | 30: Memory write-in error (cF1)               |                    |         | Ö      | Ö   | 0     |       |
|                |                         | 31: Memory read-out error (cF2)               |                    | 0       | 0      | 0   | 0     | 0     |
|                |                         | 32: Isum current detection error (cd0)        |                    | 0       | 0      | 0   | 0     |       |
|                |                         | 33: U-phase current detection error (cd1)     | _                  |         | 0      | 0   | 0     | 0     |
|                |                         | 34: V-phase current detection error (cd1)     |                    | 0       | 0      | 0   | 0     | 0     |
|                |                         | 35: W-phase current detection error (cd2)     |                    | 0       | 0      | 0   | 0     | 0     |
|                |                         | 36: Clamp current detection error (Hd0)       | _                  | $\sim$  | 0      | 0   | 0     |       |
|                |                         |                                               | _                  | $\sim$  | 0      | 0   | 0     |       |
|                |                         | 37: Over-current detection error (Hd1)        | _                  | 2       | $\sim$ | 0   | _     | 2     |
|                |                         | 38: Over-voltage detection error (Hd2)        | _                  | 0       | 0      | _   | 0     | 0     |
|                |                         | 39: Ground current detection error (Hd3)      | _                  | 0       | 0      | 0   | 0     | 0     |
|                |                         | 40: Auto tuning error (AuE)                   | _                  | _       |        | 0   | 0     | 0     |
|                |                         | 41: PID feedback loss (AFE)                   |                    | $\circ$ | 0      | 0   | 0     | 0     |

| Pr.   | Explanation                         | Settings                                         | Factory<br>Setting | VF | VFPG | SVC | FOCPG | TQCPG |
|-------|-------------------------------------|--------------------------------------------------|--------------------|----|------|-----|-------|-------|
|       |                                     | 42: PG feedback error (PGF1)                     |                    |    | 0    |     | 0     | 0     |
|       |                                     | 43: PG feedback loss (PGF2)                      |                    |    | 0    |     | 0     | 0     |
|       |                                     | 44: PG feedback stall (PGF3)                     |                    |    | 0    |     | 0     |       |
|       |                                     | 45: PG slip error (PGF4)                         |                    |    | 0    |     | 0     |       |
|       |                                     | 46: PG ref input error (PGr1)                    |                    | 0  | 0    | 0   | 0     | 0     |
|       |                                     | 47: PG ref loss (PGr2)                           |                    | 0  | 0    | 0   | 0     | 0     |
|       |                                     | 48: Analog current input loss (ACE)              |                    | 0  | 0    | 0   | 0     | 0     |
|       |                                     | 49: External fault input (EF)                    |                    | 0  | 0    | 0   | 0     | 0     |
|       |                                     | 50: Emergency stop (EF1)                         |                    | 0  | 0    | 0   | 0     | 0     |
|       |                                     | 51: External Base Block (B.B.)                   |                    | 0  | 0    | 0   | 0     | 0     |
|       |                                     | 52: Password error (PcodE)                       |                    | 0  | 0    | 0   | 0     | 0     |
|       |                                     | 53: Reserved                                     |                    | 0  | 0    | 0   | 0     | 0     |
|       |                                     | 54: Communication error (cE1)                    |                    | 0  | 0    | 0   | 0     | 0     |
|       |                                     | 55: Communication error (cE2)                    |                    | 0  | 0    | 0   | 0     | 0     |
|       |                                     | 56: Communication error (cE3)                    |                    | 0  | 0    | 0   | 0     | 0     |
|       |                                     | 57: Communication error (cE4)                    |                    | 0  | 0    | 0   | 0     | 0     |
|       |                                     | 58: Communication Time-out (cE10)                |                    | 0  | 0    | 0   | 0     | 0     |
|       |                                     | 59: PU time-out (cP10)                           |                    | 0  | 0    | 0   | 0     | 0     |
|       |                                     | 60: Brake transistor error (bF)                  |                    | 0  | 0    | 0   | 0     | 0     |
|       |                                     | 61: Y-connection/∆-connection switch error (ydc) |                    | 0  | 0    | 0   | 0     |       |
|       |                                     | 62: Decel. Energy Backup Error (dEb)             |                    | 0  | 0    | 0   | 0     | 0     |
|       |                                     | 63: Slip error (oSL)                             |                    | 0  | 0    | 0   | 0     |       |
|       |                                     | 64: Broken belt error (bEb)                      |                    | 0  | 0    | 0   | 0     | 0     |
|       |                                     | 65: Error PID feedback signal of tension (tdEv)  |                    | 0  | 0    | 0   | 0     | 0     |
| 06-32 | Output Frequency for<br>Malfunction | 0.00~655.35 Hz                                   | 0.00               | 0  | 0    | 0   | 0     | 0     |
|       | Output AC Voltage for               | 0.0~6553.5 V                                     | 0.0                | 0  | 0    | 0   | 0     | 0     |
| 06-33 | Malfunction                         |                                                  |                    |    |      |     |       |       |
| 06-34 | DC Voltage for<br>Malfunction       | 0.0~6553.5 V                                     | 0.0                | 0  | 0    | 0   | 0     | 0     |
| 06-35 | Current Value for<br>Malfunction    | 0.00~655.35 Amp                                  | 0.00               | 0  | 0    | 0   | 0     | 0     |
| 06-36 | IGBT Temperature for<br>Malfunction | 0.0~6553.5 °C                                    | 0.0                | 0  | 0    | 0   | 0     | 0     |

# Group 8 High-function PID Parameters New parameters 08-21~08-99

| Pr.            | Explanation                        | Settings                                                                                                    | Factory<br>Setting | VF | VFPG | svc | FOCPG | TQCPG |
|----------------|------------------------------------|----------------------------------------------------------------------------------------------------|--------------------|----|------|-----|-------|-------|
| <b>⊮</b> 08-00 | Input Terminal for PID<br>Feedback | 0: No function 1: Negative PID feedback from external terminal AVI (Pr.03-00)                                         | 0                  | 0  | 0    | 0   | 0     |       |
|                |                                    | 2: Negative PID feedback from PG card (Pr.10-15, skip direction)                                                      |                    |    |      |     |       |       |
|                |                                    | 3: Negative PID feedback from PG card (Pr.10-15)<br>4: Positive PID feedback from external terminal AVI<br>(Pr.03-00) |                    |    |      |     |       |       |
|                |                                    | 5: Positive PID feedback from PG card (Pr.10-15, skip direction) 6: Positive PID feedback from PG card (Pr.10-15)     |                    |    |      |     |       |       |
| <b>≠</b> 08-01 | Proportional Gain (P)              | 0.0~500.0%                                                                                                    | 80.0               | 0  | 0    | 0   | 0     |       |
| 08-21          | Tension Control<br>Selection       | 0: Disable                                                                                                    | 0                  | 0  | 0    | 0   | 0     |       |
|                | Colocalon                          | 1: Closed-loop, speed mode                                                                                            |                    | 0  | 0    | 0   | 0     |       |
|                |                                    | 2: Line speed, speed mode                                                                                             |                    | 0  | 0    | 0   | 0     |       |
|                |                                    | 3: Reserved                                                                                                    |                    |    |      |     |       |       |
|                |                                    | 4: Open-loop, torque mode                                                                                             |                    |    |      |     |       | 0     |
| 08-22          | Wind Mode                          | 0: Rewind<br>1: Unwind                                                                                                | 0                  | 0  | 0    | 0   | 0     | 0     |
| 08-23          | Mechanical Gear Ratio A            | 1-65535                                                                                                    | 100                | 0  | 0    | 0   | 0     | 0     |

|                  |                                                           |                                                                                                    | Chapte             | er 4 | Para   | met    | ers   🏻 | IFD-V |
|------------------|-----------------------------------------------------------|----------------------------------------------------------------------------------------------------|--------------------|------|--------|--------|---------|-------|
| Pr.              | Explanation                                               | Settings                                                                                                    | Factory<br>Setting | VF   | VFPG   | svc    | FOCPG   | TQCPG |
| 08-24            | Mechanical Gear Ratio                                     | 1-65535                                                                                                    | 100                | 0    | 0      | 0      | 0       | 0     |
| 08-25            | Source of the Tension<br>Command/Line Speed               | 0: Parameter setting (Pr.08-26)<br>1: RS-485 communication setting (Pr.08-26)<br>2: Analog input (Pr. 03-00-03-02 is set to 14 PID<br>target value of tension, 03-00-03-02 is set to 12<br>line speed)                                                                                  | 0                  | 0    | 0      | 0      | 0       | 0     |
| <b>⊮</b> 08-26   | PID Target Value of<br>Tension/Line Speed                 | 0.0~100.0%                                                                                                    | 50.0               | 0    | 0      | 0      | 0       | 0     |
| 08-27            | Source of Tension/Line<br>Speed PID Feedback              | 0: Analog input (Pr. 03-00~03-02 is set to 11 PID feedback of tension) 1: Pulse input (Pr.08-40)                                                                                                    | 0                  | 0    | 0      | 0      | 0       | 0     |
| 08-28            | Auto-tuning Tension<br>PID                                | 0: Disable<br>1: Reel diameter (08-29-08-31corresponds to 08-<br>44, 08-32-08-34 corresponds to 08-43)<br>2: Frequency (08-29-08-31 corresponds to 01-07,<br>08-32-08-34 corresponds to 01-00                                                                                           |                    | 0    | 0      | 0      | 0       | 0     |
| <b>≠</b> 08-29   | Tension PID P1                                            | 0.0~1000.0                                                                                                    | 50.0               | 0    | 0      | С      | 0       | 0     |
| <b></b> ∕ 08-30  | Tension PID I1                                            | 0.00~500.00 sec                                                                                                    | 1.00               |      | 0      | 0      | 0       | 0     |
| 08-31            | Reserved                                                  |                                                                                                    | 1.00               | U    | $\cup$ | $\cup$ |         |       |
| ₩08-32           | Tension PID P2                                            | 0.0~1000.0                                                                                                    | 50.0               | 0    | 0      | 0      | 0       | 0     |
| ₩08-32<br>₩08-33 | Tension PID I2                                            | 0.00~500.00 sec                                                                                                    | 1.00               | 0    | 0      | 0      | 0       | 0     |
| 08-34            | Reserved                                                  |                                                                                                    |                    |      | l .    |        | ·       |       |
| <b>№</b> 08-35   | PID/Line Speed Output                                     | 0: Positive output                                                                                                    | 0                  | 0    | 0      | 0      | 0       | 0     |
| 08-36            | Status Tension/Line Speed PID Output Limit                | 1: Negative output<br>0~100.00% (according to Pr,01-00)                                                                                                    | 20.00              | 0    | 0      | 0      | 0       | 0     |
| 08-37            | Source of Line Speed Input Command                        | 0: Disable 1: Analog input (Pr. 03-00~03-02 is set to 12 line speed) 2: RS-485 communication setting (Pr.08-41) 3: Pulse input (Pr.08-40) 4: DFM-DOM pulse input (Pr.02-18)                                                                                                    | 0                  | 0    | 0      | 0      | 0       | 0     |
| 08-38            | Max. Line Speed                                           | 0.0~3000.0m/min                                                                                                    | 1000.0             | 0    | 0      | 0      | 0       | 0     |
| 08-39            | Min. Line Speed                                           | 0.0~3000.0m/min                                                                                                    | 0.0                | 0    | 0      | 0      | 0       | 0     |
| 08-40            | Pulse Number for Each<br>Meter                            | 0.0~6000.0                                                                                                    | 0.0                | 0    | 0      | 0      | 0       | 0     |
| <b>√</b> 08-41   | Current Line Speed                                        | 0.0~3000.0m/min                                                                                                    | 0.0                | 0    | 0      | 0      | 0       | 0     |
| 08-42            | Source of Reel<br>Diameter                                | 0: Calculated by line speed 1: Calculated by Integrating thickness (encoder is on reel shaft)(Pr.08-49-51, Pr.10-15) 2: Calculated by integrating thickness (encoder is on motor)(Pr.08-23-08-24, 08-50-08-51, 10-00-10-01) 3: Calculated by analog input (Pr.03-00-03-02 is set to 13) | 0                  | 0    | 0      | 0      | 0       | 0     |
| 08-43            | Max. Reel Diameter                                        | 1.0~6000.0mm                                                                                                    | 6000.0             | 0    | 0      | 0      | 0       | 0     |
| 08-44            | Empty Reel Diameter                                       | 1.0~6000.0mm                                                                                                    | 1.0                | 0    | 0      | 0      | 0       | 0     |
| 08-45            | Source of Initial Reel<br>Diameter                        | 0: RS-485 communication setting (Pr.08-46)<br>1: Analog input (Pr.03-00-Pr.03-02 is set to 13)                                                                                                    | 0                  | 0    | 0      | 0      | 0       | 0     |
| <b>√</b> 08-46   | Initial Reel Diameter                                     | 1.0~6000.0mm                                                                                                    | 1.0                | 0    | 0      | 0      | 0       | 0     |
| 08-47            | Initial Reel Diameter 1                                   | 1.0~6000.0mm                                                                                                    | 1.0                | 0    | 0      | 0      | 0       | 0     |
| 08-48            | Initial Reel Diameter 2                                   | 1.0~6000.0mm                                                                                                    | 1.0                | 0    | 0      | 0      | 0       | 0     |
| 08-49            | Number of Pulse per<br>Revolution<br>Coil Number for Each | 1~10000ppr<br>0.001~60.000mm                                                                                                    | 1.000              | 0    | 0      | 0      | 0       | 0     |
| 08-50            | Layer                                                     |                                                                                                    |                    |      |        |        | _       | )     |
| 08-51            | Material Thickness                                        | 0.001~60.000mm                                                                                                    | 1.000              | 0    | 0      | 0      | 0       | 0     |
| <b>⊮</b> 08-52   | Filter Time of Reel<br>Diameter                           | 0.00 to 100.00 seconds                                                                                                    | 1.00               | 0    | 0      | 0      | 0       | 0     |
| 08-53            | Auto Compensation of<br>Reel Diameter                     | 0: Disable<br>1: Enable                                                                                                    | 1.00               | 0    | 0      | 0      | 0       | 0     |
| <b>≠</b> 08-54   | Current Reel Diameter                                     | 1.0~6000.0mm                                                                                                    | 1.0                | 0    | 0      | 0      | 0       | 0     |
| 08-55            | Smart Start                                               | 0: Disable<br>1: Enable                                                                                                    | 1                  | 0    | 0      | 0      | 0       | 0     |

www.maher.ir

Chapter 4 Parameters | V=D=V= Factory VF VFPG svc FOCPG TOCPG Pr. Explanation Settings Setting 2: In unwind mode, rewind in reverse direction Switch Level for Smart 0.0~100.0% (according to Pr.08-26) 15.0 08-56 Start and PID function Frequency for Smart 0.00~600.00Hz 2.00  $\cap$ 08-57 Start Accel. Time for Smart 0.01~600.00 seconds 3.00 **№**08-58 Start Broken Belt Detection 0. Disable 08-59 1. Fnable 0.0~3000.0m/min Min. Line Speed of 0.0 08.60 Broken Belt Detection Allowance Error of Line 1.0~6000.0mm 100.0 08-61 Speed of Broken Belt Detection 0.00~100.00 sec Detection Time of 1.00 08-62 Broken Belt Allowance Error Level 0~100% 100 08-63 of Tension/Line Speed PID Feedback Allowance Error 0.0~10.0 sec 0.5 08-64 Detection Time of Tension PID Feedback Error Treatment of ٥ 0: Warn and keep operation 08-65 Tension PID Feedback 1: Warn and coast to stop 2: Warn and ramp to stop Upper Limit of Tension 0.0~100.0% 100.0 08-66 PID Feedback Lower Limit of Tension 0.0~100.0% 0.0 08-67 PID Feedback Reserved 08-68 DFM Selection 0: Output frequency 0 08-69 1: Frequency command Low-pass Filter Time of 0.00~100.00 sec 0.00 08-70 Line Speed 08-71 Reserved 08-75 Source of Tension 0: Communication RS-485 (Pr.08-78) 0 08-76 1: Analog input (Pr. 03-00~03-02 is set to 15 Settina tension setting) (Pr.08-78) Max. Tension 0~30000 N n 08-77 0~30000 N 0 Tension Setting 08-78 Source of Zero-speed 0 08-79 Tension Setting 1: Communication RS-485 (Pr.08-80) 2: Analog input (Pr. 03-00~03-02 is set to 16 zerospeed tension) (Pr.08-80) Setting of Zero-speed 0~30000 N 0 0 08-80 Tension 0: Communication RS-485 (Pr.08-82) Source of Tension 0 08-81 1: Analog input (Pr. 03-00~03-02 is set to 17 Taper tension taper)(Pr.08-82) Tension Taper 0~100% 0 08-82 0.0 Friction Compensation 0.0~100.0% 08-83 Compensation 0~30000 0 08-84 Coefficient of Material Inertial Torque Feed Forward 0.0~100.0% 50.0 08-85 Low Pass Filter Time of 0.00~100.00 5.00 08-86 Torque Feed Forward 08-87

**Group 9 Communication Parameters** 

Reserved

| 08-99

| Pr.            | Explanation                     | Settings | Factory<br>Setting | VF | VFPG | SVC | FOCPG | TQCPG |
|----------------|---------------------------------|----------|--------------------|----|------|-----|-------|-------|
| <b>№</b> 09-21 | Multi-function Output<br>Status | 0~65535  | Read-<br>only      | 0  | 0    | 0   | 0     | 0     |
| <b>⊮</b> 09-22 | AFM2 Status                     | 0~4095   | Read-<br>only      | 0  | 0    | 0   | 0     | 0     |
| <b>⊮</b> 09-23 | AFM3 Status                     | 0~4095   | Read-              | 0  | 0    | 0   | 0     | 0     |

## **Group 10 Speed Feedback Control Parameters**

## New parameters 10-29~10-30

| Pr.            | Explanation                                   | Settings | Factory<br>Setting | VF | VFPG | SVC | FOCPG | TQCPG |
|----------------|-----------------------------------------------|----------|--------------------|----|------|-----|-------|-------|
| <b>⊮</b> 10-04 | ASR (Auto Speed<br>Regulation) Control ( P) 1 | 0~40     | 10                 |    | 0    |     | 0     |       |
| <b>⊮</b> 10-06 | ASR (Auto Speed<br>Regulation) Control ( P) 2 | 0~40     | 10                 |    | 0    |     | 0     |       |
| <b>⊮</b> 10-21 | P Gain of Zero Speed                          | 0~40     | 10                 |    | 0    |     | 0     |       |
| <b>⊮</b> 10-29 | PG Mechanical Gear A2                         | 1~5000   | 100                |    | 0    |     | 0     | 0     |
| <b>//10-30</b> | PG Mechanical Gear B2                         | 1~5000   | 100                |    | 0    |     | 0     | 0     |

## **Group 11 Advanced Parameters**

## Updated parameters 11-00 and 11-09~11-10 and new parameters 11-18~11-40.

| Pr.                 | Explanation                                     | Settings                                                                                                    | Factory<br>Setting | VF | VFP<br>G | SV<br>C | FOCP<br>G | TQCP<br>G |
|---------------------|-------------------------------------------------|----------------------------------------------------------------------------------------------------|--------------------|----|----------|---------|-----------|-----------|
| <b>⊮</b> 11-00      | System Control                                  | bit 0: ASR Auto tuning bit 1: Inertia estimate bit 2: Zero Servo bit 3: Reserved bit 4: Enable gain adjustment of position loop KP | 0                  |    |          |         | 0         |           |
| <b>⊮</b> 11-07      | Detection Time for<br>Phase-loss                | 0.01~600.00 sec                                                                                                    | 0.20               | 0  | 0        | 0       | 0         | 0         |
| 11-08               | Reserved                                        |                                                                                                    |                    |    |          |         |           |           |
| <b>//11-09</b>      | Level of Phase-loss                             | 0.0~320.0                                                                                                    | 60.0               | 0  | 0        | 0       | 0         | 0         |
| 11-10               | Speed Feed Forward<br>Gain                      | 0~100%                                                                                                    | 0                  |    |          |         | 0         |           |
| <b>#</b> 11-11      | Zero-speed<br>Bandwidth                         | 0~40Hz                                                                                                    | 10                 |    | 0        |         | 0         | 0         |
| <b>⊮</b> 11-12      | Speed Response of<br>Flux Weakening Area        | 0: Disable<br>0~150%                                                                                                    | 65                 |    |          |         | 0         |           |
| <b>//11-13</b>      | Notch Filter Depth                              | 0~20db                                                                                                    | 0                  |    |          |         | 0         |           |
| <b>//</b> 11-14     | Notch Filter<br>Frequency                       | 0.00~200.00                                                                                                    | 0.00               |    |          |         | 0         |           |
| <b>⊮</b> 11-15      | Gain Value of Slip<br>Compensation              | 0.00~1.00                                                                                                    | 1.00               |    |          | 0       |           |           |
| <b>⊮</b> 11-16      | Low-pass Filter Time of Keypad Display          | 0.001~65.535sec                                                                                                    | 0.100              | 0  | 0        | 0       | 0         | 0         |
| <b>//</b> 11-17     | Low-pass Filter Time of PG2 Pulse Input         | 0.000~65.535sec                                                                                                    | 0.100              | 0  | 0        | 0       | 0         |           |
| <b>#</b> 11-18      | APR Gain                                        | 0.00~40.00                                                                                                    | 10.00              |    |          |         | 0         |           |
| <b>#</b> 11-19      | APR Curve Time                                  | 0.00~655.35 sec                                                                                                    | 3.00               |    |          |         | 0         |           |
| 11-20<br> <br>11-28 | Reserved                                        |                                                                                                    |                    |    |          |         |           |           |
| 11-29               | Accumulative<br>Operation Time of<br>Phase-loss | 0~65535 (hour)                                                                                                    | 0                  | 0  | 0        | 0       | 0         | 0         |
| 11-30<br> <br>11-40 | Reserved                                        |                                                                                                    |                    |    |          |         |           |           |

## 4.2.3 Version 2.05

New or update parameter groups are:

Group 0 System Parameters

Group 2: Digital Input/Output Parameters

Group 3: Analog Input/Output Parameters

Group 5: Motor Parameters

Group 6: Protection Parameters

Group 7: Special Parameters

Group 8: High-function PID Parameters

Group 9: Communication Parameters

Group 10: Speed Feedback Control Parameters

# Version 2.05 Group 0 System Parameters

| Pr.            | Explanation                                     | Settings                                                                                                    | Factory<br>Setting | VF | VFPG | SVC | FOCPG | TQCPG |
|----------------|-------------------------------------------------|----------------------------------------------------------------------------------------------------|--------------------|----|------|-----|-------|-------|
| <b>₩</b> 00-04 | Content of Multi Function<br>Display            | O: Display output current (A) 1: Display counter value (C) 2: Display output frequency (H) 3: Display DC-BUS voltage (**) 4: Display output frequency (H) 3: Display output voltage (**) 5: Output power factor angle (n) 6: Display output power (kW) 7: Display actual motor speed (r) 8: Display PG position (G) 10: Display PG position (G) 10: Display PID feedback in % (b) 11: Display AU in % (1.) 12: Display AU in % (1.) 12: Display AU in % (2.) 13: Display AU in % (3.) 14: Display AU in % (3.) 15: Display Ho temperature of IGBT in 'C (T) 16: The status of digital input (ON/OFF) (i) 17: The status of digital input (ON/OFF) (o) 18: Multi-step speed (S) 19: The corresponding CPU pin status of digital input (i.) 20: The corresponding CPU pin status of digital output (o.) 21: Number of actual motor revolution (PG1 of PG card) (2.) 22: Pulse input presition (PG2 of PG card) (4.) 23: Pulse input position (PG2 of PG card) (4.) 23: Pulse input present line speed under the tension control in mm (d) 26: Display the present reel diameter under the tension control in mmin (L) 27: Display the present tension setting under the tension control in m/min (L) 27: Display the present tension setting under the tension control in M(T.) | 0                  | 0  | 0    | 0   |       |       |
| <b>≠</b> 00-12 | Constant/Variable Torque<br>Selection           | 0: Constant Torque (150%)<br>1: Variable Torque (120%)                                                                                                    | 0                  | 0  | 0    | 0   | 0     |       |
| <b>⊮</b> 00-13 | Optimal<br>Acceleration/Deceleration<br>Setting | O: Linear accel./decel. 1: Auto accel., linear decel. 2: Linear accel., auto decel. 3: Auto accel./decel. (auto calculate the accel./decel. time by actual load) 4: Stall prevention by auto accel./decel. (limited by 01-12 to 01-21)                                                                                                    | 0                  | 0  | 0    | 0   | 0     |       |
| <b>≠</b> 00-23 | Motor Direction Control                         | D: Enable forward/reverse     Disable reverse     Disable forward                                                                                                    | 0                  | 0  | 0    | 0   | 0     | 0     |

Chapter 4 Parameters | V=D=V= Factory VF VFPG svc FOCPG TOCPG Pr. Explanation Settings Setting 02-01 Multi-Function Input 0: no function Command 1 (MI1) 1: multi-step speed command 1/multi-step position. (it is Stop terminal for 3command 1 wire operation) 2: multi-step speed command 2/ multi-step position 0 command 2 02-02 3: multi-step speed command 3/ multi-step position 2  $\cap$ Multi-Function Input command 3 Command 2 (MI2) 4: multi-step speed command 4/ multi-step position command 4 02-03 5: Reset 3 Multi-Function Input Command 3 (MI3) 6: JOG command 02-04 7: acceleration/deceleration speed inhibit 4 Multi-Function Input Command 4 (MI4) 8: the 1st, 2nd acceleration/deceleration time selection 02-05 Multi-Function Input 9: the 3rd, 4th acceleration/deceleration time selection 0 Command 5 (MI5) 10: EF input (Pr.07-36) Multi-Function Input 02-06 11: B.B. input Command 6 (MI6) (specific terminal for 0 0 12: Output stop TRG) 02-23 Multi-Function Input 13: cancel the setting of the optimal Λ Command 7 acceleration/deceleration time 02-24 Multi-Function Input 0 14: switch between drive settings 1 and 2 Command 8 Multi-Function Input 02-25 0 15: operation speed command form AVI Command 9 02-26 Multi-Function Input 16: operation speed command form ACI Command 10 Multi-Function Input 02-27 17: operation speed command form AUI Command 11 02-28 Multi-Function Input 0 18: Emergency Stop (Pr.07-36) Command 12 Multi-Function Input 19: Digital Up command Command 13 02-30 Multi-Function Input 20: Digital Down command Command 14 21: PID function disabled 22: clear counter 23: input the counter value (multi-function input command 6) 24: FWD JOG command 25: REV JOG command 26: TQCPG/FQCPG mode selection 27: ASR1/ASR2 selection 28: Emergency stop (EF1) 29: Signal confirmation for Y-connection 30: Signal confirmation for Δ-connection 31: High torque bias (by Pr.07-29) 32: Middle torque bias (by Pr.07-30) 33: Low torque bias (by Pr.07-31) 34: Enable multi-step position control 35: Enable position control 36: Enable multi-step position learning function (valid at stop) 37: Enable pulse position input command 38: Disable write EEPROM function 0 39: Torque command direction 40: Force stop 41: Serial position clock 42: Serial position input 43: Analog input resolution selection 44: Enable initial reel diameter 45: Reset initial reel diameter 1 46: Reset initial reel diameter 2 47: Reset PID control integration of tension 48: Mechanical gear ratio switch

| Pr.            | Explanation                    | Settings                                                                | Factory<br>Setting | VF                       | VFPG   | svc    | FOCPG  | TQCP     |
|----------------|--------------------------------|-------------------------------------------------------------------------|--------------------|--------------------------|--------|--------|--------|----------|
|                |                                | 49: Enable Drive                                                        | Octung             | 0                        | 0      | 0      | 0      | 0        |
|                |                                | 50: Reserved                                                            |                    |                          |        |        |        |          |
|                | Multi-function Output 1        | 0: No function                                                          | 11                 | 0                        |        | 0      |        | 0        |
| 02-11          | RA, RB, RC(Relay1)             | 1: Operation indication                                                 |                    | Õ                        |        | 0      |        | 0        |
|                | Multi-function Output 2        | 2: Operation speed attained                                             | 1                  | Ō                        | Ō      | Ō      | Ō      | 0        |
| <b>√</b> 02-12 | MRA, MRC (Relay2)              | 3: Desired frequency attained 1 (Pr.02-19)                              | - '                | 0                        | )      | )      | )      | Ö        |
|                | Multi-function Output 3        | 4: Desired frequency attained 2 (Pr.02-21)                              | 0                  | 0                        | _      | 0      | Ö      |          |
| /02-13         | (MO1)                          | 5: Zero speed (frequency command)                                       |                    | 0                        |        |        | Ö      |          |
| 02-13          |                                | 6: Zero speed with stop (frequency command)                             |                    | 0                        |        | Õ      | Ö      |          |
|                |                                | 7: Over torque (OT1) (Pr.06-06~06-08)                                   |                    | 0                        |        |        |        | 0        |
|                |                                | 8: Over torque (OT2) (Pr.06-09~06-11)                                   |                    | 0                        | _      | _      |        | Õ        |
|                | Multi-function Output 4        | 9: Drive ready                                                          | 0                  | 0                        | _      | )      |        | 0        |
| /02-14         | (MO2)                          | 10: User-defined Low-voltage Detection                                  | ٦Ť                 | 0                        | _      |        |        | 0        |
|                | ,                              | 11: Malfunction indication                                              | =                  | $\stackrel{\circ}{\sim}$ | )      | )      |        | 0        |
|                | Multi-function Output 5        | 12: Mechanical brake release (Pr.02-31)                                 | _                  | 0                        |        |        |        | 0        |
| 02-35          | (MO3)                          | 13: Overheat                                                            | -                  | 0                        |        | _      | _      | 0        |
|                | ( /                            | 14: Software brake signal indication                                    | _                  | 0                        |        |        |        | 0        |
|                | Multi-function Output 6        | 15: PID feedback error                                                  | _                  | $\sim$                   | _      | _      | )      | 0        |
| <b>√</b> 02-36 | (MO4)                          | 16: Slip error (oSL)                                                    | _                  |                          | _      | _      |        |          |
|                | (2 .)                          | 17: Terminal count value attained (Pr.02-16)                            | _                  | 0                        | )      |        |        | 0        |
|                | Multi-function Output 7        | 18: Preliminary count value attained (Pr.02-17)                         | _                  | 0                        | _      | )      | )      | 0        |
| <b>√</b> 02-37 | (MO5)                          | 19: Baseblock (B.B.) Indication                                         | _                  |                          | _      | 0      | 0      | 0        |
|                | ()                             | 20: Warning output                                                      | _                  | 0                        | _      | 0      | 0 0 0  | 0        |
|                | Multi-function Output 8        | 21: Over voltage warning                                                | _                  |                          | _      | _      |        | C        |
| <b>√</b> 02-38 | (MO6)                          | <u> </u>                                                                |                    |                          | )      | )      | )      |          |
|                | ()                             | 22: Over-current stall prevention warning                               |                    | 0                        |        |        | 0      | 0        |
|                | Multi-function Output 9        | 23: Over-voltage stall prevention warning 24: Operation mode indication | _                  | 0                        | _      | _      |        |          |
| 02-39          | (MO7)                          |                                                                         | _                  |                          | )      | )      | )      | 0        |
|                | (MO1)                          | 25: Forward command<br>26: Reverse command                              | _                  | 0                        | _      | )      | _      | -        |
|                | Multi-function Output 10       |                                                                         | _                  | 0                        |        |        | 0      |          |
| <b>√</b> 02-40 | (MO8)                          | 27: Output when current >= Pr.02-32                                     | _                  | 0                        | _      |        | 0      | 0        |
|                | (MOO)                          | 28: Output when current < Pr.02-32                                      | _                  | 0                        |        | 0      | _      | 0        |
|                | M 10 6 10 1 1 1                | 29: Output when frequency >= Pr.02-33                                   | _                  | 0                        |        | 0      |        | 0        |
| <b>√</b> 02-41 | Multi-function Output 11 (MO9) | 30: Output when frequency < Pr.02-33                                    |                    | 0                        | _      | 0      | 0      | 0        |
|                | (IVIO9)                        | 31: Y-connection for the motor coil                                     |                    | 0                        | _      | 0      | 0      |          |
|                |                                | 32: $\Delta$ connection for the motor coil                              |                    | 0                        | $\sim$ | $\sim$ | $\sim$ |          |
| <b>√</b> 02-42 | Multi-function Output 12       | 33: Zero speed (actual output frequency)                                |                    | $\circ$                  | _      | )      |        |          |
|                | (MOA)                          | 34: Zero speed with Stop (actual output frequency)                      |                    | 0                        | $\sim$ | 0      |        | <u> </u> |
|                |                                | 35: Error output selection 1 (Pr.06-23)                                 |                    | 0                        |        | 0      |        | 0        |
|                |                                | 36: Error output selection 2 (Pr.06-24)                                 |                    | 0                        | )      | 0      | _      | 0        |
|                |                                | 37: Error output selection 3 (Pr.06-25)                                 |                    | 0                        |        | 0      |        | 0        |
|                |                                | 38: Error output selection 4 (Pr.06-26)                                 |                    | 0                        | 0      | 0      |        | 0        |
|                |                                | 39: Position attained (Pr.10-19)                                        |                    |                          |        | _      |        |          |
|                |                                | 40: Speed attained (including zero speed)                               |                    | 0                        | 0      | 0      | )      |          |
|                |                                | 41: Multi-position attained                                             |                    |                          |        |        | 0      |          |
|                |                                | 42: Crane function                                                      |                    | 0                        | 0      | 0      | 0      |          |
|                |                                | 43: Motor zero-speed output (Pr.02-43)                                  |                    |                          | 0      |        | 0      |          |
|                |                                | 44: Max. reel diameter attained                                         |                    | 0                        | 0      | 0      | 0      | 0        |
|                |                                | 45: Empty reel diameter attained                                        |                    | 0                        | 0      | 0      | 0      | 0        |
|                |                                | 46: Broken belt detection                                               | +                  | 0                        |        | _      | _      | 0        |
|                |                                |                                                                         | $\dashv$           | 0                        | _      | _      | _      | Ĕ        |
|                |                                | 47: Break release at stop                                               |                    |                          | _      | _      | _      | 0        |
|                |                                | 48: Error PID feedback of tension                                       |                    | 0                        | 0      | U      | 0      | 0        |
|                |                                | 49: Reserved                                                            |                    | L_                       |        |        |        |          |
|                | 1                              | 50: Reserved                                                            | 1                  | 1                        | ı      | ĺ      | 1      | 1        |

**Group 3 Analog Input/Output Parameters** 

| Pr.            | Explanation                  | Settings                                           | Factory<br>Setting | VF | VFPG | SVC | FOCPG | TQCPG |
|----------------|------------------------------|----------------------------------------------------|--------------------|----|------|-----|-------|-------|
| <b>√</b> 03-18 | Analog Output 1              | 0: Output frequency (Hz)                           | 0                  | 0  | 0    | 0   | 0     | 0     |
| , 00 10        |                              | 1: Frequency command (Hz)                          |                    | 0  | 0    | 0   | 0     | 0     |
| <b>√</b> 03-21 | Analog Output 2              | 2: Motor speed (Hz)                                |                    | 0  | 0    | 0   | 0     | 0     |
| # 03-Z I       |                              | 3: Output current (rms)                            |                    | 0  | 0    | 0   | 0     | 0     |
| <b>√</b> 03-24 | Analog Output 3              | 4: Output voltage                                  |                    | 0  | 0    | 0   | 0     | 0     |
| <b>#</b> 03-24 |                              | 5: DC Bus Voltage                                  |                    | 0  | 0    | 0   | 0     | 0     |
|                |                              | 6: Power factor                                    |                    | 0  | 0    | 0   | 0     | 0     |
|                |                              | 7: Power                                           |                    | 0  | 0    | 0   | 0     | 0     |
|                |                              | 8: Output torque                                   |                    | 0  | 0    | 0   | 0     |       |
|                |                              | 9: AVI                                             |                    | Ö  | Ŏ    | Ö   | Ŏ     | Ö     |
|                |                              | 10: ACI                                            |                    | 0  | Ō    | 0   | Ō     | 0     |
|                |                              | 11: AUI                                            |                    | 0  | Ô    | 0   | Õ     | 0     |
|                |                              | 12: q-axis current                                 |                    | Ŏ  | Ö    | Č   | 0     | Č     |
|                |                              | 13: q-axis feedback value                          |                    | 0  | Õ    | Õ   | Õ     | 0     |
|                |                              | 14: d-axis current                                 |                    | Õ  | Ô    | 0   | Ö     | 0     |
|                |                              | 15: d-axis feedback value                          |                    | Ŏ  | Ö    | Č   | 0     | Č     |
|                |                              | 16: q-axis voltage                                 |                    | 0  | Ô    | Ö   | Ö     | Č     |
|                |                              | 17: d-axis voltage                                 |                    | Ö  | Ô    | Ö   | Ö     | Č     |
|                |                              | 18: Torque command                                 |                    | ŏ  | ŏ    | ŏ   | ŏ     | ŏ     |
|                |                              | 19: Pulse frequency command                        |                    | Õ  | Õ    | 0   | Ö     | 0     |
| <b>√</b> 03-19 | Gain for Analog<br>Output 1  | 0~200.0%                                           | 100.0              | 0  | Ö    | Ö   | Ŏ     | Ö     |
| <b>√</b> 03-20 | Analog Output 1              | 0: Absolute value in REV direction                 | 0                  | 0  | 0    | 0   | 0     | 0     |
| - 00-20        | Value in REV                 | 1: Output 0V in REV direction                      |                    |    |      |     |       |       |
|                | Direction<br>Gain for Analog | 2: Enable output voltage in REV direction 0~200.0% | 100.0              | _  |      |     |       |       |
| <b>√</b> 03-22 | Output 2                     | 0~200.0%                                           | 100.0              | 0  | 0    | 0   | 0     | 0     |
| 03-23          | Analog Output 2              | 0: Absolute value in REV direction                 | 0                  | 0  | 0    | 0   | 0     | 0     |
| 03-23          | Value in REV                 | 1: Output 0V in REV direction                      |                    |    |      |     |       |       |
|                | Direction                    | 2: Enable output voltage in REV direction          |                    |    |      |     |       |       |
| <b>√</b> 03-25 | Gain for Analog<br>Output 3  | 0~200.0%                                           | 100.0              | 0  | 0    | 0   | 0     | 0     |
| <b>√</b> 03-26 | Analog Output 3              | 0: Absolute value in REV direction                 | 0                  | 0  | 0    | 0   | 0     | 0     |
| . 00-20        | Value in REV                 | 1: Output 0V in REV direction                      |                    |    |      |     |       |       |
|                |                              |                                                    |                    |    |      |     |       |       |

#### **Group 5 Motor Parameters**

Direction

| Pr.             | Explanation                               | Settings                         | Factory<br>Setting | VF | VFPG | svc | FOCPG | TQCPG |
|-----------------|-------------------------------------------|----------------------------------|--------------------|----|------|-----|-------|-------|
| 05-01           | Full-load Current of<br>Motor 1 (A)       | 40-120% of drive's rated current | #.##               | 0  | 0    | 0   | 0     | 0     |
| <b>⊮</b> 05-02  | Rated power of Motor 1 (kW)               | 0~655.35                         | #.##               |    |      | 0   | 0     | 0     |
| 05-06           | Stator Resistance (Rs) of Motor 1         | 0~65.535Ω                        | #.###              |    |      | 0   | 0     | 0     |
| 05-07           | Rotor Resistance (Rr)<br>of Motor 1       | 0~65.535Ω                        | #.###              |    |      | 0   | 0     | 0     |
| 05-08           | Magnetizing Inductance<br>(Lm) of Motor 1 | 0~6553.5mH                       | #.#                |    |      | 0   | 0     | 0     |
| 05-09           | Stator inductance (Lx) of Motor 1         | 0~6553.5mH                       | #.#                |    |      | 0   | 0     | 0     |
| 05-13           | Full-load Current of<br>Motor 2 (A)       | 40-120%                          | #.##               | 0  | 0    | 0   | 0     | 0     |
| <b> ∕</b> 05-14 | Rated Power of Motor 2<br>(kW)            | 0~655.35                         | #.##               |    |      | 0   | 0     | 0     |
| 05-17           | No-load Current of<br>Motor 2 (A)         | 0- factory setting of Pr.05-01   | #.##               |    | 0    | 0   | 0     | 0     |
| 05-18           | Stator Resistance(Rs) of Motor 2          | 0~65.535Ω                        | #.###              |    |      | 0   | 0     | 0     |
| 05-19           | Rotor Resistance(Rr) of<br>Motor 2        | 0~65.535Ω                        | #.###              |    |      | 0   | 0     | 0     |
| 05-20           | Magnetizing Inductance<br>(Lm) of Motor 2 | 0~6553.5mH                       | #.#                |    |      | 0   | 0     | 0     |
| 05-21           | Stator Inductance(Lx) of Motor 2          | 0~6553.5mH                       | #.#                |    |      | 0   | 0     | 0     |

0: Absolute value in REV direction 1: Output 0V in REV direction 2: Enable output voltage in REV direction

# Chapter 4 Parameters | VFD-VF Group 6 Protection Parameters

| Pr.             | Explanation                                             | Settings                                                                                 | Factory<br>Setting | VF | VFPG     | SVC | FOCPG             | TQCPG |
|-----------------|---------------------------------------------------------|------------------------------------------------------------------------------------------|--------------------|----|----------|-----|-------------------|-------|
| <b>№</b> 06-03  | Over-current Stall<br>Prevention during<br>Acceleration | 00~250% (100%: drive's rated current)                                                    | 170                | 0  | 0        | 0   |                   |       |
| <b>№</b> 06-04  | Over-current Stall<br>Prevention during<br>Operation    | 00~250% (100%: drive's rated current)                                                    | 170                | 0  | 0        | 0   |                   |       |
| <b>≠</b> 06-07  | Over-torque Detection<br>Level (OT1)                    | 10~250%(100%: drive's rated current)                                                     | 150                | 0  | 0        | 0   | 0                 | 0     |
| <b>№</b> 06-10  | Over-torque Detection<br>Level (OT2)                    | 10~250%(100%: drive's rated current)                                                     | 150                | 0  | 0        | 0   | 0                 | 0     |
| <b> ∕</b> 06-12 | Current Limit                                           | 0~250%(100%: drive's rated current)                                                      | 150                |    |          |     | 0                 | 0     |
| 06-17           | Present Fault Record                                    | 0: No fault                                                                              | 0                  | 0  | 0        | 0   | 0                 | 0     |
|                 |                                                         | 1: Over-current during acceleration (ocA)                                                |                    | 0  | 0        | 0   | 0                 | 0     |
| 06-18           | Second Most Recent                                      | 2: Over-current during deceleration (ocd)                                                | 0                  | 0  | 0        | 0   | 0                 | 0     |
| 00-10           | Fault Record                                            | 3: Over-current during constant speed (ocn)                                              |                    | 0  | 0        | 0   | 0                 | 0     |
|                 |                                                         | 4: Ground fault (GFF)                                                                    |                    | 0  | 0        | 0   | 0                 | 0     |
| 06-19           | Third Most Recent                                       | 5: IGBT short-circuit (occ)                                                              | 0                  | 0  | 0        | 0   | 0                 | 0     |
| 00-19           | Fault Record                                            | 6: Over-curent at stop (ocS)                                                             |                    | 0  | 0        | 0   | 0                 | 0     |
|                 |                                                         | 7: Over-voltage during acceleration (ovA)                                                |                    | 0  | 0        | 0   | 0                 | 0     |
| 06-20           | Fourth Most Recent                                      | 8: Over-voltage during deceleration (ovd)                                                | 0                  | 0  | 0        | 0   | 0                 | 0     |
|                 | Fault Record                                            | 9: Over-voltage during constant speed (ovn)                                              |                    | 0  | 0        | 0   | 0                 | 0     |
|                 |                                                         | 10: Over-voltage at stop (ovS)                                                           |                    | 0  | 0        | 0   | 0                 | 0     |
|                 |                                                         | 11: Low-voltage during acceleration (LvA)                                                |                    | 0  | 0        | 0   | 0                 | 0     |
| 06-21           | Fifth Most Recent                                       | 12: Low-voltage during deceleration (Lvd)                                                |                    | 0  | 0        | 0   | 0                 | 0     |
|                 | Fault Record                                            | 13: Low-voltage during constant speed (Lvn)                                              |                    | 0  | 0        | 0   | 0                 | 0     |
|                 |                                                         | 14: Low-voltage at stop (LvS)                                                            | 0                  | 0  | 0        | 0   | 0                 | 0     |
|                 |                                                         | 15: Phase loss (PHL)                                                                     |                    | 0  | 0        | 0   | 0                 | 0     |
|                 |                                                         | 16: IGBT over-heat (oH1)                                                                 |                    | 0  | 0        | 0   | 0                 | 0     |
| 06-22           | Sixth Most Recent                                       | 17: Heat sink over-heat (oH2)(for 40HP above)                                            | 0                  | 0  | 0        | 0   | 0 0<br>0 0<br>0 0 | 0     |
|                 | Fault Record                                            | 18: TH1: IGBT hardware failure (tH1o)                                                    |                    | 0  | 0        | 0   |                   | 0     |
|                 |                                                         | 19: TH2: Heat sink hardware failure(tH2o)                                                |                    | 0  | 0        | 0   | 0                 | 0     |
|                 |                                                         | 20: Fan error signal output                                                              |                    | 0  | 0        | 0   | 0                 | 0     |
|                 |                                                         | 21: over-load (oL) (when it exceeds 150% rated current, 1 min later it will be overload) |                    | 0  | 0        | 0   | 0                 | 0     |
|                 |                                                         | 22: Electronics thermal relay 1 (EoL1)                                                   |                    | 0  | 0        | 0   | 0                 | 0     |
|                 |                                                         | 23: Electronics thermal relay 2 (EoL2)                                                   |                    | 0  | 0        | 0   | 0                 | 0     |
|                 |                                                         | 24: Motor PTC overheat (oH3)                                                             |                    | 0  | 0        | 0   | 0                 | 0     |
|                 |                                                         | 25: Fuse error (FuSE)                                                                    |                    | 0  | 0        | 0   | 0                 | 0     |
|                 |                                                         | 26: over-torque 1 (ot1)                                                                  |                    | 0  | 0        | 0   | 0                 | 0     |
|                 |                                                         | 27: over-torque 1 (ot2)                                                                  |                    | 0  | 0        | 0   | 0                 | 0     |
|                 |                                                         | 28: Reserved                                                                             |                    |    |          |     |                   |       |
|                 |                                                         | 29: Reserved                                                                             | _]                 |    |          |     |                   |       |
|                 |                                                         | 30: Memory write-in error (cF1)                                                          |                    | 0  | 0        | 0   | 0                 | 0     |
|                 |                                                         | 31: Memory read-out error (cF2)                                                          |                    | 0  | 0        | 0   | 0                 | 0     |
|                 |                                                         | 32: Isum current detection error (cd0)                                                   |                    | 0  | 0        | 0   | 0                 | 0     |
|                 |                                                         | 33: U-phase current detection error (cd1)                                                |                    | 0  | 0        | 0   | 0                 | 0     |
|                 |                                                         | 34: V-phase current detection error (cd2)                                                |                    | 0  | 0        | 0   | 0                 | 0     |
|                 |                                                         | 35: W-phase current detection error (cd3)                                                |                    | 0  | 0        | 0   | 0                 | 0     |
|                 |                                                         | 36: Clamp current detection error (Hd0)                                                  |                    | 0  | 0        | 0   | 0                 | 0     |
|                 |                                                         | 37: Over-current detection error (Hd1)                                                   |                    | 0  | 0        | 0   | 0                 | 0     |
|                 |                                                         | 38: Over-voltage detection error (Hd2)                                                   |                    | 0  | 0        | 0   | 0                 | 0     |
|                 |                                                         | 39: Ground current detection error (Hd3)                                                 |                    | 0  | 0        | 0   | 0                 | 0     |
|                 |                                                         | 40: Auto tuning error (AuE)                                                              |                    |    | <u> </u> | 0   | 0                 | 0     |
|                 |                                                         | 41: PID feedback loss (AFE)                                                              |                    | 0  | 0        | 0   | 0                 | 0     |
|                 |                                                         | 42: PG feedback error (PGF1)                                                             |                    |    | 0        |     | 0                 | 0     |
|                 |                                                         | 43: PG feedback loss (PGF2)                                                              |                    |    | 0        |     | 0                 | 0     |
|                 |                                                         | 44: PG feedback stall (PGF3)                                                             |                    |    | 0        |     | 0                 |       |
|                 |                                                         | 45: PG slip error (PGF4)                                                                 |                    |    | 0        |     | 0                 |       |
|                 |                                                         | 46: PG ref input error (PGr1)                                                            |                    | 0  | 0        | 0   | 0                 | 0     |
|                 |                                                         | 47: PG ref loss (PGr2)                                                                   |                    | 0  | 0        | 0   | 0                 | 0     |
|                 |                                                         | 48: Analog current input loss (ACE)                                                      |                    | 0  | 0        | 0   | 0                 | 0     |
|                 |                                                         | 49: External fault input (EF)                                                            |                    | 0  | 0        | 0   | 0                 | 0     |
|                 |                                                         | 50: Emergency stop (EF1)                                                                 |                    |    | 0        | С   | 0                 | 0     |

# www.maher.ir

|       |                                     |                                                  | Chapt              | er 4 l | Param | eters | D-VE  |       |
|-------|-------------------------------------|--------------------------------------------------|--------------------|--------|-------|-------|-------|-------|
| Pr.   | Explanation                         | Settings                                         | Factory<br>Setting |        | VFPG  | SVC   | FOCPG | TQCPG |
|       |                                     | 51: External Base Block (B.B.)                   |                    | 0      | 0     | 0     | 0     | 0     |
|       |                                     | 52: Password error (PcodE)                       |                    | 0      | 0     | 0     | 0     | 0     |
|       |                                     | 53: Reserved                                     |                    |        |       |       |       |       |
|       |                                     | 54: Communication error (cE1)                    |                    | 0      | 0     | 0     | 0     | 0     |
|       |                                     | 55: Communication error (cE2)                    |                    | 0      | 0     | 0     | 0     | 0     |
|       |                                     | 56: Communication error (cE3)                    |                    | 0      | 0     | 0     | 0     | 0     |
|       |                                     | 57: Communication error (cE4)                    |                    | 0      | 0     | 0     | 0     | 0     |
|       |                                     | 58: Communication Time-out (cE10)                |                    | 0      | 0     | 0     | 0     | 0     |
|       |                                     | 59: PU time-out (cP10)                           |                    | 0      | 0     | 0     | 0     | 0     |
|       |                                     | 60: Brake transistor error (bF)                  |                    | 0      | 0     | 0     | 0     | 0     |
|       |                                     | 61: Y-connection/∆-connection switch error (ydc) |                    | 0      | 0     | 0     | 0     |       |
|       |                                     | 62: Decel. Energy Backup Error (dEb)             |                    | 0      | 0     | 0     | 0     | 0     |
|       |                                     | 63: Slip error (oSL)                             |                    | 0      | 0     | 0     | 0     |       |
|       |                                     | 64: Broken belt error (bEb)                      |                    | 0      | 0     | 0     | 0     | 0     |
|       |                                     | 65: Error PID feedback signal of tension (tdEv)  |                    | 0      | 0     | 0     | 0     | 0     |
| 06-32 | Output Frequency for<br>Malfunction | 0.00~655.35 Hz                                   | Read-<br>only      | 0      | 0     | 0     | 0     | 0     |
| 06-33 | Output Voltage for<br>Malfunction   | 0.0~6553.5 V                                     | Read-<br>only      | 0      | 0     | 0     | 0     | 0     |
| 06-34 | DC Voltage for<br>Malfunction       | 0.0~6553.5 V                                     | Read-<br>only      | 0      | 0     | 0     | 0     | 0     |
| 06-35 | Output Current for<br>Malfunction   | 0.00~655.35 Amp                                  | Read-<br>only      | 0      | 0     | 0     | 0     | 0     |
| 06-36 | IGBT Temperature for<br>Malfunction | 0.0~6553.5 °C                                    | Read-<br>only      | 0      | 0     | 0     | 0     | 0     |

# **Group 7 Special Parameters**

| Pr.            | Explanation                                       | Settings                                                                                                    | Factory<br>Setting |   | VFPG | SVC | FOCPG | TQCPG |
|----------------|---------------------------------------------------|----------------------------------------------------------------------------------------------------|--------------------|---|------|-----|-------|-------|
| <b>≠</b> 07-05 | Proportional Gain for<br>DC Brake                 | 1~500                                                                                                    | 50                 | 0 | 0    | 0   |       |       |
| <b>⊮</b> 07-19 | Fan Control                                       | O: Fan always ON 1: 1 minute after AC motor drive stops, fan will be OFF 2: AC motor drive runs and fan ON, AC motor drive stops and fan OFF 3: Fan ON to run when preliminary heat sink temperature(around 60°C) attained 4: Fan always OFF | 0                  | 0 | 0    | 0   | 0     | 0     |
| 07-27          | Source of Torque<br>Offset                        | O: Disable 1: Analog input (Pr.03-00) 2: Torque offset setting 3: Control by external terminal (by Pr.07-29 to Pr.07-31) 31)                                                                                                    | 0                  |   |      | 0   | 0     | 0     |
| 07-36          | Emergency Stop (EF)<br>& Forced Stop<br>Selection | Occupant Stop  By deceleration Time 1  By deceleration Time 2  By deceleration Time 2  By deceleration Time 3  By deceleration Time 3  Compared to the Stop Stop Stop Stop Stop Stop Stop Stop                                               | 0                  | 0 | 0    | 0   | 0     | 0     |

# **Group 8 High-function PID Parameters**

| Pr.   | Explanation                     | Settings                                                                                                    | Factory<br>Setting | VF | VFPG | svc | FOCPG | TQCPG |
|-------|---------------------------------|----------------------------------------------------------------------------------------------------|--------------------|----|------|-----|-------|-------|
| 08-00 | Input Terminal for PID Feedback | 0: No function I: Negative PID feedback from external terminal AVI (Pr.03-00) 2: Negative PID feedback from PG card (Pr.10-15, skip direction) 3: Negative PID feedback from PG card (Pr.10-15) 4: Positive PID feedback from external terminal AVI (Pr.03-00) 5: Positive PID feedback from PG card (Pr.10-15, skip direction) 6: Positive PID feedback from PG card (Pr.10-15) | 0                  | 0  | 0    | 0   | 0     |       |

| Pr.            | Explanation                                                       | Settings                                                                      | Factory<br>Setting | VF | VFPG | svc | FOCPG | TQCPC |
|----------------|-------------------------------------------------------------------|-------------------------------------------------------------------------------|--------------------|----|------|-----|-------|-------|
| 08-21          | Tension Control                                                   | 0: Disable                                                                    | 0                  | 0  | 0    | 0   | 0     |       |
| 00-21          | Selection                                                         | 1: Tension closed-loop, speed mode                                            |                    | 0  | 0    | 0   | 0     |       |
|                |                                                                   | 2: Line speed closed-loop, speed mode                                         |                    | 0  | 0    | 0   | 0     |       |
|                |                                                                   | 3: Reserved                                                                   |                    |    |      |     |       |       |
|                |                                                                   | 4: Tension open-loop, torque mode                                             |                    |    |      |     |       | 0     |
| 08-22          | Wind Mode                                                         | 0: Rewind<br>1: Unwind                                                        | 0                  | 0  | 0    | 0   | 0     | 0     |
| 08-23          | Mechanical Gear A at Reel                                         | 1-65535                                                                       | 100                | 0  | 0    | 0   | 0     | 0     |
| 08-24          | Mechanical Gear B at Motor                                        | 1-65535                                                                       | 100                | 0  | 0    | 0   | 0     | 0     |
| <b>≠</b> 08-29 | Proportional Gain 1<br>of Tension PID P                           | 0.0~1000.0                                                                    | 50.0               | 0  | 0    | 0   | 0     |       |
| <b>≠</b> 08-30 | Integral Time of<br>Tension PID I                                 | 0.00~500.00 sec                                                               | 1.00               | 0  | 0    | 0   | 0     |       |
| <b>⊮</b> 08-32 | Proportional Gain 2<br>of Tension PID P                           | 0.0~1000.0                                                                    | 50.0               | 0  | 0    | 0   | 0     |       |
| <b>≠</b> 08-33 | Integral Time 2 of<br>Tension PID I                               | 0.00~500.00 sec                                                               | 1.00               | 0  | 0    | 0   | 0     |       |
| 08-36          | Tension/Line Speed<br>PID Output Limit                            | 0~100.00%                                                                     | 20.00              | 0  | 0    | 0   | 0     |       |
| 08-40          | Pulse Number for<br>Each Meter                                    | 0.0~6000.0 pulse/m                                                            | 0.0                | 0  | 0    | 0   | 0     | 0     |
| 08-41          | Current Line Speed                                                | 0.0~3000.0m/min                                                               | 0.0                | 0  | 0    | 0   | 0     | 0     |
| 08-46          | Initial Reel Diameter                                             | 0.0~6000.0mm                                                                  | 1.0                | 0  | 0    | 0   | 0     | 0     |
| 08-47          | Initial Reel Diameter 1                                           | 0.0~6000.0mm                                                                  | 1.0                | 0  | 0    | 0   | 0     | 0     |
| 08-48          | Initial Reel Diameter 2                                           | 0.0~6000.0mm                                                                  | 1.0                | 0  | 0    | 0   | 0     | 0     |
| 08-55          | Smart Start Function                                              | Disable     Handle     In unwind mode, rewind in reverse direction            | 1                  | 0  | 0    | 0   | 0     |       |
| 08-61          | Allowance Difference of Reel Diameter of Broken Belt Detection    | 1.0~6000.0mm                                                                  | 100.0              | 0  | 0    | 0   | 0     |       |
| 08-64          | Allowance Error Detection Time of Tension/Line Speed PID Feedback | 0.0~10.0 sec                                                                  | 0.5                | 0  | 0    | 0   | 0     |       |
| 08-65          | Error Treatment of<br>Tension/Line Speed<br>PID Feedback          | O: Warn and keep operation I: Warn and coast to stop 2: Warn and ramp to stop | 0                  | 0  | 0    | 0   | 0     |       |

## **Group 9 Communication Parameters**

| Pr.   | Explanation                                 |        | Factory<br>Setting | VF | VFPG | SVC | FOCPG | TQCPG |
|-------|---------------------------------------------|--------|--------------------|----|------|-----|-------|-------|
| 09-22 | Display Digital Value<br>of Analog Output 2 | 0~4095 | Read-<br>only      | 0  | 0    | 0   | 0     | 0     |
| 09-23 | Display Digital Value<br>of Analog Output 3 | 0~4095 | Read-<br>only      | 0  | 0    | 0   | 0     | 0     |

# **Group 10 Speed Feedback Control Parameters**

| Pr.            | Explanation                                     |                                                                              | Factory<br>Setting | VFPG | SVC | FOCPG | TQCPG |
|----------------|-------------------------------------------------|------------------------------------------------------------------------------|--------------------|------|-----|-------|-------|
| <b>⊮</b> 10-02 | Encoder Feedback<br>Fault Treatment             | Warn and keep operation     Warn and ramp to stop     Warn and coast to stop | 2                  | 0    |     | Ó     | Ó     |
| <b>⊮</b> 10-03 | Detection Time for<br>Encoder Feedback<br>Fault | 0.00~10.0 sec                                                                | 1.0                | 0    |     | 0     | 0     |
| <b>⊮</b> 10-04 | ASR (Auto Speed<br>Regulation) Control<br>(P) 1 | 0~40                                                                         | 10                 | 0    |     | 0     | 0     |
| <b>⊮</b> 10-05 | ASR (Auto Speed<br>Regulation) Control (I)      | 0.000~10.000 sec                                                             | 0.100              | 0    |     | 0     | 0     |

| Chapter 4 Parameters   Value Value | Chapter 4 Parameters | VFD-VE |
|------------------------------------|----------------------|--------|
|------------------------------------|----------------------|--------|

|                |                                                                                               |                                                                               | Onup               | ,,,, | i uiu |     | 1,5,4 |       |
|----------------|-----------------------------------------------------------------------------------------------|-------------------------------------------------------------------------------|--------------------|------|-------|-----|-------|-------|
| Pr.            | Explanation                                                                                   | Settings                                                                      | Factory<br>Setting | VF   | VFPG  | SVC | FOCPG | TQCPG |
|                | 1                                                                                             |                                                                               |                    |      |       |     |       |       |
| <b>⊮</b> 10-06 | ASR (Auto Speed<br>Regulation) Control<br>(P) 2                                               | 0~40                                                                          | 10                 |      | 0     |     | 0     | 0     |
| <b>№</b> 10-07 | ASR (Auto Speed<br>Regulation) Control (I)<br>2                                               | 0.000~10.000 sec                                                              | 0.100              |      | 0     |     | 0     | 0     |
| <b>⊮</b> 10-08 | ASR 1/ASR2 Switch<br>Frequency                                                                | 5.00~600.00Hz                                                                 | 7.00               |      | 0     |     | 0     | 0     |
| <b>⊮</b> 10-09 | Low Pass Filter Time<br>of ASR Output                                                         | 0.000~0.350 sec                                                               | 0.008              |      |       |     | 0     | 0     |
| <b>⊮</b> 10-10 | Encoder Stall Level                                                                           | 0~120% (0: disable)                                                           | 115                |      | 0     |     | 0     |       |
| <b>#</b> 10-11 | Encoder Stall<br>Detection Time                                                               | 0.0~2.0 sec                                                                   | 0.1                |      | 0     |     | 0     |       |
| <b>⊮</b> 10-12 | Encoder Slip Range                                                                            | 0~50% (0: disable)                                                            | 50                 |      | 0     |     | 0     |       |
| <b>№</b> 10-13 | Encoder Slip<br>Detection Time                                                                | 0.0~10.0 sec                                                                  | 0.5                |      | 0     |     | 0     |       |
| <b>№</b> 10-14 | Encoder Stall and Slip<br>Error Treatment                                                     | 0: Warn and keep operation 1: Warn and ramp to stop 2: Warn and coast to stop | 2                  |      | 0     |     | 0     |       |
| <b>⊮</b> 10-17 | Electrical Gear A<br>(PG1 of PG card)                                                         | 1~5000                                                                        | 100                |      | 0     |     | 0     |       |
| <b>⊮</b> 10-18 | Electrical Gear B<br>(PG2 of PG card)                                                         | 1~5000                                                                        | 100                |      | 0     |     | 0     |       |
| <b>⊮</b> 10-19 | Positioning for<br>Encoder Position                                                           | 0~65535 pulses                                                                | 0                  |      | 0     |     | 0     |       |
| <b>⊮</b> 10-20 | Range for <b>Encoder</b><br>Position Attained                                                 | 0~20000 pulses                                                                | 10                 |      | 0     |     | 0     |       |
| <b>⊮</b> 10-21 | P Gain of Zero Speed                                                                          | 0~40                                                                          | 10                 |      | 0     |     | 0     | 0     |
| <b>⊮</b> 10-22 | I Gain of Zero Speed                                                                          | 0.000~10.000 sec                                                              | 0.100              |      | 0     |     | 0     | 0     |
| <b>⊮</b> 10-22 | Feed Forward Gain of APR                                                                      | 0~100                                                                         | 30                 |      | 0     |     | 0     |       |
| <b>⊮</b> 10-24 | Deceleration Time for<br>Internal<br>Position/Waiting Time<br>for Switching Max.<br>Frequency | 0.00~600.00 sec/00~6000.0 sec                                                 | 3.00<br>3.0        |      | 0     |     | 0     |       |
| <b>⊮</b> 10-27 | Mechanical Gear at<br>Load A1                                                                 | 1~65535                                                                       | 100                |      | 0     |     | 0     | 0     |
| <b>⊮</b> 10-28 | Mechanical Gear at<br>Motor B1                                                                | 1~65535                                                                       | 100                |      | 0     |     | 0     | 0     |
| <b>⊮</b> 10-29 | Mechanical Gear at<br>Load A2                                                                 | 1~65535                                                                       | 100                |      | 0     |     | 0     | 0     |
| <b>⊮</b> 10-30 | Mechanical Gear at<br>Motor B2                                                                | 1~65535                                                                       | 100                |      | 0     |     | 0     | 0     |

# 

| Pr.            | Explanation                |                                                                                                    | Factory<br>Setting | VFPG | svc | FOCPG | TQCPG |
|----------------|----------------------------|----------------------------------------------------------------------------------------------------|--------------------|------|-----|-------|-------|
| 11-00          | System Control             | bit 0: Auto tuning for ASR and APR bit 1: Inertia estimate (only for FOCPG mode) bit 2: Zero Servo bit 3: Reserved | 0                  |      |     | 0     | 0     |
| <b>⊮</b> 11-10 | Speed Feed Forward<br>Gain | 0~100%                                                                                                    | Ö                  |      |     | 0     |       |

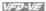

# 4.3 Description of Parameter Settings

Group 0 User Parameters 

|              |          |           |          | ,                     |                     |
|--------------|----------|-----------|----------|-----------------------|---------------------|
| 00-00        | Identity | Code of   | the AC   | Motor Drive           |                     |
| Control mode | VF       | VFPG      | svc      | FOCPG TQCPG           | Factory setting: ## |
|              | Settings | s Read    | d Only   |                       |                     |
| 00-01        | Rated 0  | Current D | isplay o | of the AC Motor Drive |                     |
| Control mode | VF       | VFPG      | svc      | FOCPG TQCPG           | Factory setting: ## |
|              | Settings | s Read    | d Only   |                       |                     |

- Pr. 00-00 displays the identity code of the AC motor drive. The capacity, rated current, rated voltage and the max. carrier frequency relate to the identity code. Users can use the following table to check how the rated current, rated voltage and max. carrier frequency of the AC motor drive correspond to the identity code.
- Pr.00-01 displays the rated current of the AC motor drive. By reading this parameter the user can check if the AC motor drive is correct.
- Ш The factory setting is rated current for the constant torque and can be set in Pr.00-12.

|                                             | 230V Series |     |      |      |       |      |      |      |      |     |      |     |
|---------------------------------------------|-------------|-----|------|------|-------|------|------|------|------|-----|------|-----|
| kW                                          | 0.75        | 1.5 | 2.2  | 3.7  | 5.5   | 7.5  | 11   | 15   | 18.5 | 22  | 30   | 37  |
| HP                                          | 1.0         | 2.0 | 3.0  | 5.0  | 7.5   | 10   | 15   | 20   | 25   | 30  | 40   | 50  |
| Pr.00-00                                    | 4           | 6   | 8    | 10   | 12    | 14   | 16   | 18   | 20   | 22  | 24   | 26  |
| Rated Current<br>for Constant<br>Torque (A) | 5           | 7.5 | 11   | 17   | 25    | 33   | 49   | 65   | 75   | 90  | 120  | 146 |
| Rated Current<br>for Variable<br>Torque (A) | 6.3         | 9.4 | 13.8 | 21.3 | 31.3  | 41.3 | 61.3 | 81.3 | 93.8 | 113 | 150  | 183 |
| Max. Carrier<br>Frequency                   |             |     |      |      | 15kHz |      |      |      |      |     | 9kHz |     |

|                                             | 460V Series |     |     |      |       |      |    |    |      |      |     |      |       |     |     |
|---------------------------------------------|-------------|-----|-----|------|-------|------|----|----|------|------|-----|------|-------|-----|-----|
| kW                                          | 0.75        | 1.5 | 2.2 | 3.7  | 5.5   | 7.5  | 11 | 15 | 18.5 | 22   | 30  | 37   | 45    | 55  | 75  |
| HP                                          | 1.0         | 2.0 | 3.0 | 5.0  | 7.5   | 10   | 15 | 20 | 25   | 30   | 40  | 50   | 60    | 75  | 100 |
| Pr.00-00                                    | 5           | 7   | 9   | 11   | 13    | 15   | 17 | 19 | 21   | 23   | 25  | 27   | 29    | 31  | 33  |
| Rated Current<br>for Constant<br>Torque (A) | 3           | 4.2 | 6   | 8.5  | 13    | 18   | 24 | 32 | 38   | 45   | 60  | 73   | 91    | 110 | 150 |
| Rated Current<br>for Variable<br>Torque (A) | 3.8         | 5.3 | 7.5 | 10.6 | 16.3  | 22.5 | 30 | 40 | 47.5 | 56.3 | 75  | 91.3 | 113.8 | 138 | 188 |
| Max. Carrier<br>Frequency                   |             |     |     |      | 15kHz |      |    |    |      |      | 9kl | Hz   |       | 6kl | Hz  |

Ш

| 00-0         | 2 Paran    | neter Re  | eset         |            |                 |                                                 |
|--------------|------------|-----------|--------------|------------|-----------------|-------------------------------------------------|
| Conti<br>mod |            | VFP       | g svc        | FOCPG      | TQCPG           | Factory setting: 0                              |
|              | Settin     | gs 0      | No Fund      | ction      |                 |                                                 |
|              |            | 1         | Read O       | nly        |                 |                                                 |
|              |            | 2         | Enable       | Group 11   | Parameters      | Setting                                         |
|              |            | 8         | Keypad       | Lock       |                 |                                                 |
|              |            | 9         | All para     | meters ar  | re reset to fac | tory settings (50Hz, 220V/380V)                 |
|              |            | 10        | All para     | meters ar  | re reset to fac | tory settings (60Hz, 220V/440V)                 |
|              | When it i  | s set to  | 1, all para  | meters a   | re read only    | except Pr.00-00~00-07 and it can be used        |
|              | with pass  | word se   | etting for p | assword    | protection.     |                                                 |
|              | This para  | meter a   | allows the   | user to re | eset all paran  | neters to the factory settings except the fault |
|              | records (  | Pr.06-1   | 7 ~ Pr.06-   | 22).       |                 |                                                 |
|              | 50Hz: Pr.  | 01-01 is  | s set to 50  | Hz and F   | Pr.01-02 is se  | t to 230V or 400V.                              |
|              | 60Hz: Pr   | 01-01 is  | s set to 60  | Hz and F   | Pr.01-02 is se  | t to 230Vor 460V.                               |
|              | When Pr    | .00-02=   | 08, the KF   | PV-CE01    | keypad is loc   | ked and only Pr.00-02 can be set. To unlock     |
|              | the keypa  | ad, set F | Pr.00-02=0   | 00.        |                 |                                                 |
|              | When Pr    | .00-02 is | s set to 1   | or 8, Pr.0 | 0-02 setting    | should be set to 0 before setting to other      |
|              | setting.   |           |              |            |                 |                                                 |
|              | After sett | ing Pr.0  | 0-02 to 2,   | it can dis | splay group 1   | 1 to re-connect the keypad after disconnection  |
|              | or re-pov  | er on a   | fter the po  | wer off.   |                 |                                                 |
| 00-0         | ₃ ✓Sta     | t-up Dis  | splay Sele   | ction      |                 |                                                 |
| Conti        |            | VFP       | g svc        | FOCPG      | TQCPG           | Factory setting: 0                              |
|              | Settin     | gs 0      | Display      | the freque | ency commar     | nd value. (LED F)                               |
|              |            | 1         | Display      | the actua  | I output frequ  | ency (LED H)                                    |
|              |            | 2         | Multifund    | ction disp | olay, see Pr.0  | 0-04 (LED U)                                    |
|              |            | 3         | Display      | the outpu  | t current (A)   |                                                 |

This parameter determines the start-up display page after power is applied to the drive.

| 00-04        | ✓ Conter | nt of N | /lulti-Func              | tion funct | ion Display                                                                    |                    |
|--------------|----------|---------|--------------------------|------------|--------------------------------------------------------------------------------|--------------------|
| Control mode | VF       | VFPC    | s svc                    | FOCPG      | TQCPG                                                                          | Factory setting: 0 |
|              | Settings | 0       | Display tl               | ne output  | current in A supplied to the motor                                             | . R 200            |
|              |          | 1       |                          |            | er value which counts the number of minal (c)                                  | .c 20              |
|              |          | 2       | Display a                | ctual out  | put frequency (H)                                                              | . H 230            |
|              |          | 3       | Display tl<br>motor dri  |            | DC BUS voltage in VDC of the AC                                                | . 53 (03)          |
|              |          | 4       | Display to<br>to the mo  |            | voltage in VAC of terminals U, V, W                                            | .[88283]           |
|              |          | 5       | Display to<br>to the mo  |            | factor angle in ° of terminals U, V, W                                         | n 88               |
|              |          | 6       | Display to<br>to the mo  |            | power in kW of terminals U, V and W                                            | , 20000            |
|              |          | 7       |                          |            | motor speed in rpm (enabled when d) (r00: positive speed; -00: negative        | 00<br>00           |
|              |          | 8       |                          |            | ated value of torque in Nm as it relates sitive torque; -0.0: negative torque) | . E 00             |
|              |          | 9       | Display F                | G position | on (refer to NOTE1)                                                            | . 5 88             |
|              |          | 10      | Display a                | nalog fee  | edback signal value in % (b)                                                   | . გ 888            |
|              |          | 11      |                          | -10V cor   | of AVI analog input terminal in %. responds to 0~100%. (1.) (refer to          |                    |
|              |          | 12      |                          | ~20mA/0    | of ACI analog input terminal in %. ~10V corresponds to 0~100%. (2.)            | . 2. 00            |
|              |          | 13      |                          | 0V~10V     | of AUI analog input terminal in %. corresponds to -100~100%. (3.) (refer       | .[3. 88]           |
|              |          | 14      | Display tl               | ne tempe   | rature of heat sink in °C. (t.)                                                | .E. 00             |
|              |          | 15      | Display tl               | ne tempe   | rature of IGBT in °C (T)                                                       | .f 00              |
|              |          | 16      | Display d                |            | ut status ON/OFF (Pr.02-10) (i) (refer                                         |                    |
|              |          | 17      | Display d<br>(refer to I |            | put status ON/OFF (Pr.02-15) (o)                                               | . 00               |

# www.maher.ir

00-04

| 18 | Display multi-step speed (S)                                                                                                    | .5 8              |
|----|----------------------------------------------------------------------------------------------------|-------------------|
| 19 | The corresponding CPU pin status of digital input (i.) (refer to NOTE 3)                                                                                                    | [FFFF]            |
| 20 | The corresponding CPU pin status of digital output (o.) (refer to NOTE 4)                                                                                                    | OFFFF             |
| 21 | Number of actual motor revolution (PG1 of PG card). When the motor direction is changed or drive is stop, the counter will start from 0 (display will be changed to 0) (Max. 65535) (Z) | JE 88             |
| 22 | Pulse input frequency (PG2 of PG card) (4)                                                                                                    | .4 888            |
| 23 | Pulse input position (PG2 of PG card) (max. 65535) (4.)                                                                                                    | , <del>Ч</del> () |
| 24 | Pulse position control for whole operation (MI=37 and MI=ON) (P.) (refer to NOTE5)                                                                                                    | .P. 00            |
| 25 | Display the present reel diameter under the tension control in mm (d)                                                                                                    | .d 00             |
| 26 | Display the present line speed under the tension control in $\mbox{m/min}\ (\mbox{L})$                                                                                                  | .L 00             |
| 27 | Display the present tension setting under the tension control in N (T.)                                                                                                    | . f. 0            |

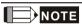

 When Pr.10-00 is set to 1000 and Pr.10-01 is set to 1/2, the display range for PG feedback will be from 0 to 4000.

When Pr.10-00 is set to 1000 and Pr.10-01 is set to 3/4/5, the display range for PG feedback will be from 0 to 1000.

Home position: If it has Z phase, Z phase will be regarded as home position. Otherwise, home position will be the encoder start up position.

2. It can display negative values when setting analog input bias (Pr.03-03~03-08).

Example 2: when AUI input voltage is -10V, it will display -1000.

3. Example: If REV, MI1 and MI6 are ON, the following table shows the status of the terminals.0: OFF, 1: ON

| Chapter 4 Parameters |      |      |      |      |      |     | 1/172 | ·VE |     |     |     |     |     |     |     |     |
|----------------------|------|------|------|------|------|-----|-------|-----|-----|-----|-----|-----|-----|-----|-----|-----|
| Terminal             | MI14 | MI13 | MI12 | MI11 | MI10 | MI9 | MI8   | MI7 | MI6 | MI5 | MI4 | MI3 | MI2 | MI1 | REV | FWD |
| Status               | 0    | 0    | 0    | 0    | 0    | 0   | 0     | 0   | 1   | 0   | 0   | 0   | 0   | 1   | 1   | 0   |

If REV, MI1 and MI6 are ON, the value is 0000 0000 1000 0110 in binary and 0086H in HEX. When Pr.00-04 is set to "16" or "19", it will display "0086" with LED U is ON on the keypad KPV-CE01. The setting 16 is the status of digital input by Pr.02-10 setting and the setting 19 is the corresponding CPU pin status of digital input. User can set to 16 to monitor digital input status and then set to 19 to check if the wire is normal

 Assume that MRA: Pr.02-11 is set to 9 (Drive ready). After applying the power to the AC motor drive, if there is no other abnormal status, the contact will be ON. The display status will be shown as follows.

| Terminal |   | Rese | erved |   |   | Rese | erved |   | Reserved |   | MO2 | MO1 | RA | MRA |   |   |
|----------|---|------|-------|---|---|------|-------|---|----------|---|-----|-----|----|-----|---|---|
| Status   | 0 | 0    | 0     | 0 | 0 | 0    | 0     | 0 | 0        | 0 | 0   | 0   | 0  | 0   | 0 | 1 |

At the meanwhile, if Pr.00-04 is set to 17 or 20, it will display 0001 with LED U is ON on the keypad. The setting 17 is the status of digital output by Pr.02-15 setting and the setting 20 is the corresponding CPU pin status of digital output. User can set 17 to monitor the digital output status and then set to 20 to check if the wire is normal.

 When Pr.00-04 is set to 24, user can get the difference between the pulse command and actual motor position to adjust Pr.11-18 by this display.

| 00-05        | ✓ User Define | User Defined Coefficient K             |                    |  |  |  |  |  |  |  |  |  |  |  |
|--------------|---------------|----------------------------------------|--------------------|--|--|--|--|--|--|--|--|--|--|--|
| Control mode | VF VFPG       | SVC FOCPG TQCPG                        | Factory setting: 0 |  |  |  |  |  |  |  |  |  |  |  |
|              | Settings      | Digit 4: decimal point number (0 to 3) |                    |  |  |  |  |  |  |  |  |  |  |  |
|              |               | Digit 0-3: 40 to 9999                  |                    |  |  |  |  |  |  |  |  |  |  |  |

It is used digital setting method

Digital 4: decimal point number (0: no decimal point, 1: 1 decimal point and so on.)

Digit 0-3: 40 to 9999 (the corresponding value for the max. frequency).

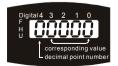

For example, if use uses rpm to display the motor speed and the corresponding value to the 4-pole motor 60Hz is 1800. This parameter can be set to 01800 to indicate that the corresponding value for 60Hz is 1800rpm. If the unit is rps, it can be set 10300 to indicate the corresponding value for 60Hz is 30.0 (a decimal point).

| 00-06        | Software | Software Version |     |       |       |                            |  |  |  |  |  |  |  |  |
|--------------|----------|------------------|-----|-------|-------|----------------------------|--|--|--|--|--|--|--|--|
| Control mode | VF       | VFPG             | svc | FOCPG | TQCPG | Factory setting: Read Only |  |  |  |  |  |  |  |  |
|              | Settings | ngs Read Only    |     |       |       |                            |  |  |  |  |  |  |  |  |
|              | Display  | #.               | .## |       |       |                            |  |  |  |  |  |  |  |  |

| 00-07        | <b>∦</b> Passw | ord Inpu | ut        | Unit: 1   |                |                     |
|--------------|----------------|----------|-----------|-----------|----------------|---------------------|
| Control mode | VF             | VFPG     | svc       | FOCPG     | TQCPG          | Factory setting: 00 |
|              | Settings       | 1        | to 9998   | and 100   | 00 to 65535    |                     |
|              | Display        | 00       | 0~02 (tir | nes of wi | rong password) |                     |

The function of this parameter is to input the password that is set in Pr.00-08. Input the correct password here to enable changing parameters. You are limited to a maximum of 3 attempts.

After 3 consecutive failed attempts, a blinking "PcodE" will show up to force the user to restart the AC motor drive in order to try again to input the correct password.

When forgetting password, you can decode by setting 9999 and press button and repeat it again (setting 9999 and press button again). Please note that all the settings will be set to factory setting.

| 00-08        | <b>∦</b> Passw | Unit: 1 |        |                                                  |                     |  |  |  |
|--------------|----------------|---------|--------|--------------------------------------------------|---------------------|--|--|--|
| Control mode | VF             | VFPG    | svc    | FOCPG TQCPG                                      | Factory setting: 00 |  |  |  |
|              | Settings       | 1 t     | o 9998 | and 10000 to 65535                               |                     |  |  |  |
|              | Display 00     |         |        | No password set or successful input in Pr. 00-07 |                     |  |  |  |
|              |                | 01      |        | Password has been set                            |                     |  |  |  |

To set a password to protect your parameter settings.

If the display shows 00, no password is set or password has been correctly entered in Pr.00-

07. All parameters can then be changed, including Pr.00-08.

The first time you can set a password directly. After successful setting of password the display will show 01

Be sure to record the password for later use.

To cancel the parameter lock, set the parameter to 00 after inputting correct password into Pr. 00-07.

The password consists of min. 2 digits and max. 5 digits.

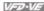

 $\mathbf{m}$ How to make the password valid again after decoding by Pr.00-07:

Method 1: Re-input original password into Pr.00-08 (Or you can enter a new password if you want to use a changed or new one).

Method 2: After rebooting, password function will be recovered.

#### Password Decode Flow Chart

Password Setting Decoding Flow Chart

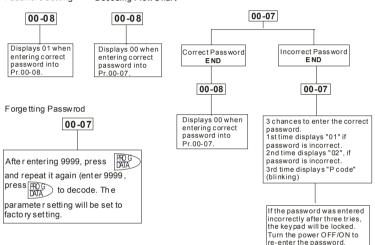

| 00-09        | <b>⊮</b> Energy | Saving Gain | Unit: 1               |
|--------------|-----------------|-------------|-----------------------|
| Control mode | FOCPG           |             | Factory setting: 100% |
|              | Settings        | 10~1000 %   |                       |

When Pr.00-19 is set to1, this parameter can be used for energy saving. The setting should be decreased when the energy saving is not well. When the motor is vibrated, the setting should be increased.

| 00-10 Control Method |          |      |                      |                    |  |  |  |  |  |  |  |  |
|----------------------|----------|------|----------------------|--------------------|--|--|--|--|--|--|--|--|
| Control mode         | VF       | VFPG | SVC FOCPG TQCPG      | Factory setting: 0 |  |  |  |  |  |  |  |  |
|                      | Settings | 0    | V/f control          | _                  |  |  |  |  |  |  |  |  |
|                      |          | 1    | V/f + Encoder (VFPG) |                    |  |  |  |  |  |  |  |  |

- 2 Sensorless vector control (SVC)
- 3 FOC vector control + Encoder (FOCPG)
- 4 Torque control + Encoder (TQCPG)
- This parameter determines the control method of the AC motor drive:
  - Setting 0: user can design V/f ratio by requirement and control multiple motors simultaneously.
  - Setting 1: User can use PG card with Encoder to do close-loop speed control.
  - Setting 2: To have optimal control characteristic by auto-tuning.
  - Setting 3: To increase torque and control speed precisely. (1:1000)
  - Setting 4: To increase accuracy for torque control.
- When Pr.00-10 is set to 3, FOCPG control diagram is shown as follows.

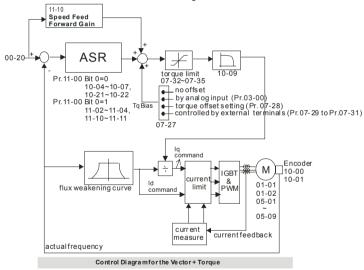

#### Position control diagram

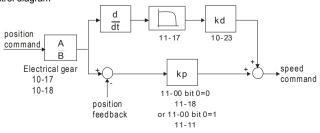

## www.maher.ir

 $\Box$ When Pr.00-10 is set to 4, TQCPG control diagram is shown as follows.

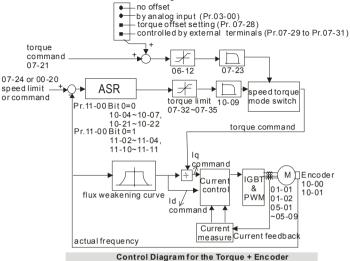

| 00-11        | V/f Curve Selection |      |                                  |                    |  |  |  |  |  |  |  |  |  |
|--------------|---------------------|------|----------------------------------|--------------------|--|--|--|--|--|--|--|--|--|
| Control mode | VF                  | VFPG |                                  | Factory setting: 0 |  |  |  |  |  |  |  |  |  |
|              | Settings            | 0    | V/f curve determined by group 01 |                    |  |  |  |  |  |  |  |  |  |
|              |                     | 1    | 1.5 power curve                  |                    |  |  |  |  |  |  |  |  |  |
|              |                     | 2    | Square curve                     |                    |  |  |  |  |  |  |  |  |  |

- $\square$ When it is set to 0, the V/f curve setting for the motor 1 is according to Pr.01-01~Pr.01-08 and Pr. 01-35~01-42 are for the motor 2.
- When setting to 1 or 2, the settings of the 2<sup>nd</sup> voltage/frequency and the 3<sup>rd</sup> voltage/frequency are invalid.

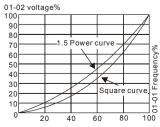

| 00-12        | ✓ Const  | Constant/Variable Torque Selection |                        |                    |  |  |  |  |
|--------------|----------|------------------------------------|------------------------|--------------------|--|--|--|--|
| Control mode | VF       | VFPG                               | SVC FOCPG              | Factory setting: 0 |  |  |  |  |
|              | Settings | 0                                  | Constant Torque (150%) |                    |  |  |  |  |
|              |          | 1                                  | Variable Torque (120%) |                    |  |  |  |  |

When "1" is selected, the oL level is 120% of rated drive current. All other overload ratings will not change, example: 150% of rated drive current for 60 seconds.

| 00-13           |          |      |                                                                           |                    |  |  |  |  |  |
|-----------------|----------|------|---------------------------------------------------------------------------|--------------------|--|--|--|--|--|
| Control<br>mode | VF       | VFPG | SVC FOCPG                                                                 | Factory setting: 0 |  |  |  |  |  |
|                 | Settings | 0    | Linear accel./decel.                                                      |                    |  |  |  |  |  |
|                 |          | 1    | Auto accel., linear decel.                                                |                    |  |  |  |  |  |
|                 |          | 2    | Linear accel., auto decel.                                                |                    |  |  |  |  |  |
|                 |          | 3    | Auto accel./decel. (auto calculate the accel./decel. time by actual load) |                    |  |  |  |  |  |
|                 |          | 4    | Stall prevention by auto accel./decel. (limited by 0                      | 11-12 to 01-21)    |  |  |  |  |  |

It can decrease the drive's vibration during load starts and stops by setting this parameter.
Also it will speed up to the setting frequency with the fastest and smoothest start-up current when it detects small torque. At deceleration, it will auto stop the drive with the fastest and the smoothest deceleration time when the regenerated voltage of the load is detected.

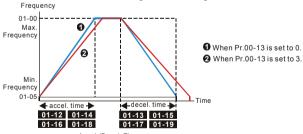

Accel./Decel. Time

| 00-14        | Time Un  | Time Unit for Acceleration/Deceleration and S Curve |                   |                    |  |  |  |  |  |
|--------------|----------|-----------------------------------------------------|-------------------|--------------------|--|--|--|--|--|
| Control mode | VF       | VFPG                                                | SVC FOCPG         | Factory setting: 0 |  |  |  |  |  |
|              | Settings | 0                                                   | Unit: 0.01 second |                    |  |  |  |  |  |
|              |          | 1                                                   | Unit: 0.1 second  |                    |  |  |  |  |  |

Ш This parameter determines the time unit for the Acceleration/Deceleration setting. Refer to Pr.01-12 ~ Pr.01-19 (accel./decel. Time 1 to 4), Pr. 01-20~Pr.01-21 (JOG accel./decel. Time) and Pr. 01-24~Pr.01-27 (S curve accel./decel. Time).

| 00-15           | Reserve  | Reserved |      |         |      |                     |  |  |  |  |
|-----------------|----------|----------|------|---------|------|---------------------|--|--|--|--|
| 00-16           | Reserve  | Reserved |      |         |      |                     |  |  |  |  |
| 00-17           | ✓ Carrie | r Freque | ency |         |      | Unit: 1             |  |  |  |  |
| Control<br>mode | VF       | VFPG     | svc  | FOCPG T | QCPG | Factory setting: 10 |  |  |  |  |
|                 | Settings | 1~1      | 5kHz |         |      |                     |  |  |  |  |

 $\omega$ This parameter determinates the PWM carrier frequency of the AC motor drive.

| 230V/460V Series |            |            |          |          |  |  |  |
|------------------|------------|------------|----------|----------|--|--|--|
| Models           | 1-5HP      | 7.5-25HP   | 30-60HP  | 75-100HP |  |  |  |
|                  | 0.75-3.7kW | 5.5-18.5kW | 22-45kW  | 55-75Kw  |  |  |  |
| Setting Range    | 01~15kHz   | 01~15kHz   | 01~09kHz | 01~06kHz |  |  |  |
| Factory Setting  | 10kHz      | 9kHz       | 6kHz     | 6kHz     |  |  |  |

| Carrier<br>Frequency | Acoustic<br>Noise | Electromagnetic<br>Noise or Leakage<br>Current | Heat<br>Dissipation | Current<br>Wave                                   |
|----------------------|-------------------|------------------------------------------------|---------------------|---------------------------------------------------|
| 1kHz                 | Significant       | Minimal                                        | Minimal             | <del></del>                                       |
| 8kHz                 |                   | Î                                              | 1                   |                                                   |
| 15kHz                | ↓                 | ↓                                              | . ↓                 | <del>-\\\\\                                </del> |
|                      | Minimal           | Significant                                    | Significant         | İ                                                 |

Ш From the table, we see that the PWM carrier frequency has a significant influence on the electromagnetic noise, AC motor drive heat dissipation, and motor acoustic noise.

| 00-18        | ✓ Auto Voltage Regulation (AVR) Function |      |                                    |                    |  |  |  |  |
|--------------|------------------------------------------|------|------------------------------------|--------------------|--|--|--|--|
| Control mode | VF                                       | VFPG | SVC FOCPG TQCPG                    | Factory setting: 0 |  |  |  |  |
|              | Settings                                 | 0    | Enable AVR                         |                    |  |  |  |  |
|              |                                          | 1    | Disable AVR                        |                    |  |  |  |  |
|              |                                          | 2    | Disable AVR when deceleration stop |                    |  |  |  |  |

It is used to select the AVR mode. AVR is used to regulate the output voltage to the motor. For example, if V/f curve is set to AC200V/50Hz and the input voltage is from 200 to 264VAC, the output voltage won't excess AC200V/50Hz. If the input voltage is from 180 to 200V, the output voltage to the motor and the input voltage will be in direct proportion.

### Chapter 4 Parameters | VFD-VF

- When setting Pr.00-18 to 1 during ramp to stop and used with auto accel./decel. function, the acceleration will be smoother and faster.
- It is recommended to set Pr.00-18 to 0 (enable AVR) when the control mode is FOCPG or TOCPG

|              | QOI O.   | 01 0.                          |           |                    |  |  |  |  |  |  |
|--------------|----------|--------------------------------|-----------|--------------------|--|--|--|--|--|--|
| 00-19        | ✓ Auto   | ✓ Auto Energy-saving Operation |           |                    |  |  |  |  |  |  |
| Control mode | VF       | VFPG                           | SVC FOCPG | Factory setting: 0 |  |  |  |  |  |  |
|              | Settings | 0                              | Disable   |                    |  |  |  |  |  |  |
|              |          | 1                              | Enable    |                    |  |  |  |  |  |  |

- When the Auto Energy-saving function is enabled, the drive will operate with full voltage during acceleration and deceleration. At constant speed, the AC drive will calculate the optimal output voltage value for the load. It is possible for the output voltage to be 25% below Maximum Output Voltage during auto energy-saving operation. This function should not be used with variable loads or continuous rated output loads.
- When output frequency is constant, i.e. constant operation, the output voltage will be auto decreased with load reduction. To make the AC motor drive runs under the energy-saving with the minimum value of the product of voltage and current.

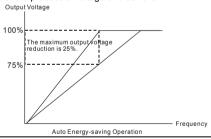

| 00-20           | ✓ Source of the Master Frequency Command |      |                                                                    |                    |  |  |  |
|-----------------|------------------------------------------|------|--------------------------------------------------------------------|--------------------|--|--|--|
| Control<br>mode | VF                                       | VFPG | SVC FOCPG                                                          | Factory setting: 0 |  |  |  |
|                 | Settings                                 | 0    | Digital keypad (KPV-CE01)                                          |                    |  |  |  |
|                 |                                          | 1    | RS-485 serial communication                                        |                    |  |  |  |
|                 |                                          | 2    | External analog input (Pr. 03-00)                                  |                    |  |  |  |
|                 |                                          | 3    | External UP/DOWN terminal                                          |                    |  |  |  |
|                 |                                          | 4    | Pulse input without direction command (Pr.10-15 without direction) |                    |  |  |  |
|                 |                                          | 5    | Pulse input with direction command (Pr.10-15)                      |                    |  |  |  |

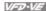

- $\Box$ This parameter determines the drive's master frequency source.
- When it is set to 0, it will display "PU".

| 00-21        | <b>00-21</b> |      |                                               |                    |  |  |  |  |
|--------------|--------------|------|-----------------------------------------------|--------------------|--|--|--|--|
| Control mode | VF           | VFPG | SVC FOCPG TQCPG                               | Factory setting: 0 |  |  |  |  |
| ,            | Settings     | 0    | Digital keypad (KPV-CE01)                     |                    |  |  |  |  |
|              |              | 1    | External terminals. Keypad STOP disabled.     |                    |  |  |  |  |
|              |              | 2    | RS-485 serial communication (RJ-11). Keypad S | TOP disabled.      |  |  |  |  |

When Pr.00-21 is set to 1, it also needs to set Pr.00-20 and Pr.00-21 to 0. After pressing PU key to make LED PU to be light, RUN, JOG and STOP key are valid now.

| 00-22 X Stop Method |          |      |      |           |       |                    |  |  |
|---------------------|----------|------|------|-----------|-------|--------------------|--|--|
| Control mode        | VF       | VFPG | svc  | FOCPG     | TQCPG | Factory setting: 0 |  |  |
|                     | Settings | 0    | Ramp | to stop   |       |                    |  |  |
|                     |          | 1    | Coas | t to stop |       |                    |  |  |

 $\Omega$ The parameter determines how the motor is stopped when the AC motor drive receives a valid stop command.

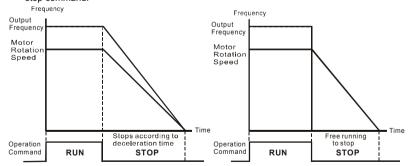

Ramp to Stop and Coast to Stop

Ramp to stop: the AC motor drive decelerates from the maximum output frequency (Pr. 01-00) to minimum output frequency (Pr. 01-09) according to the deceleration time and then stop.

Coast to stop: the AC motor drive stops the output instantly upon a STOP command and the motor free runs until it comes to a complete standstill.

### Chapter 4 Parameters | VFD-VE

- (1) It is recommended to use "ramp to stop" for safely of personnel or to prevent material from being wasted in applications where the motor has to stop after the drive is stopped. The deceleration time has to be set accordingly.
- (2) If the motor free running is allowed or the load inertia is large, it is recommended to select "coast to stop". For example, blowers, punching machines and pumps.
- The stop method of the torque control is also set by Pr.00-22.

| 00-23        |          |      |                        |                    |  |  |  |  |  |
|--------------|----------|------|------------------------|--------------------|--|--|--|--|--|
| Control mode | VF       | VFPG | SVC FOCPG TQCPG        | Factory setting: 0 |  |  |  |  |  |
|              | Settings | 0    | Enable forward/reverse |                    |  |  |  |  |  |
|              |          | 1    | Disable reverse        |                    |  |  |  |  |  |
|              |          | 2    | Disable forward        |                    |  |  |  |  |  |

This parameter enables the AC motor drives to run in the forward/reverse Direction. It may be used to prevent a motor from running in a direction that would consequently injure humans or damage the equipment.

#### Group 1 Basic Parameters

| 01-00 Maximum Outpu | ut Frequency     | Unit: 0.01                   |
|---------------------|------------------|------------------------------|
| Control VF VFPG     | SVC FOCPG TQCPG  | Factory setting: 60.00/50.00 |
| Settings            | 50.0 to 600.00Hz |                              |

Ш This parameter determines the AC motor drive's Maximum Output Frequency. All the AC motor drive frequency command sources (analog inputs 0 to +10V, 4 to 20mA and -10V to +10V) are scaled to correspond to the output frequency range.

| 01-01 1        | 1st Output Frequency Setting 1 |           |         |          |            |                              |  |  |  |
|----------------|--------------------------------|-----------|---------|----------|------------|------------------------------|--|--|--|
| <b>01-35</b> 1 | st Outpu                       | ıt Freque | ency Se | etting 2 | Unit: 0.01 |                              |  |  |  |
| Control mode   | VF                             | VFPG      | svc     | FOCPG    | TQCPG      | Factory setting: 60.00/50.00 |  |  |  |
| S              | ettings                        |           | 0.00    | ~600.00⊦ | lz         |                              |  |  |  |

- Ш These are for the base frequency and motor rated frequency.
- Ш This value should be set according to the rated frequency of the motor as indicated on the motor nameplate. If the motor is 60Hz, the setting should be 60Hz. If the motor is 50Hz, it should be set to 50Hz.
- Ш Pr.01-35 is used for the application occasion that uses double base motor.

| 01-02        | 1st Outp | 1st Output Voltage Setting 1 |          |               |                        |  |  |  |  |
|--------------|----------|------------------------------|----------|---------------|------------------------|--|--|--|--|
| 01-36        | 1st Outp | ut Volta                     | ge Setti | Unit: 0.1     |                        |  |  |  |  |
| Control mode | VF       | VFPG                         | svc      | FOCPG TQCPG   |                        |  |  |  |  |
|              | Settings | 230V                         | series   | 0.1 to 255.0V | Factory Setting: 220.0 |  |  |  |  |
|              |          | 460V                         | series   | 0.1 to 510.0V | Factory Setting: 440.0 |  |  |  |  |

- Ш These are for the base frequency and motor rated frequency.
- Ш This value should be set according to the rated voltage of the motor as indicated on the motor nameplate. If the motor is 220V, the setting should be 220.0. If the motor is 200V, it should be set to 200.0.
- Ш There are many motor types in the market and the power system for each country is also difference. The economic and convenience method to solve this problem is to install the AC motor drive. There is no problem to use with the different voltage and frequency and also can amplify the original characteristic and life of the motor.

| 01-03           | 2nd Outp        | out Frequency Setting   | 1             | Unit: 0.01            |
|-----------------|-----------------|-------------------------|---------------|-----------------------|
| Control<br>mode | VF              | VFPG                    |               | Factory setting: 0.50 |
|                 | Settings        | 0.00~600.00Hz           |               |                       |
| 01-04           | <b>⊮</b> 2nd Oı | utput Voltage Setting 1 |               | Unit: 0.1             |
| Control<br>mode | VF              | VFPG                    |               |                       |
|                 | Settings        | 230V series             | 0.1 to 255.0V | Factory Setting: 5.0  |
|                 |                 | 460V series             | 0.1 to 510.0V | Factory Setting: 10.0 |
| 01-37           | 2nd Outp        | out Frequency Setting   | 2             | Unit: 0.01            |
| Control<br>mode | VF              | VFPG                    |               | Factory setting: 0.50 |
|                 | Settings        | 0.00~600.00Hz           |               |                       |
| 01-38           | <b>⊮</b> 2nd O  | utput Voltage Setting 2 | !             | Unit: 0.1             |
| Control<br>mode | VF              | VFPG                    |               |                       |
|                 | Settings        | 230V series             | 0.1 to 255.0V | Factory Setting: 5.0  |
|                 |                 | 460V series             | 0.1 to 510.0V | Factory Setting: 10.0 |
| 01-05           | 3rd Outp        | ut Frequency Setting 1  |               | Unit: 0.01            |
| Control<br>mode | VF              | VFPG                    |               | Factory Setting: 0.50 |
|                 | Settings        | 0.00~600.00Hz           |               |                       |
| 01-06           | ⊮3rd Ou         | tput Voltage Setting 1  |               | Unit: 0.1             |
| Control<br>mode | VF              | VFPG                    |               |                       |
|                 | Settings        | 230V series             | 0.1 to 255.0V | Factory Setting: 5.0  |
|                 |                 | 460V series             | 0.1 to 510.0V | Factory Setting: 10.0 |
| 01-39           | 3rd Outp        | ut Frequency Setting 2  | 2             | Unit: 0.01            |
| Control<br>mode | VF              | VFPG                    |               | Factory Setting: 0.50 |
|                 | Settings        | 0.00~600.00Hz           |               |                       |
| 01-40           | <b></b> ∕3rd Ou | tput Voltage Setting 2  |               | Unit: 0.1             |
| Control<br>mode | VF              | VFPG                    |               |                       |
|                 | Settings        | 230V series             | 0.1 to 255.0V | Factory Setting: 5.0  |
|                 |                 | 460V series             | 0.1 to 510.0V | Factory Setting: 10.0 |
| 01-07           | 4th Outp        | ut Frequency Setting 1  |               | Unit: 0.01            |
| Control<br>mode | VF              | VFPG SVC FOCP           | G             | Factory Setting: 0.00 |
|                 | Settings        | 0.00~600.00Hz           |               |                       |

|              | _               |                        |               | Chapter 4 Parameters   V/=>24/= |
|--------------|-----------------|------------------------|---------------|---------------------------------|
| 01-08        | <b>⊮</b> 4th Ou | tput Voltage Setting 1 |               | Unit: 0.1                       |
| Control mode | VF              | VFPG                   |               |                                 |
|              | Settings        | 230V series            | 0.1 to 255.0V | Factory Setting: 0.0            |
|              |                 | 460V series            | 0.1 to 510.0V | Factory Setting: 0.0            |
| 01-41        | 4th Outp        | ut Frequency Setting 2 |               | Unit: 0.01                      |
| Control mode | VF              | VFPG SVC FOCPG         | TQCPG         | Factory Setting: 0.00           |
|              | Settings        | 0.00~600.00Hz          |               |                                 |
| 01-42        | <b>⊮</b> 4th Ou | tput Voltage Setting 2 |               | Unit: 0.1                       |
| Control mode | VF              | VFPG                   |               |                                 |
|              | Settings        | 230V series            | 0.1 to 255.0V | Factory Setting: 0.0            |
|              |                 | 460V series            | 0.1 to 510.0V | Factory Setting: 0.0            |

- V/f curve setting is usually set by the motor's allowable loading characteristics. Pay special attention to the motor's heat dissipation, dynamic balance, and bearing lubricity, if the loading characteristics exceed the loading limit of the motor.
- For the V/f curve setting, it should be Pr.01-01≥ Pr.01-03≥ Pr.01-05≥ Pr.01-07. There is no limit for the voltage setting, but a high voltage at the low frequency may cause motor damage, overheat, stall prevention or over-current protection. Therefore, please use the low voltage at the low frequency to prevent motor damage.
- Pr.01-35 to Pr.01-42 is the V/f curve for the motor 2. When multi-function input terminals Pr.02-01 to Pr.02-14 is set to 14 and enabled or switch to the Δ-connection, the AC motor drive will act as the 2nd V/f curve.
- The V/f curve for the motor 1 is shown as follows. The V/f curve for the motor 2 can be deduced from it.

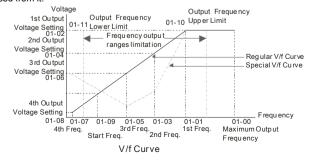

| 01-09        | Start Fre |      |        |       | Unit: 0.01            |
|--------------|-----------|------|--------|-------|-----------------------|
| Control mode | VF        | VFPG | svc    | FOCPG | Factory Setting: 0.50 |
|              | Settings  | 0.   | 00~600 | .00Hz |                       |

- When start frequency is higher than the min. output frequency, drives' output will be from start frequency to the setting frequency. Please refer to the following diagram for details.
- □ Fcmd=frequency command,

Fstart=start frequency (Pr.01-09),

fstart=actual start frequency of drive,

Fmin=4th output frequency setting (Pr.01-07/Pr.01-41),

Flow=output frequency lower limit (Pr.01-11)

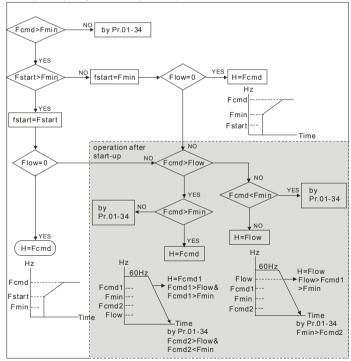

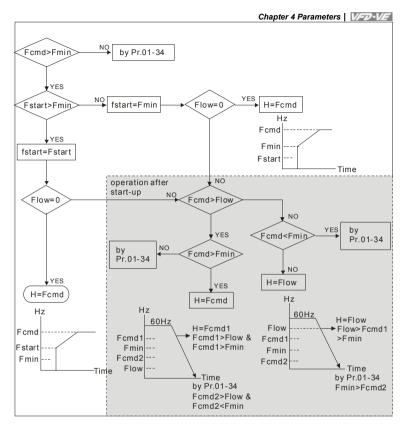

| 01-10           | Output F | requenc | y Uppe | r Limit | Unit: 0.01              |
|-----------------|----------|---------|--------|---------|-------------------------|
| Control<br>mode | VF       | VFPG    | svc    | FOCPG   | Factory Setting: 600.00 |
|                 | Settings | 0.0     | 00~600 | .00Hz   |                         |
| 01-11           | Output F | requenc | y Lowe | r Limit | Unit: 0.01              |
| Control<br>mode | VF       | VFPG    | svc    | FOCPG   | Factory Setting: 0.00   |
|                 | Settings | 0.0     | 00~600 | .00Hz   |                         |

The upper/lower output frequency setting is used to limit the actual output frequency. If the frequency setting is higher than the upper limit, it will run with the upper limit frequency. If output frequency lower than output frequency lower limit and frequency setting is higher than

#### Chapter 4 Parameters | VFD-VF

Settings

min. frequency, it will run with lower limit frequency. The upper limit frequency should be set to be higher than the lower limit frequency.

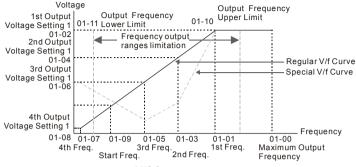

#### V/f Curve

| Control<br>mode | VF VFPG SVC FOCPG                        | Factory Setting: 1.00/1.0   |
|-----------------|------------------------------------------|-----------------------------|
| 01-21           |                                          | Unit: 0.1/0.01              |
| 01-20           |                                          | Unit: 0.1/0.01              |
|                 | -                                        |                             |
|                 | Settings 0.00~600.00 sec/0.00~6000.0 sec | _                           |
| Control<br>mode | VF VFPG SVC FOCPG                        | Factory Setting: 10.00/10.0 |
| 01-19           |                                          | Unit: 0.1/0.01              |
| 01-18           | ⊮Accel. Time 4                           | Unit: 0.1/0.01              |
| 01-17           | ₩ Decel. Time 3                          | Unit: 0.1/0.01              |
| 01-16           | ⊮Accel. Time 3                           | Unit: 0.1/0.01              |
| 01-15           | ⊮Decel. Time 2                           | Unit: 0.1/0.01              |
| 01-14           | ⊮Accel. Time 2                           | Unit: 0.1/0.01              |
| 01-13           | ₩Decel. Time 1                           | Unit: 0.1/0.01              |
| 01-12           | ⊮Accel. Time 1                           | Unit: 0.1/0.01              |

- The Acceleration Time is used to determine the time required for the AC motor drive to ramp from 0Hz to Maximum Output Frequency (Pr.01-00).
- The Deceleration Time is used to determine the time require for the AC motor drive to decelerate from the Maximum Output Frequency (Pr.01-00) down to 0Hz.
- The Acceleration/Deceleration Time is invalid when using Pr.00-13 Optimal Acceleration/Deceleration Setting.

0.00~600.00 sec/0.00~6000.0 sec

- $\Box$ The Acceleration/Deceleration Time 1, 2, 3, 4 are selected according to the Multi-function Input Terminals settings. See Pr.02-01 to Pr.02-30 for details.
- Ш When enabling torque limit and stall prevention function, actual accel./decel. time will longer than the above action time

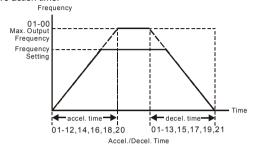

| 01-22        | <b>∦</b> JOG | Frequenc | су  |             | Unit: 0.01            |
|--------------|--------------|----------|-----|-------------|-----------------------|
| Control mode | VF           | VFPG     | svc | FOCPG TQCPG | Factory Setting: 6.00 |

Settings 0.00~600.00Hz

- $\Box$ Both external terminal JOG and key "JOG" on the keypad can be used. When the jog command is ON, the AC motor drive will accelerate from 0Hz to jog frequency (Pr.01-22). When the jog command is OFF, the AC motor drive will decelerate from Jog Frequency to zero. The used Accel./Decel. time is set by the Jog Accel./Decel. time (Pr.01-20, Pr.01-21).
- $\omega$ The JOG command can't be executed when the AC motor drive is running. In the same way, when the JOG command is executing, other operation commands are invalid except forward/reverse commands and STOP key on the digital keypad.

| 01-23        | <b></b> 1st/4th | Accel./ | decel. I | requency | Unit: 0.01            |
|--------------|-----------------|---------|----------|----------|-----------------------|
| Control mode | VF              | VFPG    | svc      | FOCPG    | Factory Setting: 0.00 |
|              | Settings        | 0.00    | ~600.0   | 0Hz      |                       |

- $\Box$ This parameter selects the frequency point for transition from acceleration/deceleration time 1 to acceleration/deceleration time 4.
- The transition from acceleration/deceleration time 1 to acceleration/deceleration time 4, may also be enabled by the external terminals (Pr. 02-01 to 02-08). The external terminal has priority over Pr. 01-23.

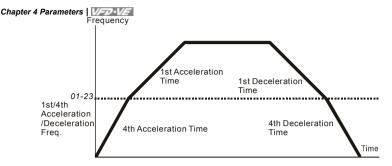

1st/4th Acceleration/Deceleration Switching

| 01-24        | ✓ S-curve for Acceleration Departure Time 1 | Unit: 0.1/0.01           |
|--------------|---------------------------------------------|--------------------------|
| 01-25        | ✓ S-curve for Acceleration Arrival Time 2   | Unit: 0.1/0.01           |
| 01-26        | ✓ S-curve for Deceleration Departure Time 1 | Unit: 0.1/0.01           |
| 01-27        | ✓ S-curve for Deceleration Arrival Time 2   | Unit: 0.1/0.01           |
| Control mode | VF VFPG SVC FOCPG                           | Factory Setting: 0.2/0.0 |
|              | Settings 0.00~25.00 sec /0.00~250.0 sec     |                          |

- It is used to give the smoothest transition between speed changes. The accel./decel. curve can adjust the S-curve of the accel./decel. When it is enabled, the drive will have different accel./decel. curve by the accel./decel. time.
- The S-curve function is disabled when accel./decel. time is set to 0.
- When the selected accel. time  $\geq$  Pr.01-24 and Pr.01-25,

The Actual Accel. Time = selected accel. Time + (Pr.01-24 + Pr.01-25)/2

When the selected decel. time  $\geq$  Pr.01-26 and Pr.01-27,

The Actual Decel. Time = selected decel. Time + (Pr.01-26 + Pr.01-27)/2

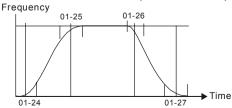

| 01-28 | Skip Frequency 1 (upper limit) | Unit: 0.01 |
|-------|--------------------------------|------------|
| 01-29 | Skip Frequency 1 (lower limit) | Unit: 0.01 |
| 01-30 | Skip Frequency 2 (upper limit) | Unit: 0.01 |

|                                      | Chapter 4 Parameters   VFD-VF |
|--------------------------------------|-------------------------------|
| 01-31 Skip Frequency 2 (lower limit) | Unit: 0.01                    |
| 01-32 Skip Frequency 3 (upper limit) | Unit: 0.01                    |
| 01-33 Skip Frequency 3 (lower limit) | Unit: 0.01                    |
| Control VF VFPG SVC FOCPG            | Factory Setting: 0.00         |
| Settings 0.00~600.00Hz               |                               |

These parameters are used to set the skip frequency of the AC drive. The skip frequencies are useful when a motor has vibration at a specific frequency bandwidth. By skipping this frequency, the vibration will be avoided.

| 01-34        | -34 Mode Selection when Frequency< Fmin |      |                                     |                    |  |  |  |  |  |
|--------------|-----------------------------------------|------|-------------------------------------|--------------------|--|--|--|--|--|
| Control mode | VF                                      | VFPG | SVC FOCPG                           | Factory Setting: 0 |  |  |  |  |  |
|              | Settings                                | 0    | Output Waiting                      | _                  |  |  |  |  |  |
|              |                                         | 1    | Zero-speed operation                |                    |  |  |  |  |  |
|              |                                         | 2    | Fmin (4th output frequency setting) |                    |  |  |  |  |  |
|              |                                         |      |                                     |                    |  |  |  |  |  |

- When the frequency is less than Fmin (Pr.01-07 or Pr.01-41), it will operate by this parameter.
- When it is set to 0, the AC motor drive will be in waiting mode without voltage output from terminals U/V/W.
- When setting 1, it will execute DC brake by Vmin(Pr.01-08 and Pr.01-42) in V/f, VFPG and SVC modes.
- When it is set to 2, the AC motor drive will run by Fmin (Pr.01-07, Pr.01-41) and Vmin (Pr.01-08, Pr.01-42) in V/f, VFPG, SVC and FOCPG modes.
- In V/f, VFPG and SVC modes

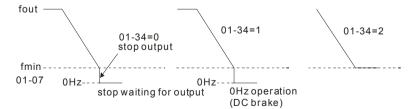

## Chapter 4 Parameters | VFD-VF

In FOCPG mode, when Pr.01-34 is set to 2, it will act according Pr.01-34 setting.

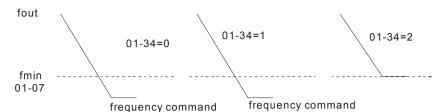

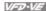

#### **Group 2 Digital Input/Output Parameters**

| <b>02-00</b> #2-wire/3-wire Operation Control |          |      |     |                                              |                    |  |  |  |
|-----------------------------------------------|----------|------|-----|----------------------------------------------|--------------------|--|--|--|
| Control mode                                  | VF       | VFPG | svc | FOCPG TQCPG                                  | Factory setting: 0 |  |  |  |
|                                               | Settings | 0    | F   | WD/STOP, REV/STOP                            |                    |  |  |  |
|                                               |          | 1    | F   | WD/STOP, REV/STOP (Line Start Lockout)       |                    |  |  |  |
|                                               |          | 2    | R   | UN/STOP, REV/FWD                             |                    |  |  |  |
|                                               |          | 3    | R   | UN/STOP, REV/FWD (Line Start Lockout)        |                    |  |  |  |
|                                               |          | 4    | 3   | wire (momentary push button)                 |                    |  |  |  |
|                                               |          | 5    | 3   | wire (momentary push button and Line Start L | ockout)            |  |  |  |

Ш Three of the six methods include a "Line Start Lockout" feature. When line start lockout is enabled, the drive will not run once applying the power. The Line Start Lockout feature doesn't guarantee the motor will never start under this condition. It is possible the motor may be set in motion by a malfunctioning switch.

| 02-00                                                        | Control Circuits of the External Terminal                                                                                                    |
|--------------------------------------------------------------|----------------------------------------------------------------------------------------------------|
| 0, 1<br>2-wire operation control (1)<br>FWD/STOP<br>REV/STOP | FWD/STOP  REV/STOP  TO SE":FWD)  REV:("OPEN": STOP)  REV:("OPEN": STOP)  CLOSE": REV)  FWD:("OPEN": STOP)  CLOSE": REV)  FWD:("OPEN": STOP)  CLOSE": REV) |
| 2, 3<br>2-wire operation control (2)<br>RUN/STOP<br>REV/FWD  | RUN/STOP 50 FWD:("OPEN":STOP) ("CLOSE":RUN) REV:("OPEN": FWD) ("CLOSE": REV) DCM VFD-VE                                                                   |
| 4, 5<br>3-wire operation control                             | STOP RUN MI1 "OPEN":STOP REV/FWD "OPEN": FWD "CLOSE": REV DCM VFD-VE                                                                                      |

| 02-01 | Multi-Function Input Command 1 (MI1) |                    |
|-------|--------------------------------------|--------------------|
| ,     |                                      | Factory Setting: 1 |
| 02-02 | Multi-Function Input Command 2 (MI2) |                    |
|       | _                                    | Factory Setting: 2 |
| 02-03 | Multi-Function Input Command 3 (MI3) |                    |
|       |                                      | Factory Setting: 3 |

| Settings                                                     | Control Wode |      |     |       |       |  |  |
|--------------------------------------------------------------|--------------|------|-----|-------|-------|--|--|
| Settings                                                     | VF           | VFPG | SVC | FOCPG | TQCPG |  |  |
| 0: no function                                               | 0            | 0    | 0   | 0     | 0     |  |  |
| 1: multi-step speed command 1/multi-step position command 1  | 0            | 0    | 0   | 0     |       |  |  |
| 2: multi-step speed command 2/ multi-step position command 2 | 0            | 0    | 0   | 0     |       |  |  |
| 3: multi-step speed command 3/ multi-step position command 3 | 0            | 0    | 0   | 0     |       |  |  |
| 4: multi-step speed command 4/ multi-step position command 4 | 0            | 0    | 0   | 0     |       |  |  |
| 5: Reset                                                     | 0            | 0    | 0   | 0     | 0     |  |  |
| 6: JOG command                                               | 0            | 0    | 0   | 0     |       |  |  |
| 7: acceleration/deceleration speed inhibit                   | 0            | 0    | 0   | 0     |       |  |  |
| 8: the 1st, 2nd acceleration/deceleration time selection     | 0            | 0    | 0   | 0     |       |  |  |
| 9: the 3rd, 4th acceleration/deceleration time selection     | 0            | 0    | 0   | 0     |       |  |  |
| 10: EF input (07-36)                                         | 0            | 0    | 0   | 0     | 0     |  |  |
| 11: B.B. input                                               | 0            | 0    | 0   | 0     | 0     |  |  |

Control Modo

Settings

12: Output stop

0-50

Chapter 4 Parameters | VFD-VF

|                                                              | Chapter 4 Parameters |      |           |       | 1/11/20 |
|--------------------------------------------------------------|----------------------|------|-----------|-------|---------|
| Settings                                                     |                      |      | ontrol Mo |       |         |
| · · · · · · · · · · · · · · · · · · ·                        | VF                   | VFPG | SVC       | FOCPG | TQCPG   |
| 13: cancel the setting of the optimal                        | 0                    | 0    | 0         | 0     |         |
| acceleration/deceleration time                               |                      |      |           |       |         |
| 14: switch between drive settings 1 and 2                    | 0                    | 0    | 0         | 0     |         |
| 15: operation speed command form AVI                         | )                    | 0    | 0         | 0     |         |
| 16: operation speed command form ACI                         | 0                    | 0    | 0         | 0     |         |
| 17: operation speed command form AUI                         | 0                    | 0    | 0         | 0     |         |
| 18: Emergency Stop (07-36)                                   | 0                    | 0    | 0         | 0     | 0       |
| 19: Digital Up command                                       | 0                    | 0    | 0         | 0     |         |
| 20: Digital Down command                                     | 0                    | 0    | 0         | 0     |         |
| 21: PID function disabled                                    | 0                    | 0    | 0         | 0     |         |
| 22: clear counter                                            | 0                    | 0    | 0         | 0     | 0       |
| 23: input the counter value (multi-function input command 6) | 0                    | 0    | 0         | 0     | 0       |
| 24: FWD JOG command                                          | 0                    | 0    | 0         | 0     |         |
| 25: REV JOG command                                          | 0                    | 0    | 0         | 0     |         |
| 26: TQCPG/FOCPG mode selection                               | 0                    | 0    | 0         | 0     | 0       |
| 27: ASR1/ASR2 selection                                      | 0                    | 0    | 0         | 0     |         |
| 28: Emergency stop (EF1)                                     | 0                    | 0    | 0         | 0     | 0       |
| 29: Signal confirmation for Y-connection                     | 0                    | 0    | 0         | 0     |         |
| 30: Signal confirmation for connection                       | 0                    | 0    | 0         | 0     |         |
| 31: High torque bias (by Pr.07-29)                           | 0                    | 0    | 0         | 0     | 0       |
| 32: Middle torque bias (by Pr.07-30)                         | 0                    | 0    | 0         | 0     | 0       |
| 33: Low torque bias (by Pr.07-31)                            | 0                    | 0    | 0         | 0     | 0       |
| 34: Enable multi-step position control                       |                      | 0    |           | 0     |         |
| 35: Enable position control                                  | 0                    | 0    | 0         | 0     |         |
| 36: Enable multi-step position learning function (valid at   |                      | 0    |           | 0     |         |
| stop)                                                        |                      |      |           |       |         |
| 37: Enable pulse position input command                      | 0                    | 0    | 0         | 0     |         |
| 38: Disable write EEPROM function                            | 0                    | 0    | 0         | 0     | 0       |
| 39: Torque command direction                                 |                      |      |           |       | 0       |
| 40: Force stop                                               | 0                    | 0    | 0         | 0     | 0       |
| 41: Serial position clock                                    |                      |      |           | 0     |         |
| 42: Serial position input                                    |                      |      |           | 0     |         |
| 43: Analog input resolution selection                        |                      |      |           | 0     |         |
| 44: Enable initial reel diameter                             | 0                    | 0    | 0         | 0     | 0       |
| 45: Reset initial reel diameter 1                            | 0                    | 0    | 0         | 0     | 0       |
| 46: Reset initial reel diameter 2                            | 0                    | 0    | 0         | 0     | 0       |
| 47: Reset PID control integration of tension                 | 0                    | 0    | 0         | 0     |         |
| 48: Mechanical Gear Ratio Switch                             |                      | 0    |           | 0     | 0       |
| 49: Enable Drive                                             | 0                    | 0    | 0         | 0     | 0       |
| 50: Reserved                                                 |                      |      |           |       |         |

|   | 50. Neserved                                          |           |           |            |                        |            |      |
|---|-------------------------------------------------------|-----------|-----------|------------|------------------------|------------|------|
|   | This parameter selects the functions for each mult    | ti-functi | on termi  | nal.       |                        |            |      |
|   | The terminals of Pr.02-23~Pr.02-27 are virtual and    | d set as  | MI7~M     | IB when    | using wit              | h optiona  | ıl   |
|   | card EMV-APP01                                        |           |           |            |                        |            |      |
| Ш | If Pr.02-00 is set to 3-wire operation control. Termi | inal MI   | 1 is need | ded for th | ne 3 <sup>rd</sup> wir | e position | ١.   |
|   | Therefore, MI1 is not allowed for any other operati   | ion.      |           |            |                        |            |      |
|   | Multi-function input commands 7-14 are the extens     | sion ter  | minals o  | of Pr.02-0 | 01 to Pr.0             | 02-06. Th  | ere  |
|   | are 14 terminals but the terminals 7-14 are virtual   | termina   | als and y | ou can s   | et the st              | atus of bi | t 8- |

## Chapter 4 Parameters | VFD-VE

15 of Pr.02-10 to ON or OFF by KPV-CE01 or communication.

Summary of function settings (Take the normally open contact for example, ON: contact is closed, OFF: contact is open)

| Settings | Functions                                                                         | Descriptions                                                                                                    |
|----------|-----------------------------------------------------------------------------------|----------------------------------------------------------------------------------------------------|
| 0        | No Function                                                                       |                                                                                                    |
| 1        | Multi-step speed command 1/multi-step position command 1                          |                                                                                                    |
| 2        | Multi-step speed<br>command 2/ multi-step<br>position command 2                   | 15 step speeds could be conducted through the digital statuses of the 4 terminals, and 17 in total if the master speed and JOG are included. (Refer to Pr. 04-00~04-29)                        |
| 3        | Multi-step speed<br>command 3/ multi-step<br>position command 3                   | are included. (Refer to P1. 04-00-04-29)                                                                                                    |
| 4        | Multi-step speed<br>command 4/ multi-step<br>position command 4                   |                                                                                                    |
| 5        | Reset                                                                             | After the error of the drive is eliminated, use this terminal to reset the drive.                                                                                                    |
| 6        | JOG Command                                                                       | JOG operation                                                                                                    |
| 7        | Acceleration/deceleration<br>Speed Inhibit                                        | When this function is enabled, acceleration and deceleration is stopped and the AC motor drive start to accel./decel. from the inhibit point.                                                  |
| 8        | The 1 <sup>st</sup> , 2 <sup>nd</sup> acceleration or deceleration time selection | The acceleration/deceleration time of the drive could be selected from this function or the digital statuses of the terminals; there are 4 acceleration/deceleration speeds in total           |
| 9        | The 3 <sup>rd</sup> , 4 <sup>th</sup> acceleration or deceleration time selection | for selection.                                                                                                    |
| 10       | EF Input                                                                          | External fault input terminal                                                                                                    |
| 11       | B.B. Input                                                                        | When this contact is ON, output of the drive will be cut off immediately, and the motor will be free run and display B.B. signal. Refer to Pr.07-08 for details.                               |
| 12       | Output Stop                                                                       | If this contact is ON, output of the drive will be cut off immediately, and the motor will then be free run. And once it is turned to OFF, the drive will accelerate to the setting frequency. |
| 13       | Cancel the setting of the optimal accel./decel. time                              | Before using this function, Pr.00-13 should be set to 01/02/03/04 first. When this function is enabled, OFF is for auto mode and                                                               |

| T#7 |   | - 18 | 100 |     |
|-----|---|------|-----|-----|
| ľZi | z | 20   | 11  | -21 |
|     |   |      |     |     |

| Settings | Functions                                                | Descriptions                                                                                                    |
|----------|----------------------------------------------------------|----------------------------------------------------------------------------------------------------|
|          |                                                          | ON is for linear accel./decel.                                                                                                    |
| 14       | Switch between drive settings 1 and 2                    | When the contact is ON: use the motor 2 parameters. OFF: use the motor 1 parameters.                                                                                                    |
| 15       | Operation speed command form AVI                         | When the contact is ON, the source of the frequency will force to be AVI. (If the operation speed commands are set to AVI, ACI and AUI at the same time. The priority is AVI > ACI > AUI)        |
| 16       | Operation speed command form ACI                         | When the contact is ON, the source of the frequency will force to be ACI. (If the operation speed commands are set to AVI, ACI and AUI at the same time. The priority is AVI > ACI > AUI)        |
| 17       | Operation speed command form AUI                         | When this function is enabled, the source of the frequency will force to be AUI. (If the operation speed commands are set to AVI, ACI and AUI at the same time. The priority is AVI > ACI > AUI) |
| 18       | Emergency Stop (07-36)                                   | When the contact is ON, the drive will ramp to stop by Pr.07-36 setting.                                                                                                    |
| 19       | Digital Up command                                       | When the contact is ON, the frequency will be increased and                                                                                                    |
| 20       | Digital Down command                                     | decreased. If this function keeps ON, the frequency will be increased/decreased by Pr.02-07/Pr.02-08.                                                                                            |
| 21       | PID function disabled                                    | When the contact is ON, the PID function is disabled.                                                                                                    |
| 22       | Clear counter                                            | When the contact is ON, it will clear current counter value and display "0". Only when this function is disabled, it will keep counting upward.                                                  |
| 23       | Input the counter value (multi-function input command 6) | The counter value will increase 1 once the contact is ON. It needs to be used with Pr.02-16.                                                                                                    |
| 24       | FWD JOG command                                          | When the contact is ON, the drive will execute forward Jog command.                                                                                                    |
| 25       | REV JOG command                                          | When the contact is ON the drive will execute reverse Jog command.                                                                                                    |
| 26       | TQCPG/FOCPG mode selection                               | When the contact is ON: TQCPG mode. When the contact is OFF: FOCPG mode.                                                                                                    |

Pr.07-31)

34

Enable multi-step

position control

15 to Pr.04-29)

When the contact is ON, the corresponding 15-step speed for

the multi-function inputs 1-4 will be 15 positions. (Refer to Pr.04-

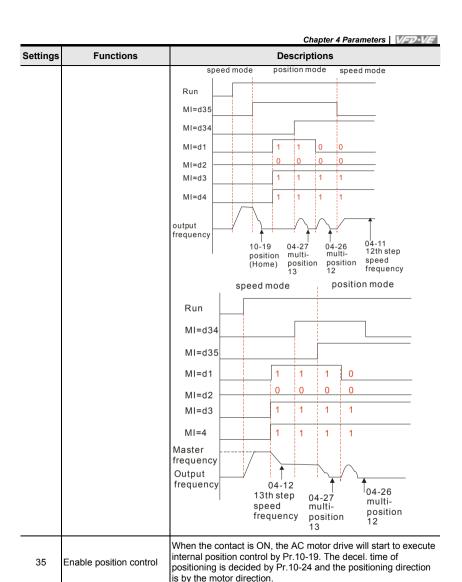

| Chapter 4 | Chapter 4 Parameters   VFD-VF                                |                                          |                                                                  |              |             |        |  |  |
|-----------|--------------------------------------------------------------|------------------------------------------|------------------------------------------------------------------|--------------|-------------|--------|--|--|
| Settings  | Functions                                                    |                                          | Descrip                                                          | tions        |             |        |  |  |
|           |                                                              | Output<br>frequency                      |                                                                  | 10-24        |             |        |  |  |
|           |                                                              | feedback <sup>-</sup><br>10-00_<br>10-01 | WWWW                                                             |              | 10-19       |        |  |  |
|           |                                                              | RUN                                      |                                                                  |              | 1           |        |  |  |
|           |                                                              | MI=d35_                                  |                                                                  |              | <br>        |        |  |  |
|           |                                                              | MO=d39_                                  |                                                                  |              | Tin         | ne     |  |  |
|           |                                                              | Output<br>frequency                      |                                                                  |              | al.         |        |  |  |
|           |                                                              | PG<br>feedback-<br>10-00 _<br>10-01      | MWWW                                                             | M            | 10-19       | )      |  |  |
|           |                                                              | RUN_                                     | RUN                                                              |              | RUN         |        |  |  |
|           |                                                              | MI=d35_                                  |                                                                  |              | 1           |        |  |  |
|           |                                                              | MO=d39_                                  |                                                                  |              |             | Time   |  |  |
| 36        | Enable multi-step position learning function (valid at stop) | position by the                          | act is ON, it will sel<br>ON/OFF status of<br>ent motor position | multi-functi | on inputs 1 | -4 and |  |  |

| Settings | Functions                                | Descriptions                                                               |                                                                                     |                                                                                                    |  |  |  |  |
|----------|------------------------------------------|----------------------------------------------------------------------------|-------------------------------------------------------------------------------------|----------------------------------------------------------------------------------------------------|--|--|--|--|
| 40       | Force stop                               | When this contact is ON during operation, the drive will free run to stop. |                                                                                     |                                                                                                    |  |  |  |  |
| 41       | Serial position clock                    | The position method of the main shaft:                                     |                                                                                     |                                                                                                    |  |  |  |  |
| 42       | Serial position input                    | c NN Contro (PLC)  tran  OSS Clock Rea dy  OSS Data                        | smission poor trans  ample ample ample 2048 1024 1024 1024 1024 1024 1024 1024 1024 | SPI Position Command Data  DI  main shaft VFD-VE  Start  1 2 3 4 1112  PG position control point Pr.10-19   |  |  |  |  |
| 43       | Analog input resolution selection        | Refer to                                                                   | o Pr.10-                                                                            | -25 for details.                                                                                            |  |  |  |  |
| 44       | Enable Reset initial reel diameter       | When t                                                                     | he drive                                                                            | e is at stop and it is in tension control mode, it                                                          |  |  |  |  |
| 45       | Reset initial reel diameter 1            |                                                                            |                                                                                     | -step initial reel by the digital status of terminals<br>08-46~48). Using terminal 44 function after settin |  |  |  |  |
|          | Reset initial reel                       | contact                                                                    | status                                                                              | of 45 and 46 as shown in the following table.                                                               |  |  |  |  |
|          | diameter 2                               | MI=46                                                                      | MI=45                                                                               | MI=44                                                                                                    |  |  |  |  |
|          |                                          | OFF                                                                        | OFF                                                                                 | ON: writing Pr.08-46 setting into Pr.08-54                                                                  |  |  |  |  |
| 46       |                                          | OFF                                                                        | ON                                                                                  | ON: writing Pr.08-47 setting into Pr.08-54                                                                  |  |  |  |  |
|          |                                          | ON                                                                         | OFF                                                                                 | ON: writing Pr.08-48 setting into Pr.08-54                                                                  |  |  |  |  |
|          |                                          | ON                                                                         | ON                                                                                  | ON: reset Pr.08-54 setting to the factory setting                                                           |  |  |  |  |
| 47       | Reset PID control integration of tension | When t reset.                                                              | his con                                                                             | tact is ON, the PID control integration of tension i                                                        |  |  |  |  |

| Settings | Functions                       | Descriptions                                                                                                    |
|----------|---------------------------------|----------------------------------------------------------------------------------------------------|
| 48       | Mechanical Gear Ratio<br>Switch | When this contact is ON, the mechanical gear ratio switch will be the second group A2/B2 (refer to Pr.10-29 and Pr.10-30).                                                                                                    |
| 49       | Enable Drive                    | When this contact is ON, the output of drive will stop.  RUN MI=d49 Time  02-34=0 no action 02-34=1 Start running  RUN MI=d49  deceleration to stop  start running from 0Hz  Time  free run to stop  02-34=0 no action 02-34=1 Start running from 0Hz |
| 50       | Reserved                        |                                                                                                    |

| 50              | Reserve          | ed .   |          |                                    |                       |
|-----------------|------------------|--------|----------|------------------------------------|-----------------------|
|                 | -                |        |          |                                    |                       |
| 02-07           | ₩ UP/D           | OWN Ke | y Mode   |                                    |                       |
| Control<br>mode | VF               | VFPG   | svc      | FOCPG                              | Factory setting: 0    |
|                 | Settings         | 0      | Up/c     | lown by the accel/decel time       |                       |
|                 |                  | 1      | Up/o     | lown constant speed (Pr.02-08)     |                       |
| 02-08           | ✓ The A with Con |        |          | eleration Speed of the UP/DOWN Key | Unit: 0.01            |
| Control<br>mode | VF               | VFPG   | svc      | FOCPG                              | Factory setting: 0.01 |
| •               | Settings         | 0.0    | )1 ~ 1.0 | 0Hz/ms                             |                       |
|                 |                  |        |          |                                    |                       |

#### Chapter 4 Parameters | VFD-VE

These settings are used when multi-function input terminals are set to 19/20.

| 02-09        | Digital In | put Res | ponse   | Time      |       |         | Unit: 0.001    |
|--------------|------------|---------|---------|-----------|-------|---------|----------------|
| Control mode | VF         | VFPG    | svc     | FOCPG     | TQCPG | Factory | setting: 0.005 |
|              | Settings   | 0.      | .001~ 3 | 0.000 sec | ;     |         |                |

This parameter is used for digital input terminal signal delay and confirmation. The delay time is confirmation time to prevent some uncertain interferences that would result in error (except for the counter input) in the input of the digital terminals (FWD, REV and MI1~6). Under this condition, confirmation for this parameter could be improved effectively, but the response time will be somewhat delayed.

| 02-10        | ✓ Digita | I Input Op | eratio | n Direction | Unit: 1            |
|--------------|----------|------------|--------|-------------|--------------------|
| Control mode | VF       | VFPG       | svc    | FOCPG TQCPG | Factory setting: 0 |
|              | Settings | 0 ~        | 6553   | 5           |                    |

- The setting of this parameter is decimal value.
- This parameter is used to set the input signal level and it won't be affected by the SINK/SOURCE status.
- Bit0 is for FWD terminal, bit1 is for REV terminal and bit2 to bit15 is for MI1 to MI14.
- User can change terminal status by communicating.

For example, MI1 is set to 1 (multi-step speed command 1), MI2 is set to 2 (multi-step speed command 2). Then the forward + 2<sup>nd</sup> step speed command=1001(binary)=9 (Decimal). Only need to set Pr.02-10=9 by communication and it can forward with 2<sup>nd</sup> step speed. It doesn't need to wire any multi-function terminal.

| bit15 | bit14 | bit13 | bit12 | bit11 | bit10 | bit9 | bit8 | bit7 | bit6 | bit5 | bit4 | bit3 | bit2 | bit1 | bit0 |
|-------|-------|-------|-------|-------|-------|------|------|------|------|------|------|------|------|------|------|
| MI14  | MI13  | MI12  | MI11  | MI10  | MI9   | MI8  | MI7  | MI6  | MI5  | MI4  | MI3  | MI2  | MI1  | REV  | FWD  |

| 02-11 |                                             |                     |
|-------|---------------------------------------------|---------------------|
|       |                                             | Factory Setting: 11 |
| 02-12 | ✓ Multi-function Output 2 MRA, MRC (Relay2) |                     |
|       |                                             | Factory Setting: 1  |
| 02-13 |                                             |                     |
|       |                                             | Factory Setting: 0  |

| Chapter 4 F                                                                | Parameters   VFD-VE |
|----------------------------------------------------------------------------|---------------------|
| <b>02-14</b> ✓ Multi-function Output 4 (MO2)                               |                     |
|                                                                            | Factory Setting: 0  |
| <b>02-35</b> ✓ Multi-function Output 5 (MO3) (need to use with EMV-APP01)  |                     |
|                                                                            | Factory Setting: 0  |
| <b>02-36</b> Multi-function Output 5 6 (MO4) (need to use with EMV-APP01)  |                     |
|                                                                            | Factory Setting: 0  |
| 02-37 // Multi-function Output 5 7 (MO3MO5) (need to use with EMV-APP      | 01)                 |
|                                                                            | Factory Setting: 0  |
| <b>02-38</b> ✓ Multi-function Output 8 (MO6) (need to use with EMV-APP01)  |                     |
|                                                                            | Factory Setting: 0  |
| <b>02-39</b> ✓ Multi-function Output 9 (MO7) (need to use with EMV-APP01)  |                     |
|                                                                            | Factory Setting: 0  |
| <b>02-40</b> ✓ Multi-function Output 10 (MO8) (need to use with EMV-APP01) | _                   |
|                                                                            | Factory Setting: 0  |
| <b>02-41</b> ✓ Multi-function Output 11 (MO9) (need to use with EMV-APP01) | _                   |
|                                                                            | Factory Setting: 0  |
| <b>02-42</b> ✓ Multi-function Output 12 (MOA) (need to use with EMV-APP01) | _                   |
|                                                                            | Factory Setting: 0  |

Summary of function settings (Take the normally open contact for example, ON: contact is closed, OFF: contact is open)

Settings

0-50

| Cattings                                        |    | Co   | ontrol Mo | ode   |       |
|-------------------------------------------------|----|------|-----------|-------|-------|
| Settings                                        | VF | VFPG | SVC       | FOCPG | TQCPG |
| 0: No function                                  |    |      |           |       |       |
| 1: Operation indication                         | 0  | 0    | 0         | 0     | 0     |
| 2: Operation speed attained                     | 0  | 0    | 0         | 0     | 0     |
| 3: Desired frequency attained 1 (Pr.02-19)      | 0  | 0    | 0         | 0     | 0     |
| 4: Desired frequency attained 2 (Pr.02-21)      | 0  | 0    | 0         | 0     |       |
| 5: Zero speed (frequency command)               | 0  | 0    | 0         | 0     |       |
| 6: Zero speed with stop (frequency command)     | 0  | 0    | 0         | 0     |       |
| 7: Over torque (OT1) (Pr.06-06~06-08)           | 0  | 0    | 0         | 0     | 0     |
| 8: Over torque (OT2) (Pr.06-09~06-11)           | 0  | 0    | 0         | 0     | 0     |
| 9: Drive ready                                  | 0  | 0    | 0         | 0     | 0     |
| 10: User-defined Low-voltage Detection          | 0  | 0    | 0         | 0     | 0     |
| 11: Malfunction indication                      | 0  | 0    | 0         | 0     | 0     |
| 12: Mechanical brake release (Pr.02-31)         | 0  | 0    | 0         | 0     | 0     |
| 13: Overheat                                    | 0  | 0    | 0         | 0     | 0     |
| 14: Software brake signal indication            | 0  | 0    | 0         | 0     | 0     |
| 15: PID feedback error                          | 0  | 0    | 0         | 0     | 0     |
| 16: Slip error (oSL)                            | 0  | 0    | 0         | 0     |       |
| 17: Terminal count value attained (Pr.02-16)    | 0  | 0    | 0         | 0     | 0     |
| 18: Preliminary count value attained (Pr.02-17) | 0  | 0    | 0         | 0     | 0     |
| 19: Baseblock (B.B.) Indication                 | 0  | 0    | 0         | 0     | 0     |

Chapter 4 Parameters | VFD-VF

| Settings                                           | Control Mode |      |     |       |       |  |  |  |
|----------------------------------------------------|--------------|------|-----|-------|-------|--|--|--|
| Settings                                           | VF           | VFPG | SVC | FOCPG | TQCPG |  |  |  |
| 20: Warning output                                 | 0            | 0    | 0   | 0     | 0     |  |  |  |
| 21: Over voltage warning                           | 0            | 0    | 0   | 0     | 0     |  |  |  |
| 22: Over-current stall prevention warning          | 0            | 0    | 0   |       |       |  |  |  |
| 23: Over-voltage stall prevention warning          | 0            | 0    | 0   | 0     | 0     |  |  |  |
| 24: Operation mode indication                      | 0            | 0    | 0   | 0     | 0     |  |  |  |
| 25: Forward command                                | 0            | 0    | 0   | 0     | 0     |  |  |  |
| 26: Reverse command                                | 0            | 0    | 0   | 0     | 0     |  |  |  |
| 27: Output when current >= Pr.02-32                | 0            | 0    | 0   | 0     | 0     |  |  |  |
| 28: Output when current < Pr.02-32                 | 0            | 0    | 0   | 0     | 0     |  |  |  |
| 29: Output when frequency >= Pr.02-33              | 0            | 0    | 0   | 0     | 0     |  |  |  |
| 30: Output when frequency < Pr.02-33               | 0            | 0    | 0   | 0     | 0     |  |  |  |
| 31: Y-connection for the motor coil                | 0            | 0    | 0   | 0     |       |  |  |  |
| 32: A connection for the motor coil                | 0            | 0    | 0   | 0     |       |  |  |  |
| 33: Zero speed (actual output frequency)           | 0            | 0    | 0   | 0     |       |  |  |  |
| 34: Zero speed with Stop (actual output frequency) | 0            | 0    | 0   | 0     |       |  |  |  |
| 35: Error output selection 1 (Pr.06-23)            | 0            | 0    | 0   | 0     | 0     |  |  |  |
| 36: Error output selection 2 (Pr.06-24)            | 0            | 0    | 0   | 0     | 0     |  |  |  |
| 37: Error output selection 3 (Pr.06-25)            | 0            | 0    | 0   | 0     | 0     |  |  |  |
| 38: Error output selection 4 (Pr.06-26)            | 0            | 0    | 0   | 0     | 0     |  |  |  |
| 39: Position attained (Pr.10-19)                   |              |      |     | 0     |       |  |  |  |
| 40: Speed attained (including zero speed)          | 0            | 0    | 0   | 0     |       |  |  |  |
| 41: Multi-position attained                        |              |      |     | 0     |       |  |  |  |
| 42: Crane function                                 | 0            | 0    | 0   | 0     |       |  |  |  |
| 43: Motor zero-speed output (Pr.02-43)             |              | 0    |     | 0     |       |  |  |  |
| 44: Max. reel diameter attained                    | 0            | 0    | 0   | 0     | 0     |  |  |  |
| 45: Empty reel diameter attained                   | 0            | 0    | 0   | 0     | 0     |  |  |  |
| 46: Broken belt detection                          | 0            | 0    | 0   | 0     | 0     |  |  |  |
| 47: Break release at stop                          | 0            | 0    | 0   | 0     | 0     |  |  |  |
| 48: Error PID feedback of tension                  | 0            | 0    | 0   | 0     | 0     |  |  |  |
| 49: Reserved                                       |              |      |     |       |       |  |  |  |
| 50: Reserved                                       |              |      |     |       |       |  |  |  |

| Settings | Functions                                  | Descriptions                                                         |
|----------|--------------------------------------------|----------------------------------------------------------------------|
| 0        | No Function                                |                                                                      |
| 1        | Operation Indication                       | Active when the drive is not at STOP.                                |
| 2        | Master Frequency<br>Attained               | Active when the AC motor drive reaches the output frequency setting. |
| 3        | Desired Frequency<br>Attained 1 (Pr.02-19) | Active when the desired frequency (Pr.02-19) is attained.            |
| 4        | Desired Frequency<br>Attained 2 (Pr.02-21) | Active when the desired frequency (Pr.02-21) is attained.            |
| 5        | Zero Speed (frequency command)             | Active when frequency command =0. (the drive should be at RUN mode)  |
| 6        | Zero Speed with Stop (frequency command)   | Active when frequency command =0 or stop.                            |

|          |                                          | Chapter 4 Parameters   V/=D-V/=                                                                                                    |  |  |
|----------|------------------------------------------|----------------------------------------------------------------------------------------------------|--|--|
| Settings | Functions                                | Descriptions                                                                                                    |  |  |
| 7        | Over Torque (OT1)<br>(Pr.06-06~06-08)    | Active when detecting over-torque. Refer to Pr.06-06 (over-torque detection selection-OT1), Pr.06-07 (over-torque detection level-OT1) and Pr.06-08 (over-torque detection time-OT1).                               |  |  |
| 8        | Over Torque (OT2)<br>(Pr.06-09~06-11)    | Active when detecting over-torque. Refer to Pr.06-09 (over-torque detection selection-OT2), Pr.06-10 (over-torque detection level-OT2) and Pr.06-11 (over-torque detection time-OT2).                               |  |  |
| 9        | Drive Ready                              | Active when the drive is ON and no abnormality detected.                                                                                                    |  |  |
| 10       | User-defined Low-<br>voltage Detection   | Active when the DC Bus voltage is too low. (refer to Pr.06-00 low voltage level)                                                                                                    |  |  |
| 11       | Malfunction Indication                   | Active when fault occurs (except Lv stop).                                                                                                    |  |  |
| 12       | Mechanical Brake<br>Release (Pr.02-31)   | When drive runs after Pr.02-31, it will be ON. This function should be used with DC brake and it is recommended to use contact "b"(N.C).                                                                            |  |  |
| 13       | Overheat                                 | Active when IGBT or heat sink overheats to prevent OH turn off the drive. (refer to Pr.06-05)                                                                                                    |  |  |
| 14       | Software Brake Signal<br>Indication      | This function is used in conjunction with a VFDB Brake Unit. The output will be activated when the drive needs help braking the load. A smooth deceleration is achieved by using this function. (refer to Pr.07-00) |  |  |
| 15       | PID Feedback Error                       | Active when the feedback signal is abnormal.                                                                                                    |  |  |
| 16       | Slip Error (oSL)                         | Active when the slip error is detected.                                                                                                    |  |  |
| 17       | Terminal Count Value<br>Attained         | Active when the counter reaches Terminal Counter Value (Pr.02-16).                                                                                                    |  |  |
| 18       | Preliminary Counter<br>Value Attained    | Active when the counter reaches Preliminary Counter Value (Pr.02-17).                                                                                                    |  |  |
| 19       | Baseblock (B.B.)<br>Indication           | Active when the output of the AC motor drive is shut off during baseblock.                                                                                                    |  |  |
| 20       | Warning Output                           | Active when the warning is detected.                                                                                                    |  |  |
| 21       | Over-voltage Warning                     | Active when the over-voltage is detected.                                                                                                    |  |  |
| 22       | Over-current Stall<br>Prevention Warning | Active when the over-current stall prevention is detected.                                                                                                    |  |  |
| 23       | Over-voltage Stall prevention Warning    | Active when the over-voltage stall prevention is detected.                                                                                                    |  |  |

| Settings | Functions                                            | Descriptions                                                                    |  |  |  |
|----------|------------------------------------------------------|---------------------------------------------------------------------------------|--|--|--|
| 24       | Operation Mode<br>Indication                         | Active when the operation command is controlled by external terminal.           |  |  |  |
| 25       | Forward Command                                      | Active when the operation direction is forward.                                 |  |  |  |
| 26       | Reverse Command                                      | Active when the operation direction is reverse.                                 |  |  |  |
| 27       | Output when Current >= Pr.02-32                      | Active when current is >= Pr.02-32.                                             |  |  |  |
| 28       | Output when Current < Pr.02-32                       | Active when current is < Pr.02-32.                                              |  |  |  |
| 29       | Output when frequency >= Pr.02-33                    | Active when frequency is >= Pr.02-33.                                           |  |  |  |
| 30       | Output when Frequency<br>< Pr.02-33                  | Active when frequency is < Pr.02-33.                                            |  |  |  |
| 31       | Y-connection for the<br>Motor Coil                   | Active when PR.05-12 is less than PR.05-11 and time is more than Pr.05-30.      |  |  |  |
| 32       | ∆-connection for the Motor Coil                      | Active when PR.05-12 is higher than PR.05-11 and time is more than Pr.05-30.    |  |  |  |
| 33       | Zero Speed (actual output frequency)                 | Active when the actual output frequency is 0. (the drive should be at RUN mode) |  |  |  |
| 34       | Zero Speed with Stop<br>(actual output<br>frequency) | Active when the actual output frequency is 0 or Stop.                           |  |  |  |
| 35       | Error Output Selection 1 (Pr.06-23)                  | Active when Pr.06-23 is ON.                                                     |  |  |  |
| 36       | Error Output Selection 2<br>(Pr.06-24)               | Active when Pr.06-24 is ON.                                                     |  |  |  |
| 37       | Error Output Selection 3 (Pr.06-25)                  | Active when Pr.06-25 is ON.                                                     |  |  |  |
| 38       | Error Output Selection 4 (Pr.06-26)                  | Active when Pr.06-26 is ON.                                                     |  |  |  |
| 39       | Position Attained (Pr.10-19)                         | Active when the PG position control point reaches Pr.10-19.                     |  |  |  |
| 40       | Speed Attained (including zero speed)                | Active when the output frequency reaches frequency setting or stop.             |  |  |  |

|          |                                       | Chapter 4 Parameters   VFア・VF                                                                                                    |  |  |  |  |
|----------|---------------------------------------|----------------------------------------------------------------------------------------------------|--|--|--|--|
| Settings | Functions                             | Descriptions                                                                                                    |  |  |  |  |
| 41       | Multi-position Attained               | User can set any three multi-function input terminals to 41. The current position action status of these three terminals will be outputted. Example: if setting Pr.02-11, Pr.02-12 and Pr.02-13 to 41 and only the multi-position of the second point has been done. Therefore, current status are RA (OFF), MRA (ON) and MO1 (OFF). In this way, their status is 010. |  |  |  |  |
| 42       | Crane Function                        | This function should be used with Pr.02-31, Pr.02-32 and Pr.02-33.  Active when setting Pr.07-16=Pr.02-33 and Fcmd > Pr.02-33 and output current > Pr.02-32 and Time > Pr.02-31.  The example of the crane application is in the following for your reference.                                                                                                    |  |  |  |  |
| 43       | Motor Zero-speed<br>Output (Pr.02-43) | Active when motor actual speed is less than Pr.02-43.                                                                                                    |  |  |  |  |
| 44       | Max. Reel Diameter<br>Attained        | Active when the reel diameter is equal to Pr.08-43 in the tension control mode.                                                                                                    |  |  |  |  |
| 45       | Empty Reel Diameter<br>Attained       | Active when the reel diameter is equal to Pr.08-44 in the tension control mode.                                                                                                    |  |  |  |  |
| 46       | Broken Belt Detection                 | In the tension control mode, the broken belt occurs when 1. line speed is higher than Pr.08-61, 2. the error of reel diameter exceeds Pr.08-61, 3. detection time exceeds Pr.08-62                                                                                                    |  |  |  |  |
| 47       | Break Release at Stop                 | When drive stops, the corresponding multi-function terminal will be ON if the frequency is less than Pr.02-33. After it is ON, it will be OFF when brake delay time exceeds Pr.02-31.  Frequency command  RUN  RUN  RUN  Multi-function output MO=47                                                                                                    |  |  |  |  |
| 48       | Error PID Feedback of<br>Tension      | In the tension control mode, when the error between PID target value and PID feedback exceeds Pr.08-63 and allowance error detection time of tension PID feedback exceeds Pr.08-64, please refer to Pr. 08-64 for error treatment of tension PID feedback.                                                                                                    |  |  |  |  |
| 49       | Reserved                              |                                                                                                    |  |  |  |  |
| 50       | Reserved                              |                                                                                                    |  |  |  |  |

Example of crane function

# Chapter 4 Parameters | VFD-VE Output Frequency

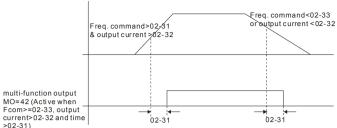

It is recommended to be used with Dwell function (Pr.07-15 to Pr.07-18) as shown in the following:

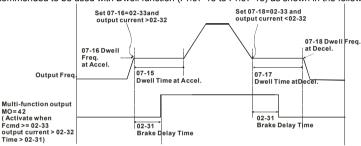

| 02-15        | <b>02-15</b> ✓ Multi-output Direction |      |        |       | Unit:1 |                    |
|--------------|---------------------------------------|------|--------|-------|--------|--------------------|
| Control mode | VF                                    | VFPG | svc    | FOCPG | TQCPG  | Factory setting: 0 |
|              | Settinas                              | 0    | ~ 6553 | 5     |        |                    |

- The setting of this parameter is decimal value.
- This parameter is set via bit setting. If a bit is 1, the corresponding output acts in the opposite way.

#### Example:

If Pr02-11=1 and Pr02-15=0, Relay 1 RA-RC is closed when the drive runs and is open when the drive is stopped.

If Pr02-11=1 and Pr02-15=1, Relay 1 RA-RC is open when the drive runs and is closed when the drive is stopped.

## Bit setting

| bit3 | bit2 | bit1 | bit0 | Pr02-15 |
|------|------|------|------|---------|
| MO2  | MO1  | RA   | MRA  |         |
| 0    | 0    | 0    | 0    | 0       |

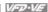

| bit3<br>MO2 | bit2<br>MO1 | bit1<br>RA | bit0<br>MRA | Pr02-15 |
|-------------|-------------|------------|-------------|---------|
| 0           | 0           | 0          | 1           | 1       |
| 0           | 0           | 1          | 0           | 2       |
| 0           | 0           | 1          | 1           | 3       |
| 0           | 1           | 0          | 0           | 4       |
| 0           | 1           | 0          | 1           | 5       |
| 0           | 1           | 1          | 0           | 6       |
| 0           | 1           | 1          | 1           | 7       |
| 1           | 0           | 0          | 0           | 8       |
| 1           | 0           | 0          | 1           | 9       |
| 1           | 0           | 1          | 0           | 10      |
| 1           | 0           | 1          | 1           | 11      |
| 1           | 1           | 0          | 0           | 12      |
| 1           | 1           | 0          | 1           | 13      |
| 1           | 1           | 1          | 0           | 14      |
| 1           | 1           | 1          | 1           | 15      |

| 02-16        | <b>16</b> ✓ Terminal Count Value |      |        |             | Unit:1             |
|--------------|----------------------------------|------|--------|-------------|--------------------|
| Control mode | VF                               | VFPG | svc    | FOCPG TQCPG | Factory setting: 0 |
|              | Settings                         | 0    | ~ 6553 | 5           |                    |

- Ш The counter trigger can be set by the multi-function terminal MI6 (set Pr.02-06 to 23). Upon completion of counting, the specified output terminal will be activated (Pr.02-11 to Pr.02-14 is set to 17).
- Ш When the display shows c5555, the drive has counted 5,555 times. If display shows c5555•, it means that real counter value is between 55.550 to 55.559.

| 02-17        | <b>02-17</b> ✓ Preliminary Count Value |      |        |             | Unit:1             |
|--------------|----------------------------------------|------|--------|-------------|--------------------|
| Control mode | VF                                     | VFPG | svc    | FOCPG TQCPG | Factory setting: 0 |
|              | Settings                               | 0    | ~ 6553 | 5           |                    |

 $\square$ When the counter value reaches this value, the corresponding multi-function output terminal will be activated, provided one of Pr. 02-11 to 02-14 set to 18 (Preliminary Count Value Setting). This parameter can be used for the end of the counting to make the drive runs from the low speed to stop.

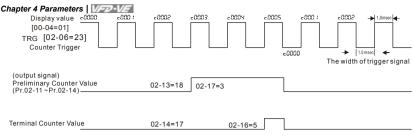

| 02-18        | ✓ Digita | l Output | Gain |             | Unit:1             |
|--------------|----------|----------|------|-------------|--------------------|
| Control mode | VF       | VFPG     | svc  | FOCPG TQCPG | Factory setting: 1 |
|              | Settings | 1        | ~ 40 |             |                    |

It is used to set the signal for the digital output terminals (DFM-DCM) and digital frequency output (pulse X work period=50%). Output pulse per second = output frequency X Pr.02-18.

| 02-19        | ✓ Desir  | ed Frequ   | ency At    | tained 1                  | Unit: 0.01                   |
|--------------|----------|------------|------------|---------------------------|------------------------------|
| Control mode | VF       | VFPG       | svc        | FOCPG                     | Factory setting: 60.00/50.00 |
| 02-20        | ✓ The    | Width of t | the Des    | ired Frequency Attained 1 | Unit: 0.01                   |
| Control mode | VF       | VFPG       | svc        | FOCPG                     | Factory setting: 2.00        |
| <b>02-21</b> |          |            |            |                           | Unit: 0.01                   |
| Control mode | VF       | VFPG       | svc        | FOCPG                     | Factory setting: 60.00/50.00 |
| 02-22        | ✓ The    | Width of t | Unit: 0.01 |                           |                              |
| Control mode | VF       | VFPG       | svc        | FOCPG                     | Factory setting: 2.00        |
|              | Settings | s 0.       | 00 ~ 60    | 00.00Hz                   |                              |

Once output frequency reaches desired frequency and the corresponding multi-function output terminal is set to 3 or 4 (Pr.02-11~Pr.02-14), this multi-function output terminal will be ON.

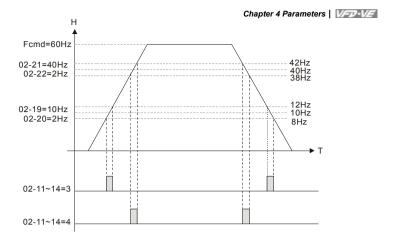

| 02-31        | Brake De | elay Tim | е      |           |       | Unit:0.001             |
|--------------|----------|----------|--------|-----------|-------|------------------------|
| Control mode | VF       | VFPG     | svc    | FOCPG     | TQCPG | Factory setting: 0.000 |
|              | Settings | 0.       | .000~6 | 5.000 Sed |       |                        |

When the AC motor drive runs after Pr.02-31 delay time, the corresponding multi-function output terminal (12: mechanical brake release) will be ON. It is recommended to use this function with DC brake.

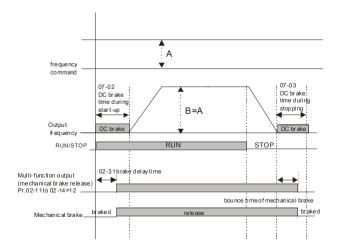

### Chapter 4 Parameters | VFD-VE

If this parameter is used without DC brake, it will be invalid. Refer to the following operation timing.

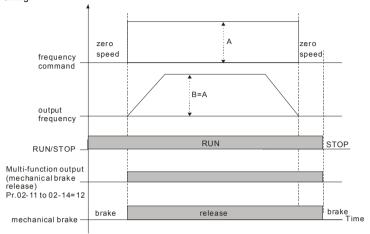

| 02-32        | ✓ Outpu  | t Curren | t Level | Setting for External Terminals | Unit:1             |
|--------------|----------|----------|---------|--------------------------------|--------------------|
| Control mode | VF       | VFPG     | svc     | FOCPG TQCPG                    | Factory setting: 0 |
|              | Settings | 0~       | -100%   |                                |                    |

- When output current is higher or equal to Pr.02-32, it will activate multi-function output terminal (Pr.02-11 to Pr.02-14 is set to 27).
- When output current is lower than Pr.02-32, it will activate multi-function output terminal (Pr.02-11 to Pr.02-14 is set to 28).

| 02-33        | ✓ Outpu  | it Bound | lary for | External | Terminals | Unit:0.01             |
|--------------|----------|----------|----------|----------|-----------|-----------------------|
| Control mode | VF       | VFPG     | svc      | FOCPG    | TQCPG     | Factory setting: 0.00 |
|              | Settings | 0.       | .00~+-6  | 0.00Hz   |           |                       |

- When output frequency is higher than Pr.02-33, it will activate the multi-function terminal (Pr.02-11 to Pr.02-14 is set to 29).
- When output frequency is lower than Pr.02-33, it will activate the multi-function terminal (Pr.02-11 to Pr.02-14 is set to 30).

Settings 0: Disable

1: Drive runs if run command exists after reset

After clearing fault once a fault is detected and the external terminal for RUN keeps ON, the drive can run after pressing RESET key.

| 02-43        | ✓ Zero-speed | d Level of Motor | Unit: 1            |
|--------------|--------------|------------------|--------------------|
| Control mode | VFPG FOCP    | G TQCPG          | Factory setting: 0 |
|              | Settings     | 0~65535rpm       |                    |

- This parameter should be used with the multi-function output terminals (set to 43).
- This parameter is used to set the level of motor zero-speed. When the actual speed is lower than this setting, the corresponding multi-function output terminal 43 will be ON as shown as follows.

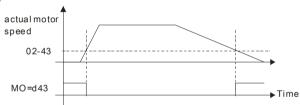

### **Group 3 Analog Input/Output Parameters**

| <b>03-00</b> ✓ Analog Input 1 (AVI) |                    |
|-------------------------------------|--------------------|
|                                     | Factory Setting: 1 |
| <b>03-01</b>                        |                    |
|                                     | Factory Setting: 0 |
| <b>03-02</b> ✓ Analog Input 3 (AUI) |                    |
|                                     | Factory Setting: 0 |

| Settings                                                |    | Control Mode |     |       |       |  |  |
|---------------------------------------------------------|----|--------------|-----|-------|-------|--|--|
| Settings                                                | VF | VFPG         | SVC | FOCPG | TQCPG |  |  |
| 0: No function                                          | 0  | 0            | 0   | 0     | 0     |  |  |
| Frequency command (torque limit under TQR control mode) | 0  | 0            | 0   | 0     | 0     |  |  |
| 2: torque command (torque limit under speed mode)       |    |              |     |       | 0     |  |  |
| 3: Torque compensation command                          | 0  | 0            | 0   | 0     | 0     |  |  |
| 4: PID target value (refer to group 8)                  | 0  | 0            | 0   | 0     |       |  |  |
| 5: PID feedback signal (refer to group 8)               | 0  | 0            | 0   | 0     |       |  |  |
| 6: P.T.C. thermistor input value                        | 0  | 0            | 0   | 0     | 0     |  |  |
| 7: Positive torque limit                                |    |              |     | 0     |       |  |  |
| 8: Negative torque limit                                |    |              |     | 0     |       |  |  |
| 9: Regenerative torque limit                            |    |              |     | 0     |       |  |  |
| 10: Positive/negative torque limit                      |    |              |     | 0     |       |  |  |
| 11: PID feedback signal of tension                      | 0  | 0            | 0   | 0     | 0     |  |  |
| 12: Line speed                                          | 0  | 0            | 0   | 0     | 0     |  |  |
| 13: Reel diameter                                       | 0  | 0            | 0   | 0     | 0     |  |  |
| 14: PID target value of tension (tension closed-loop)   | 0  | 0            | 0   | 0     | 0     |  |  |
| 15: Tension setting (tension open-loop)                 |    |              |     |       | 0     |  |  |
| 16: Zero-speed tension                                  |    |              |     |       | 0     |  |  |
| 17: Tension taper                                       |    |              |     |       | 0     |  |  |

| torque.                                                                                                    |
|----------------------------------------------------------------------------------------------------|
| When it is torque compensation, the corresponding value for $0-\pm10\text{V}/4\sim20\text{mA}$ is $0-\text{rated}$ |
| max. output torque (Pr.07-22).                                                                                     |
| When it is torque command or torque limit, the corresponding value for 0~±10V/4~20mA is 0 $$                       |
| 10V/4~20mA is 0 – max. output frequency(Pr.01-00)                                                                  |
| when it is frequency command or TQC speed limit, the corresponding value for 0~±                                   |

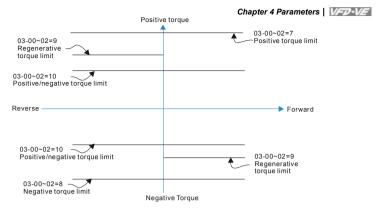

| 03-03  // Analog Input Bias 1 (AVI) | Unit: 0.1          |
|-------------------------------------|--------------------|
| Control VF VFPG SVC FOCPG TQCPG     | Factory setting: 0 |
| Settings -100.0~100.0%              |                    |

It is used to set the corresponding AVI voltage of the external analog input 0.

| 03-04        | <b>∦</b> Analog | J Input E | Bias 1 ( | ACI)  |       | Unit: 0.1          |
|--------------|-----------------|-----------|----------|-------|-------|--------------------|
| Control mode | VF              | VFPG      | svc      | FOCPG | TQCPG | Factory setting: 0 |
|              | Settings        | -1        | 100.0~1  | 00.0% |       |                    |

 $\ \square$  It is used to set the corresponding ACI voltage of the external analog input 0.

| 03-05        | ✓ Analog | J Input B | ias 1 ( <i>A</i> | AUI)  |       | Unit: 0.1          |
|--------------|----------|-----------|------------------|-------|-------|--------------------|
| Control mode | VF       | VFPG      | svc              | FOCPG | TQCPG | Factory setting: 0 |
|              | Settings | -1        | 00.0~1           | 00.0% |       |                    |
|              |          |           |                  |       |       |                    |

It is used to set the corresponding AUI voltage of the external analog input 0.

| 03-06        | ✓ Posi                              | itive/nega | tive Bia | s Mode (AVI) |                    |  |
|--------------|-------------------------------------|------------|----------|--------------|--------------------|--|
| 03-07        | ✓ Positive/negative Bias Mode (ACI) |            |          |              |                    |  |
| 03-08        | ✓ Posi                              | itive/nega | tive Bia | s Mode (AUI) |                    |  |
| Control mode | VF                                  | VFPG       | svc      | FOCPG TQCPG  | Factory setting: 0 |  |

Settings 0 Zero bias

1 Lower than bias=bias

2 Greater than bias=bias

#### Chapter 4 Parameters | VFD-VF

- 3 The absolute value of the bias voltage while serving as the center
- 4 Serve bias as the center
- In a noisy environment, it is advantageous to use negative bias to provide a noise margin. It is recommended NOT to use less than 1V to set the operation frequency.

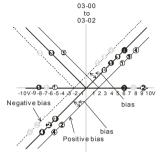

- 03-09~03-11 gain is positive
- 0 Zero bias
- 1 Lower than bias =bias
- 2 Greater than bias=bias
- The absolute value of the bias voltage while serving as the center
- 4 Serve bias as the center

| 03-09        |                         | Unit: 1                |
|--------------|-------------------------|------------------------|
| 03-10        |                         | Unit: 1                |
| 03-11        |                         | Unit: 1                |
| Control mode | VF VFPG SVC FOCPG TQCPG | Factory setting: 100.0 |
|              | Settings -500.0~500.0%  |                        |

Parameters 03-03 to 03-11 are used when the source of frequency command is the analog voltage/current signal.

| 03-12        | ✓ ACI/A  | VI2 Sele | ection   |         |                    |
|--------------|----------|----------|----------|---------|--------------------|
| Control mode | VF       | VFPG     | SVC FOCP | G TQCPG | Factory setting: 0 |
|              | Settings | 0        | ACI      |         |                    |
|              |          | 1        | AVI 2    |         |                    |

There are two AVI analog inputs can be used when this parameter is set to 1 and the SW2 on the control board is set to AVI2. At this moment, ACI is for voltage input.

| <b>03-13</b> ✓ Analog Input Delay Time (AVI) | Unit: 0.01            |
|----------------------------------------------|-----------------------|
| <b>03-14</b> ✓ Analog Input Delay Time (ACI) | Unit: 0.01            |
| <b>03-15</b> ✓ Analog Input Delay Time (AUI) | Unit: 0.01            |
| Control VF VFPG SVC FOCPG TQCPG              | Factory setting: 0.01 |
| Settings 0.00 to 2.00 sec                    |                       |

These input delays can be used to filter noisy analog signal.

| 03-16        | <b>03-16</b> |      |                         |                    |  |  |  |  |  |
|--------------|--------------|------|-------------------------|--------------------|--|--|--|--|--|
| Control mode | VF           | VFPG | SVC FOCPG TQCPG         | Factory setting: 0 |  |  |  |  |  |
|              | Settings     | 0    | Disable (AVI, ACI, AUI) |                    |  |  |  |  |  |
|              |              | 1    | Enable                  |                    |  |  |  |  |  |

When Pr.03-16 is set to 0 and the analog input setting is the same, the priority for AVI, ACI and AUI are AVI>ACI>AUI.

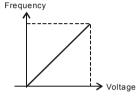

Fcommand=[(ay $\pm$ bias)\*gain]\*  $\frac{Fmax(01-00)}{10V \text{ or } 16mA}$ 

Fcommand: the corresponding frequency for 10V or 20mA

ay: 10 or 16mA bias: Pr.03-03, Pr. 03-04, Pr.03-05 gain: Pr.03-09, Pr.03-10, Pr.03-11

| 03-17        | ✓ Loss of the ACI Signal |      |     |                                   |        |               |           |                    |  |
|--------------|--------------------------|------|-----|-----------------------------------|--------|---------------|-----------|--------------------|--|
| Control mode | VF                       | VFPG | svc | FOCPG                             | TQCI   | PG .          |           | Factory setting: 0 |  |
|              | Settings                 | 0    | Dis | able                              |        |               |           |                    |  |
|              |                          | 1    | Co  | ntinue op                         | eratio | n at the last | frequency |                    |  |
|              |                          | 2    | De  | celerate                          | to sto | p             |           |                    |  |
|              |                          | 3    | Sto | Stop immediately and display E.F. |        |               |           |                    |  |

This parameter determines the behavior when ACI is lost.

|              |        | og Outpu<br>og Outpu |          | ed to be used with EMV-APP01) | Unit: 1<br>Unit: 1 |
|--------------|--------|----------------------|----------|-------------------------------|--------------------|
| 03-24        | ✓ Anal | og Outpu             | t 3 (nee | ed to be used with EMV-APP01) | Unit: 1            |
| Control mode | VF     | VFPG                 | svc      | FOCPG TQCPG                   | Factory setting: 0 |
|              |        |                      |          |                               |                    |

| Settings | Functions             | Descriptions                                 |
|----------|-----------------------|----------------------------------------------|
| 0        | Output frequency (Hz) | Max. frequency Pr.01-00 is regarded as 100%. |

| Chapter 4 P | hapter 4 Parameters   V/テプ・V/E |                                              |  |  |  |  |  |  |  |
|-------------|--------------------------------|----------------------------------------------|--|--|--|--|--|--|--|
| Settings    | Functions                      | Descriptions                                 |  |  |  |  |  |  |  |
| 1           | Frequency command (Hz)         | Max. frequency Pr.01-00 is regarded as 100%. |  |  |  |  |  |  |  |
| 2           | Motor speed (Hz)               | 600Hz is regarded as 100%                    |  |  |  |  |  |  |  |
| 3           | Output current (rms)           | (2.5 X rated current) is regarded as 100%    |  |  |  |  |  |  |  |
| 4           | Output voltage                 | (2 X rated voltage) is regarded as 100%      |  |  |  |  |  |  |  |
| 5           | DC Bus Voltage                 | 450V (900V)=100%                             |  |  |  |  |  |  |  |
| 6           | Power factor                   | -1.000~1.000=100%                            |  |  |  |  |  |  |  |
| 7           | Power                          | Rated power is regarded as 100%              |  |  |  |  |  |  |  |
| 8           | Output torque                  | Full-load torque is regarded as 100%         |  |  |  |  |  |  |  |
| 9           | AVI                            | 0~10V=0~100%                                 |  |  |  |  |  |  |  |
| 10          | ACI                            | 0~20mA=0~100%                                |  |  |  |  |  |  |  |
| 11          | AUI                            | -10~10V=0~100%                               |  |  |  |  |  |  |  |
| 12          | q-axis current                 | (2.5 X rated current) is regarded as 100%    |  |  |  |  |  |  |  |
| 13          | q-axis feedback value          | (2.5 X rated current) is regarded as 100%    |  |  |  |  |  |  |  |
| 14          | d-axis current                 | (2.5 X rated current) is regarded as 100%    |  |  |  |  |  |  |  |
| 15          | d-axis feedback value          | (2.5 X rated current) is regarded as 100%    |  |  |  |  |  |  |  |
| 16          | q-axis voltage                 | 250V (500V) =100%                            |  |  |  |  |  |  |  |
| 17          | d-axis voltage                 | 250V (500V) =100%                            |  |  |  |  |  |  |  |
| 18          | Torque command                 | Rated torque is regarded as 100%             |  |  |  |  |  |  |  |
| 19          | Pulse frequency command        | Max. frequency Pr.01-00 is regarded as 100%. |  |  |  |  |  |  |  |

|              | _                                                                        | Chapter 41 drameters   |  |  |  |  |  |
|--------------|--------------------------------------------------------------------------|------------------------|--|--|--|--|--|
| 03-19        |                                                                          | Unit: 0.1              |  |  |  |  |  |
| 03-22        | ${\cal M}$ Gain for Analog Output 2 (need to be used with EMV-APP01)     | Unit: 0.1              |  |  |  |  |  |
| 03-25        | ${\cal N}$ Gain for Analog Output 3 (need to be used with EMV-APP01)     | Unit: 0.1              |  |  |  |  |  |
| Control mode | VF VFPG SVC FOCPG TQCPG                                                  | Factory setting: 100.0 |  |  |  |  |  |
|              | Settings 0 to 200.0%                                                     |                        |  |  |  |  |  |
| □ It         | It is used to adjust the analog voltage level that terminal AFM outputs. |                        |  |  |  |  |  |

Chanter A Parameters | 1/577-1/5

This parameter is set the corresponding voltage of the analog output 0.

Ш

| 03-20        | <b>20</b> ✓ Analog Output 1 Value in REV Direction    |          |                                        |                    |  |  |  |  |  |
|--------------|-------------------------------------------------------|----------|----------------------------------------|--------------------|--|--|--|--|--|
| 03-23        | ✓ Analog                                              | g Output | 2 Value in REV Direction               | _                  |  |  |  |  |  |
| 03-26        | <b>03-26</b> ✓ Analog Output 3 Value in REV Direction |          |                                        |                    |  |  |  |  |  |
| Control mode | VF                                                    | VFPG     | SVC FOCPG TQCPG                        | Factory setting: 0 |  |  |  |  |  |
|              | Settings                                              | 0        | Absolute value in REV direction        | _                  |  |  |  |  |  |
|              |                                                       | 1        | Output 0V in REV direction             |                    |  |  |  |  |  |
|              |                                                       | 2        | Enable output voltage in REV direction |                    |  |  |  |  |  |

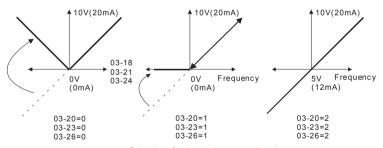

Selections for the analog output direction

|                                                                                                    | · ·                                                                                                    |                                                                                                    |
|----------------------------------------------------------------------------------------------------|----------------------------------------------------------------------------------------------------|----------------------------------------------------------------------------------------------------|
| 04-00                                                                                                    | ✓ 1st Step Speed Frequency                                                                                                    | Unit: 0.01                                                                                                    |
| 04-01                                                                                                    |                                                                                                    | Unit: 0.01                                                                                                    |
| 04-02                                                                                                    |                                                                                                    | Unit: 0.01                                                                                                    |
| 04-03                                                                                                    |                                                                                                    | Unit: 0.01                                                                                                    |
| 04-04                                                                                                    | ★5th Step Speed Frequency                                                                                                    | Unit: 0.01                                                                                                    |
| 04-05                                                                                                    | ★6th Step Speed Frequency                                                                                                    | Unit: 0.01                                                                                                    |
| 04-06                                                                                                    |                                                                                                    | Unit: 0.01                                                                                                    |
| 04-07                                                                                                    | ★8th Step Speed Frequency                                                                                                    | Unit: 0.01                                                                                                    |
| 04-08                                                                                                    | ✓ 9th Step Speed Frequency                                                                                                    | Unit: 0.01                                                                                                    |
| 04-09                                                                                                    |                                                                                                    | Unit: 0.01                                                                                                    |
| 04-10                                                                                                    |                                                                                                    | Unit: 0.01                                                                                                    |
| 04-11                                                                                                    |                                                                                                    | Unit: 0.01                                                                                                    |
| 04-12                                                                                                    |                                                                                                    | Unit: 0.01                                                                                                    |
| 04-13                                                                                                    |                                                                                                    | Unit: 0.01                                                                                                    |
| 04-14                                                                                                    |                                                                                                    | Unit: 0.01                                                                                                    |
| Control<br>mode                                                                                          | VF VFPG SVC FOCPG                                                                                                    | Factory setting: 0.00                                                                                                   |
|                                                                                                    |                                                                                                    |                                                                                                    |
|                                                                                                    | Settings 0.00 to 600.00 Hz                                                                                                    |                                                                                                    |
| 04-15                                                                                                    |                                                                                                    | Unit: 1                                                                                                    |
| 04-15                                                                                                    | ₩ Multi-position 1                                                                                                    | Unit: 1                                                                                                    |
| 04-16                                                                                                    | <ul><li></li></ul>                                                                                                    | Unit: 1                                                                                                    |
| 04-16<br>04-17                                                                                           | <ul><li></li></ul>                                                                                                    | Unit: 1<br>Unit: 1                                                                                                    |
| 04-16<br>04-17<br>04-18                                                                                  | Multi-position 1  Multi-position 2  Multi-position 3  Multi-position 4                                                                                                    | Unit: 1<br>Unit: 1<br>Unit: 1                                                                                           |
| 04-16<br>04-17<br>04-18<br>04-19                                                                         | Multi-position 1  Multi-position 2  Multi-position 3  Multi-position 4  Multi-position 5                                                                                                    | Unit: 1<br>Unit: 1<br>Unit: 1<br>Unit: 1                                                                                |
| 04-16<br>04-17<br>04-18<br>04-19<br>04-20                                                                | Multi-position 1  Multi-position 2  Multi-position 3  Multi-position 4  Multi-position 5  Multi-position 6                                                                                                    | Unit: 1 Unit: 1 Unit: 1 Unit: 1 Unit: 1                                                                                 |
| 04-16<br>04-17<br>04-18<br>04-19<br>04-20<br>04-21                                                       | Multi-position 1  Multi-position 2  Multi-position 3  Multi-position 4  Multi-position 5  Multi-position 6  Multi-position 7                                                                                                    | Unit: 1 Unit: 1 Unit: 1 Unit: 1 Unit: 1 Unit: 1                                                                         |
| 04-16<br>04-17<br>04-18<br>04-19<br>04-20                                                                | Multi-position 1  Multi-position 2  Multi-position 3  Multi-position 4  Multi-position 5  Multi-position 6                                                                                                    | Unit: 1 Unit: 1 Unit: 1 Unit: 1 Unit: 1                                                                                 |
| 04-16<br>04-17<br>04-18<br>04-19<br>04-20<br>04-21<br>04-22                                              | Multi-position 1  Multi-position 2  Multi-position 3  Multi-position 4  Multi-position 5  Multi-position 6  Multi-position 7  Multi-position 8                                                                                               | Unit: 1 Unit: 1 Unit: 1 Unit: 1 Unit: 1 Unit: 1 Unit: 1                                                                 |
| 04-16<br>04-17<br>04-18<br>04-19<br>04-20<br>04-21<br>04-22                                              | Multi-position 1  Multi-position 2  Multi-position 3  Multi-position 4  Multi-position 5  Multi-position 6  Multi-position 7  Multi-position 8  Multi-position 9                                                                             | Unit: 1 Unit: 1 Unit: 1 Unit: 1 Unit: 1 Unit: 1 Unit: 1 Unit: 1 Unit: 1 Unit: 1                                         |
| 04-16<br>04-17<br>04-18<br>04-19<br>04-20<br>04-21<br>04-22<br>04-23                                     | Multi-position 1  Multi-position 2  Multi-position 3  Multi-position 4  Multi-position 5  Multi-position 6  Multi-position 7  Multi-position 8  Multi-position 9  Multi-position 10                                                          | Unit: 1 Unit: 1 Unit: 1 Unit: 1 Unit: 1 Unit: 1 Unit: 1 Unit: 1 Unit: 1 Unit: 1 Unit: 1                                 |
| 04-16<br>04-17<br>04-18<br>04-19<br>04-20<br>04-21<br>04-22<br>04-23<br>04-24                            | Multi-position 1  Multi-position 2  Multi-position 3  Multi-position 4  Multi-position 5  Multi-position 6  Multi-position 7  Multi-position 8  Multi-position 9  Multi-position 10  Multi-position 11                                       | Unit: 1 Unit: 1 Unit: 1 Unit: 1 Unit: 1 Unit: 1 Unit: 1 Unit: 1 Unit: 1 Unit: 1 Unit: 1 Unit: 1                         |
| 04-16<br>04-17<br>04-18<br>04-19<br>04-20<br>04-21<br>04-22<br>04-23<br>04-24<br>04-25                   | Multi-position 1  Multi-position 2  Multi-position 3  Multi-position 4  Multi-position 5  Multi-position 6  Multi-position 7  Multi-position 8  Multi-position 9  Multi-position 10  Multi-position 11  Multi-position 12                    | Unit: 1 Unit: 1 Unit: 1 Unit: 1 Unit: 1 Unit: 1 Unit: 1 Unit: 1 Unit: 1 Unit: 1 Unit: 1 Unit: 1 Unit: 1                 |
| 04-16<br>04-17<br>04-18<br>04-19<br>04-20<br>04-21<br>04-22<br>04-23<br>04-24<br>04-25<br>04-26<br>04-27 | Multi-position 1  Multi-position 2  Multi-position 3  Multi-position 4  Multi-position 5  Multi-position 6  Multi-position 7  Multi-position 8  Multi-position 9  Multi-position 10  Multi-position 11  Multi-position 12  Multi-position 13 | Unit: 1 Unit: 1 Unit: 1 Unit: 1 Unit: 1 Unit: 1 Unit: 1 Unit: 1 Unit: 1 Unit: 1 Unit: 1 Unit: 1 Unit: 1 Unit: 1 Unit: 1 |

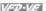

Control mode Factory setting: 0 VFPG FOCPG Settings 0 to 65535

Please refer to the explanation of Pr.02-00 to Pr.02-06.

|                         | MI4 | MI3 | MI2 | MI1 |                                             |
|-------------------------|-----|-----|-----|-----|---------------------------------------------|
| Pr.10-19 setting        | 0   | 0   | 0   | 0   | Master frequency                            |
| 04-15 multi-position 1  | 0   | 0   | 0   | 1   | 04-00 1 <sup>st</sup> step speed frequency  |
| 04-16 multi-position2   | 0   | 0   | 1   | 0   | 04-01 2 <sup>nd</sup> step speed frequency  |
| 04-17 multi-position 3  | 0   | 0   | 1   | 1   | 04-02 3 <sup>rd</sup> step speed frequency  |
| 04-18 multi-position 4  | 0   | 1   | 0   | 0   | 04-03 4 <sup>th</sup> step speed frequency  |
| 04-19 multi-position 5  | 0   | 1   | 0   | 1   | 04-04 5 <sup>th</sup> step speed frequency  |
| 04-20 multi-position 6  | 0   | 1   | 1   | 0   | 04-05 6 <sup>th</sup> step speed frequency  |
| 04-21 multi-position 7  | 0   | 1   | 1   | 1   | 04-06 7 <sup>th</sup> step speed frequency  |
| 04-22 multi-position 8  | 1   | 0   | 0   | 0   | 04-07 8 <sup>th</sup> step speed frequency  |
| 04-23 multi-position 9  | 1   | 0   | 0   | 1   | 04-08 9 <sup>th</sup> step speed frequency  |
| 04-24 multi-position 10 | 1   | 0   | 1   | 0   | 04-09 10 <sup>th</sup> step speed frequency |
| 04-25 multi-position 11 | 1   | 0   | 1   | 1   | 04-10 11 <sup>th</sup> step speed frequency |
| 04-26 multi-position 12 | 1   | 1   | 0   | 0   | 04-11 12 <sup>th</sup> step speed frequency |
| 04-27 multi-position 13 | 1   | 1   | 0   | 1   | 04-12 13 <sup>th</sup> step speed frequency |
| 04-28 multi-position 14 | 1   | 1   | 1   | 0   | 04-13 14 <sup>th</sup> step speed frequency |
| 04-29 multi-position 15 | 1   | 1   | 1   | 1   | 04-14 15 <sup>th</sup> step speed frequency |

#### Group 5 Motor Parameters

| 05-00        | Motor Auto | Tuning |              |                    |
|--------------|------------|--------|--------------|--------------------|
| Control mode | svc        |        |              | Factory setting: 0 |
|              | Settings   | 0      | No function  |                    |
|              |            | 1      | Rolling test |                    |
|              |            | 2      | Static Test  |                    |
|              |            | 3      | Reserved     |                    |

- Starting auto tuning by pressing RUN key and it will write the measure value into Pr.05-05 to Pr.05-09 for motor 1 and Pr.05-17 to Pr.05-21 for motor 2.
- ☐ The steps to AUTO-Tuning are: (when setting to 1)
  - Make sure that all the parameters are set to factory settings and the motor wiring is correct
  - Make sure the motor has no-load before executing auto-tuning and the shaft is not connected to any belt or gear motor. It is recommended to set to 2 or 3 if the motor can't separate from the load.
  - 3. Motor 1: fill in Pr.01-02, Pr.01-01, Pr.05-01, Pr.05-02, Pr.05-03 and Pr.05-04 with correct values. Refer to motor capacity to set accel./decel. time.
    - Motor 2: fill in Pr.01-36, Pr.01-35, Pr.05-13, Pr.05-14, Pr.05-15 and Pr.05-16 with correct values. Refer to motor capacity to set accel./decel. time.
  - When Pr.05-00 is set to 1, the AC motor drive will execute auto-tuning immediately after receiving a "RUN" command. (NOTE: the motor will run!)
  - After executing, please check if there are values filled in Pr.05-05 to Pr.05-09 for motor 1 and Pr.05-17 to Pr.05-21 for motor 2.
  - 6. Mechanical equivalent circuit

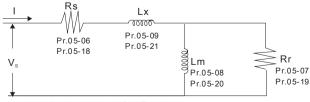

Mechanical equivalent circuit for VE series

If Pr.05-00 is set to 2, it needs to input Pr.05-05 for motor 1/Pr.05-17 for motor 2.

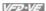

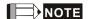

- 1. In torque/vector control mode, it is not recommended to have motors run in parallel.
- 2. It is not recommended to use torque/vector control mode if motor rated power exceeds the rated power of the AC motor drive.
- 3. When auto-tuning 2 motors, it needs to set multi-function input terminals or change Pr.05-10 for motor 1/motor 2 selection.
- 4. The no-load current is usually 20~50% X rated current.
- 5. The rated speed can't be larger or equal to 120f/p (f: rated frequency 01-01/01-35; P: number of motor poles 05-04/05-16).

| 05-01        | Full-loa      | d Current  | t of Mot | or 1        |            |             |              | Unit: Amp                      |
|--------------|---------------|------------|----------|-------------|------------|-------------|--------------|--------------------------------|
| Control mode | VF            | VFPG       | svc      | FOCPG       | TQCPG      |             |              | Factory setting: #.##          |
|              | Setting       | s 40       | ) to 120 | 0% of driv  | /e's rated | current     |              |                                |
| ш т          | his value     | should b   | e set a  | ccording    | to the rat | ed frequen  | ncy of the n | notor as indicated on the      |
| n            | notor nan     | neplate. T | he fact  | ory settin  | g is 90%   | X rated cu  | ırrent.      |                                |
| E            | xample:       | The rated  | curren   | t for 7.5H  | IP (5.5kV  | /) is 25 an | d factory se | etting is 22.5A. The range for |
| s            | etting wil    | be 10~30   | 0A.(25*  | 40%=10      | and 25*1   | 20%=30)     |              |                                |
| 05-02        | <b>∦</b> Rate | d Power o  | of Moto  | r 1 (kW)    |            |             |              | Unit: 0.01                     |
| Control mode | svc           | FOCPG      | TQCPG    | i           |            |             |              | Factory setting: #.##          |
|              | Setting       | s 0        | to 655.  | 35 kW       |            |             |              |                                |
| u It         | is used t     | o set rate | d powe   | er of the r | notor 1. 7 | he factory  | setting is   | the power of the drive.        |

| 05-03        | ✓ Rated  | Speed | of Motor 1 (rpm) | Unit: 1                                                       |
|--------------|----------|-------|------------------|---------------------------------------------------------------|
| Control mode | VFPG     | svc   | FOCPG TQCPG      | Factory setting: 1710 (60Hz, 4 poles)<br>1410 (50Hz, 4 poles) |
|              | Settings | (     | to 65535         |                                                               |

Ш It is used to set the rated speed of the motor and need to set according to the value indicated on the motor nameplate.

| 05-04        | Number   | of Motor | r Poles | 1           |                    |
|--------------|----------|----------|---------|-------------|--------------------|
| Control mode | VF       | VFPG     | svc     | FOCPG TQCPG | Factory setting: 4 |
|              | Settings | 2        | to 20   |             |                    |

Ш It is used to set the number of motor poles (must be an even number).

| 05-05           | No-load    | Current   | of Moto   | r 1 (A)                              | Unit: Amp              |
|-----------------|------------|-----------|-----------|--------------------------------------|------------------------|
| Control<br>mode | VFPG       | svc       | FOCPG     | TQCPG                                | Factory setting: #.##  |
|                 | Settings   | C         | to facto  | ry setting of Pr.05-01               |                        |
| II TI           | ne factory | setting   | is 40%    | X rated current.                     |                        |
| 05-06           | Stator R   | esistan   | ce(Rs) o  | f Motor 1                            | Unit: 0.001            |
| 05-07           | Rotor R    | esistand  | e(Rr) of  | Motor 1                              | Unit: 0.001            |
| Control<br>mode | svc        | FOCPG     | TQCPG     |                                      | Factory setting: #.### |
|                 | Settings   | 0         | ~65.535   | Ω                                    |                        |
| 05-08           | Magneti    | zing Ind  | uctance   | (Lm) of Motor 1                      | Unit: 0.1              |
| 05-09           | Stator in  | ductano   | e(Lx) of  | Motor 1                              | Unit: 0.1              |
| Control mode    | svc        | FOCPG     | TQCPG     |                                      | Factory setting: #.#   |
|                 | Settings   | 0         | ~6553.5   | mH                                   |                        |
| 05-10           | Motor 1    | Motor 2   | Selection | on                                   |                        |
| Control<br>mode | VF         | VFPG      | svc       | FOCPG TQCPG                          | Factory setting:       |
|                 | Settings   | 1         | Мо        | tor 1                                |                        |
|                 |            | 2         | Mo        | tor 2                                |                        |
| □ It            | is used to | set the   | motor t   | hat driven by the AC motor drive.    |                        |
| 05-11           | ✓ Frequ    | uency fo  | r Y-con   | nection/ $\Delta$ -connection Switch | Unit: 0.01             |
| Control<br>mode | VF         | VFPG      | svc       | FOCPG TQCPG                          | Factory setting: 60.00 |
|                 | Settings   | . 0       | .00 to 6  | 00.00Hz                              |                        |
| 05-12           | Y-conne    | ection /Δ | -connec   | tion Switch                          |                        |
| Control<br>mode | VF         | VFPG      | svc       | FOCPG TQCPG                          | Factory setting: (     |
|                 | Settings   | 0         | Dis       | able                                 |                        |
|                 |            | 1         | Ena       | able                                 |                        |
| 05-30           | ✓ Delay    | / Time f  | or Y-con  | nection/\(\Delta\) –connection       | Unit: 0.001            |
| Control<br>mode | VF         | VFPG      | svc       | FOCPG                                | Factory setting: 0.200 |
| mode            | Settings   |           | to 60.0   |                                      |                        |

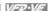

- $\mathbf{m}$ When Pr.05-12 is set to 1, the drive will select by Pr.05-11 setting and current motor frequency to switch motor to Y-connection or Λ-connection. AT the same time, it will also affect motor parameters (Pr.05-01 to 05-10/Pr.05-13 to Pr.05-21).
- Ш Pr.05-30 is used to set the switch delay time of Y-connection/ $\Delta$  –connection.
- $\omega$ When output frequency reaches Y-connection/ $\Delta$ -connection switch frequency, drive will delay by Pr.05-30 before multi-function output terminals are active.

Y-△ connection switch: can be used for wide range motor Y connection for low speed: higher torque can be used for rigid tapping Aconnection for high speed; higher torque can be used for high-speed drilling

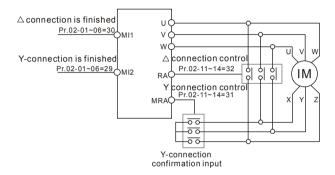

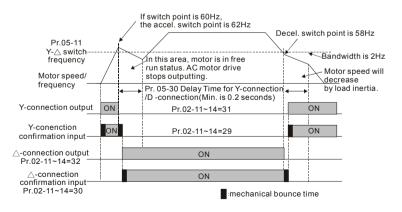

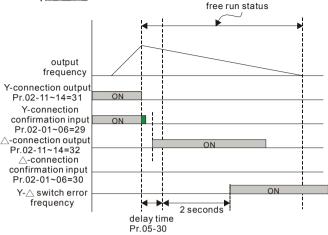

| 05-13        | Full-load | Current | of Mot   | Unit: Amp |       |                       |
|--------------|-----------|---------|----------|-----------|-------|-----------------------|
| Control mode | VF        | VFPG    | svc      | FOCPG     | TQCPG | Factory setting: #.## |
|              | Settings  | 40      | ) to 120 | )%        |       |                       |

This value should be set according to the rated frequency of the motor as indicated on the motor nameplate. The factory setting is 90% X rated current.

Example: The rated current for 7.5HP (5.5kW) is 25 and factory setting is 22.5A. The range for setting will be 10~30A.(25\*40%=10 and 25\*120%=30)

| <b>05-14</b>                 | :W) Unit: 0.01        |
|------------------------------|-----------------------|
| Control mode SVC FOCPG TQCPG | Factory setting: #.## |
| Settings 0 to 655.35         |                       |

It is used to set rated power of the motor 2. The factory setting is the power of the drive.

| 05-15        | ✓ Rated Speed | d of Motor 2 (rpm) | Unit: 1               |
|--------------|---------------|--------------------|-----------------------|
| Control mode | VFPG SVC      | FOCPG TQCPG        | Factory setting: 1710 |
|              | Settings (    | 0 to 65535         |                       |

It is used to set the rated speed of the motor and need to set according to the value indicated on the motor nameplate.

## www.maher.ir

Unit: 1

Factory setting: 0

05-24

Control

mode

VF

**Torque Compensation Gain** 

VFPG

| Ш | Too high torque compensation | on can overheat the motor. |
|---|------------------------------|----------------------------|
|---|------------------------------|----------------------------|

| 05-  | √ Slip Compensation Gain Unit: 0.01                                                           |
|------|-----------------------------------------------------------------------------------------------|
| Cont |                                                                                               |
|      | Settings 0.00 to10.00                                                                         |
|      | When the asynchronous motor is driven by the drive, the load and slip will be increased. This |
|      | parameter can be used to correct frequency compensation and lower the slip to make the        |
|      | motor can run near the synchronous speed under rated current. When the output current is      |
|      | larger than the motor no-load current, the drive will compensate the frequency by Pr.05-25    |
|      | setting. If the actual speed is slower than expectation, please increase the setting and vice |
|      | versa.                                                                                        |
|      | It is only valid in SVC/VF mode.                                                              |
| ш    | The factory settings are:                                                                     |

- The factory settings are:
  - A. In SVC mode, the factory setting is 1.00.
  - B. In VF mode, the factory setting is 0.00.

| 05-26        | ✓ Slip D         | eviatio  | n Level     | Unit: 1              |
|--------------|------------------|----------|-------------|----------------------|
| Control mode | VFPG             | svc      | FOCPG       | Factory setting: 0   |
|              | Settings         | (        | 0 to 1000°  | 6 (0: disable)       |
| 05-27        | ✓ Detect         | tion tim | ne of Slip  | Deviation Unit: 0.1  |
| Control mode | VFPG             | svc      | FOCPG       | Factory setting: 1.0 |
|              | Settings         | (        | 0.0 to 10.0 | sec                  |
| 05-28        | <b></b> ✓ Over S | Slip Tre | atment      |                      |
| Control mode | VFPG             | svc      | FOCPG       | Factory setting: 0   |
|              | Settings         | (        | ) War       | n and keep operation |
|              |                  | •        | 1 War       | n and ramp to stop   |
|              |                  | 2        | 2 War       | n and coast to stop  |
|              |                  |          |             |                      |

Pr.05-26 to Pr.05-28 are used to set allowable slip level/time and over slip treatment when the drive is running.

| 05-29        |             | ing Gain   |          |                                 | Unit: 1                                    |
|--------------|-------------|------------|----------|---------------------------------|--------------------------------------------|
| Control mode | VF          | VFPG       | svc      |                                 | Factory setting: 2000                      |
|              | Settings    | s 0        | to 1000  | 00 (0: disable)                 |                                            |
| ш т          | he motor    | will have  | curren   | t wave motion in some specif    | fic area. It can improve this situation by |
| Se           | etting this | paramet    | ter. (Wh | nen it is high frequency or run | with PG, Pr.05-29 can be set to 0.         |
| W            | hen the o   | current wa | ave mo   | tion happens in the low frequ   | ency, please increase Pr.05-29.)           |
|              |             |            |          |                                 |                                            |
| 05-31        | Accum       | ulative M  | otor Op  | peration Time (Min.)            | Unit: 1                                    |
| Control mode | VF          | VFPG       | svc      | FOCPG TQCPG                     | Factory setting: 00                        |
|              | Settings    | s 00       | 0 to143  | 9                               |                                            |
|              |             |            |          |                                 |                                            |
| 05-32        | Accum       | nulative M | lotor O  | peration Time (Day)             | Unit: 1                                    |
| Control mode | VF          | VFPG       | svc      | FOCPG TQCPG                     | Factory setting: 00                        |
|              | Settings    | s 00       | 0 to 65  | 535                             |                                            |

Pr. 05-31 and Pr.05-32 are used to record the motor operation time. They can be cleared by setting to 00 and time won't be recorded when it is less than 60 seconds.

### **Group 6 Protection Parameters**

| 06-00        | <b>⊮</b> Low V | oltage L | evel   |                | Unit: 0.1              |
|--------------|----------------|----------|--------|----------------|------------------------|
| Control mode | VF             | VFPG     | svc    | FOCPG TQCPG    |                        |
|              | Settings       | 230V     | series | 160.0~220.0Vdc | Factory Setting: 180.0 |
|              |                | 460V     | series | 320.0~440.0Vdc | Factory Setting: 360.0 |

It is used to set the Lv level.

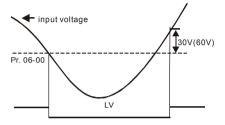

| 06-01        | ✓ Over-\ | /oltage | Stall Pr | evention                   | Unit: 0.1              |
|--------------|----------|---------|----------|----------------------------|------------------------|
| Control mode | VF       | VFPG    | svc      | FOCPG TQCPG                |                        |
|              | Settings | 230V    | series   | 350.0~450.0Vdc             | Factory Setting: 380.0 |
|              |          | 460V    | series   | 700.0~900.0Vdc             | Factory Setting: 760.0 |
|              |          | 0.0: c  | lisable  | (when brake resistor used) |                        |

During deceleration, the DC bus voltage may exceed its Maximum Allowable Value due to motor regeneration. When this function is enabled, the AC motor drive will not decelerate further and keep the output frequency constant until the voltage drops below the preset value again.

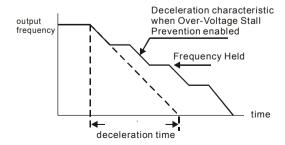

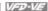

| 06-02        |                                         |   |     |                       |  |  |  |  |
|--------------|-----------------------------------------|---|-----|-----------------------|--|--|--|--|
| Control mode | VF VFPG SVC FOCPG TQCPG Factory Setting |   |     |                       |  |  |  |  |
|              | Settings                                | 0 | Wai | rn and keep operation |  |  |  |  |
|              |                                         | 1 | Wai | rn and ramp to stop   |  |  |  |  |
|              |                                         | 2 | Wa  | rn and coast to stop  |  |  |  |  |

Ш It is used to set the phase-loss treatment. The phase-loss will effect driver's control characteristic and life.

| 06-03        | <b>∦</b> Over-0 | Current | Stall Prevention during Acceleration | Unit: 1              |
|--------------|-----------------|---------|--------------------------------------|----------------------|
| Control mode | VF              | VFPG    | svc                                  | Factory Setting: 170 |
|              | Settings        | 0       | 0~250% (100%: drive's rated current) |                      |

 $\Omega$ During acceleration, the AC drive output current may increase abruptly and exceed the value specified by Pr.06-03 due to rapid acceleration or excessive load on the motor. When this function is enabled, the AC drive will stop accelerating and keep the output frequency constant until the current drops below the maximum value.

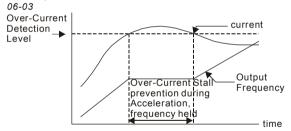

actual acceleration time when over-current stall prevention is enabled

| 06-04   ✓ Over-current Stall Prev | ention during Operation Unit: 1 |
|-----------------------------------|---------------------------------|
| Control VF VFPG SVC mode          | Factory Setting: 170            |
| Settings 00 to 250%               | o (100%: drive's rated current) |

 $\square$ If the output current exceeds the setting specified in Pr.06-04 when the drive is operating, the drive will decrease its output frequency to prevent the motor stall. If the output current is lower than the setting specified in Pr.06-04, the drive will accelerate again to catch up with the set frequency command value.

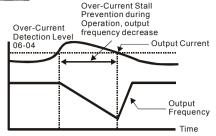

over-current stall prevention during operation

| 06-05        |          | /Decel. 1 | Fime Selection of Stall Prevention at Constant Speed | _                  |
|--------------|----------|-----------|------------------------------------------------------|--------------------|
| Control mode | VF       | VFPG      | svc                                                  | Factory Setting: 0 |
| '            | Settings | 0         | by current accel/decel. time                         | _                  |
|              |          | 1         | by the 1 <sup>st</sup> accel/decel. time             |                    |
|              |          | 2         | by the 2 <sup>nd</sup> accel/decel. time             |                    |
|              |          | 3         | by the 3 <sup>rd</sup> accel/decel. time             |                    |
|              |          | 4         | by the 4 <sup>th</sup> accel/decel. time             |                    |
|              |          | 5         | by auto accel/decel. time                            |                    |

It is used to set the accel./decel. Time selection when stall prevention occurs at constant speed.

| 06-06           | ✓ Over-t | orque De                                                                                                    | etection | n Selection (OT1)                        |                                                     |
|-----------------|----------|----------------------------------------------------------------------------------------------------|----------|------------------------------------------|-----------------------------------------------------|
| 06-09           | ✓ Over-t | orque De                                                                                                    | etectio  | n Selection (OT2)                        | 2)                                                  |
| Control<br>mode | VF       | VFPG                                                                                                    | svc      | FOCPG TQCPG                              | Factory Setting: 0                                  |
|                 | Settings | 0                                                                                                    | C        | ver-Torque detec                         | ection disabled.                                    |
|                 |          | <ol> <li>Over-torque detection during constant speed operation, continue to operate after detection</li> </ol> |          |                                          |                                                     |
|                 |          | 2                                                                                                    |          | ver-torque detect<br>peration after dete | ction during constant speed operation, stop tection |
|                 |          | 3                                                                                                    |          | ver-torque detect<br>etection            | ction during operation, continue to operate after   |
|                 |          | 4                                                                                                    |          | ver-torque detect<br>etection            | ction during operation, stop operation after        |

When Pr.06-06 and Pr.06-09 are set to 1 or 3, it will display a warning message and won't have a abnormal record.

When Pr.06-06 and Pr.06-09 are set to 2 or 4, it will display a warning message and will have a abnormal record.

| 06-07           | ✓ Over-         | torque D  | etectio  | n Level (OT1)                    | Unit: 1              |
|-----------------|-----------------|-----------|----------|----------------------------------|----------------------|
| Control<br>mode | VF              | VFPG      | svc      | FOCPG TQCPG                      | Factory Setting: 150 |
|                 | Settings        | s 10      | ) to 250 | 0% (100%: drive's rated current) |                      |
| 06-08           | ✓ Over-         | -torque D | etectio  | n Time (OT1)                     | Unit: 0.1            |
| Control mode    | VF              | VFPG      | svc      | FOCPG TQCPG                      | Factory Setting: 0.1 |
|                 | Settings        | s 0.      | 0 to 60  | 1.0 sec                          |                      |
| 06-10           | <b></b> ✓ Over- | torque D  | etectio  | n Level (OT2)                    | Unit: 1              |
| Control mode    | VF              | VFPG      | svc      | FOCPG TQCPG                      | Factory Setting: 150 |
|                 | Settings        | s 10      | ) to 250 | 0% (100%: drive's rated current) |                      |
| 06-11           | <b>∦</b> Over   | -torque D | etectio  | n Time (OT2)                     | Unit: 0.1            |
| Control<br>mode | VF              | VFPG      | svc      | FOCPG TQCPG                      | Factory Setting: 0.1 |

Pr.06-06 and Pr.06-09 determine the operation mode of the drive after the over-torque is detected via the following method: if the output current exceeds the over-torque detection level (Pr.06-19) and also exceeds the Pr.06-08 Over-Torque Detection Time, the fault code "OT1/OT2" is displayed. If a Multi-Functional Output Terminal is to over-torque detection, the output is on. Please refer to Pr.02-11~02-14 for details.

Settings

 $\square$ 

0.0 to 60.0 sec

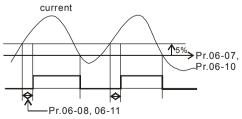

| 06-12        | ✓ Current I | _imit                                   | Unit: 1              |
|--------------|-------------|-----------------------------------------|----------------------|
| Control mode | FOCPG TQ    | CPG                                     | Factory Setting: 150 |
|              | Settings    | 0 to 250% (100%: drive's rated current) |                      |
|              |             | www.maher.ir                            |                      |

### Chapter 4 Parameters | VFD-VF

 $\square$ 

It is used to set the current limit.

| 06-13        | ✓ Electr | onic The | rmal R | telay Selection (Motor 1)   |                              |
|--------------|----------|----------|--------|-----------------------------|------------------------------|
| Control mode | VF       | VFPG     | svc    | FOCPG TQCPG                 | Factory Setting: 2           |
|              | Settings | 0        | С      | perate with a Inverter Moto | or (forced external cooling) |
|              |          | 1        | 0      | perate with a Standard Mo   | tor (self-cooled by fan)     |
|              |          | 2        | D      | isabled                     |                              |
| 06-27        | ✓ Electr | onic The | rmal R | elay Selection (Motor 2)    |                              |
| Control mode | VF       | VFPG     | svc    | FOCPG TQCPG                 | Factory Setting: 2           |
|              | Settings | 0        | С      | perate with a Inverter Moto | or (forced external cooling) |
|              |          | 1        | О      | perate with a Standard Mo   | tor (self-cooled by fan)     |
|              |          | 2        | D      | isabled                     |                              |

It is used to prevent self-cooled motor overheats under low speed. User can use electrical thermal relay to limit driver's output power.

| 06-14        | ✓ Electro | onic The | rmal Cl  | aracteristic | for Motor 1 | Unit: 0.1             |
|--------------|-----------|----------|----------|--------------|-------------|-----------------------|
| Control mode | VF        | VFPG     | svc      | FOCPG TO     | CPG         | Factory Setting: 60.0 |
|              | Settings  | 30       | 0.0 to 6 | 00.0 sec     |             |                       |
| 06-28        | ✓ Electro | onic The | rmal Cl  | aracteristic | for Motor 2 | Unit: 0.1             |
| Control mode | VF        | VFPG     | svc      | FOCPG TO     | CPG         | Factory Setting: 60.0 |
|              | Settings  | 30       | 0.0 to 6 | 00.0 sec     |             |                       |

The parameter is set by the 150% of motor rated current and the setting of Pr.06-14 and Pr.06-28 to prevent the motor damaged from overheating. When it reaches the setting, it will display "EoL1/EoL2" and the motor will be in free running.

time(min)

5

60Hz or more
50Hz
10Hz
5Hz

Operation

0 20 40 60 80100120140160180200 factor (%)

|                 | _                                                | Chapter 4 Parameters   Vision 1 |
|-----------------|--------------------------------------------------|---------------------------------|
| 06-15           |                                                  | Unit: 0.1                       |
| Control<br>mode | VF VFPG SVC FOCPG TQCPG                          | Factory Setting: 85.0           |
|                 | Settings 0.0 to 110.0 °C                         |                                 |
|                 |                                                  |                                 |
| 06-16           | ✓ Stall Prevention Limit Level                   | Unit: 1                         |
| Control mode    | VF VFPG SVC                                      | Factory Setting: 50             |
|                 | Settings 0 to 100% (refer to Pr.06-03, Pr.06-04) |                                 |

When operation frequency is larger than Pr.01-01, Pr06-03=150%, Pr. 06-04=100% and Pr. 

06-16=80%:

Stall Prevention Level during acceleration = 06-03x06-16=150x80%=120%.

Stall Prevention Level at constant speed= 06-04x06-16=100x80%=80%.

| 06-17 | Present Fault Record            |                    |  |  |  |
|-------|---------------------------------|--------------------|--|--|--|
| 06-18 | Second Most Recent Fault Record |                    |  |  |  |
| 06-19 | Third Most Recent Fault Record  |                    |  |  |  |
| 06-20 | Fourth Recent Fault Record      |                    |  |  |  |
| 06-21 | Fifth Most Recent Fault Record  |                    |  |  |  |
| 06-22 | Sixth Most Recent Fault Record  |                    |  |  |  |
|       | Settings 0 to 65                | Factory Setting: 0 |  |  |  |

| Cottingo                                      | Control Mode |      |     |       |       |  |  |
|-----------------------------------------------|--------------|------|-----|-------|-------|--|--|
| Settings                                      | VF           | VFPG | SVC | FOCPG | TQCPG |  |  |
| 0: No fault                                   | 0            | 0    | 0   | 0     | 0     |  |  |
| 1: Over-current during acceleration (ocA)     | 0            | 0    | 0   | 0     | 0     |  |  |
| 2: Over-current during deceleration (ocd)     | 0            | 0    | 0   | 0     | 0     |  |  |
| 3: Over-current during constant speed (ocn)   | 0            | 0    | 0   | 0     | 0     |  |  |
| 4: Ground fault (GFF)                         | 0            | 0    | 0   | 0     | 0     |  |  |
| 5: IGBT short-circuit (occ)                   | 0            | 0    | 0   | 0     | 0     |  |  |
| 6: Over-curent at stop (ocS)                  | 0            | 0    | 0   | 0     | 0     |  |  |
| 7: Over-voltage during acceleration (ovA)     | 0            | 0    | 0   | 0     | 0     |  |  |
| 8: Over-voltage during deceleration (ovd)     | 0            | 0    | 0   | 0     | 0     |  |  |
| 9: Over-voltage during constant speed (ovn)   | 0            | 0    | 0   | 0     | 0     |  |  |
| 10: Over-voltage at stop (ovS)                | 0            | 0    | 0   | 0     | 0     |  |  |
| 11: Low-voltage during acceleration (LvA)     | 0            | 0    | 0   | 0     | 0     |  |  |
| 12: Low-voltage during deceleration (Lvd)     | 0            | 0    | 0   | 0     | 0     |  |  |
| 13: Low-voltage during constant speed (Lvn)   | 0            | 0    | 0   | 0     | 0     |  |  |
| 14: Low-voltage at stop (LvS)                 | 0            | 0    | 0   | 0     | 0     |  |  |
| 15: Phase loss (PHL)                          | 0            | 0    | 0   | 0     | 0     |  |  |
| 16: IGBT over-heat (oH1)                      | 0            | 0    | 0   | 0     | 0     |  |  |
| 17: Heat sink over-heat (oH2)(for 40HP above) | 0            | 0    | 0   | 0     | 0     |  |  |
| 18: TH1: IGBT hardware failure (tH1o)         | 0            | 0    | 0   | 0     | 0     |  |  |
| 19: TH2: Heat sink hardware failure(tH2o)     | 0            | 0    | 0   | 0     | 0     |  |  |

Chapter 4 Parameters | VFD-VF

| Settings                                                                                 | Control Mode |      |     |       |       |  |
|------------------------------------------------------------------------------------------|--------------|------|-----|-------|-------|--|
|                                                                                          | VF           | VFPG | SVC | FOCPG | TQCPG |  |
| 20: Fan error signal output                                                              | 0            | 0    | 0   | 0     | 0     |  |
| 21: over-load (oL) (when it exceeds 150% rated current, 1 min later it will be overload) | 0            | 0    | 0   | 0     | 0     |  |
| 22: Electronics thermal relay 1 (EoL1)                                                   | 0            | 0    | 0   | 0     | 0     |  |
| 23: Electronics thermal relay 2 (EoL2)                                                   | 0            | 0    | 0   | 0     | 0     |  |
| 24: Motor PTC overheat (oH3)                                                             | 0            | 0    | 0   | 0     | 0     |  |
| 25: Fuse error (FuSE)                                                                    | 0            | 0    | 0   | 0     | 0     |  |
| 26: over-torque 1 (ot1)                                                                  | 0            | 0    | 0   | 0     | 0     |  |
| 27: over-torque 1 (ot2)                                                                  | 0            | 0    | 0   | 0     | 0     |  |
| 28: Reserved                                                                             |              |      |     |       |       |  |
| 29: Reserved                                                                             |              |      |     |       |       |  |
| 30: Memory write-in error (cF1)                                                          | 0            | 0    | 0   | 0     | 0     |  |
| 31: Memory read-out error (cF2)                                                          | 0            | 0    | 0   | 0     | 0     |  |
| 32: Isum current detection error (cd0)                                                   | 0            | 0    | 0   | 0     | 0     |  |
| 33: U-phase current detection error (cd1)                                                | 0            | 0    | 0   | 0     | 0     |  |
| 34: V-phase current detection error (cd2)                                                | 0            | 0    | 0   | 0     | 0     |  |
| 35: W-phase current detection error (cd3)                                                | 0            | 0    | 0   | 0     | 0     |  |
| 36: Clamp current detection error (Hd0)                                                  | 0            | 0    | 0   | 0     | 0     |  |
| 37: Over-current detection error (Hd1)                                                   | 0            | 0    | 0   | 0     | 0     |  |
| 38: Over-voltage detection error (Hd2)                                                   | 0            | 0    | 0   | 0     | 0     |  |
| 39: Ground current detection error (Hd3)                                                 | 0            | 0    | 0   | 0     | 0     |  |
| 40: Auto tuning error (AuE)                                                              |              |      | 0   | 0     | 0     |  |
| 41: PID feedback loss (AFE)                                                              | 0            | 0    | Ō   | Ō     | 0     |  |
| 42: PG feedback error (PGF1)                                                             |              | Ō    |     | Ō     | Ō     |  |
| 43: PG feedback loss (PGF2)                                                              |              | 0    |     | Ō     | Ō     |  |
| 44: PG feedback stall (PGF3)                                                             |              | 0    |     | 0     |       |  |
| 45: PG slip error (PGF4)                                                                 |              | 0    |     | 0     |       |  |
| 46: PG ref input error (PGr1)                                                            | 0            | 0    | 0   | 0     | 0     |  |
| 47: PG ref loss (PGr2)                                                                   | 0            | 0    | 0   | 0     | 0     |  |
| 48: Analog current input loss (ACE)                                                      | 0            | 0    | 0   | 0     | 0     |  |
| 49: External fault input (EF)                                                            | 0            | 0    | 0   | 0     | 0     |  |
| 50: Emergency stop (EF1)                                                                 | 0            | 0    | 0   | 0     | 0     |  |
| 51: External Base Block (B.B.)                                                           | 0            | 0    | 0   | 0     | 0     |  |
| 52: Password error (PcodE)                                                               | 0            | 0    | 0   | 0     | 0     |  |
| 53: Reserved                                                                             |              | 0    | 0   | 0     | 0     |  |
| 54: Communication error (cE1)                                                            | 0            | 0    | 0   | 0     | 0     |  |
| 55: Communication error (cE2)                                                            | 0            | 0    | 0   | 0     | 0     |  |
| 56: Communication error (cE3)                                                            | 0            | 0    | 0   | 0     | 0     |  |
| 57: Communication error (cE4)                                                            | 0            |      | 0   | 0     | 0     |  |
| 58: Communication Time-out (cE10)                                                        | 0            | 0    | 0   | 0     | 0     |  |
| , ,                                                                                      | 0            | 0    | 0   |       | 0     |  |
| 59: PU time-out (cP10)                                                                   |              |      |     | 0     |       |  |
| 60: Brake transistor error (bF)                                                          | 0            | 0    | 0   | 0     | 0     |  |
| 61: Y-connection/Δ-connection switch error (ydc)                                         | 0            | 0    | 0   | 0     |       |  |
| 62: Decel. Energy Backup Error (dEb)                                                     | 0            | 0    | 0   | 0     | 0     |  |
| 63: Slip error (oSL)                                                                     | 0            | 0    | 0   | 0     |       |  |
| 64: Broken belt error (bEb)                                                              | 0            | 0    | 0   | 0     | 0     |  |
| 65: Error PID feedback signal of tension (tdEv)                                          | 0            | 0    | 0   | 0     | 0     |  |

It will record when the fault occurs and force stopping. For the Lv, it will record when it is operation, or it will warn without record.

Setting 62: when DEB function is enabled, the drive will execute DEB and record to the Pr.06-17 to Pr.06-22 simultaneously.

| 06-23           |                                                             | Unit: 1            |
|-----------------|-------------------------------------------------------------|--------------------|
| 06-24           |                                                             | Unit: 1            |
| 06-25           |                                                             | Unit: 1            |
| 06-26           |                                                             | Unit: 1            |
| Control<br>mode | VF VFPG SVC FOCPG TQCPG                                     | Factory Setting: 0 |
|                 | Settings 0 to 65535 sec (refer to bit table for fault code) |                    |

These parameters can be used with multi-function output (set Pr.02-11 to Pr.02-14 to 35-38) for the specific requirement. When the fault occurs, the corresponding terminals will be activated (It needs to convert binary value to decimal value to fill in Pr.06-23 to Pr.06-26).

| Fault code                                  | Bit0    | Bit1  | Bit2 | Bit3 | Bit4 | Bit5 | Bit6 |
|---------------------------------------------|---------|-------|------|------|------|------|------|
| rault code                                  | current | Volt. | OL   | SYS  | FBK  | EXI  | CE   |
| 0: No fault                                 |         |       |      |      |      |      |      |
| 1: Over-current during acceleration (ocA)   | •       |       |      |      |      |      |      |
| 2: Over-current during deceleration (ocd)   | •       |       |      |      |      |      |      |
| 3: Over-current during constant speed (ocn) | •       |       |      |      |      |      |      |
| 4: Ground fault (GFF)                       |         |       |      |      |      | •    |      |
| 5: IGBT short-circuit (occ)                 | •       |       |      |      |      |      |      |
| 6: Over-curent at stop (ocS)                | •       |       |      |      |      |      |      |
| 7: Over-voltage during acceleration (ovA)   |         | •     |      |      |      |      |      |
| 8: Over-voltage during deceleration (ovd)   |         | •     |      |      |      |      |      |
| 9: Over-voltage during constant speed (ovn) |         | •     |      |      |      |      |      |
| 10: Over-voltage at stop (ovS)              |         | •     |      |      |      |      |      |
| 11: Low-voltage during acceleration (LvA)   |         | •     |      |      |      |      |      |
| 12: Low-voltage during deceleration (Lvd)   |         | •     |      |      |      |      |      |

Chapter 4 Parameters | VFD-VF RitO Rit1 Rit2 Bit3 Bit4 Bit5 Rit6 Fault code current Volt. OL SYS **FBK** EXI CE 13: Low-voltage during constant speed (Lvn) 14: Low-voltage at stop (LvS) 15: Phase loss (PHL) 16: IGBT over-heat (oH1) 17: Heat sink over-heat (oH2)(for 40HP above) 18: TH1: IGBT hardware failure (tH1o) 19: TH2: Heat sink hardware failure(tH2o) 20: Fan error signal output 21: over-load (oL) (when it exceeds 150% rated current. 1 min later it will be overload) 22: Electronics thermal relay 1 (EoL1) 23: Electronics thermal relay 2 (EoL2) 24: Motor PTC overheat (oH3) 25: Fuse error (FuSE) 26: over-torque 1 (ot1) 27: over-torque 1 (ot2) 28: Reserved 29: Reserved 30: Memory write-in error (cF1) 31: Memory read-out error (cF2) 32: Isum current detection error

### www.maher.ir

(cd0)

(cd1)

(cd2)

33: U-phase current detection error

34: V-phase current detection error

|                                           |         |       |      | Chapt | er 4 Paran | eters   🛚 | FD-VE |
|-------------------------------------------|---------|-------|------|-------|------------|-----------|-------|
| Fault code                                | Bit0    | Bit1  | Bit2 | Bit3  | Bit4       | Bit5      | Bit6  |
|                                           | current | Volt. | OL   | SYS   | FBK        | EXI       | CE    |
| 35: W-phase current detection error (cd3) |         |       |      | •     |            |           |       |
| 36: Clamp current detection error (Hd0)   |         |       |      | •     |            |           |       |
| 37: Over-current detection error (Hd1)    |         |       |      | •     |            |           |       |
| 38: Over-voltage detection error (Hd2)    |         |       |      | •     |            |           |       |
| 39: Ground current detection error (Hd3)  |         |       |      | •     |            |           |       |
| 40: Auto tuning error (AuE)               |         |       |      | •     |            |           |       |
| 41: PID feedback loss (AFE)               |         |       |      |       | •          |           |       |
| 42: PG feedback error (PGF1)              |         |       |      |       | •          |           |       |
| 43: PG feedback loss (PGF2)               |         |       |      |       | •          |           |       |
| 44: PG feedback stall (PGF3)              |         |       |      |       | •          |           |       |
| 45: PG slip error (PGF4)                  |         |       |      |       | •          |           |       |
| 46: PG ref input error (PGr1)             |         |       |      |       | •          |           |       |
| 47: PG ref loss (PGr2)                    |         |       |      |       | •          |           |       |
| 48: Analog current input loss (ACE)       |         |       |      |       | •          |           |       |
| 49: External fault input (EF)             |         |       |      |       |            | •         |       |
| 50: Emergency stop (EF1)                  |         |       |      |       |            | •         |       |
| 51: External Base Block (B.B.)            |         |       |      |       |            | •         |       |
| 52: Password error (PcodE)                |         |       |      | •     |            |           |       |
| 53: Reserved                              |         |       |      |       |            |           |       |
| 54: Communication error (cE1)             |         |       |      |       |            |           | •     |
| 55: Communication error (cE2)             |         |       |      |       |            |           | •     |
| 56: Communication error (cE3)             |         |       |      |       |            |           | •     |
| 57: Communication error (cE4)             |         |       |      |       |            |           | •     |
| 58: Communication Time-out (cE10)         |         | nahe  |      |       |            |           | •     |

| Foult code                                       | Bit0                                    | Bit1                           | Bit2      | Bit3      | Bit4      | Bit5       | Bit6     |
|--------------------------------------------------|-----------------------------------------|--------------------------------|-----------|-----------|-----------|------------|----------|
| Fault code                                       | current                                 | Volt.                          | OL        | SYS       | FBK       | EXI        | CE       |
| 59: PU time-out (cP10)                           |                                         |                                |           |           |           |            | •        |
| 60: Brake transistor error (bF)                  |                                         |                                |           |           |           | •          |          |
| 61: Y-connection/∆-connection switch error (ydc) |                                         |                                |           |           |           | •          |          |
| 62: Decel. Energy Backup Error<br>(dEb)          |                                         | •                              |           |           |           |            |          |
| 63: Slip error (oSL)                             |                                         |                                |           |           |           | •          |          |
| 64: Broken belt error (bEb)                      |                                         |                                |           |           |           | •          |          |
| 65: Error PID feedback signal of tension (tdEv)  |                                         |                                |           |           |           | •          |          |
| Settings 0 Warn<br>1 Warn                        | and keep of<br>and ramp thand coast the | operatin<br>to stop<br>to stop |           |           |           |            |          |
| 16-30 MPTC Level                                 |                                         |                                |           |           |           | ı          | Jnit: 0. |
| entrol                                           | CPG TQCP                                | G                              |           |           | Fact      | ory Settir |          |
| Settings 0.0 to 100.0%                           | ,<br>0                                  |                                |           |           |           |            |          |
| It is used to set the PTC level, a value.        | and the cor                             | rrespon                        | ding valu | e for 100 | % is max. | analog i   | nput     |
| 06-31   ✓ Filter Time for PTC Detection          | ction                                   |                                |           |           |           | Uı         | nit: 0.0 |
| ontrol VF VFPG SVC FO                            | CPG TQCP                                | G                              |           |           | Fact      | ory Settir | ng: 0.2  |
| Settings 0.00 to 10.00                           | sec                                     |                                |           |           |           |            |          |
|                                                  |                                         |                                |           |           |           |            |          |
| 06-32 Output Frequency for Malfur                | nction                                  |                                |           |           |           |            |          |

Settings

0.00 to 655.35 Hz

|              | _        |            |          |             |       | Chapter 4 Parameters   V/=D-V/= |
|--------------|----------|------------|----------|-------------|-------|---------------------------------|
| 06-33        | Output \ | /oltage f  | or Malfi | unction     |       |                                 |
| Control mode | VF       | VFPG       | svc      | FOCPG       | TQCPG | Factory Setting: Read-only      |
|              | Settings | 0.         | 0~6553   | 3.5 V       |       |                                 |
| 06-34        | DC Volt  | age for N  | 1alfunc  | tion        |       |                                 |
| Control mode | VF       | VFPG       | svc      | FOCPG       | TQCPG | Factory Setting: Read-only      |
|              | Settings | 0.         | 0~6553   | 3.5 V       |       |                                 |
|              | _        |            |          |             |       |                                 |
| 06-35        | Output 0 | Current fo | or Malfu | unction     |       |                                 |
| Control mode | VF       | VFPG       | svc      | FOCPG       | TQCPG | Factory Setting: Read-only      |
|              | Settings | 0.         | 00~655   | 5.35 Amp    | )     |                                 |
|              |          |            |          |             |       |                                 |
| 06-36        | IGBT Te  | emperatu   | re for N | /lalfunctio | on    |                                 |
| Control mode | VF       | VFPG       | svc      | FOCPG       | TQCPG | Factory Setting: Read-only      |
|              | Settings | 0.         | 0~6553   | 3.5 °C      |       |                                 |

|       | er 4 Paramete<br>o 7 Special |            |           |                  |                     |                                    |
|-------|------------------------------|------------|-----------|------------------|---------------------|------------------------------------|
| 07-0  | _                            | vare Bral  |           | el               |                     | Unit: 0.1                          |
| Contr |                              | VFPG       | svc       | FOCPG TQCP       | <br>G               |                                    |
| mou   | Settings                     | 230V       | series    | 350.0~450.0V     | dc                  | Factory Setting: 380.0             |
|       |                              |            |           | 700.0~900.0V     |                     | Factory Setting: 760.0             |
| Ω     | This paran                   | neter sets | s the D   | C-bus voltage a  | t which the brake   | chopper is activated.              |
| 07-0  | 1 / DC E                     | Brake Cu   | rrent Le  | evel             |                     | Unit: 1                            |
| Contr |                              | VFPG       | svc       | FOCPG TQCP       | G                   | Factory Setting: 0                 |
|       | Settings                     | s 0        | to 100    | %                |                     |                                    |
| ш     | This paran                   | neter sets | s the le  | vel of DC Brake  | Current output to   | the motor during start-up and      |
|       | stopping. V                  | Vhen set   | ting DC   | Brake Current    | , the Rated Curre   | nt (Pr.00-01) is regarded as 100%  |
|       |                              |            | •         |                  |                     | vel and then increase until proper |
|       | holding tor                  |            |           |                  |                     |                                    |
| m     | Ü                            | •          |           |                  | oraka ia zara ana   | ad approximation It can apply DC   |
| bid   |                              |            |           |                  | nake is zero-spec   | ed operation. It can enable DC     |
|       | brake func                   | tion by s  | etting to | o any value.     |                     |                                    |
| 07-0  | 2 / DC E                     | Brake Tin  | ne at Si  | art-up           |                     | Unit: 0.1                          |
| Contr |                              | VFPG       | svc       | FOCPG TQCP       | G                   | Factory Setting: 0.0               |
|       | Settings                     | s 0        | .0 to 60  | ).0 sec          |                     |                                    |
| ш     | This paran                   | neter det  | ermine    | s the duration o | the DC Brake cu     | irrent after a RUN command. When   |
|       | the time ha                  | as elapse  | d, the    | AC motor drive   | will start accelera | ting from the Minimum Frequency    |
|       | (Pr.01-05).                  |            |           |                  |                     |                                    |
| 07-0  | 3                            | Brake Tin  | ne at S   | top              |                     | Unit: 0.01                         |
| Contr |                              | VFPG       | svc       | FOCPG TQCP       | G                   | Factory Setting: 0.00              |
|       | Settings                     | s 0        | .00 to 6  | 0.00 sec         |                     |                                    |
| Ш     | This paran                   | neter det  | ermine    | s the duration o | the DC Brake cu     | rrent during stopping.             |
| 07-0  | 4 ✓ Start                    | -Point for | DC B      | ake              |                     | Unit: 0.01                         |
| Contr |                              | VFPG       | svc       | TQCPG            |                     | Factory Setting: 0.00              |
|       | Settings                     | s 0        | .00 to 6  | 600.00Hz         |                     |                                    |

- DC Braking Time
- DC Brake at Start-up is used for loads that may move before the AC drive starts, such as fans and pumps. Under such circumstances, DC Brake can be used to hold the load in position before setting it in motion.
- DC Brake at stop is used to shorten the stopping time and also to hold a stopped load in position. For high inertia loads, a dynamic brake resistor may also be needed for fast decelerations

| <b>07-05 ✓</b> Proportional Gain for DC Brake | Unit: 1             |
|-----------------------------------------------|---------------------|
| Control VF VFPG SVC                           | Factory Setting: 50 |
| Settings 1 to 500Hz                           |                     |

It is used to set the output voltage gain when DC brake.

| 07-06        | ✓ Mome   | Momentary Power Loss Operation Selection |     |          |                                                                  |                    |  |  |  |  |  |  |
|--------------|----------|------------------------------------------|-----|----------|------------------------------------------------------------------|--------------------|--|--|--|--|--|--|
| Control mode | VF       | VFPG                                     | svc | FOCPG    | TQCPG                                                            | Factory Setting: 0 |  |  |  |  |  |  |
|              | Settings | 0                                        | С   | peration | stops after momentary power loss                                 | S.                 |  |  |  |  |  |  |
|              |          | 1                                        |     | •        | continues after momentary power the Master Frequency reference v | ' !                |  |  |  |  |  |  |
|              |          | 2                                        |     |          | continues after momentary power the minimum frequency.           | loss, speed search |  |  |  |  |  |  |

- This parameter determines the operation mode when the AC motor drive restarts from a momentary power loss.
- In PG control mode, the AC motor drive will execute the speed search function automatically by the PG speed when this setting isn't set to 0.

| 07-07        |          | num Allo | wable F  | Power Loss Time | Unit: 0.1            |
|--------------|----------|----------|----------|-----------------|----------------------|
| Control mode | VF       | VFPG     | svc      | FOCPG TQCPG     | Factory Setting: 2.0 |
|              | Settings | 0.       | 1 to 5.0 | ) sec           |                      |

### Chapter 4 Parameters | VFD-VF

- If the duration of a power loss is less than this parameter setting, the AC motor drive will resume operation. If it exceeds the Maximum Allowable Power Loss Time, the AC motor drive output is then turned off (coast stop).
- The selected operation after power loss in Pr.07-06 is only executed when the maximum allowable power loss time is ≤5 seconds and the AC motor drive displays "Lu".
  But if the AC motor drive is powered off due to overload, even if the maximum allowable power

But if the AC motor drive is powered off due to overload, even if the maximum allowable poweloss time is  $\leq$ 5 seconds, the operation mode as set in Pr.07-06 is not executed. In that case it starts up normally.

| 07-08        | ⊮Baseb   | lock Tim | e for S  | peed Sea | arch (BB) | Unit: 0.1            |
|--------------|----------|----------|----------|----------|-----------|----------------------|
| Control mode | VF       | VFPG     | svc      | FOCPG    | TQCPG     | Factory Setting: 0.5 |
|              | Settings | 0.       | 1 to 5.0 | sec .    |           |                      |

When momentary power loss is detected, the AC drive will block its output and then wait for a specified period of time (determined by Pr.07-08, called Base-Block Time) before resuming operation. This parameter should be set at a value to ensure that any residual regeneration voltage from the motor on the output has disappeared before the drive is activated again.

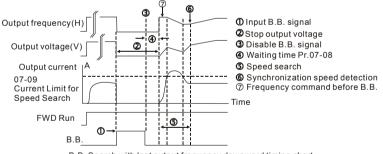

B.B. Search with last output frequency downward timing chart

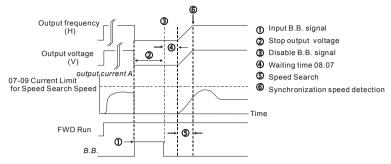

B.B. Search with minimum output frequency upward timing chart

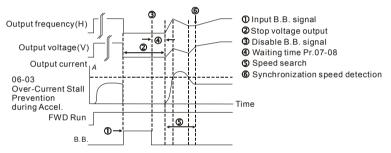

B.B. Search with minimum output frequency upward timing chart

| 07-09        | ✓ Curren | nt Limit fo | or Spee | ed Search   | Unit: 1              |
|--------------|----------|-------------|---------|-------------|----------------------|
| Control mode | VF       | VFPG        | svc     | FOCPG TQCPG | Factory Setting: 150 |
|              | Settings | 20          | to 200  | )%          |                      |

- $\Box$ Following a momentary power loss, the AC motor drive will start its speed search operation only if the output current is greater than the value set by Pr.8-07. When the output current is less than the value of Pr.8-07, the AC motor drive output frequency is at "speed synchronization point". The drive will start to accelerate or decelerate back to the operating frequency at which it was running prior to the power loss.
- When executing speed search, the V/f curve is operated by group 1 setting. The maximum current for the optimum accel./decel. and start speed search is set by Pr.07-09.

|                                                   | <b>10</b> ⊮Bas                              |                                                                                                    |                                                                                   | earch                                                                                                    |                                                                                                    |  |
|---------------------------------------------------|---------------------------------------------|----------------------------------------------------------------------------------------------------|-----------------------------------------------------------------------------------|----------------------------------------------------------------------------------------------------|----------------------------------------------------------------------------------------------------|--|
| Con                                               |                                             | VFPG                                                                                                    | svc                                                                               | FOCPG TQCPG                                                                                                    | Factory Setting: 0                                                                                                    |  |
|                                                   | Setting                                     | gs 0                                                                                                    | S                                                                                 | Stop operation                                                                                                    |                                                                                                    |  |
|                                                   |                                             | 1                                                                                                    | S                                                                                 | Speed search starts with last freque                                                                                                    | ncy command                                                                                                    |  |
|                                                   |                                             | 2                                                                                                    | S                                                                                 | peed search starts with minimum o                                                                                                    | output frequency                                                                                                    |  |
| Ф                                                 | This paran                                  | neter deter                                                                                                    | mines                                                                             | the AC motor drive restart method                                                                                                    | after External Base Block is                                                                                                    |  |
|                                                   | enabled.                                    |                                                                                                    |                                                                                   |                                                                                                    |                                                                                                    |  |
| Ф                                                 | In PG cont                                  | rol mode,                                                                                                    | the AC                                                                            | motor drive will execute the speed                                                                                                    | search function automatically                                                                                                    |  |
| by the PG speed when this setting isn't set to 0. |                                             |                                                                                                    |                                                                                   |                                                                                                    |                                                                                                    |  |
| 07-1                                              | <b>1</b>                                    | Restart Aff                                                                                                    | ter Fau                                                                           | lt                                                                                                    | Unit: 1                                                                                                    |  |
| Cont                                              |                                             | VFPG                                                                                                    | svc                                                                               | FOCPG TQCPG                                                                                                    | Factory Setting: 0                                                                                                    |  |
|                                                   | Settings                                    | s 0 to                                                                                                    | o 10                                                                              |                                                                                                    |                                                                                                    |  |
| ш                                                 | Only after                                  | an over-cu                                                                                                    | ırrent C                                                                          | OC or over-voltage OV fault occurs,                                                                                                    | the AC motor drive can be                                                                                                    |  |
|                                                   | reset/resta                                 | rted auton                                                                                                    | natically                                                                         | y up to 10 times.                                                                                                    |                                                                                                    |  |
|                                                   |                                             |                                                                                                    |                                                                                   |                                                                                                    |                                                                                                    |  |
| Ш                                                 | Setting this                                | s paramete                                                                                                    | -                                                                                 | •                                                                                                    | on after any fault has occurred.                                                                                                    |  |
|                                                   | •                                           | •                                                                                                    | er to 0 v                                                                         | will disable the reset/restart operation                                                                                                    | ·                                                                                                    |  |
| Ш                                                 | When ena                                    | bled, the A                                                                                                    | er to 0 v                                                                         | will disable the reset/restart operation or drive will restart with speed search                                                                                                    | ch, which starts at the frequency                                                                                                    |  |
| Ш                                                 | When enal                                   | bled, the A                                                                                                    | er to 0 v                                                                         | will disable the reset/restart operation of drive will restart with speed search waiting time before restart after a fa                                                                                                    | ch, which starts at the frequency                                                                                                    |  |
| Ω                                                 | When ena                                    | bled, the A                                                                                                    | er to 0 v                                                                         | will disable the reset/restart operation of drive will restart with speed search waiting time before restart after a fa                                                                                                    | ch, which starts at the frequency                                                                                                    |  |
| 07-1                                              | When enal before the Block Time             | bled, the A                                                                                                    | er to 0 v<br>C moto<br>et the v                                                   | will disable the reset/restart operation of drive will restart with speed search waiting time before restart after a facts.                                                                                                    | ch, which starts at the frequency                                                                                                    |  |
|                                                   | When ena before the Block Time              | bled, the A<br>fault. To s                                                                                                    | er to 0 v<br>C moto<br>et the v                                                   | will disable the reset/restart operation of drive will restart with speed search waiting time before restart after a facts.                                                                                                    | ch, which starts at the frequency                                                                                                    |  |
| 07-1<br>Contr                                     | When ena before the Block Time              | fault. To see for Speeded Search                                                                                                    | er to 0 vac motor of the vac motor of the vac distance of the vac during svc      | will disable the reset/restart operation of drive will restart with speed search waiting time before restart after a fact.  Start-up                                                                                                    | ch, which starts at the frequency<br>ult, please set Pr. 07-08 Base                                                                                    |  |
| 07-1<br>Contr                                     | When ena before the Block Time              | fault. To see for Speeded Search                                                                                                    | er to 0 v AC motor et the v d Searc during svc                                    | will disable the reset/restart operation of drive will restart with speed search waiting time before restart after a fach.  Start-up  FOCPG TQCPG                                                                                                    | ch, which starts at the frequency ult, please set Pr. 07-08 Base  Factory Setting: 0                                                                   |  |
| 07-1<br>Contr                                     | When ena before the Block Time              | bled, the A fault. To see for Speed Search  VFPG  0                                                                                                    | er to 0 v C moto et the v d Searc  during  svc  Dis Sp                            | will disable the reset/restart operation of drive will restart with speed search waiting time before restart after a fach.  Start-up  FOCPG TQCPG sable                                                                                                    | ch, which starts at the frequency ult, please set Pr. 07-08 Base  Factory Setting: 0                                                                   |  |
| 07-1<br>Contr                                     | When ena before the Block Time              | bled, the A fault. To see for Speed Search  VFPG  1                                                                                                    | er to 0 v C moto et the v d Searc  during svc  Dis Sp Sp                          | will disable the reset/restart operation of drive will restart with speed search waiting time before restart after a fact.  Start-up  FOCPG TQCPG  Sable  eed search from maximum frequen                                                                                                    | ch, which starts at the frequency ult, please set Pr. 07-08 Base  Factory Setting: 0                                                                   |  |
| 07-1<br>Contr                                     | When enal before the Block Time 12          | bled, the A fault. To see for Speed Search  VFPG  0  1  2  3                                                                                                    | er to 0 v AC moto et the v d Searc  during  svc  Dis Sp Sp Sp                     | will disable the reset/restart operation of drive will restart with speed search waiting time before restart after a fact.  Start-up  FOCPG TQCPG  sable  eed search from maximum frequency                                                                                                    | Factory Setting: 0                                                                                                    |  |
| O7-1<br>Contra                                    | When enal before the Block Time  2          | bled, the A fault. To s e for Speed ed Search  VFPG  1 2 3 meter is use                                                                                                    | er to 0 v C moto et the v d Searc  during  svc  Dis Sp Sp Sp Sp ed for s          | will disable the reset/restart operation of drive will restart with speed search waiting time before restart after a fact.  Start-up  FOCPG TQCPG sable eed search from maximum frequenced search from start-up frequency eed search from minimum frequency                                                                                                    | Factory Setting: 0                                                                                                    |  |
| O7-1<br>Contra                                    | When enal before the Block Time     W Speed | bled, the A fault. To s e for Speed ed Search  VFPG  1 2 3 meter is use                                                                                                    | er to 0 v C moto et the v d Searc  during  svc  Dis Sp Sp Sp ed for s             | will disable the reset/restart operation of drive will restart with speed search waiting time before restart after a fact.  Start-up  FOCPG TQCPG  Sable  eed search from maximum frequenced search from start-up frequency eed search from minimum frequency starting and stopping a motor with h                                                                                                    | Factory Setting: 0                                                                                                    |  |
| O7-1<br>Contra                                    | When enal before the Block Time             | bled, the A fault. To see for Speed  ded Search  VFPG  1 2 3  meter is used take a long ait for the meter is used at the search are the search are the searc | er to 0 v C moto et the v d Searc  during  svc  Dis Sp Sp Sp Sp Sp gtime to       | will disable the reset/restart operation or drive will restart with speed search waiting time before restart after a fact.  Start-up  FOCPG TQCPG  sable eed search from maximum frequenced search from start-up frequency eed search from minimum frequency starting and stopping a motor with how stop completely. By setting this particular in the process of the search from the search from the search f | Factory Setting: 0  cy  igh inertia. A motor with high arameter, the user does not estarting the AC motor drive. If a                                  |  |
| O7-1<br>Contra                                    | When enal before the Block Time  2          | bled, the A fault. To s e for Speed ed Search  VFPG  1 2 3 meter is used take a long ait for the mand encode                                                                                                    | er to 0 v C moto et the v d Searc  during  svc  Dis Sp Sp Sp Sp g time t notor to | will disable the reset/restart operation or drive will restart with speed search waiting time before restart after a fact.  Start-up  FOCPG TQCPG  sable  eed search from maximum frequenced search from start-up frequency eed search from minimum frequency eed search from minimum frequency etarting and stopping a motor with he to stop completely. By setting this procome to a complete stop before research from the stop of the stop of the  | Factory Setting: 0  Cy  Igh inertia. A motor with high arameter, the user does not estarting the AC motor drive. If a speed search will start from the |  |

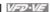

 $\mathbf{m}$ In PG control mode, the AC motor drive will execute the speed search function automatically by the PG speed when this setting isn't set to 0.

| 07-13        | ✓ Decel. Time Selection for Momentary Power Loss (DEB function) |      |                     |               |                    |
|--------------|-----------------------------------------------------------------|------|---------------------|---------------|--------------------|
| Control mode | VF                                                              | VFPG | SVC F               | FOCPG TQCPG   | Factory Setting: 0 |
|              | Settings                                                        | 0    | Disa                | able          | _                  |
|              |                                                                 | 1    | 1st decel. time     |               |                    |
|              |                                                                 | 2    | 2nd decel. time     |               |                    |
|              |                                                                 | 3    | 3rd decel. time     |               |                    |
|              |                                                                 | 4    | 4th decel. time     |               |                    |
|              |                                                                 | 5    | Current decel. time |               |                    |
|              |                                                                 | 6    | Auto                | o decel. time |                    |

 $\omega$ This parameter is used for the decel, time selection for momentary power loss.

| 07-14        | ✓ DEB Return Time |      |           |        | Unit: 0.1            |
|--------------|-------------------|------|-----------|--------|----------------------|
| Control mode | VF                | VFPG | svc       | FOCPG  | Factory Setting: 0.0 |
|              | Settings          | (    | 0.0 to 25 | .0 sec |                      |

- $\Box$ The DEB (Deceleration Energy Backup) function is the AC motor drive decelerates to stop after momentary power loss. When the momentary power loss occurs, this function can be used for the motor to decelerate to 0 speed with deceleration stop method. When the power is on again, motor will run again after DEB return time.
- Ш Status 1: Insufficient power supply due to momentary power-loss/unstable power (due to low voltage)/sudden heavy-load

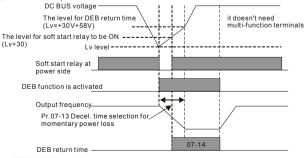

NOTE

When Pr.07-14 is set to 0, the AC motor drive will be stopped and won't re-start at the power-on again.

Status 2: unexpected power off, such as momentary power loss

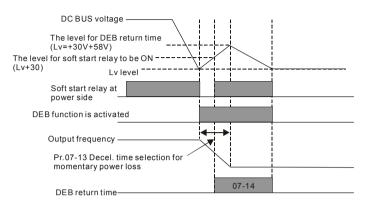

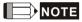

For example, in textile machinery, you will hope that all the machines can be decelerated to stop to prevent broken stitching when power loss. In this case, the host controller will send a message to the AC motor drive to use DEB function with deceleration time via EF.

| 07-15        | ✓ Dwell Time at Accel.      | Unit: 0.01            |
|--------------|-----------------------------|-----------------------|
| Control mode | VF VFPG SVC FOCPG           | Factory Setting: 0.00 |
|              | Settings 0.00 to 600.00 sec |                       |
| 07-16        | ✓ Dwell Frequency at Accel. | Unit: 0.01            |
| Control mode | VF VFPG SVC FOCPG           | Factory Setting: 0.00 |
|              | Settings 0.00 to 600.00 Hz  |                       |
| 07-17        |                             | Unit: 0.01            |
| Control mode | VF VFPG SVC FOCPG           | Factory Setting: 0.00 |
|              | Settings 0.00 to 600.00 sec |                       |
| 07-18        |                             | Unit: 0.01            |
| Control mode | VF VFPG SVC FOCPG           | Factory Setting: 0.00 |
|              | Settings 0.00 to 600.00 Hz  |                       |
|              |                             |                       |

- In the heavy load situation, Dwell can make stable output frequency temporarily.
- Pr.07-15 to Pr.07-18 is for heavy load to prevent OV or OC occurs.

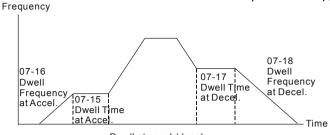

Dwell at accel./decel.

| 07-19        | ⊮ Fan C  | Control |                                                                                             |               |                               |
|--------------|----------|---------|---------------------------------------------------------------------------------------------|---------------|-------------------------------|
| Control mode | VF       | VFPG    | svc                                                                                         | FOCPG TQCPG   | Factory Setting: 0            |
|              | Settings | 0       | F                                                                                           | an always ON  |                               |
|              |          | 1       | 1 minute after AC motor drive stops, fan will be OFF                                        |               | ops, fan will be OFF          |
|              |          | 2       | AC motor drive runs and fan ON, AC motor drive stops and fan OF                             |               |                               |
|              |          | 3       | Fan ON to run when preliminary heat sink temperature (around $60^{\circ}\text{C})$ attained |               | heat sink temperature (around |
|              |          | 4       | F                                                                                           | an always OFF |                               |

Ш This parameter is used for the fan control.

| 07-20        | ✓ Torque ( | Command                                      | Unit: 0.1            |
|--------------|------------|----------------------------------------------|----------------------|
| Control mode | TQCPG      |                                              | Factory Setting: 0.0 |
|              | Settings   | -100.0 to 100.0%<br>(Pr. 07-22 setting=100%) |                      |

- Ш This parameter is torque command. When Pr.07-22 is 250% and Pr.07-20 is 100%, the actual torque command = 250%X100% X motor rated torque.
- The drive will record the setting before power off.

| 07-21        | ✓ Torque Command Source |   |                                    |                    |  |  |  |
|--------------|-------------------------|---|------------------------------------|--------------------|--|--|--|
| Control mode | TQCPG                   |   |                                    | Factory Setting: 0 |  |  |  |
|              | Settings                | 0 | Digital keypad                     |                    |  |  |  |
|              | 1                       |   | RS485 serial communication (RJ-11) |                    |  |  |  |
|              |                         | 2 | Analog signal (Pr.03-00)           |                    |  |  |  |

When Pr.07-21 is set to 0, the torque command can be set in Pr.07-20.

When Pr.07-21 is set to 1 or 2. Pr.07-20 is used to display torque command.

| 07-22        | ✓ Maximum | n Torque Command | Unit: 1              |
|--------------|-----------|------------------|----------------------|
| Control mode | TQCPG     |                  | Factory Setting: 100 |
|              | Settings  | 0 to 500%        |                      |

- This parameter is for the max. torque command (motor rated torque is 100%).
- According to the formula of motor rated torque:  $T(N.M) = \frac{P(\omega)}{W(rad/s)}$ , where  $P(\omega)$  is Pr.05-

02 and W(rad/s) is Pr.05-03. 
$$\frac{RPM}{60 \times 2\pi} = rad/s$$

| 07-23        |          | ne of Torque Command | Unit: 0.001            |
|--------------|----------|----------------------|------------------------|
| Control mode | TQCPG    |                      | Factory Setting: 0.000 |
|              | Settings | 0.000 to 1.000 sec   |                        |

When the setting is too long, the control will be stable but the control response will be delay.

When the setting is too short, the response will be quickly but the control maybe unstable.

User can adjust the setting by the control and response situation.

| 07-24        | Speed Limit Selection |  |                                     |  |  |
|--------------|-----------------------|--|-------------------------------------|--|--|
| Control mode | TQCPG Factory S       |  |                                     |  |  |
|              | Settings 0            |  | By Pr.07-25 and Pr.07-26            |  |  |
|              | 1 Frequency command   |  | Frequency command source (Pr.00-20) |  |  |

The function of speed limit: In the torque control mode (TQCPG), when the torque command is larger than the load, it will be changed to speed control mode while the motor speed is accelerated to speed limit setting (Pr.07-24, Pr.07-25 and Pr.07-26) to prevent the motor from continuous acceleration.

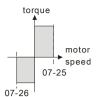

Pr.07-24=0 Running/opposite running direction are limited by Pr.07-25

and Pr.07-26.

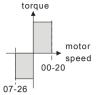

Pr.07-24=1
When it is forward running,
the running direction is limited
by Pr.00-20 and the
opposite running direction
is limited by Pr.07-26.

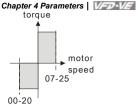

Pr.07-24=1 When it is reverse running, the running direction is limited by Pr.07-25 and the opposite running direction is limited by Pr.00-20.

| 07-25           | ✓ Torque Mode +Speed Limit | Unit: 1             |
|-----------------|----------------------------|---------------------|
| 07-26           |                            | Unit: 1             |
| Control         |                            |                     |
| Control<br>mode | TQCPG                      | Factory Setting: 10 |

These parameters are used in the torque mode to limit the running direction and opposite direction. (Pr.01-00 max. output frequency=100%)

| 07-27        | Source of | of Torqu | e Offset |                                                     |
|--------------|-----------|----------|----------|-----------------------------------------------------|
| Control mode | svc       | FOCPG    | TQCPG    | Factory Setting: 0                                  |
|              | Settings  | 0        | Disa     | able                                                |
|              |           | 1        | Ana      | log input (Pr.03-00)                                |
|              |           | 2        | Toro     | que offset setting                                  |
|              |           | 3        | Con      | trol by external terminal (by Pr.07-29 to Pr.07-31) |

- This parameter is the source of torque offset.
- When it is set to 3, the source of torque offset will decide to Pr.07-29, Pr.07-30 and Pr.07-31 by the multi-function input terminals(MI) setting (31, 32 or 33).

| MI is set to 31 | MI is set to 32 | MI is set to 33 | Torque offset |
|-----------------|-----------------|-----------------|---------------|
| OFF             | OFF             | OFF             | None          |
| OFF             | OFF             | ON              | 07-31         |
| OFF             | ON              | OFF             | 07-30         |
| OFF             | ON              | ON              | 07-31+07-30   |
| ON              | OFF             | OFF             | 07-29         |

| MI is set to 31 | MI is set to 32 | MI is set to 33 | Torque offset     |
|-----------------|-----------------|-----------------|-------------------|
| ON              | OFF             | ON              | 07-29+07-31       |
| ON              | ON              | OFF             | 07-29+07-30       |
| ON              | ON              | ON              | 07-29+07-30+07-31 |

| 07-28        | ✓ Torque | Offset Setting | Unit: 0.1            |
|--------------|----------|----------------|----------------------|
| Control mode | SVC FC   | OCPG TQCPG     | Factory Setting: 0.0 |
|              | Settings | 0.0 to 100.0%  |                      |

- This parameter is torque offset. The motor rated torque is 100%.
- According to the formula of motor rated torque:  $T(N.M) = \frac{P(\omega)}{W(rad/s)}$ , where  $P(\omega)$  is Pr.05-

02 and W(rad/s) is Pr.05-03. 
$$\frac{RPM}{60\times 2\pi} = rad/s$$

| <b>07-29</b>                                                         | Unit: 0.1                   |
|----------------------------------------------------------------------|-----------------------------|
| Control mode SVC FOCPG TQCPG                                         | Factory Setting: 30.0       |
| Settings 0.0 to 100.0%                                               |                             |
| 07-30                                                                | Unit: 0.1                   |
| Control mode SVC FOCPG TQCPG                                         | Factory Setting: 20.0       |
| Settings 0.0 to 100.0%                                               |                             |
| <b>07-31</b> ✓ Low Torque Offset                                     | Unit: 0.1                   |
| Control mode SVC FOCPG TQCPG                                         | Factory Setting: 10.0       |
| Settings 0.0 to 100.0%                                               |                             |
| When it is set to 3, the source of torque offset will decide to Pr.0 | 7-29, Pr.07-30 and Pr.07-31 |

- When it is set to 3, the source of torque offset will decide to Pr.07-29, Pr.07-30 and Pr.07-3 by the multi-function input terminals setting (31, 32 or 33). The motor rated torque is 100%.
- According to the formula of motor rated torque:  $T(N.M) = \frac{P(\omega)}{W(rad/s)}$ , where  $P(\omega)$  is Pr.05-

02 and W(rad/s) is Pr.05-03. 
$$\frac{RPM}{60\times2\pi}$$
 =  $rad/s$ 

|              |             |                           | Chapter 4 Parameters   VFD-VE |
|--------------|-------------|---------------------------|-------------------------------|
| 07-34        | ✓ Reverse N | Motor Torque Limit        | Unit: 1                       |
| 07-35        | ✓ Reverse F | Regenerative Torque Limit | Unit: 1                       |
| Control mode | FOCPG TQC   | PG                        | Factory Setting: 200          |
|              | Settings    | 0 to 500%                 |                               |

- The motor rated torque is 100%. The settings for Pr.07-32 to Pr.07-35 will compare with Pr.03-00=7, 8, 9, 10. The minimum of the comparison result will be torque limit as shown in the following figure.
- According to the formula of motor rated torque:  $T(N.M) = \frac{P(\omega)}{W(rad/s)}$ , where  $P(\omega)$  is Pr.05-

02 and W(rad/s) is Pr.05-03. 
$$\frac{RPM}{60\times2\pi}=rad/s$$

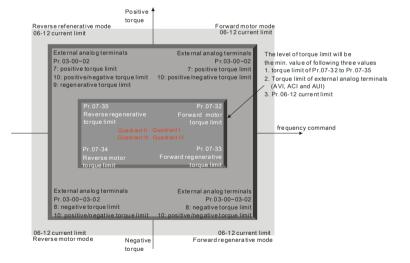

| 07-36 Emergency Stop (EF) & Forced Stop Selection |          |      |   |                                      |                    |
|---------------------------------------------------|----------|------|---|--------------------------------------|--------------------|
| Control mode                                      | VF       | VFPG | S | VC FOCPG TQCPG                       | Factory Setting: 0 |
|                                                   | Settings |      | 0 | Coast stop                           |                    |
|                                                   |          |      | 1 | By deceleration Time 1               |                    |
|                                                   |          |      | 2 | By deceleration Time 2               |                    |
|                                                   |          |      | 3 | By deceleration Time 3               |                    |
|                                                   |          |      | 4 | By deceleration Time 4  www.maher.ir |                    |

- 5 System Deceleration
- 6 Automatic Deceleration
- When the multi-function input terminal is set to 10 or 18 and it is ON, the AC motor drive will be operated by Pr.07-36.

#### **Group 8 High-function PID Parameters**

| Control<br>mode | VF VFPG  | 5 | SVC FOCPG Factory Setting:                                      |  |
|-----------------|----------|---|-----------------------------------------------------------------|--|
|                 | Settings | 0 | No function                                                     |  |
|                 |          | 1 | 1 Negative PID feedback from external terminal AVI (Pr.03-00)   |  |
|                 |          | 2 | 2 Negative PID feedback from PG card (Pr.10-15, skip direction) |  |
|                 |          | 3 | Negative PID feedback from PG card (Pr.10-15)                   |  |
|                 |          | 4 | Positive PID feedback from external terminal AVI (Pr.03-00)     |  |
|                 |          | 5 | Positive PID feedback from PG card (Pr.10-15, skip direction)   |  |
|                 |          | 6 | Positive PID feedback from PG card (Pr.10-15)                   |  |

Negative feedback means: +target value - feedback. It is used for the detection value will be Ш increased by increasing the output frequency.

Ш Positive feedback means: -target value + feedback. It is used for the detection value will be decreased by increasing the output frequency.

| <b>08-01</b> ✓ Proportional Gain (P) | Unit: 0.1             |
|--------------------------------------|-----------------------|
| Control VF VFPG SVC FOCPG            | Factory Setting: 80.0 |
| Settings 0.0 to 500.0%               |                       |

4 This parameter determinates the gain of the feedback loop. If the gain is large, the response will be strong and immediate (if the gain is too large, vibration may occur). If the gain is small, the response will weak and slow.

| 08-02 / Integra | I Gain (I)         | Unit: 0.01            |
|-----------------|--------------------|-----------------------|
| Control VF V    | VFPG SVC FOCPG     | Factory Setting: 1.00 |
| Settings        | 0.00 to 100.00 sec |                       |

Ш This parameter determines the speed of response for the PID feedback loop. If the integral time is long, the response will be slow. If the integral time is short, the response will be quick. Be careful not to set(I) too small, since a rapid response may cause oscillation in the PID loop.

Ш If the integral time is set as 0.00, Pr.08-02 will be disabled.

| <b>08-03</b> ✓ Derivative Control (D) | Unit: 0.01            |
|---------------------------------------|-----------------------|
| Control VF VFPG SVC FOCPG             | Factory Setting: 0.00 |
| Settings 0.00 to 1.00 sec             |                       |

This parameter determines the damping effect for the PID feedback loop. If the differential time is long, any oscillation will quickly subside. If the differential time is short, the oscillation will subside slowly.

| 08-04    ✓ Upper limit for Integral Control | Unit: 0.1              |
|---------------------------------------------|------------------------|
| Control VF VFPG SVC FOCPG                   | Factory Setting: 100.0 |
| Settings 0.0 to 100.0%                      |                        |

This parameter defines an upper bound or limit for the integral gain (I) and therefore limits the Master Frequency.

The formula is: Integral upper bound = Maximum Output Frequency (Pr.01-00) x (Pr.08-04).

| 08-05        | <b>⊮</b> PID C | output Fr | requen  | cy Limit | Unit: 0.1              |
|--------------|----------------|-----------|---------|----------|------------------------|
| Control mode | VF             | VFPG      | svc     | FOCPG    | Factory Setting: 100.0 |
|              | Settings       | 0.        | 0 to 11 | 0.0%     |                        |

This parameter defines the percentage of output frequency limit during the PID control. The formula is Output Frequency Limit = Maximum Output Frequency (Pr.01-00) X Pr.08-05 %.

This parameter will limit the Maximum Output Frequency.

| 08-06        | ₩ PID Offset              | Unit: 0.1            |
|--------------|---------------------------|----------------------|
| Control mode | VF VFPG SVC FOCPG         | Factory Setting: 0.0 |
|              | Settings -100.0 to 100.0% |                      |
| 08-07        |                           | Unit: 0.1            |
| Control mode | VF VFPG SVC FOCPG         | Factory Setting: 0.0 |
|              | Settings 0.0 to 2.5 sec   |                      |

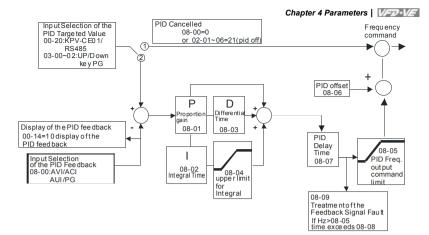

- PI Control: controlled by the P action only, and thus, the deviation cannot be eliminated entirely. To eliminate residual deviations, the P + I control will generally be utilized. And when the PI control is utilized, it could eliminate the deviation incurred by the targeted value changes and the constant external interferences. However, if the I action is excessively powerful, it will delay the responding toward the swift variation. The P action could be used solely on the loading system that possesses the integral components.
- PD Control: when deviation occurred, the system will immediately generate some operation load that is greater than the load generated single handedly by the D action to restrain the increment of the deviation. If the deviation is small, the effectiveness of the P action will be decreasing as well. The control objects include occasions with integral component loads, which are controlled by the P action only, and sometimes, if the integral component is functioning, the whole system will be vibrating. On such occasions, in order to make the P action's vibration subsiding and the system stabilizing, the PD control could be utilized. In other words, this control is good for use with loadings with no brake functions over the processes.
- PID Control: Utilize the I action to eliminate the deviation and the D action to restrain the vibration, thereafter, combine with the P action to construct the PID control. Use of the PID method could obtain a control process with no deviations, high accuracies and a stable system.

| Chapter 4 Parameters | VFD-VE |
|----------------------|--------|
|----------------------|--------|

| <b>08-08</b> ✓ Feedback Signal Detection Time | Unit: 0.1            |
|-----------------------------------------------|----------------------|
| Control VF VFPG SVC FOCPG                     | Factory Setting: 0.0 |
| Settings 0.0 to 3600.0 sec                    |                      |

- This parameter is only valid when the feedback signal is ACI.
- This parameter defines the time during which the PID feedback must be abnormal before a warning is given. It also can be modified according to the system feedback signal time.
- If this parameter is set to 0.0, the system would not detect any abnormality signal.

| 08-09        | Feedback Fault Treatment |      |                                 |                    |  |  |  |  |  |  |
|--------------|--------------------------|------|---------------------------------|--------------------|--|--|--|--|--|--|
| Control mode | VF                       | VFPG | SVC FOCPG                       | Factory Setting: 0 |  |  |  |  |  |  |
|              | Settings 0               |      | Warn and keep operating         |                    |  |  |  |  |  |  |
|              | 1                        |      | Warn and RAMP to stop           |                    |  |  |  |  |  |  |
|              | 2                        |      | Warn and COAST to stop          |                    |  |  |  |  |  |  |
|              |                          | 3    | Warn and keep at last frequency |                    |  |  |  |  |  |  |

- This parameter is only valid when the feedback signal is ACI.
- AC motor drive acts when the feedback signals (analog PID feedback or PG (encoder) feedback) are abnormal.

| 08-10        | ✓ Sleep Frequency         | Unit: 0.01            |
|--------------|---------------------------|-----------------------|
| Control mode | VF VFPG SVC FOCPG         | Factory Setting: 0.00 |
|              | Settings 0.00 to 600.00Hz |                       |
| 08-11        | ✓ Wake-up Frequency       | Unit: 0.01            |
| Control mode | VF VFPG SVC FOCPG         | Factory Setting: 0.00 |
|              | Settings 0.00 to 600.00Hz |                       |
| 08-12        | ✓ Sleep Time              | Unit: 0.1             |
| Control mode | VF VFPG SVC FOCPG         | Factory Setting: 0.0  |
|              | Settings 0.0 to 6000.0sec |                       |

These parameters determine sleep functions of the AC drive. If the command frequency falls below the sleep frequency, for the specified time in Pr. 08-12, then the drive will shut off the output and wait until the command frequency rises above Pr. 08-11. Please see the below diagram.

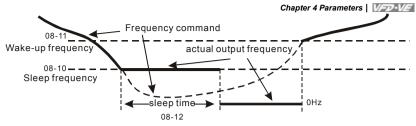

Sleep Function

| <b>08-13 №</b> PID   | Deviation I            | Level        | Unit: 0.1             |
|----------------------|------------------------|--------------|-----------------------|
| Control VF mode      | VFPG                   | SVC FOCPG    | Factory Setting: 10.0 |
| Setting              | gs 1.0                 | to 50.0%     |                       |
| 08-14 / PID          | Deviation <sup>-</sup> | Time         | Unit: 0.1             |
| Control VF           | VFPG                   | SVC FOCPG    | Factory Setting: 5.0  |
| Setting              | gs 0.1                 | to 300.0 sec |                       |
| 08-15 / Filte        | er Time for            | PID Feedback | Unit: 0.1             |
| Control VF mode      | VFPG                   | SVC FOCPG    | Factory Setting: 5.0  |
| Setting              | gs 0.1                 | to 300.0 sec |                       |
|                      |                        |              |                       |
| 08-16 Reser          | ved                    |              |                       |
| <b>08-17</b> Reser   | ved                    |              |                       |
| 08-18 Reser          | ved                    |              |                       |
| 08-19 Reser          | ved                    |              |                       |
| <b>08-20</b> Reser   | ved                    |              |                       |
| <b>08-21</b> Tension | on Control S           | Selection    |                       |
| Setting              | gs 0                   | to 4         | Factory Setting: 0    |

| Settings                              |    | Control Mode |     |       |       |  |  |
|---------------------------------------|----|--------------|-----|-------|-------|--|--|
| Settings                              | VF | VFPG         | SVC | FOCPG | TQCPG |  |  |
| 0: Disable                            |    |              |     |       |       |  |  |
| 1: Tension closed-loop, speed mode    | 0  | 0            | 0   | 0     |       |  |  |
| 2: Line speed closed-loop, speed mode | 0  | 0            | 0   | 0     |       |  |  |
| 3: Reserved                           |    |              |     |       |       |  |  |
| 4: Tension open-loop, torque mode     |    |              |     |       | 0     |  |  |

Tension closed-loop, speed mode

 $\Box$ The calculation of the master frequency of the tension control

Master frequency (Hz) = 
$$\frac{V}{\pi D} * \frac{A}{B}$$

V: line speed m/min

D: Reel diameter m

: Mechanical gear ratio

R

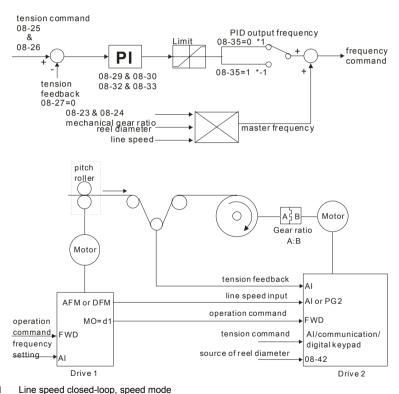

 $\mathbf{m}$ 

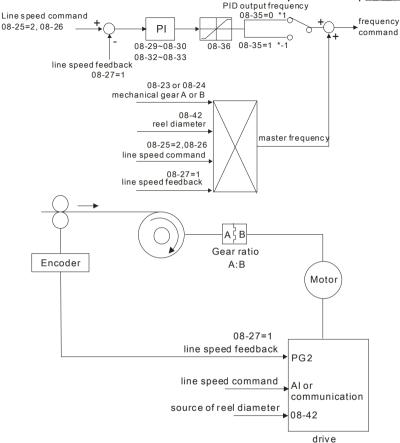

Tension open-loop, torque mode

Torque (N-M) = 
$$\frac{F*D}{2}$$

F: tension (N)

D: reel diameter (m)

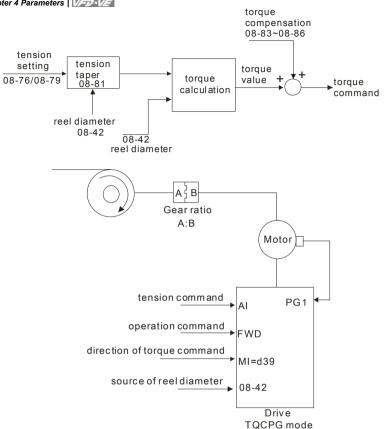

| 08-22        | Wind Mode |   |           |       |                    |  |  |  |
|--------------|-----------|---|-----------|-------|--------------------|--|--|--|
| Control mode |           |   | SVC FOCPG | TQCPG | Factory Setting: 0 |  |  |  |
|              | Settings  | 0 | Rewind    |       |                    |  |  |  |
|              |           | 1 | Unwind    |       |                    |  |  |  |

When it is set to 0, the reel diameter (D) will increase. When it is set to 1, the reel diameter will decrease as shown in the following diagram.

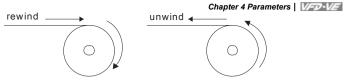

| 08-23          | ✓ Mech      | anical C | Sear A a | at Reel                             |          | Unit: 1 |                      |  |  |
|----------------|-------------|----------|----------|-------------------------------------|----------|---------|----------------------|--|--|
| 08-24          | ✓ Mech      | anical G | Gear B a |                                     | Unit: 1  |         |                      |  |  |
| Contro<br>mode | VF          | VFPG     | svc      | FOCPG TQCPG                         |          |         | Factory Setting: 100 |  |  |
|                | Settings    | 1        | to 655   | 35                                  |          |         |                      |  |  |
| ₽ F            | Pr.08-23 ar |          |          | only for tension con tension contro |          | Drive   |                      |  |  |
|                |             | rew      | rind/un  | wind                                | <u> </u> |         |                      |  |  |

| 08-25                                                                                                    | Source of the Tension Command/Line Speed  |   |  |     |                                                                           |  |  |  |
|----------------------------------------------------------------------------------------------------|-------------------------------------------|---|--|-----|---------------------------------------------------------------------------|--|--|--|
| Control we will be with the control of the control of the control |                                           |   |  |     |                                                                           |  |  |  |
|                                                                                                    | Settings 0 Parameter setting (Pr.08-26)   |   |  |     |                                                                           |  |  |  |
|                                                                                                    | 1 RS-485 communication setting (Pr.08-26) |   |  |     | mmunication setting (Pr.08-26)                                            |  |  |  |
|                                                                                                    |                                           | 2 |  | 0 1 | ut (Pr. 03-00~03-02=14 PID target value of tension, 03-<br>12 line speed) |  |  |  |

- When it is set to 0, it can adjust Pr.08-26 setting (PID Target Value of Tension/Line Speed) by the digital keypad.
- When it is set to 1, it can adjust Pr.08-26 setting (PID Target Value of Tension/Line Speed) by the communication
- When it is set to 2, the source of tension command is the external analog input terminals (Pr.03-00~03-02). When Pr.03-00~03-02 is set to 14 (PID target value of tension), Pr.08-26 will display the PID target value of tension.
- When it is set to 2, the source of tension command is the external analog input terminals (Pr.03-00~03-02). When Pr.03-00~03-02 is set to 12 (line speed), Pr.08-26 will display the PID target value of line speed.

| 08-26        | PID Target V | alue of Tension | Line Speed Unit: 0.1  |
|--------------|--------------|-----------------|-----------------------|
| Control mode | VF VFPG      | SVC FOCPG       | Factory Setting: 50.0 |
| S            | ettings 0    | .0 to 100.0%    |                       |

The setting range 0.0 to 100.0% corresponds to tension feedback 0~10V/0~max. line speed (Pr.08-38).

# Example:

In tension mode, when Pr.08-21 is set to 1 (Tension closed-loop, speed mode), the setting 14 of Pr.03-00~03-02 (PID target value of tension) corresponds to tension feedback 0~10V. In tension mode, when Pr.08-21 is set to 2 (Line speed closed-loop, speed mode), the setting 12 of Pr.03-00~03-02 (line speed) corresponds to 0~max. line speed (Pr. 08-38).

| 08-27        | Source of Tension/Line Speed PID Feedback |   |            |                                                          |                    |  |  |  |
|--------------|-------------------------------------------|---|------------|----------------------------------------------------------|--------------------|--|--|--|
| Control mode | VE VEPG SVC FOCPG                         |   |            |                                                          | Factory Setting: 0 |  |  |  |
|              | Settings 0 Analog input (Pr. 03-00~0      |   | nalog inpu | t (Pr. 03-00~03-02 is set to 11 PID feedback of tension) |                    |  |  |  |
|              |                                           | 1 | Р          | ulse input                                               | (Pr.08-40)         |  |  |  |

| 08-28        | Auto-tuning Tension PID |   |  |  |                                                                     |  |  |  |  |  |
|--------------|-------------------------|---|--|--|---------------------------------------------------------------------|--|--|--|--|--|
| Control mode | VF VFPG SVC FO          |   |  |  | Factory Setting: 0                                                  |  |  |  |  |  |
|              | Settings 0 Disable      |   |  |  |                                                                     |  |  |  |  |  |
|              |                         | 1 |  |  | eter (08-29~08-30 corresponds to 08-44, 08-32~08-33<br>ds to 08-43) |  |  |  |  |  |
|              |                         |   |  |  | (08-29~08-30 corresponds to 01-07, 08-32~08-33 ds to 01-00)         |  |  |  |  |  |

#### When Pr.08-28 is set to 1:

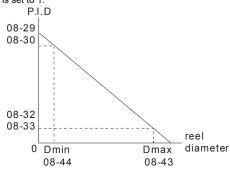

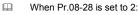

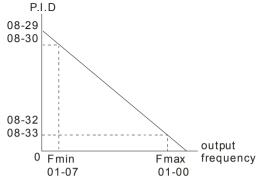

| Unit: 0.                      | Proportional Gain 1 of Tension PID P                                           |
|-------------------------------|--------------------------------------------------------------------------------|
| Factory Setting: 50.          | VF VFPG SVC FOCPG                                                              |
|                               | ettings 0.0 to 1000.0                                                          |
| Unit: 0.0                     | Integral Time of Tension PID I                                                 |
| Factory Setting: 1.0          | VF VFPG SVC FOCPG                                                              |
|                               | ettings 0.00 to 500.00 sec                                                     |
|                               |                                                                                |
| Hait- O                       | Reserved                                                                       |
| Unit: 0. Factory Setting: 50. | Proportional Gain 2 of Tension PID P  VF VFPG SVC FOCPG                        |
|                               | Proportional Gain 2 of Tension PID P                                           |
|                               | Proportional Gain 2 of Tension PID P  VF VFPG SVC FOCPG                        |
| Factory Setting: 50.          | Proportional Gain 2 of Tension PID P  VF VFPG SVC FOCPG  ettings 0.0 to 1000.0 |

Settinas

| Chapter 4 I didileters |                   |      |     |             |  |  |  |  |  |
|------------------------|-------------------|------|-----|-------------|--|--|--|--|--|
| 08-35                  | PID Output Status |      |     |             |  |  |  |  |  |
| Control mode           | VF                | VFPG | svc | FOCPG TQCPG |  |  |  |  |  |

Positive output

Negative output

O

1

Please select the applicable method by the different requirements from the following table.

Factory Setting: 0

|        | 0 ~ 100%<br>loose tight | 0 ~ 100%<br>tight loose |
|--------|-------------------------|-------------------------|
| Rewind | positive output         | negative output         |
| Unwind | negative output         | positive output         |

| 08-36        | Tension/Line Speed PID Output Limit | Unit: 0.01             |
|--------------|-------------------------------------|------------------------|
| Control mode | VF VFPG SVC FOCPG                   | Factory Setting: 20.00 |
|              | Settings 0 to 100.00%               |                        |

Output limit range=Pr.08-36 \* Pr.01-00.

| 08-37           | 08-37 Source of Line Speed Input Command |      |     |           |               |             |                     |                   |  |  |
|-----------------|------------------------------------------|------|-----|-----------|---------------|-------------|---------------------|-------------------|--|--|
| Control<br>mode | VF                                       | VFPG | svc | FOCPG     | TQCPG         |             | F                   | actory Setting: 0 |  |  |
|                 | Settings                                 | 0    | Dis | able      |               |             |                     |                   |  |  |
|                 |                                          | 1    | Ana | alog inpu | t (Pr. 03-00- | -03-02 is s | et to 12 line speed | )                 |  |  |
|                 |                                          | 2    | RS  | -485 com  | nmunication   | setting (Pr | .08-41)             |                   |  |  |
|                 |                                          | 3    | Pul | se input  | (Pr.08-40)    |             |                     |                   |  |  |
|                 |                                          | 4    | DF  | M-DCM p   | oulse input ( | Pr.02-18)   |                     |                   |  |  |
|                 |                                          |      |     |           |               |             |                     |                   |  |  |

- When it is set to 1, 3 or 4, the current line speed will be saved into Pr.08-41 via analog and pulse command. When it is set to 2, it can change the setting of Pr.08-41 (current line speed) via communication.
- When it is set to 3 or 4, pulse signal needs to be connected to PG2 of the PG card and then set the PG type by Pr.10-15.
- When it is set to 3, it needs to use with Pr.08-40.
- When it is set to 4, Pr.02-18 setting needs to be set to the DFM output value of previous driver as shown in the following before setting Pr.08-38.

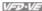

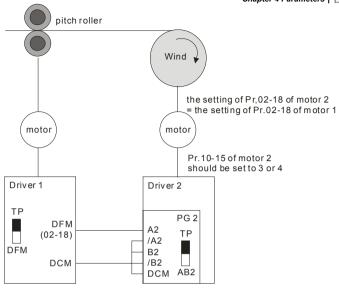

| 08-  | 38 Max. Li                                                                                   | ne Spee  | b        |                      | Unit: 0.1               |  |  |  |  |
|------|----------------------------------------------------------------------------------------------|----------|----------|----------------------|-------------------------|--|--|--|--|
| Cont |                                                                                              | VFPG     | svc      | FOCPG TQCPG          | Factory Setting: 1000.0 |  |  |  |  |
|      | Settings                                                                                     | s 0      | .0 to 30 | 00.0 m/min           |                         |  |  |  |  |
| Ш    | In tension closed-loop and open-loop mode, the max. line speed is the reel line speed of the |          |          |                      |                         |  |  |  |  |
|      | pitch roller                                                                                 | that con | espond   | s to the max. freque | ency.                   |  |  |  |  |
|      |                                                                                              |          |          |                      |                         |  |  |  |  |

In closed-loop of line speed, setting by the mechanism requirement.

| 08-39        | Min. Line | e Speed |          |             | Unit: 0.1            |
|--------------|-----------|---------|----------|-------------|----------------------|
| Control mode | VF        | VFPG    | svc      | FOCPG TQCPG | Factory Setting: 0.0 |
|              | Settings  | 0.      | .0 to 30 | 00.0 m/min  |                      |

Ш When the line speed setting is lower than PR.08-39, the drive will stop calculating the reel diameter.

| 08-40        | Pulse Nu | umber fo | Unit: 0.1 |                      |  |
|--------------|----------|----------|-----------|----------------------|--|
| Control mode | VF       | VFPG     | svc       | Factory Setting: 0.0 |  |
|              | Settings | 0        | .0 to 60  | 00.0 pulse/m         |  |

When Pr.08-37 is set to 3, it needs to be used with this parameter.

| 08-41                                                                     | Current  | Line Sp | eed      |          | Unit: 0.1 |                      |  |  |
|---------------------------------------------------------------------------|----------|---------|----------|----------|-----------|----------------------|--|--|
| Control mode                                                              | VF       | VFPG    | svc      | FOCPG    | TQCPG     | Factory Setting: 0.0 |  |  |
|                                                                           | Settings | 0       | .0 to 30 | 00.0 m/m | iin       |                      |  |  |
| The display range of this parameter is according to Pr 08-38 and Pr 08-30 |          |         |          |          |           |                      |  |  |

- The display range of this parameter is according to Pr.08-38 and Pr.08-39.
- When Pr.08-37 is set to 1, 3, or 4, the current line speed will be saved into Pr.08-41 via analog and pulse command. At this time, Pr.08-41 will be read only.
- When Pr.08-37 is set to 2, the setting of Pr.08-41(current line speed) can be changed by communication

| 08-42           | Source of Reel Diameter |      |                                                                                       |                                              |                                                              |  |  |  |  |  |
|-----------------|-------------------------|------|---------------------------------------------------------------------------------------|----------------------------------------------|--------------------------------------------------------------|--|--|--|--|--|
| Control<br>mode | VF                      | VFPG | svc                                                                                   | FOCPG TQCPG                                  | Factory Setting: 0                                           |  |  |  |  |  |
|                 | Settings                | 0    | Ca                                                                                    | culated by line spee                         | d                                                            |  |  |  |  |  |
|                 |                         | 1    | Calculated by integrating thickness (encoder is on reel shaft)(Pr.08-49~51, Pr.10-15) |                                              |                                                              |  |  |  |  |  |
|                 |                         | 2    |                                                                                       | culated by integratin<br>-08-24, 08-50~08-51 | ng thickness (encoder is on motor)(Pr.08-<br>l, 10-00~10-01) |  |  |  |  |  |
|                 |                         | 3    | Ca                                                                                    | culated by analog in                         | put (Pr.03-00~03-02 is set to 13)                            |  |  |  |  |  |

- When it is set to 1 or 2, it needs to be used with PG card.
- When it is set to 1, the reel diameter can be got from the encoder on the reel shaft. At this time, the pulse signal needs to be connected to the PG2 of PG card and get the reel diameter from the settings of Pr.10-15, Pr.08-49, Pr.08-50 and Pr.08-51.
- When it is set to 2, the reel diameter can be calculated from the motor encoder and gear ratio.

  At this time, the pulse signal should be connected to the PG1 of the PG card and get the reel diameter from the settings of Pr.08-23, Pr.08-24, Pr.10-01, Pr.10-00, Pr.08-50 and Pr.08-51.
- When it is set to 3, the reel diameter can be calculated by analog input (Pr.03-00~03-02 is set to 13) and the corresponding value of 10V is Pr.08-43.

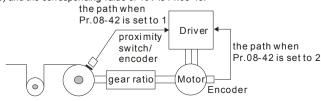

Definition of reel diameter

A. 08-44 Empty reel diameter

B. 08-46/47/48 Initial reel diameter

D. 08-43 Max, reel diameter

08-43 Max. Reel Diameter

C. 08-54 Current reel diameter

infeed direction

Unit: 0.1

| Control<br>mode | VF         | VFPG      | svc      | FOCPG     | TQCPG                               | Factory Setting: 6000.0 |
|-----------------|------------|-----------|----------|-----------|-------------------------------------|-------------------------|
|                 | Settings   | 1.        | 0 to 60  | 00.0mm    |                                     |                         |
| 08-44           | ✓ Empt     | y Reel D  | iamete   | r         |                                     | Unit: 0.1               |
| Control<br>mode | VF         | VFPG      | svc      | FOCPG     | TQCPG                               | Factory Setting: 1.0    |
|                 | Settings   | 1         | to 6000  | ).0mm     |                                     |                         |
| 08-45           | Source     | of Reel [ | Diamete  | er        |                                     |                         |
| Control<br>mode | VF         | VFPG      | svc      | FOCPG     | TQCPG                               | Factory Setting: 0      |
|                 | Settings   | 0         | RS       | -485 con  | nmunication setting (Pr.08-46)      |                         |
|                 |            | 1         | Ana      | alog inpu | it (Pr.03-00-Pr.03-02 is set to 13) |                         |
| □ W             | hen it is  | set to 1, | the corr | respondi  | ng value of 10V is Pr.08-43.        |                         |
| 08-46           | ✓ Initial  | Reel Dia  | ameter   |           |                                     | Unit: 0.1               |
| Control<br>mode | VF         | VFPG      | svc      | FOCPG     | TQCPG                               | Factory Setting: 1.0    |
|                 | Settings   | 0.        | 0 to 60  | 00.0mm    |                                     |                         |
| □ W             | hen Pr.0   | 8-45 is s | et to 1, | Pr.08-46  | S will be read-only.                |                         |
| 08-47           | Initial Re | eel Diam  | eter 1   |           |                                     | Unit: 0.1               |
| 08-48           | Initial Re | eel Diam  | eter 2   |           |                                     | Unit: 0.1               |
| Control<br>mode | VF         | VFPG      | svc      | FOCPG     | TQCPG                               | Factory Setting: 1.0    |
|                 | Settings   | 0.        | 0 to 60  | 00.0mm    |                                     |                         |
| Д Рі            | r.08-46 ne | eeds to b | e used   | by settir | ng 44~46 to Pr.02-01~02-06, Pr.0    | 2-23~Pr.02-30.          |

- When you need to have many types of reel diameter, please set Pr.08-45 to 0 (set by communication). For example: Pr.08-46 setting can be changed by inputting the digital keypad, HMI page plan or text panel(PLC product: TP series) via communication.
- When the drive is at stop and it is in tension control mode, it needs to set 3-step initial reel diameter (Pr.08-46~48) by the digital status of multi-function input terminal setting 45 and 46 before using terminal 44 as shown in the following table.

| MI=46 | MI=45 | MI=44                                            |
|-------|-------|--------------------------------------------------|
| OFF   | OFF   | ON: it will write Pr.08-46 into Pr.54            |
| OFF   | ON    | ON: it will write Pr.08-47 into Pr.08-54         |
| ON    | OFF   | ON: it will write Pr.08-48 into Pr.08-54         |
| ON    | ON    | ON:it will reset Pr.08-54 to the factory setting |

| 08-49           | Numbe                                                                                                    | r of Pulse | e Per Re | evolution   | Unit: 1            |  |  |  |
|-----------------|----------------------------------------------------------------------------------------------------|------------|----------|-------------|--------------------|--|--|--|
| Control<br>mode | VF                                                                                                    | VFPG       | svc      | FOCPG TQCPG | Factory Setting: 1 |  |  |  |
|                 | Settings                                                                                                    | 3 1        | to 1000  | 0ppr        |                    |  |  |  |
|                 | When Pr.08-42 is set to 1, it needs to be used with this parameter. This parameter is the number of pulse per revolution that a reel rotates. |            |          |             |                    |  |  |  |
| 08-50           | Coil Nu                                                                                                    | mber for   | Each L   | ayer        | Unit: 1            |  |  |  |

| 08-50           | Coil Nu  | Unit: 1 |         |       |       |                    |
|-----------------|----------|---------|---------|-------|-------|--------------------|
| Control<br>mode | VF       | VFPG    | svc     | FOCPG | TQCPG | Factory Setting: 1 |
|                 | Settings | ; 1     | to 1000 | 00    |       |                    |
| m 4             |          | 44      | !       | 41    |       |                    |

It is used to set the coil number that a reel needs to increase a layer.

| 08-51        | 08-51 Material Thickness |      |        |          |       | Unit: 0.001            |
|--------------|--------------------------|------|--------|----------|-------|------------------------|
| Control mode | VF                       | VFPG | svc    | FOCPG    | TQCPG | Factory Setting: 1.000 |
|              | Settings                 | 0.   | 001 to | 60.000mr | n     |                        |

It is used to set the thickness of the material.

| 08-52        | <b>⊮</b> Filter | Time of | Reel Di  | Unit: 0.01 |       |                       |
|--------------|-----------------|---------|----------|------------|-------|-----------------------|
| Control mode | VF              | VFPG    | svc      | FOCPG      | TQCPG | Factory Setting: 1.00 |
|              | Settings        | 0.      | .00 to 1 | 00.00 sec  |       |                       |

This parameter can be used to improve unstable of the source of reel diameter(Pr.08-42).

|                 |                 |            |           |           |               | Спарс                  | er 41 drameters   W D V Z   |
|-----------------|-----------------|------------|-----------|-----------|---------------|------------------------|-----------------------------|
| 08-53           | Auto Co         | ompensat   | ion of F  | Reel Dia  | meter         |                        |                             |
| Control<br>mode | VF              | VFPG       | svc       | FOCPG     | TQCPG         |                        | Factory Setting: 0          |
|                 | Settings        | s 0        | Dis       | able      |               |                        |                             |
|                 |                 | 1          | Ena       | able      |               |                        |                             |
| ш т             | his paran       | neter is o | nly valid | d when F  | Pr.08-21 is s | et to 1 and Pr.08-37   | is not set to 0. It can use |
| tl              | nis param       | eter for a | uto con   | npensati  | on of reel di | ameter when the me     | chanical gear ratio or line |
| S               | peed can        | t be accu  | ırate.    |           |               |                        |                             |
| 08-54           | <b></b> ✓ Curre | ent Reel D | Diamete   | er        |               |                        | Unit: 0.1                   |
| Control<br>mode | VF              | VFPG       | svc       | FOCPG     | TQCPG         |                        | Factory Setting: 1.0        |
|                 | Settings        | 3 1.       | 0 to 60   | 00.0 mm   | l             |                        |                             |
| ш v             | Vhen the        | AC motor   | drive i   | s not at  | STOP, this p  | parameter is read-on   | ly.                         |
|                 |                 |            |           |           |               |                        |                             |
| 08-55           |                 | Start Fund | ction     |           |               |                        |                             |
| Control<br>mode | VF              | VFPG       | svc       | FOCPG     |               |                        | Factory Setting: 0          |
|                 | Settings        | s 0        | Dis       | able      |               |                        |                             |
|                 |                 | 1          | Ena       | able      |               |                        |                             |
|                 |                 | 2          | ln ι      | unwind n  | node, rewind  | d in reverse direction |                             |
| 08-56           | Switch          | l aval for | Smort 9   | Start and | I PID Functi  | on                     | Unit: 1                     |
| Control         |                 |            |           |           | I FID FUIICU  | OII                    |                             |
| mode            | VF              | VFPG       | svc       | FOCPG     |               |                        | Factory Setting: 15.0       |
|                 | Settings        | s 0.       | 0~100.    | 0% (acc   | ording to Pr  | .08-26)                |                             |
|                 | xample: /       | Assume t   | hat the   | tension   | feedback 0-   | -100% corresponds      | to loose tension to tight   |
| te              | ension, Pi      | r.08-26=5  | 0% and    | d Pr.08-5 | 66=10%, the   | smart start range w    | ill be from 0~40%.          |
| 08-57           | Freque          | ncy for Sr | mart St   | art       |               |                        | Unit: 1                     |
| Control<br>mode | VF              | VFPG       | svc       | FOCPG     |               |                        | Factory Setting: 2.00       |
|                 | Settings        | S 0.       | 00~600    | ).00Hz    |               |                        |                             |
| 08-58           | <b>⊮</b> Acce   | I. Time fo | r Smar    | t Start   |               |                        | Unit: 0.01                  |
| Control<br>mode | VF              | VFPG       | svc       | FOCPG     |               |                        | Factory Setting: 3.00       |
|                 | Settings        | 0.         | 01~600    | 0.00 sec  |               |                        |                             |
|                 |                 |            |           |           |               |                        |                             |

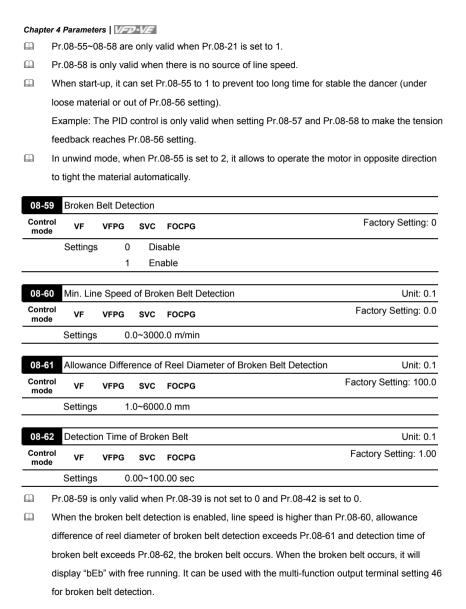

|                                                          |                                                                             |                                                                                                    |                                                               | Chante                                                                                                    | er 4 Parameters   VFD-VF                                                                          |
|----------------------------------------------------------|-----------------------------------------------------------------------------|----------------------------------------------------------------------------------------------------|---------------------------------------------------------------|----------------------------------------------------------------------------------------------------|---------------------------------------------------------------------------------------------------|
| 08-63                                                    | Allowan                                                                     | ce Error                                                                                                    | Level c                                                       | of Tension/Line Speed PID Feedback                                                                                                    | Unit: 1                                                                                           |
| Contro<br>mode                                           | l VF                                                                        | VFPG                                                                                                    | svc                                                           | FOCPG                                                                                                    | Factory Setting: 100                                                                              |
|                                                          | Settings                                                                    | s 0-                                                                                                    | ~100%                                                         |                                                                                                    |                                                                                                   |
| Ω 1                                                      | The corres                                                                  | ponding                                                                                                    | value f                                                       | or the 100% of tension feedback is 10V.                                                                                                    |                                                                                                   |
| 08-64                                                    | Allowan<br>Feedba                                                           |                                                                                                    | Detecti                                                       | ion Time of Tension/Line Speed PID                                                                                                    | Unit: 0.1                                                                                         |
| Contro<br>mode                                           | l VF                                                                        | VFPG                                                                                                    | svc                                                           | FOCPG                                                                                                    | Factory Setting: 0.5                                                                              |
|                                                          | Settings                                                                    | <b>0</b> .                                                                                                    | 0~10.0                                                        | sec                                                                                                    |                                                                                                   |
| 08-65                                                    | Error Tr                                                                    | eatment                                                                                                    | of Tens                                                       | sion/Line Speed PID Feedback                                                                                                    |                                                                                                   |
| Contro                                                   |                                                                             | VFPG                                                                                                    | svc                                                           | FOCPG                                                                                                    | Factory Setting: 0                                                                                |
| mode                                                     |                                                                             |                                                                                                    |                                                               |                                                                                                    |                                                                                                   |
|                                                          | Settings                                                                    |                                                                                                    |                                                               | arn and keep operation                                                                                                    |                                                                                                   |
|                                                          |                                                                             | 1                                                                                                    |                                                               | arn and coast to stop                                                                                                    |                                                                                                   |
|                                                          |                                                                             |                                                                                                    | VVC                                                           | arn and ramp to stop                                                                                                    |                                                                                                   |
| t                                                        | he allowar                                                                  | nce error                                                                                                    | detecti                                                       | ion time of tension PID exceeds Pr.08-64,                                                                                                    | ck exceeds Pr.08-63 and tension PID feedback                                                      |
| 6                                                        |                                                                             | s. Refer                                                                                                    |                                                               | _                                                                                                    | , tension PID feedback                                                                            |
| 6                                                        | error occur<br>at this mon                                                  | rs. Refer<br>nent.                                                                                                    | to Pr.0                                                       | ion time of tension PID exceeds Pr.08-64                                                                                                    | , tension PID feedback                                                                            |
| é                                                        | error occur<br>at this mon<br>Upper L                                       | rs. Refer<br>nent.                                                                                                    | to Pr.0                                                       | ion time of tension PID exceeds Pr.08-64,<br>8-65 for error treatment of tension PID fee                                                              | , tension PID feedback<br>edback. It will display "tdEv'                                          |
| 08-66<br>Contro                                          | error occur<br>at this mon                                                  | rs. Refernent.  imit of Telegraphy                                                                                                    | to Pr.0                                                       | ion time of tension PID exceeds Pr.08-64, 8-65 for error treatment of tension PID fee PID Feedback  FOCPG TQCPG                                       | , tension PID feedback<br>edback. It will display "tdEv"<br>Unit: 0.1                             |
| 08-66<br>Contro                                          | upper L VF Settings                                                         | rs. Refernent.  imit of Telegraphics of the content of the content | ension svc 0~100.                                             | ion time of tension PID exceeds Pr.08-64, 8-65 for error treatment of tension PID fee PID Feedback  FOCPG TQCPG                                       | , tension PID feedback<br>edback. It will display "tdEv"<br>Unit: 0.1                             |
| 08-66 Contro mode  08-67 Contro                          | Upper L VF Settings                                                         | rs. Refernent.  imit of Telegraphics of the content of the content | ension svc 0~100.                                             | ion time of tension PID exceeds Pr.08-64, 8-65 for error treatment of tension PID fee PID Feedback  FOCPG TQCPG  0%                                   | tension PID feedback<br>edback. It will display "tdEv"<br>Unit: 0.1<br>Factory Setting: 100.0     |
| 08-66<br>Contro<br>mode                                  | Upper L VF Settings                                                         | rs. Reference to the control of Tourist of Tourist of T | ension svc 0~100. ension                                      | ion time of tension PID exceeds Pr.08-64, 8-65 for error treatment of tension PID fee PID Feedback FOCPG TQCPG  0%  PID Feedback FOCPG TQCPG          | tension PID feedback edback. It will display "tdEv"  Unit: 0.1  Factory Setting: 100.0  Unit: 0.1 |
| 08-66 Contro mode  08-67 Contro mode                     | Upper L VF Settings Lower L VF Settings                                     | vers. Reference to the control of Telescope to the control of Telescope to the control | ension svc 0~100. ension svc 0~100.                           | ion time of tension PID exceeds Pr.08-64, 8-65 for error treatment of tension PID feedback  FOCPG TQCPG  0%  PID Feedback  FOCPG TQCPG  0%            | tension PID feedback edback. It will display "tdEv"  Unit: 0.1  Factory Setting: 100.0  Unit: 0.1 |
| 08-66 Contro mode  08-67 Contro mode                     | Upper L Upper L Upper L VF Settings Lower L VF Settings                     | rs. Reference to the control of Telescope to the control of Telescope to the control o | ension svc 0~100. ension svc 0~100.                           | ion time of tension PID exceeds Pr.08-64, 8-65 for error treatment of tension PID feedback  FOCPG TQCPG  0%  PID Feedback  FOCPG TQCPG  0%            | tension PID feedback edback. It will display "tdEv"  Unit: 0.1  Factory Setting: 100.0  Unit: 0.1 |
| 08-66 Contro mode  08-67 Contro mode                     | Upper L Upper L Upper L VF Settings Lower L VF Settings                     | rs. Reference to the control of Telephone to the control of Telephone to the control o | ension svc 0~100. ension svc 0~100.                           | ion time of tension PID exceeds Pr.08-64, 8-65 for error treatment of tension PID feedback  FOCPG TQCPG  0%  PID Feedback  FOCPG TQCPG  0%            | tension PID feedback edback. It will display "tdEv"  Unit: 0.1  Factory Setting: 100.0  Unit: 0.1 |
| 08-66 Contro mode  08-67 Contro mode                     | Upper L Upper L VF Settings Lower L VF Settings t is valid w Reserv         | rs. Reference to the control of Telephone to the control of Telephone to the control o | ension svc 0~100. ension svc 0~100.                           | ion time of tension PID exceeds Pr.08-64, 8-65 for error treatment of tension PID feedback  FOCPG TQCPG  0%  PID Feedback  FOCPG TQCPG  0%            | tension PID feedback edback. It will display "tdEv"  Unit: 0.1  Factory Setting: 100.0  Unit: 0.1 |
| 08-66 Contro mode  08-67 Contro mode  08-68 08-69 Contro | Upper L Upper L Upper L VF Settings Lower L VF Settings t is valid w Reserv | vFPG  output  output   | ension svc 0~100. ension svc 0~100. ension svc 0~100. svc svc | ion time of tension PID exceeds Pr.08-64, 8-65 for error treatment of tension PID feedback  FOCPG TQCPG  0%  PID Feedback  FOCPG TQCPG  0%  set to 1. | unit: 0.1 Factory Setting: 0.0 Factory Setting: 0.0                                               |

| 08-70                                  | ✓ Low-pa:                                                                                                    | ss Filte                                                                                                    | r Time               | of Line Speed                                                                                          | Unit: 0.01                                                                                                    |
|----------------------------------------|----------------------------------------------------------------------------------------------------|----------------------------------------------------------------------------------------------------|----------------------|----------------------------------------------------------------------------------------------------|----------------------------------------------------------------------------------------------------|
| Control<br>mode                        | VF V                                                                                                    | /FPG                                                                                                    | svc                  | FOCPG TQCPG                                                                                            | Factory Setting: 0.00                                                                                         |
|                                        | Settings                                                                                                    | 0.0                                                                                                    | 00~100               | 0.00 sec                                                                                               |                                                                                                    |
| □ It                                   | is used to s                                                                                                    | uppres                                                                                                    | s the c              | oscillation of line speed.                                                                             |                                                                                                    |
| 08-71<br> <br>08-75                    | Reserved                                                                                                    |                                                                                                    |                      |                                                                                                    |                                                                                                    |
| 08-76                                  | Source of                                                                                                    | Tensio                                                                                                    | n Setti              | ng                                                                                                    |                                                                                                    |
| Control<br>mode                        | TQCPG                                                                                                    |                                                                                                    |                      |                                                                                                    | Factory Setting: 0                                                                                            |
|                                        | Settings                                                                                                    | 0                                                                                                    | Co                   | mmunication RS-485 (Pr.08-78                                                                           | 3)                                                                                                    |
|                                        |                                                                                                    | 1                                                                                                    | Ana                  | alog input (Pr. 03-00~03-02 is s                                                                       | set to 15 tension setting) (Pr.08-78)                                                                         |
| <u></u> Р                              | r.08-76~08-                                                                                                    | 86 are                                                                                                    | valid v              | when Pr.08-21 is set to 4.                                                                             |                                                                                                    |
| u w                                    | Vhen Pr.08-7                                                                                                    | 76 is se                                                                                                    | t to 0               | Pr.08-78 setting can be change                                                                         | ad by inputting the digital keyned                                                                            |
|                                        |                                                                                                    |                                                                                                    | πιου,                | 1 1.00-70 Setting can be change                                                                        | eu by imputting the digital keypau,                                                                           |
| Н                                      | IMI page pla                                                                                                    |                                                                                                    | ,                    | o o                                                                                                    | , , , , , , , , , , , , , , , , , , , ,                                                                       |
|                                        |                                                                                                    | ın or te                                                                                                    | xt pane              | el(PLC product: TP series) via o                                                                       | communication.                                                                                                |
| □ W                                    |                                                                                                    | in or te:<br>76 is se                                                                                                    | xt pane              | el(PLC product: TP series) via o                                                                       | , , , , , , , , , , , , , , , , , , , ,                                                                       |
| □ W                                    | Vhen Pr.08-7                                                                                                    | in or te:<br>76 is se                                                                                                    | xt pane              | el(PLC product: TP series) via o                                                                       | communication. et to 15, Pr.08-78 will display the                                                            |
| □ W                                    | Vhen Pr.08-7                                                                                                    | in or te:<br>76 is se                                                                                                    | xt pane              | el(PLC product: TP series) via o                                                                       | communication. et to 15, Pr.08-78 will display the Unit: 1                                                    |
| te  08-77  Control                     | When Pr.08-7<br>ension settin<br>Max. Tens                                                                                                    | n or te.<br>76 is se<br>g.<br>sion                                                                                                    | xt pane              | el(PLC product: TP series) via o                                                                       | communication. et to 15, Pr.08-78 will display the Unit: 1                                                    |
| te  08-77  Control                     | When Pr.08-7 ension settin Max. Tens                                                                                                    | n or tex<br>76 is se<br>g.<br>sion                                                                                                    | xt pane<br>et to 1 a | el(PLC product: TP series) via o                                                                       | communication. et to 15, Pr.08-78 will display the  Unit: 1  Factory Setting: 0                               |
| 08-77 Control mode                     | Max. Tens TQCPG Settings                                                                                                    | n or tex<br>76 is se<br>g.<br>sion                                                                                                    | xt pane<br>et to 1 a | el(PLC product: TP series) via o                                                                       | communication.  et to 15, Pr.08-78 will display the  Unit: 1  Factory Setting: 0  Unit: 1                     |
| 08-77 Control mode  08-78 Control      | Max. Tens TQCPG Settings                                                                                                    | on or te: 76 is se g. sion 0 -                                                                                                    | xt pane<br>et to 1 a | el(PLC product: TP series) via of and one of Pr.03-00~03-02 is so                                      | communication.  et to 15, Pr.08-78 will display the  Unit: 1  Factory Setting: 0  Unit: 1                     |
| 08-77 Control mode  08-78 Control mode | Max. Tens TQCPG Settings  **Tension TQCPG Settings                                                                                                    | on or te: 76 is see g. sion  0 -                                                                                                    | ~30000               | el(PLC product: TP series) via o<br>and one of Pr.03-00~03-02 is s                                     | communication.  et to 15, Pr.08-78 will display the  Unit: 1  Factory Setting: 0  Unit: 1                     |
| 08-77 Control mode  08-78 Control mode | Max. Tens TQCPG Settings  **Tension TQCPG Settings                                                                                                    | on or te: 76 is see g. sion  0 -                                                                                                    | ~30000               | el(PLC product: TP series) via o<br>and one of Pr.03-00~03-02 is s                                     | Communication.  et to 15, Pr.08-78 will display the  Unit: 1  Factory Setting: 0  Unit: 1  Factory Setting: 0 |
| 08-77 Control mode  08-78 Control mode | Max. Tens TQCPG Settings  //Tension TQCPG Settings  //Tension TQCPG Settings  //T.08-78 will                                                                                                    | on or teams of is set in or teams of the set in or teams of the set | -30000               | el(PLC product: TP series) via o<br>and one of Pr.03-00~03-02 is s                                     | Communication.  et to 15, Pr.08-78 will display the  Unit: 1  Factory Setting: 0  Unit: 1  Factory Setting: 0 |
| 08-77 Control mode  08-78 Control mode | Max. Tension TQCPG Settings  **Tension TQCPG Settings  **Tension TQCPG | on or teams of is set in or teams of the set in or teams of the set | -30000               | el(PLC product: TP series) via cand one of Pr.03-00~03-02 is so  O N  When Pr.08-76 is set to 1. The a | Communication.  et to 15, Pr.08-78 will display the  Unit: 1  Factory Setting: 0  Unit: 1  Factory Setting: 0 |

# www.maher.ir

Communication RS-485 (Pr.08-80)

2 Analog input (Pr. 03-00~03-02 is set to 16 zero-speed tension) (Pr.08-80)  $\Box$ When Pr.08-79 is set to 1, Pr.08-80 setting can be changed by inputting the digital keypad. HMI page plan, text panel (PLC product: TP series) via communication. Ш When Pr.08-79 is set to 2 and one of Pr. 03-00~03-02=16, Pr.08-80 only displays tension setting. 08-80 ✓ Setting of Zero-speed Tension Unit: 1 Control Factory Setting: 0 TOCPG mode Settinas 0 ~30000 N Pr.08-80 is read-only when Pr.08-79 is set to 2. The input analog 10V corresponds to Pr.08-77. 08-81 Source of Tension Taper Control Factory Setting: 0 TOCPG mode 0 Communication RS-485 (Pr.08-82) Settings 1 Analog input (Pr. 03-00~03-02 is set to 17 tension taper) (Pr.08-82) Unit: 1 08-82 ✓ Tension Taper Control Factory Setting: 0 TOCPG mode Settings 0~100%  $\omega$ When Pr.08-81 is set to 0, Pr.08-82 setting can be changed by inputting the digital keypad, HMI page plan, text panel (PLC product: TP series) via communication.  $\Box$ When Pr.08-81 is set to 1 and one of Pr.03-00~03-02 is set to 17. Pr.08-82 is used to display

During the rewind process, the tension setting should be decreased by the increased reel to

the tension taper only.

rewind the material successfully.

 $\Box$ 

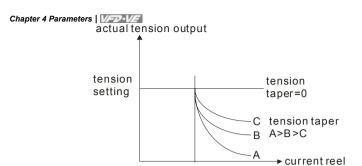

emptyreel

The reel control is shown as follows.

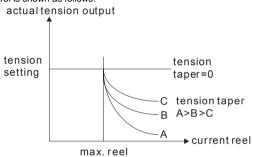

| 08-83        |          | Compensation | Unit: 1              |
|--------------|----------|--------------|----------------------|
| Control mode | TQCPG    |              | Factory Setting: 0.0 |
|              | Settings | 0.0~100.0%   |                      |

- It is used for the compensation of dynamic friction and 100% corresponds to the motor rated torque.
- The compensation coefficient of the friction torque can be got from the inertia estimation in the speed mode. Users can adjust by the requirement.

| 08-84        |          |         |                    |  |  |  |  |
|--------------|----------|---------|--------------------|--|--|--|--|
| Control mode | TQCPG    |         | Factory Setting: 0 |  |  |  |  |
|              | Settings | 0~30000 |                    |  |  |  |  |

Compensation coefficient of material inertia=material density\*material width. Unit for density is kg/m³ and for width is m. The material inertia of the reel will be changed by the reel.

|                     |              |                                              | Chapter 4 Parameters   VFD-VE      |
|---------------------|--------------|----------------------------------------------|------------------------------------|
| 08-85               | ✓ Torque F   | eed Forward Gain                             | Unit: 0.1                          |
| Control mode        | TQCPG        |                                              | Factory Setting: 50.0              |
|                     | Settings     | 0.0~100.0%                                   |                                    |
|                     | 1            |                                              |                                    |
| 08-86               |              | s Filter Time of Torque Feed Forward         | Unit: 0.01                         |
| Control mode        | TQCPG        |                                              | Factory Setting: 5.00              |
|                     | Settings     | 0.00~100.00                                  |                                    |
| □ P                 | r.08-85~08-8 | 86 are used to adjust the torque that needed | by the mechanical rotation inertia |
| dı                  | uring accele | ration/deceleration.                         |                                    |
| 20.07               |              |                                              |                                    |
| 08-87<br> <br>08-99 | Reserved     |                                              |                                    |

#### **Group 9: Communication Parameters**

There is a built-in RS-485 serial interface, marked RJ-11 near to the control terminals. The pins are defined below:

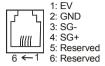

Each VFD-VE AC drive has a pre-assigned communication address specified by Pr.09-00. The RS485 master then controls each AC motor drive according to its communication address.

| RS48  | 5 master th  | nen contro   | ols each  | AC motor drive ac    | cording to its communication address.         |
|-------|--------------|--------------|-----------|----------------------|-----------------------------------------------|
| 09-0  | <b>√</b> Com | nmunicatio   | on Addr   | ess                  |                                               |
| Contr | - VE         | VFPG         | svc       | FOCPG TQCPG          | Factory Setting: 1                            |
|       | Setting      | gs 1         | to 254    |                      |                                               |
|       | If the AC    | motor driv   | e is cor  | ntrolled by RS-485   | serial communication, the communication       |
|       | address f    | or this driv | ve must   | be set via this para | meter. And the communication address for each |
|       | AC motor     | drive mu     | st be dit | ferent and unique.   |                                               |
| 09-0  | 1 MCON       | /11 Transn   | nission   | Speed                |                                               |
| Contr | - VF         | VFPG         | svc       | FOCPG TQCPG          | Factory Setting: 9.6                          |

| Control<br>mode | VF        | VFPG      | svc      | FOCPG       | TQCPG     |               |           | Factory Setti   | ng: 9.6 |
|-----------------|-----------|-----------|----------|-------------|-----------|---------------|-----------|-----------------|---------|
|                 | Settings  | 4         | .8 to 11 | 5.2kbps     |           |               |           |                 |         |
| <u> </u>        | hia naram | otor io i | and to   | aat tha tre | namiaaiar | anned between | on the DC | 105 master (DLC |         |

This parameter is used to set the transmission speed between the RS485 master (PLC, PC, etc.) and AC motor drive.

| 09-02           | <b>⊮</b> COM1 | Transm     | ission Fault Treatment                          |                    |
|-----------------|---------------|------------|-------------------------------------------------|--------------------|
| Control<br>mode | VF            | VFPG       | SVC FOCPG TQCPG                                 | Factory Setting: 3 |
|                 | Settings      | 0          | Warn and keep operating                         |                    |
|                 |               | 1          | Warn and RAMP to stop                           |                    |
|                 |               | 2          | Warn and COAST to stop                          |                    |
|                 |               | 3          | No warning and keep operating                   |                    |
| Д Т             | nis naram     | eter is se | et to how to react if transmission errors occur | •                  |

| 09-03        | <b>⊮</b> COM1 | Time- | out Detection                 | Unit: 0.1            |
|--------------|---------------|-------|-------------------------------|----------------------|
| Control mode | VF            | VFPG  | SVC FOCPG TQCPG               | Factory Setting: 0.0 |
|              | Settings      |       | 0.0 ~ 100.0 sec (0.0 disable) |                      |

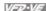

Ш If Pr.09-03 is not set to 0.0, Pr.09-02=0~2, and there is no communication on the bus during the Time Out detection period (set by Pr.09-03), "cE10" will be shown on the keypad.

| 09-04        |          |      |     |           |                              |                    |
|--------------|----------|------|-----|-----------|------------------------------|--------------------|
| Control mode | VF       | VFPG | svc | FOCPG     | TQCPG                        | Factory Setting: 1 |
|              | Settings | 0    | N   | /lodbus A | ASCII mode, protocol <7,N,1> | _                  |
|              |          | 1    | N   | lodbus A  | SCII mode, protocol <7,N,2>  |                    |
|              |          | 2    | N   | lodbus A  | SCII mode, protocol <7,E,1>  |                    |
|              |          | 3    | N   | lodbus A  | SCII mode, protocol <7,0,1>  |                    |
|              |          | 4    | N   | lodbus A  | SCII mode, protocol <7,E,2>  |                    |
|              |          | 5    | N   | lodbus A  | SCII mode, protocol <7,0,2>  |                    |
|              |          | 6    | N   | lodbus A  | SCII mode, protocol <8,N,1>  |                    |
|              |          | 7    | N   | lodbus A  | SCII mode, protocol <8,N,2>  |                    |
|              |          | 8    | N   | lodbus A  | SCII mode, protocol <8,E,1>  |                    |
|              |          | 9    | N   | lodbus A  | SCII mode, protocol <8,0,1>  |                    |
|              |          | 10   | N   | lodbus A  | SCII mode, protocol <8,E,2>  |                    |
|              |          | 11   | N   | lodbus A  | SCII mode, protocol <8,0,2>  |                    |
|              |          | 12   | . N | lodbus R  | TU mode, protocol <8,N,1>    |                    |
|              |          | 13   | . N | lodbus R  | TU mode, protocol <8,N,2>    |                    |
|              |          | 14   | · N | lodbus R  | TU mode, protocol <8,E,1>    |                    |
|              |          | 15   | . N | lodbus R  | TU mode, protocol <8,O,1>    |                    |
|              |          | 16   | . N | lodbus R  | TU mode, protocol <8,E,2>    |                    |
| -            |          | 17   | . N | lodbus R  | TU mode, protocol <8,0,2>    |                    |

#### $\square$ 1. Control by PC or PLC

- ★A VFD-VE can be set up to communicate on Modbus networks using one of the following modes: ASCII (American Standard Code for Information Interchange) or RTU (Remote Terminal Unit). Users can select the desired mode along with the serial port communication protocol in Pr.09-04.
  - **★**Code Description:

#### ASCII mode:

Each 8-bit data is the combination of two ASCII characters. For example, a 1-byte data:

64 Hex, shown as '64' in ASCII, consists of '6' (36Hex) and '4' (34Hex).

| Character  | ·0' | <u>'1</u> ' | '2' | <b>'</b> 3' | '4' | <b>'</b> 5' | ·6` | '7' |
|------------|-----|-------------|-----|-------------|-----|-------------|-----|-----|
| ASCII code | 30H | 31H         | 32H | 33H         | 34H | 35H         | 36H | 37H |
| Character  | '8' | '9'         | 'A' | 'B'         | 'C' | 'D'         | 'E' | 'F' |
| ASCII code | 38H | 39H         | 41H | 42H         | 43H | 44H         | 45H | 46H |

#### RTU mode:

Each 8-bit data is the combination of two 4-bit hexadecimal characters. For example, 64

Hex.

#### 2. Data Format

10-bit character frame (For ASCII):

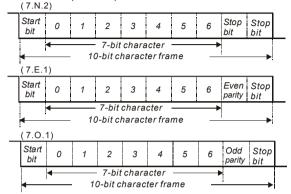

11-bit character frame (For RTU):

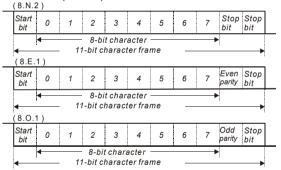

- 3. Communication Protocol
- 3.1 Communication Data Frame:

#### ASCII mode:

| STX         | Start character ':' (3AH)                 |  |  |
|-------------|-------------------------------------------|--|--|
| Address Hi  | Communication address:                    |  |  |
| Address Lo  | 8-bit address consists of 2 ASCII codes   |  |  |
| Function Hi | Command code:                             |  |  |
| Function Lo | 8-bit command consists of 2 ASCII codes   |  |  |
| DATA (n-1)  | Contents of data:                         |  |  |
| to          | Nx8-bit data consist of 2n ASCII codes    |  |  |
| DATA 0      | n<=16, maximum of 32 ASCII codes          |  |  |
| LRC CHK Hi  | LRC check sum:                            |  |  |
| LRC CHK Lo  | 8-bit check sum consists of 2 ASCII codes |  |  |
| END Hi      | End characters:                           |  |  |
| END Lo      | END1= CR (0DH), END0= LF(0AH)             |  |  |

#### RTU mode:

| START                      | A silent interval of more than 10 ms            |  |
|----------------------------|-------------------------------------------------|--|
| Address                    | Communication address: 8-bit address            |  |
| Function                   | Command code: 8-bit command                     |  |
| DATA (n-1)<br>to<br>DATA 0 | Contents of data:<br>n×8-bit data, n<=16        |  |
| CRC CHK Low                | CRC check sum:                                  |  |
| CRC CHK High               | 16-bit check sum consists of 2 8-bit characters |  |
| END                        | A silent interval of more than 10 ms            |  |

#### 3.2 Address (Communication Address)

Valid communication addresses are in the range of 0 to 254. A communication address equal to 0, means broadcast to all AC drives (AMD). In this case, the AMD will not reply any message to the master device.

00H: broadcast to all AC drives

01H: AC drive of address 01

0FH: AC drive of address 15

10H: AC drive of address 16

FEH: AC drive of address 254

For example, communication to AMD with address 16 decimal (10H):

ASCII mode: Address='1','0' => '1'=31H, '0'=30H

RTU mode: Address=10H

#### 3.3 Function (Function code) and DATA (data characters)

The format of data characters depends on the function code.

03H: read data from register 06H: write single register

08H: loop detection

10H: write multiple registers

The available function codes and examples for VFD-VE are described as follows:

(1) 03H: multi read, read data from registers.

Example: reading continuous 2 data from register address 2102H, AMD address is 01H.

ASCII mode:

Command message:

| STX             | ٠., |
|-----------------|-----|
| Address         | '0' |
| Address         | '1' |
| E               | ·0' |
| Function        | '3' |
|                 | '2' |
| Starting data   | '1' |
| address         | '0' |
|                 | '2' |
|                 | '0' |
| Number of data  | '0' |
| (count by word) | '0' |
|                 | '2' |

| Response message:   |     |  |  |  |
|---------------------|-----|--|--|--|
| STX                 | .,  |  |  |  |
| Address             | '0' |  |  |  |
| Addiess             | '1' |  |  |  |
| F                   | '0' |  |  |  |
| Function            | '3' |  |  |  |
| Number of data      | '0' |  |  |  |
| (Count by byte)     | '4' |  |  |  |
| Content of starting | '1' |  |  |  |
| address             | '7' |  |  |  |
| 2102H               | '7' |  |  |  |
| 210211              | '0' |  |  |  |
| Content of address  | '0' |  |  |  |
| 2103H               | '0' |  |  |  |

Command message:

| LDC Charle | 'D' |
|------------|-----|
| LRC Check  | '7' |
| END        | CR  |
| END        | LF  |

#### RTU mode:

# Command message:

| Address         | 01H |
|-----------------|-----|
| Function        | 03H |
| Starting data   | 21H |
| address         | 02H |
| Number of data  | 00H |
| (count by word) | 02H |
| CRC CHK Low     | 6FH |
| CRC CHK High    | F7H |
|                 |     |

Response message:

|            | '0' |
|------------|-----|
|            | '0' |
| LRC Check  | '7' |
| LING CHECK | '1' |
| END        | CR  |
| LIND       | LF  |

Response message:

| Response message:                 |     |  |  |  |
|-----------------------------------|-----|--|--|--|
| Address                           | 01H |  |  |  |
| Function                          | 03H |  |  |  |
| Number of data<br>(count by byte) | 04H |  |  |  |
| Content of address                | 17H |  |  |  |
| 2102H                             | 70H |  |  |  |
| Content of address                | 00H |  |  |  |
| 2103H                             | 00H |  |  |  |
| CRC CHK Low                       | FEH |  |  |  |
| CRC CHK High                      | 5CH |  |  |  |

(2) 06H: single write, write single data to register. Example: writing data 6000(1770H) to register 0100H. AMD address is 01H.

ASCII mode:

# Command message:

| STX          | ٠.,        |
|--------------|------------|
| Address      | '0'        |
| Addiess      | '1'        |
| Function     | '0'        |
| Function     | '6'        |
|              | '0'        |
| Data address | '1'        |
| Data address | '0'        |
|              | '0'        |
|              | '1'        |
| Data content | '7'        |
| Data Content | '7'        |
|              | '0'        |
| LRC Check    | '7'        |
| LING CHECK   | <b>'1'</b> |
| END          | CR         |
| LIND         | LF         |

#### Pesnonse message

| STX ':'  Address '0'  Function '6'  O'  O'  O'  O'  O'  O'  O'  O'  O'                                        | Response message: |     |
|----------------------------------------------------------------------------------------------------|-------------------|-----|
| Address '1'  Function '6' '6' '0' '1' '0' '0' '0' '1' Data address '1'  Data content '7' LRC Check '7' '1' CR | STX               |     |
| Function                                                                                                    | Addross           |     |
| Data address                                                                                                  | Address           |     |
| Data address '6' '0' '1' '0' '0' '1' '1' '7' '7' '0'  LRC Check '7' '1'  CR                                   | Function          |     |
| Data address                                                                                                  | 1 dilction        |     |
| Data address '0' '0' '0' '1' '7' '7' '7' '0' '0' LRC Check '7' '1' CR                                         |                   | '0' |
| 10                                                                                                    | Data address      | '1' |
| Data content '1' '7' '7' '0' '0' LRC Check '7' '4' CR                                                         |                   | '0' |
| Data content                                                                                                  |                   | '0' |
| Data content '7'  10'  LRC Check '7'  11'  END CR                                                             |                   | '1' |
| 17' 10' LRC Check '7' 14' CR                                                                                  | Data content      | '7' |
| LRC Check '7' '1'  END CR                                                                                     | Data content      |     |
| LRC Check '1'  END CR                                                                                         |                   | '0' |
| END CR                                                                                                    | LRC Check         |     |
|                                                                                                    |                   | '1' |
| LF                                                                                                    | END               |     |
|                                                                                                    |                   | LF  |

#### RTU mode:

### Command message:

| Address      | 01H |
|--------------|-----|
| Function     | 06H |
| Data address | 01H |
|              | 00H |
| Data content | 17H |
|              | 70H |
| CRC CHK Low  | 86H |
| CRC CHK High | 22H |

# Response message:

| recoporido meccago. |     |
|---------------------|-----|
| Address             | 01H |
| Function            | 06H |
| Data address        | 01H |
|                     | 00H |
| Data content        | 17H |
|                     | 70H |
| CRC CHK Low         | 86H |
| CRC CHK High        | 22H |

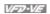

(3) 10H: write multiple registers (write multiple data to registers)

Example: Set the multi-step speed,

Pr.05-00=50.00 (1388H), Pr.05-01=40.00 (0FA0H). AC drive address is 01H.

#### ASCII Mode:

| Command mes             | sage:       |
|-------------------------|-------------|
| STX                     | "."<br>·    |
| Address 1               | '0'         |
| Address 0               | '1'         |
| Function 1              | '1'         |
| Function 0              | '0'         |
|                         | '0'         |
| Starting data           | <b>'</b> 5' |
| address                 | '0'         |
|                         | '0'         |
|                         | '0'         |
| Number of data          | '0'         |
| (count by word)         | '0'         |
| 1                       | '2'         |
| Number of data          | '0'         |
| (count by byte)         | '4'         |
| The first data content  | '1'         |
|                         | '3'         |
|                         | '8'         |
|                         | '8'         |
| The second data content | '0'         |
|                         | 'F'         |
|                         | 'A'         |
|                         | '0'         |
| LRC Check               | '9'         |
|                         | ίΛ,         |

Response message:

| . teepenee meeeage. |  |  |
|---------------------|--|--|
| ٠.,                 |  |  |
| '0'                 |  |  |
| '1'                 |  |  |
| '1'                 |  |  |
| ,0,                 |  |  |
| ,0,                 |  |  |
| <b>'</b> 5'         |  |  |
| '0'                 |  |  |
| '0'                 |  |  |
| '0'                 |  |  |
| '0'                 |  |  |
| '0'                 |  |  |
| '2'                 |  |  |
| 'E'                 |  |  |
| '8'                 |  |  |
| CR                  |  |  |
| LF                  |  |  |
|                     |  |  |

#### RTU mode:

#### Command message:

**END** 

CR

LF

| Command message: |      |  |
|------------------|------|--|
| Address          | 01H  |  |
| Function         | 10H  |  |
| Starting data    | 05H  |  |
| address          | 00H  |  |
| Number of data   | 00H' |  |
| (count by word)  | 02H  |  |
| Number of data   | 04   |  |
| (count by byte)  |      |  |
| The first data   | 13H  |  |
| content          | 88H  |  |
| The second data  | 0FH  |  |
| content          | A0H  |  |
| CRC Check Low    | '9'  |  |
| CRC Check High   | 'A'  |  |

| Response message: |                       |     |  |
|-------------------|-----------------------|-----|--|
|                   | Address               | 01H |  |
|                   | Function              | 10H |  |
|                   | Starting data address | 05H |  |
|                   |                       | 00H |  |
|                   | Number of data        | 00H |  |
|                   | (count by word)       | 02H |  |
|                   | CRC Check Low         | 41H |  |
|                   |                       |     |  |
|                   | CRC Check High        | 04H |  |

#### Chapter 4 Parameters | V=D=V=

3.4 Check sum

ASCII mode:

LRC (Longitudinal Redundancy Check) is calculated by summing up, module 256, the values of the bytes from ADR1 to last data character then calculating the hexadecimal representation of the 2's-complement negation of the sum.

For example, reading 1 word from address 0401H of the AC drive with address 01H.

| STX                   | · . ·      |
|-----------------------|------------|
| Address 1             | '0'        |
| Address 0             | '1'        |
| Function 1            | '0'        |
| Function 0            | '3'        |
|                       | '0'        |
| Starting data address | <b>'4'</b> |
| Starting data address | '0'        |
|                       | '1'        |
|                       | '0'        |
| Number of data        | '0'        |
| Number of data        | '0'        |
|                       | '1'        |
| LRC Check 1           | 'F'        |
| LRC Check 0           | '6'        |
| END 1                 | CR         |
| END 0                 | LF         |

01H+03H+04H+01H+00H+01H=0AH, the 2's-complement negation of 0AH is <u>F6</u>H. RTU mode:

| Address               | 01H |
|-----------------------|-----|
| Function              | 03H |
| Starting data address | 21H |
| •                     | 02H |
| Number of data        | 00H |
| (count by word)       | 02H |
| CRC CHK Low           | 6FH |
| CRC CHK High          | F7H |

CRC (Cyclical Redundancy Check) is calculated by the following steps:

Step 1: Load a 16-bit register (called CRC register) with FFFFH.

**Step 2:** Exclusive OR the first 8-bit byte of the command message with the low order byte of the 16-bit CRC register, putting the result in the CRC register.

Step 3: Examine the LSB of CRC register.

Step 4: If the LSB of CRC register is 0, shift the CRC register one bit to the right with MSB zero filling, then repeat step 3. If the LSB of CRC register is 1, shift the CRC register one bit to the right with MSB zero filling, Exclusive OR the CRC register with the polynomial value A001H, then repeat step 3.

**Step 5:** Repeat step 3 and 4 until eight shifts have been performed. When this is done, a complete 8-bit byte will have been processed.

**Step 6:** Repeat step 2 to 5 for the next 8-bit byte of the command message. Continue doing this until all bytes have been processed. The final contents of the CRC register are the CRC value. When transmitting the CRC value in the message, the upper and lower bytes of the CRC value must be swapped, i.e. the lower order byte will be transmitted first.

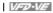

The following is an example of CRC generation using C language. The function takes two arguments:

Unsigned char\* data ← a pointer to the message buffer

Unsigned char length ← the quantity of bytes in the message buffer

The function returns the CRC value as a type of unsigned integer.

Unsigned int crc chk(unsigned char\* data, unsigned char length){ int i:

```
unsigned int reg crc=0xFFFF;
while(length--){
 red crc ^= *data++:
```

```
if(reg crc & 0x01){ /* LSB(b0)=1 */
   reg crc=(reg crc>>1) ^ 0xA001;
  }else{
   reg_crc=reg_crc >>1;
 }
}
```

 $for(j=0;j<8;j++){}$ 

# return reg crc; } 3.5 Address list

The contents of available addresses are shown as below:

| Content                | Address |                                                                                                    | Function                                                                                     |  |  |  |
|------------------------|---------|----------------------------------------------------------------------------------------------------|----------------------------------------------------------------------------------------------|--|--|--|
| AC drive<br>Parameters | GGnnH   | GG means parameter group, nn means parameter number, for example, the address of Pr 4-01 is 0401H. Referencing to chapter 5 for the function of each parameter. When reading parameter by command code 03H, only one parameter can be read at one time. |                                                                                              |  |  |  |
| Command<br>Write only  | 2000H   | Bit 0-3  0: No function 1: Stop 2: Run 3: Jog + Run                                                                                                    |                                                                                              |  |  |  |
|                        |         | Bit 4-5                                                                                                    | 00B: No function<br>01B: FWD<br>10B: REV<br>11B: Change direction                            |  |  |  |
| Command<br>Write only  | 2000H   | Bit 6-7                                                                                                    | 00B: 1st accel/decel<br>01B: 2nd accel/decel<br>10B: 3rd accel/decel<br>11B: 4th accel/decel |  |  |  |
|                        |         | Bit 8-11                                                                                                    | Represented 16 step speeds.                                                                  |  |  |  |
|                        |         | Bit 12  0: No comm. multi step speed or accel/decel time 1: Comm. multi step speed or accel/decel time                                                                                                    |                                                                                              |  |  |  |
|                        |         | Bit 13~14 00B: No function                                                                                                    |                                                                                              |  |  |  |
|                        |         | 01B: operated by digital keypad                                                                                                    |                                                                                              |  |  |  |
|                        |         | 02B: operated by Pr.00-21 setting                                                                                                    |                                                                                              |  |  |  |
|                        |         | 03B: change operation source                                                                                                    |                                                                                              |  |  |  |
|                        |         | Bit 15                                                                                                    | Reserved                                                                                     |  |  |  |

Chapter 4 Parameters | VFD-VE

| Content   | Address | Function                               |                                                 |  |  |  |
|-----------|---------|----------------------------------------|-------------------------------------------------|--|--|--|
|           | 2001H   | Frequency command                      |                                                 |  |  |  |
|           |         | Bit 0                                  | 1: EF (external fault) on                       |  |  |  |
|           | 200011  | Bit 1                                  | 1: Reset                                        |  |  |  |
|           | 2002H   | Bit 2                                  | 1: B.B. ON                                      |  |  |  |
|           |         | Bit 3-15                               | Reserved                                        |  |  |  |
|           | 2100H   | Error code:                            | refer to Pr.06-17 to Pr.06-22                   |  |  |  |
| Status    |         | Bit 0                                  | 1: FWD command                                  |  |  |  |
| monitor   | 2119H   | Bit 1                                  | 1: Operation status                             |  |  |  |
| Read only | 21190   | Bit 2                                  | 1: Jog command                                  |  |  |  |
|           |         | Bit 3                                  | 1: REV command                                  |  |  |  |
|           |         | Bit 4                                  | 1: REV command                                  |  |  |  |
|           |         | Bit 8                                  | 1: Master frequency Controlled by communication |  |  |  |
|           |         | DIL 0                                  | interface                                       |  |  |  |
|           |         | Bit 9                                  | 1: Master frequency controlled by analog signal |  |  |  |
|           |         | Bit 10                                 | 1: Operation command controlled by              |  |  |  |
|           |         | DIL 10                                 | communication interface                         |  |  |  |
|           |         | Bit 11                                 | 1: Parameters have been locked                  |  |  |  |
|           |         | Bit 12                                 | enable to copy parameter from keypad            |  |  |  |
|           |         | Bit 13-15                              | Reserved                                        |  |  |  |
|           | 2102H   | Frequency command (F)                  |                                                 |  |  |  |
|           | 2103H   | Output frequency (H)                   |                                                 |  |  |  |
|           | 2104H   | Output curr                            | rent (AXXX.X)                                   |  |  |  |
|           | 2105H   | DC-BUS V                               | oltage (UXXX.X)                                 |  |  |  |
|           | 2106H   |                                        | age (EXXX.X)                                    |  |  |  |
|           | 2107H   | Current ste                            | p number of Multi-Step Speed Operation          |  |  |  |
|           | 2109H   | Counter va                             |                                                 |  |  |  |
|           | 2116H   |                                        | on display (Pr.00-04)                           |  |  |  |
|           | 211AH   | Setting free                           |                                                 |  |  |  |
|           | 211BH   |                                        | g frequency                                     |  |  |  |
|           | 211CH   | Max. outpu                             | t frequency                                     |  |  |  |
|           | 2200H   |                                        | Signal (XXX.XX %)                               |  |  |  |
|           | 2203H   | H ACI analog input (XXX.XX %)          |                                                 |  |  |  |
|           | 2204H   |                                        |                                                 |  |  |  |
|           | 2205H   | 06H Display temperature of IGBT (°C)   |                                                 |  |  |  |
|           | 2206H   |                                        |                                                 |  |  |  |
|           | 2207H   | H Display temperature of heatsink (°C) |                                                 |  |  |  |
|           | 2208H   | Digital input status                   |                                                 |  |  |  |
|           | 2209H   | Digital outp                           |                                                 |  |  |  |

#### 3.6 Exception response:

The AC motor drive is expected to return a normal response after receiving command messages from the master device. The following depicts the conditions when no normal response is replied to the master device.

The AC motor drive does not receive the messages due to a communication error; thus, the AC motor drive has no response. The master device will eventually process a timeout condition.

The AC motor drive receives the messages without a communication error, but cannot handle them. An exception response will be returned to the master device and an error message "CExx" will be displayed on the keypad of AC motor drive. The xx of "CExx" is a decimal code equal to the exception code that is described below.

In the exception response, the most significant bit of the original command code is set to 1, and an exception code which explains the condition that caused the exception is returned

Example of an exception response of command code 06H and exception code 02H:

#### ASCII mode:

| STX            |     |
|----------------|-----|
| Address Low    | '0' |
| Address High   | '1' |
| Function Low   | '8' |
| Function High  | '6' |
| Exception code | '0' |
| Exception code | '2' |
| LRC CHK Low    | '7' |
| LRC CHK High   | '7' |
| END 1          | CR  |
| END 0          | LF  |

#### RTII mode:

| Address        | 01H |
|----------------|-----|
| Function       | 86H |
| Exception code | 02H |
| CRC CHK Low    | C3H |
| CRC CHK High   | A1H |

The explanation of exception codes:

| Exception code | Explanation                                                                                                    |
|----------------|----------------------------------------------------------------------------------------------------|
| 01             | Illegal function code: The function code received in the command message is not available for the AC motor drive.                                                                                            |
| 02             | Illegal data address: The data address received in the command message is not available for the AC motor drive.                                                                                              |
| 03             | Illegal data value: The data value received in the command message is not available for the AC drive.                                                                                                    |
| 04             | Slave device failure: The AC motor drive is unable to perform the requested action.                                                                                                    |
| 10             | Communication time-out:  If Pr.09-03 is not equal to 0.0, Pr.09-02=0~2, and there is no communication on the bus during the Time Out detection period (set by Pr.09-03), "cE10" will be shown on the keypad. |

#### 3.7 Communication program of PC:

The following is a simple example of how to write a communication program for Modbus ASCII mode on a PC by C language.

#include<stdio.h>

#include<dos.h>

#include<conio.h>

#includecess.h>

#define PORT 0x03F8 /\* the address of COM1 \*/

/\* the address offset value relative to COM1 \*/

#define THR 0x0000

#define RDR 0x0000

#define BRDI 0x0000

#define IER 0x0001

```
Chapter 4 Parameters | V=D=V=
           #define BRDH 0x0001
           #define LCR 0x0003
           #define MCR 0x0004
           #define LSR 0x0005
           #define MSR 0x0006
           unsigned char rdat[60]:
           /* read 2 data from address 2102H of AC drive with address 1 */
           unsigned char tdat[60]={':','0','1','0','3','2','1','0','2', '0','0','2','D','7','\r','\n'};
           void main(){
           int i:
           outportb(PORT+MCR.0x08):
                                              /* interrupt enable */
           outportb(PORT+IER.0x01):
                                             /* interrupt as data in */
           outportb(PORT+LCR.(inportb(PORT+LCR) | 0x80));
           /* the BRDL/BRDH can be access as LCR.b7==1 */
           outportb(PORT+BRDL.12):
                                             /* set baudrate=9600, 12=115200/9600*/
           outportb(PORT+BRDH,0x00);
           outportb(PORT+LCR.0x06):
                                             /* set protocol, <7,N,2>=06H, <7,E,1>=1AH,
           <7,O,1>=0AH, <8,N,2>=07H, <8,E,1>=1BH, <8.O.1>=0BH */
           for(i=0:i <= 16:i++)
           while(!(inportb(PORT+LSR) & 0x20)); /* wait until THR empty */
           outportb(PORT+THR,tdat[i]);
                                           /* send data to THR */ }
           i=0:
           while(!kbhit()){
           if(inportb(PORT+LSR) & 0x01){ /* b0==1, read data ready */
           rdat[i++]=inportb(PORT+RDR); /* read data form RDR */
           } }
                  }
 09-05

✓ COM2 Transmission Speed (Keypad)

                                                                                        Unit: 0.1
 Control
                                                                             Factory Setting: 9.6
           VF
                  VFPG
                           SVC
                                 FOCPG TOCPG
 mode
         Settinas
                       4.8 to 115.2kbps
\mathbf{m}
      This parameter is used to set the transmission speed between the RS485 master (PLC, PC,
      etc.) and AC motor drive.
 09-06

✓ COM2 Transmission Fault Treatment (Keypad)

 Control
                                                                               Factory Setting: 3
           VF
                  VFPG
                           SVC
                                 FOCPG TOCPG
 mode
                       O
         Settinas
                              Warn and keep operating
                       1
                              Warn and RAMP to stop
                       2
                              Warn and COAST to stop
                       3
                              No warning and keep operating
```

This parameter is set to how to react if transmission errors occur.

VFPG Settings  $0.0 \sim 100.0 \text{ sec}$ 

SVC

09-07

Control

mode

VF

 $\square$ If Pr.09-03 is not equal to 0.0, Pr.09-02=0~2, and there is no communication on the bus during the Time Out detection period (set by Pr.09-03), "cE10" will be shown on the keypad.

| 09-08           | <b>⊮</b> COM2 | Commu | ınicatio | n Protoc | col (Keypad | )          |         |                     |
|-----------------|---------------|-------|----------|----------|-------------|------------|---------|---------------------|
| Control<br>mode | VF            | VFPG  | svc      | FOCPG    | TQCPG       |            |         | Factory Setting: 13 |
|                 | Settings      | 0     | N        | 1odbus A | ASCII mode  | , protocol | <7,N,1> |                     |
|                 |               | 1     | N        | lodbus A | SCII mode   | , protocol | <7,N,2> |                     |
|                 |               | 2     | N        | lodbus A | SCII mode   | , protocol | <7,E,1> |                     |
|                 |               | 3     | N        | lodbus A | SCII mode   | , protocol | <7,0,1> |                     |
|                 |               | 4     | N        | lodbus A | SCII mode   | , protocol | <7,E,2> |                     |
|                 |               | 5     | N        | lodbus A | SCII mode   | , protocol | <7,0,2> |                     |
|                 |               | 6     | N        | lodbus A | SCII mode   | , protocol | <8,N,1> |                     |
|                 |               | 7     | N        | lodbus A | SCII mode   | , protocol | <8,N,2> |                     |
|                 |               | 8     | N        | lodbus A | SCII mode   | , protocol | <8,E,1> |                     |
|                 |               | 9     | N        | lodbus A | SCII mode   | , protocol | <8,O,1> |                     |
|                 |               | 10    | ) N      | lodbus A | SCII mode   | , protocol | <8,E,2> |                     |
|                 |               | 11    | N        | lodbus A | SCII mode   | , protocol | <8,O,2> |                     |
|                 |               | 12    | . N      | lodbus R | RTU mode,   | protocol < | 8,N,1>  |                     |
|                 |               | 13    | s N      | lodbus R | RTU mode,   | protocol < | 8,N,2>  |                     |
|                 |               | 14    | l N      | lodbus R | RTU mode,   | protocol < | 8,E,1>  |                     |
|                 |               | 15    | 5 N      | lodbus R | RTU mode,   | protocol < | 8,O,1>  |                     |
|                 |               | 16    | 5 N      | lodbus R | RTU mode,   | protocol < | 8,E,2>  |                     |
|                 |               | 17    | · N      | lodbus R | RTU mode,   | protocol < | 8,O,2>  |                     |

| 09-09        | <b>⊮</b> Respo | onse D | elay Tim | е        |       | Unit: 0.1            |
|--------------|----------------|--------|----------|----------|-------|----------------------|
| Control mode | VF             | VFPG   | svc      | FOCPG    | TQCPG | Factory Setting: 2.0 |
|              | Settings       |        | 0.0 ~ 20 | 0.0 msec |       |                      |

 $\square$ This parameter is the response delay time after AC drive receives communication command as shown in the following.

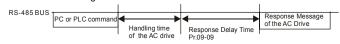

### Chapter 4 Parameters | VFD-VE

| 09-10           | ✓ Tran        | nsmission    | Maste     | r Frequency            | Unit: 0.01                                    |
|-----------------|---------------|--------------|-----------|------------------------|-----------------------------------------------|
| Control mode    | VF            | VFPG         | svc       | FOCPG TQCPG            | Factory Setting: 60.00                        |
|                 | Setting       | s 0          | .00 ~ 6   | 00.00 Hz               |                                               |
| □ w             | hen Pr.0      | 00-20 is s   | et to 1   | (RS485 communication   | n). The AC motor drive will save the last     |
| fre             | equency       | comman       | d into F  | Pr.09-10 when abnorma  | al turn-off or momentary power loss. After re |
| рс              | wer on,       | it will with | h the fro | equency set in Pr.09-1 | 0 if there is no new frequency command.       |
| 00.44           | ./ Dlas       | l. T         | 4         |                        | Llaik.                                        |
| 09-11           | ,             | k Transfe    |           |                        | Unit: 1                                       |
| 09-12           |               | k Transfe    |           |                        | Unit: 1                                       |
| 09-13           |               | k Transfe    | er 3      |                        | Unit: 1                                       |
| 09-14           |               | k Transfe    | er 4      |                        | Unit: 1                                       |
| 09-15           | <b>⊮</b> Bloc | k Transfe    | er 5      |                        | Unit: 1                                       |
| 09-16           | <b>⊮</b> Bloc | k Transfe    | er 6      |                        | Unit: 1                                       |
| 09-17           | <b>⊮</b> Bloc | k Transfe    | er 7      |                        | Unit: 1                                       |
| 09-18           | <b>⊮</b> Bloc | k Transfe    | er 8      |                        | Unit: 1                                       |
| 09-19           | <b>⊮</b> Bloc | k Transfe    | er 9      |                        | Unit: 1                                       |
| 09-20           | <b>⊮</b> Bloc | k Transfe    | er 10     |                        | Unit: 1                                       |
| Control<br>mode | VF            | VFPG         | svc       | FOCPG TQCPG            | Factory Setting: (                            |
|                 | Settino       | ns 0         | to 655    | 35                     |                                               |

There is a group of block transfer parameter available in the AC motor drive (Pr.09-11 to Pr.09-20). User can use them (Pr.09-11 to Pr.09-20) to save those parameters that you want to read.

| 09-21        | 09-21 Multi-function Output Status             |      |        |             |                            |  |  |  |  |
|--------------|------------------------------------------------|------|--------|-------------|----------------------------|--|--|--|--|
| Control mode | VF                                             | VFPG | svc    | FOCPG TQCPG | Factory Setting: Read-only |  |  |  |  |
|              | Settings 0 to 65535                            |      |        |             |                            |  |  |  |  |
|              |                                                |      |        |             |                            |  |  |  |  |
| 09-22        | 09-22 Display Digital Value of Analog Output 2 |      |        |             |                            |  |  |  |  |
| Control mode | VF                                             | VFPG | svc    | FOCPG TQCPG | Factory Setting: Read-only |  |  |  |  |
|              | Setting                                        | gs 0 | to 409 | 5           |                            |  |  |  |  |

| 09-23        | Display | Digital \ | /alue of | Analog Output 3 |                            |
|--------------|---------|-----------|----------|-----------------|----------------------------|
| Control mode | VF      | VFPG      | svc      | FOCPG TQCPG     | Factory Setting: Read-only |
|              | Setting | s (       | to 409   | 5               |                            |
|              | •       |           | •        | •               | ·                          |

Pr.09-22 and Pr.09-23 are used to communicate with multi-function extension card (EMV-Ш APP01). Refer to Appendix B for details.

Ш When Pr.09-22 and Pr.09-23 are set to 4095, it corresponds to +10V.

#### Group 10 PID Control

In this group, ASR is short for the Auto Speed Regulation and PG is short for Pulse Generator.

| 10-00 Encoder Pulse                              | Unit: 1              |
|--------------------------------------------------|----------------------|
| Control mode VFPG FOCPG TQCPG                    | Factory Setting: 600 |
| Settings 1 to 20000 (Max=20000 for 2-pole motor) | _                    |

 $\Box$ A Pulse Generator (PG) or encoder is used as a sensor that provides a feedback signal of the motor speed. This parameter defines the number of pulses for each cycle of the PG control.

| 10-01        | Encoder Input Type Setting |      |         |                    |
|--------------|----------------------------|------|---------|--------------------|
| Control mode | VFPG FOCPG                 | TQCF | PG      | Factory Setting: 0 |
|              | Settings                   | 0    | Disable |                    |

1

Phase A leads in a forward run command and phase B leads in a reverse run command

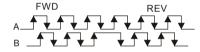

Phase B leads in a forward run command and phase A leads in a reverse run command

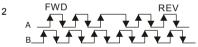

Phase A is a pulse input and phase B is a direction input. (low input=reverse direction, high input=forward direction)

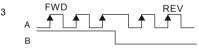

Phase A is a pulse input and phase B is a direction input. (low input=forward direction, high input=reverse direction)

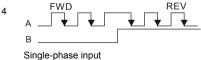

5

|                 |                  |                       | <u> </u>                         |                              |
|-----------------|------------------|-----------------------|----------------------------------|------------------------------|
| 10-02           |                  | edback Fault Treatm   | nent                             |                              |
| Control mode    | VFPG FOCPO       | TQCPG                 |                                  | Factory Setting: 2           |
|                 | Settings         | 0 Warn and ke         | eep operating                    | _                            |
|                 |                  | 1 Warn and R          | AMP to stop                      |                              |
|                 |                  | 2 Warn and C          | OAST to stop                     |                              |
| 10-03           | ✓ Detection T    | me for Encoder Fee    | dback Fault                      | Unit: 0.01                   |
| Control mode    | VFPG FOCPO       | TQCPG                 |                                  | Factory Setting: 1.00        |
|                 | Settings         | 0.00 to 10.00 sec     |                                  |                              |
| □ w             | hen encoder lo   | ss, encoder signal e  | rror, pulse signal setting error | or signal error, if time     |
| ex              | ceeds the dete   | ction time for encode | er feedback fault (Pr.10-03), th | ne encoder signal error will |
| 00              | ccur. Refer to t | e Pr.10-02 for enco   | der feedback fault treatment.    |                              |
|                 |                  |                       |                                  |                              |
| 10-04           | ✓ ASR (Auto)     | speed Regulation) co  | ontrol (P) 1                     | Unit: 0.1                    |
| Control<br>mode | VFPG FOCPO       | TQCPG                 |                                  | Factory Setting: 10          |
|                 | Settings         | 0 to 40 Hz            |                                  |                              |
| 10-05           | ✓ ASR (Auto)     | speed Regulation) co  | ontrol (I) 1                     | Unit: 0.001                  |
| Control<br>mode | VFPG FOCPO       | TQCPG                 |                                  | Factory Setting: 0.100       |
|                 | Settings         | 0.000 to 10.000 sec   |                                  |                              |
| 10-06           |                  | Speed Regulation) of  | control (P) 2                    | Unit: 0.1                    |
| Control mode    | VFPG FOCPO       | TQCPG                 |                                  | Factory Setting: 10          |
|                 | Settings         | 0 to 40Hz             |                                  |                              |
|                 |                  |                       |                                  |                              |
| 10-07           | ∧ ASR (Auto)     | Speed Regulation) of  | control (I) 2                    | Unit: 0.001                  |
| Control<br>mode | VFPG FOCPO       | TQCPG                 |                                  | Factory Setting: 0.100       |
|                 | Settings         | 0.000 to 10.000 sec   | <u> </u>                         |                              |
| 10-21           |                  | ero Speed             |                                  | Unit: 1                      |
| Control mode    | VFPG FOCE        | TQCPG                 |                                  | Factory Setting: 10          |
|                 | Settings         | 0 to 40Hz             |                                  |                              |

- When Pr.11-00 is set to bit0=1 (ASR), Pr.10-04~10-07 and Pr.10-21~10-22 are read-only.
- ASR P determines Proportional control and associated gain (P). ASR I determines integral control and associated gain (I).
- When integral time is set to 0, it is disabled. Pr.10-08 defines the switch frequency for the ASR1 (Pr.10-04, Pr.10-05) and ASR2 (Pr.10-06, Pr.10-07).

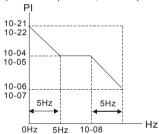

When using multi-function input terminals to switch ASR1/ASR2, the diagram will be shown as follows.

Setting multi-function input terminal to 27
(ASR1/ASR2 switch)

OFF

ON

OFF

ASR 1

ASR 2

ASR 1

0.1 sec

0.1 sec

| 10-09        |            |                    |                        |  |  |  |
|--------------|------------|--------------------|------------------------|--|--|--|
| Control mode | FOCPG TQCF | PG                 | Factory Setting: 0.008 |  |  |  |
|              | Settings   | 0.000 to 0.350 sec |                        |  |  |  |

It defines the filter time of the ASR command.

|                 | Chaj                                                            | oter 4 Parameters   VFD-VE     |
|-----------------|-----------------------------------------------------------------|--------------------------------|
| 10-10           |                                                                 | Unit: 1                        |
| Control mode    | VFPG FOCPG                                                      | Factory Setting: 115           |
|                 | Settings 0 to 120% (0: disable)                                 |                                |
| □ Th            | his parameter determines the maximum encoder feedback signa     | I allowed before a fault       |
| 00              | ccurs. (max. output frequency Pr.01-00 =100%)                   |                                |
| 10-11           |                                                                 | Unit: 0.1                      |
| Control<br>mode | VFPG FOCPG                                                      | Factory Setting: 0.1           |
|                 | Settings 0.0 to 2.0 sec                                         |                                |
| 10-12           |                                                                 | Unit: 1                        |
| Control<br>mode | VFPG FOCPG                                                      | Factory Setting: 50            |
|                 | Settings 0 to 50% (0: disable)                                  |                                |
| 10-13           |                                                                 | Unit: 0.1                      |
| Control mode    | VFPG FOCPG                                                      | Factory Setting: 0.5           |
|                 | Settings 0.0 to 10.0 sec                                        |                                |
| 10-14           |                                                                 |                                |
| Control mode    | VFPG FOCPG                                                      | Factory Setting: 2             |
|                 | Settings 0 Warn and keep operating                              | _                              |
|                 | 1 Warn and RAMP to stop                                         |                                |
|                 | 2 Warn and COAST to stop                                        |                                |
| □ w             | /hen the value of (rotation speed – motor frequency) exceeds Pr | .10-12 setting, detection time |
| ex              | xceeds Pr.10-13 or motor frequency exceeds Pr.10-10 setting, it | will start to accumulate time. |
| lf              | detection time exceeds Pr.10-11, the encoder feedback signal e  | error will occur. Refer to     |
| Pı              | r.10-14 encoder stall and slip error treatment.                 |                                |
| 10-15           |                                                                 |                                |
| Control mode    | VF VFPG SVC FOCPG TQCPG                                         | Factory Setting: 0             |
|                 | Settings 0 Disable                                              |                                |
|                 |                                                                 |                                |

Phase A leads in a forward run command and phase B leads in a reverse run command

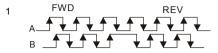

Phase B leads in a forward run command and phase A leads in a reverse run command

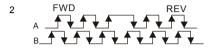

Phase A is a pulse input and phase B is a direction input. (low input=reverse direction, high input=forward direction)

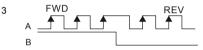

Phase A is a pulse input and phase B is a direction input. (low input=forward direction, high input=reverse direction)

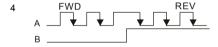

When this setting is different from Pr.10-01 setting and the source of the frequency command is pulse input (Pr.00-20 is set to 4 or 5), it may have 4 times frequency problem.

Example: Assume that Pr.10-00=1024, Pr.10-01=1, Pr.10-15=3, Pr.00-20=5, MI=37 and ON, it needs 4096 pulses to rotate the motor a revolution.

Assume that Pr.10-00=1024, Pr.10-01=1, Pr.10-15=1, Pr.00-20=5, MI=37 and ON, it needs 1024 pulses to rotate the motor a revolution.

| 10-16        | 6                 |                    |  |  |  |
|--------------|-------------------|--------------------|--|--|--|
| Control mode | VFPG FOCPG TQCPG  | Factory Setting: 1 |  |  |  |
|              | Settings 1 to 255 |                    |  |  |  |

This parameter is used to set the denominator for frequency division(for PG card EMV-PG01L or EMV-PG01O). For example, when it is set to 2 with feedback 1024ppr, PG output will be 1024/2=512ppr.

|                 | Chapter                                                                          | 4 Parameters   VFD-VF     |
|-----------------|----------------------------------------------------------------------------------|---------------------------|
| 10-17           |                                                                                  | Unit: 1                   |
| Control<br>mode | VFPG FOCPG                                                                       | Factory Setting: 100      |
|                 | Settings 1 to 5000                                                               |                           |
| 10-18           |                                                                                  | Unit: 1                   |
| Control mode    | VFPG FOCPG                                                                       | Factory Setting: 100      |
|                 | Settings 1 to 5000                                                               |                           |
|                 | otation speed = pulse frequency/encoder pulse (Pr.10-00) * PG Electrical Gear B. | ctrical Gear A / PG       |
| 10-19           | ✓ Positioning for Encoder Position                                               | Unit: 1                   |
| Control mode    | VFPG FOCPG                                                                       | Factory Setting: 0        |
|                 | Settings 0 to 65535 pulses                                                       |                           |
| ш т             | nis parameter determines the internal position in the position mode.             | _                         |
| □ It            | needs to be used with multi-function input terminal setting =35 (enal            | ble position control).    |
| □ W             | hen it is set to 0, it is the Z-phase position of encoder.                       |                           |
| 10-20           |                                                                                  | Unit: 1                   |
| Control mode    | VFPG FOCPG                                                                       | Factory Setting: 10       |
|                 | Settings 0 to 20000 pulses                                                       |                           |
| ш т             | nis parameter determines the internal positioning position attained in           | the position control      |
| m               | ode.                                                                             |                           |
| 10-23           |                                                                                  | Unit: 1                   |
| Control         | VFPG FOCPG                                                                       | Factory Setting: 30       |
|                 | Settings 0 to 100                                                                |                           |
| □ F             | or position control, the larger this parameter is set, the less pulse diff       | ferential it will be and  |
| al              | so make the position response be faster. But it may occur overshoo               | t easily.                 |
| □ w             | hen the multi-function input terminal is set to 37 (ON), this parameter          | er can be set by          |
| re              | quirement. If it is set to any value except 0 and adjust Pr.11-17 (Lov           | v-pass Filter Time of PG2 |
| Р               | ulse Input) to lessen position overshoot and pulse differential. If it is        | set to 0, position        |
| 0/              | vershoot won't occur but the pulses differential is determined by Pr.1           | 1-18 (APR Gain).          |

| Chapter      | 4 Parameters | VFD-VE                               |                           |  |
|--------------|--------------|--------------------------------------|---------------------------|--|
| 10-24        | <b>10-24</b> |                                      |                           |  |
| Control mode | VFPG FOCE    | PG .                                 | Factory Setting: 3.00/3.0 |  |
|              | Settings     | 0.00 to 600.00 sec/0.0 to 6000.0 sec |                           |  |

- When the multi-function input terminal is set to 35 (ON), this parameter setting will be the deceleration time for internal position.
- When the multi-function input terminal is set to 43 (ON), this parameter setting will be the waiting time for switching the max. frequency.

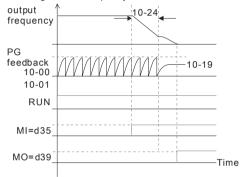

| 10-25        | <b>10-25</b> |      |           | Unit: 0.01  |                        |
|--------------|--------------|------|-----------|-------------|------------------------|
| Control mode | VF           | VFPG | svc       | FOCPG TQCPG | Factory Setting: 50.00 |
|              | Setting      | s (  | 0.00 to 6 | 600.00Hz    |                        |

This function is used to enhance the function of unstable speed/position due to insufficient resolution of analog simulation value. It needs to use with external input terminals (one of Pr.02-01 to Pr.02-06/Pr.02-23 to Pr.02-30 should be set to 43). After setting this parameter, it needs to adjust the analog output resolution of controller.

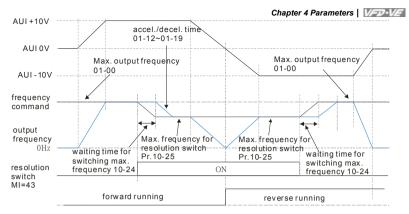

| 10-26        | Reserved                          |                      |  |
|--------------|-----------------------------------|----------------------|--|
|              |                                   |                      |  |
| 10-27        | Mechanical Gear at Load A1        | Unit: 1              |  |
| 10-28        | 10-28 Mechanical Gear at Motor B1 |                      |  |
| 10-29        | M Mechanical Gear at Load A2      | Unit: 1              |  |
| 10-30        | M Mechanical Gear at Motor B2     | Unit: 1              |  |
| Control mode | VFPG FOCPG TQCPG                  | Factory Setting: 100 |  |
|              | Settings 1 to 65535               |                      |  |

Parameters 10-27 to 10-30 can be used with the multi-function input terminal (set to 48) to switch to Pr.10-27~10-28 or Pr.10-29~10-30 as shown as follows.

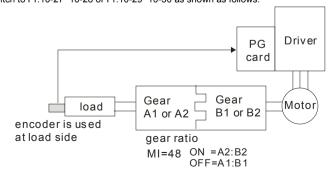

#### Chapter 4 Parameters | VFD-VF

#### **Group 11 Advanced Parameters**

In this group, APR is short for Adjust Position Regulator.

| 11-00           | System Control |       |                                            |                    |  |
|-----------------|----------------|-------|--------------------------------------------|--------------------|--|
| Control<br>mode | FOCPG TQ       | СРБ   |                                            | Factory Setting: 0 |  |
|                 | Settings       | Bit 0 | Auto tuning for ASR and APR                |                    |  |
|                 |                | Bit 1 | Inertia estimate (only in FOCPG mode)      |                    |  |
|                 |                | Bit 2 | Zero Servo                                 |                    |  |
|                 |                | Bit 3 | Reserved                                   |                    |  |
|                 |                | Bit 4 | Enable gain adjustment of position loop KP |                    |  |

Bit 0=0: Pr.10-04~10-07, 10-21~10-22 and 11-18 will be valid and Pr.11-02~11-04 and 11-11 are invalid.

Bit 0=1: system will generate an ASR setting. At this moment, Pr. 10-04~10-07, 10-21~10-22 and Pr 11-18 will be invalid and Pr 11-02~11-04 and 11-11 are valid

Bit 1=0: no function.

Bit 1=1: Inertia estimate function is enabled.

Bit 2=0: no function.

Bit 2=1: when frequency command is less than Fmin (Pr.01-07), it will use zero servo function.

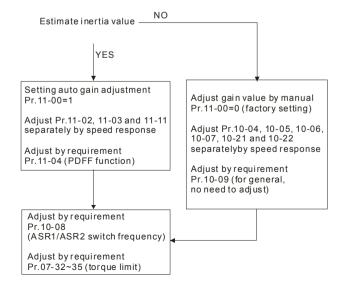

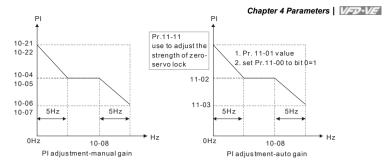

| 11-01        | ✓ Per Unit or | ✓ Per Unit of System Inertia  Uni  Uni  Uni  Uni  Uni  Uni  Uni  U |                      |  |  |  |  |
|--------------|---------------|--------------------------------------------------------------------|----------------------|--|--|--|--|
| Control mode | FOCPG TQC     | PG                                                                 | Factory Setting: 400 |  |  |  |  |
|              | Settings      | 1 to 65535 (256=1PU)                                               |                      |  |  |  |  |

To get the system inertia from Pr.11-01, user needs to set Pr.11-00 to bit1=1 and execute continuous forward/reverse running.

| 11-02        | ✓ Low-speed Bandwidth  |                     |  |  |  |  |
|--------------|------------------------|---------------------|--|--|--|--|
| Control mode | VFPG FOCPG TQCPG       | Factory Setting: 10 |  |  |  |  |
|              | Settings 0 to 40Hz     |                     |  |  |  |  |
| 11-03        |                        | Unit: 1             |  |  |  |  |
| Control mode | VFPG FOCPG TQCPG       | Factory Setting: 10 |  |  |  |  |
|              | Settings 0 to 40Hz     |                     |  |  |  |  |
| 11-11        | ✓ Zero-speed Bandwidth | Unit: 1             |  |  |  |  |
| Control mode | VFPG FOCPG TQCPG       | Factory Setting: 10 |  |  |  |  |
|              | Settings 0 to 40Hz     |                     |  |  |  |  |

After estimating inertia and set Pr.11-00 to bit 0=1 (auto tuning), user can adjust parameters Pr.11-02, 11-03 and 11-11 separately by speed response. The larger number you set, the faster response you will get. Pr.10-08 is the switch frequency for low-speed/high-speed bandwidth.

| 11-04        | ₩ PDFF G | ain Value | Unit: 1             |
|--------------|----------|-----------|---------------------|
| Control mode | FOCPG    |           | Factory Setting: 30 |
|              | Settings | 0 to 200% |                     |

www.maher.ir

#### Chapter 4 Parameters | VFD-VF

- After finishing estimating and set Pr.11-00 to bit 0=1 (auto tuning), using Pr.11-04 to reduce overshoot. Please adjust PDFF gain value by actual situation.
- This parameter will be invalid when Pr.05-12 is set to 1.

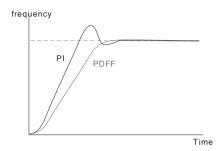

| 11-05        | M Gain Value of Flux Weakening Curve for Motor 1 Unit: 1 |           |                     |  |  |  |
|--------------|----------------------------------------------------------|-----------|---------------------|--|--|--|
| Control mode | FOCPG TQC                                                | PG        | Factory Setting: 90 |  |  |  |
|              | Settings                                                 | 0 to 200% |                     |  |  |  |
| 11-06        | ✓ Gain Valu                                              | Unit: 1   |                     |  |  |  |
| Control mode | FOCPG TQC                                                | PG        | Factory Setting: 90 |  |  |  |
|              | Settings                                                 | 0 to 200% |                     |  |  |  |

- Pr.11-05 is used to adjust the output voltage of flux weakening curve.
- For the spindle application, the adjustment method is
  - 1. It is used to adjust the output voltage when exceeding rated frequency.
  - 2. Monitor the output voltage
  - 3. Adjust Pr.11-05 (motor 1) or Pr.11-06 (motor 2) setting to make the output voltage reach motor rated voltage.
  - 4. The larger number it is set, the larger output voltage you will get.

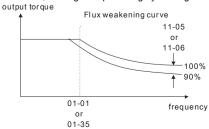

### www.maher.ir

|              |          |           |          |                    | Chapter 4 Parameters   VFD-VF |
|--------------|----------|-----------|----------|--------------------|-------------------------------|
| 11-07        | ✓ Dete   | ction Tin | ne for P | hase-loss          | Unit: 0.01                    |
| Control mode | VF       | VFPG      | svc      | FOCPG TQCPG        | Factory Setting: 0.20         |
|              | Settings | s 0       | .01 to 6 | 00.00 sec          |                               |
| 11-09        | ✓ Leve   | l of Phas | e-loss   |                    | Unit: 0.1                     |
| Control mode | VF       | VFPG      | svc      | FOCPG TQCPG        | Factory Setting: 60.0         |
|              | Settings | 0         | .0 to 32 | 0.0                |                               |
| 11-29        | Accumu   | lative O  | peration | Time of Phase-loss | Unit: 1                       |
| Control mode | VF       | VFPG      | svc      | FOCPG TQCPG        | Factory Setting: 0            |
|              | Settings | . 0       | to 6553  | 35 (hour)          |                               |
|              |          |           |          |                    |                               |

- When the power phase-loss occurs and it exceeds the level (Pr.11-09) and the detection time(Pr.11-07), it will execute the phase-loss protection(Pr.06-02). The AC motor drive will record the operation time during phase-loss in Pr.11-29.
- If it is set to 0 or a larger number, it will short the life of rectifier and capacitors in the AC motor drive.

### 11-08 Reserved

| 11-10        | ✓ Speed F | eed Forward Gain | Unit: 1            |
|--------------|-----------|------------------|--------------------|
| Control mode | FOCPG     |                  | Factory Setting: 0 |
|              | Settings  | 0 to 100%        |                    |

It is used to improve the speed response.

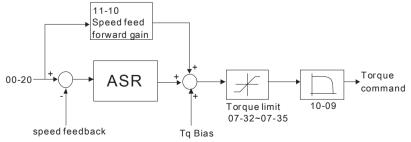

| 11-12             | ✓ Speed Region                                                                                                    | esponse of l                                                                                                    | Flux Weakening Area                                                                                                    | Unit: 1                                                                                                    |
|-------------------|----------------------------------------------------------------------------------------------------|----------------------------------------------------------------------------------------------------|----------------------------------------------------------------------------------------------------|----------------------------------------------------------------------------------------------------|
| Contro<br>mode    |                                                                                                    |                                                                                                    |                                                                                                    | Factory Setting: 65                                                                                                    |
|                   | Settings                                                                                                    | 0 to 1509                                                                                                    | % (0: disable)                                                                                                    |                                                                                                    |
|                   | It is used to co                                                                                                    |                                                                                                    | ponse speed for the flux weakeni<br>u will get.                                                                                                    | ing area. The larger number you                                                                                                    |
| 11-13             | ✓ Notch Fi                                                                                                    | Iter Depth                                                                                                    |                                                                                                    | Unit: 1                                                                                                    |
| Contro<br>mode    |                                                                                                    |                                                                                                    |                                                                                                    | Factory Setting: 0                                                                                                    |
|                   | Settings                                                                                                    | 0 to 20 d                                                                                                    | b                                                                                                    |                                                                                                    |
| 11-14             | ✓ Notch Fi                                                                                                    | ilter Frequer                                                                                                    | псу                                                                                                    | Unit: 0.01                                                                                                    |
| Contro<br>mode    | FOCPG                                                                                                    |                                                                                                    |                                                                                                    | Factory Setting: 0.00                                                                                                    |
|                   | Settings                                                                                                    | 0.00 to 2                                                                                                    | 200.00                                                                                                    |                                                                                                    |
| m -               |                                                                                                    |                                                                                                    |                                                                                                    | and and an atom the second to                                                                                                    |
| bbb               | This paramete                                                                                                    | r is used to s                                                                                                    | set resonance frequency of mech                                                                                                    | ianical system. It can be used to                                                                                                    |
|                   |                                                                                                    |                                                                                                    |                                                                                                    | nanical system. It can be used to                                                                                                    |
| \$                | suppress the re                                                                                                    | esonance of                                                                                                    | f mechanical system.                                                                                                    | ·                                                                                                    |
| · ·               | suppress the re                                                                                                    | esonance of                                                                                                    |                                                                                                    | resonance function you will get.                                                                                                    |
| · ·               | suppress the re The larger nun The notch filter                                                                                                    | esonance of<br>nber you set<br>r frequency i                                                                                                    | f mechanical system.  Pr.11-13, the better suppression                                                                                                    | resonance function you will get.                                                                                                    |
| 11-15 Contro      | suppress the re The larger num The notch filter  # Gain Valid                                                                                                    | esonance of<br>nber you set<br>r frequency i                                                                                                    | f mechanical system.  Pr.11-13, the better suppression is the resonance of mechanical fr                                                                                                    | resonance function you will get.                                                                                                    |
| 11-15             | suppress the re The larger num The notch filter  # Gain Valid                                                                                                    | esonance of<br>nber you set<br>r frequency i                                                                                                    | f mechanical system.  Pr.11-13, the better suppression is the resonance of mechanical from pensation                                                                                                    | resonance function you will get. requency.  Unit: 0.01                                                                                                    |
| 11-15 Contro      | suppress the re The larger num The notch filter  # Gain Value  svc                                                                                                    | esonance of<br>nber you set<br>r frequency i<br>ue of Slip Co                                                                                                    | f mechanical system.  Pr.11-13, the better suppression is the resonance of mechanical frompensation                                                                                                    | resonance function you will get. requency.  Unit: 0.01                                                                                                    |
| 11-15 Contro      | suppress the retrieved for the larger num The notch filter  # Gain Value  svc  Settings  It is only valid in                                                                                                    | esonance of<br>her you set<br>r frequency i<br>ue of Slip Co<br>0.00 to 1                                                                                                    | f mechanical system.  Pr.11-13, the better suppression is the resonance of mechanical from pensation  .00  e.                                                                                                    | resonance function you will get. requency.  Unit: 0.01  Factory Setting: 1.00                                                                                                    |
| 11-15 Contro mode | Suppress the real The larger num The notch filter  Gain Value Settings It is only valid if When the AC real                                                                                                    | esonance of<br>nber you set<br>r frequency i<br>ue of Slip Co<br>0.00 to 1<br>n SVC mode<br>motor drive o                                                                                                    | f mechanical system.  Pr.11-13, the better suppression is the resonance of mechanical frompensation  .00  e.  drives the asynchronous motor, s                                                                                                    | Unit: 0.01 Factory Setting: 1.00                                                                                                    |
| 11-15 Contro mode | The larger num The notch filter  Gain Value  Settings  It is only valid in When the AC readded. This pa                                                                                                    | esonance of other you set of frequency in the control of the control of the contr | f mechanical system.  Pr.11-13, the better suppression is the resonance of mechanical from pensation  .00  e. drives the asynchronous motor, so the be used to change frequency, to                                                                                                    | Unit: 0.01 Factory Setting: 1.00                                                                                                    |
| 11-15 Contro mode | The larger num The notch filter  Gain Value Settings It is only valid in When the AC readded. This pa                                                                                                    | esonance of other you set of frequency in the control of the control of the contr | f mechanical system.  Pr.11-13, the better suppression is the resonance of mechanical from pensation  .00  e.  drives the asynchronous motor, so he used to change frequency, log under rated current. When the contract of the contract of th | Unit: 0.01 Factory Setting: 1.00  slip will increase when the load is over slip and make the motor be output current is higher than no-load                                                 |
| 11-15 Contro mode | The larger num The notch filter  Gain Valid Svc Settings It is only valid i When the AC readded. This paragraphs asynchronous we current, the AC                                                                                                    | esonance of other you set of frequency in the control of the control of the contr | f mechanical system.  Pr.11-13, the better suppression is the resonance of mechanical from pensation  .00  e. drives the asynchronous motor, so the be used to change frequency, to                                                                                                    | Unit: 0.01 Factory Setting: 1.00  slip will increase when the load is ower slip and make the motor be output current is higher than no-load ameter. If the actual speed is                  |
| 11-15 Contro mode | suppress the re The larger num The notch filter  Gain Vale Settings It is only valid i When the AC re added. This pa synchronous w current, the AC slower than ex                                                                                                    | esonance of other you set of frequency in the control of the control of the contr | f mechanical system.  Pr.11-13, the better suppression is the resonance of mechanical frompensation  .00  e.  drives the asynchronous motor, so he used to change frequency, logunder rated current. When the ce will adjust frequency by this par                                                                                                    | Unit: 0.01 Factory Setting: 1.00  slip will increase when the load is ower slip and make the motor be output current is higher than no-load ameter. If the actual speed is                  |
| 11-15 Contro mode | suppress the retrievant of the larger num. The notch filter of the notch filter of the | esonance of other you set of frequency in the control of the control of the contr | f mechanical system.  Pr.11-13, the better suppression is the resonance of mechanical frompensation  .00  e. drives the asynchronous motor, so he used to change frequency, logunder rated current. When the content is the setting or decrease increase the setting or decrease increase the setting or decrease.                                                                                                    | Unit: 0.01 Factory Setting: 1.00  slip will increase when the load is over slip and make the motor be output current is higher than no-load ameter. If the actual speed is ase the setting. |

# www.maher.ir

|                     | _            |           |          |               |                     | Cha         | pter 4 Parameters   VFD-VE       |
|---------------------|--------------|-----------|----------|---------------|---------------------|-------------|----------------------------------|
| 11-17               | ✓ Low-       | pass Filt | er Time  | of PG2 Pu     | se Input            |             | Unit: 0.001                      |
| Control<br>mode     | VF           | VFPG      | svc      | FOCPG         |                     |             | Factory Setting: 0.100           |
|                     | Settings     | s 0       | .000 to  | 65.535 Sec    |                     |             |                                  |
| □ It                | can be u     | sed to st | able the | e speed con   | nmand when Pr.0     | 00-20 is se | et to 5 and multi-function input |
| te                  | rminal is    | set to 37 | (OFF)    | to regard th  | e pulse comman      | nd as frequ | ency command.                    |
| 11-18               | <b>∦</b> APR | Gain      |          |               |                     |             | Unit: 0.01                       |
| Control<br>mode     | FOCPG        |           |          |               |                     |             | Factory Setting: 10.00           |
|                     | Settings     | s 0       | .00 to 4 | 0.00          |                     |             |                                  |
| ☐ It                | can be u     | sed to ch | nange t  | ne pulse diff | erential when Pr    | .00-20 is s | et to 5, multi-function input    |
| te                  | rminal is    | set to 37 | ' (ON) a | and Pr.11-00  | ) is set to bit 0=0 |             |                                  |
| 11-19               | <b>∦</b> APR | Curve T   | ime      |               |                     |             | Unit: 0.01                       |
| Control<br>mode     | FOCPG        |           |          |               |                     |             | Factory Setting: 3.00            |
|                     | Settings     | s 0       | .00 to 6 | 55.35 sec     |                     |             |                                  |
| □ It                | is valid v   | vhen the  | multi-fu | nction input  | terminal is set to  | 35(ON).     | The larger it is set, the longer |
| th                  | e positio    | n time wi | ll be.   |               |                     |             |                                  |
| 11-20<br> <br>11-28 | Reserv       | /ed       |          |               |                     |             |                                  |
| 11-30<br>           | Reserv       | red       |          |               |                     |             |                                  |

11-40

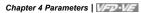

This page intentionally left blank

# Chapter 5 Troubleshooting

## 5.1 Over Current (OC)

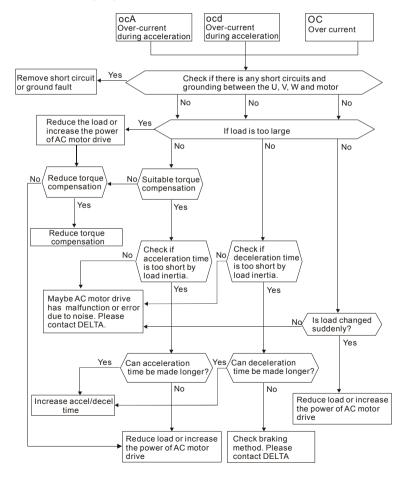

# www.maher.ir

#### 5.2 Ground Fault

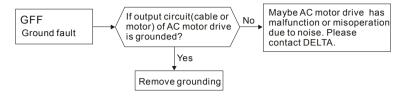

# 5.3 Over Voltage (OV)

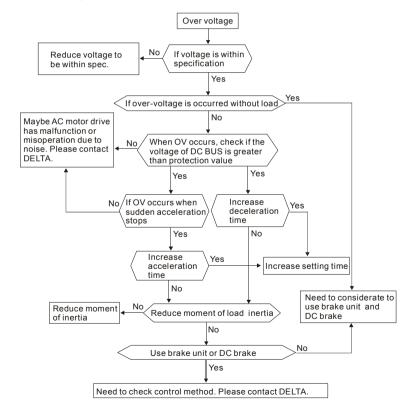

# 5.4 Low Voltage (Lv)

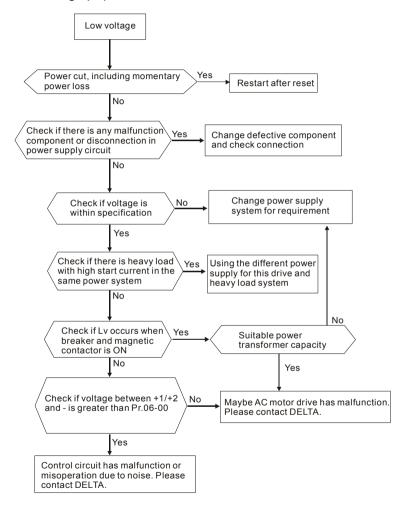

## 5.5 Over Heat (oH1, oH2, oH3)

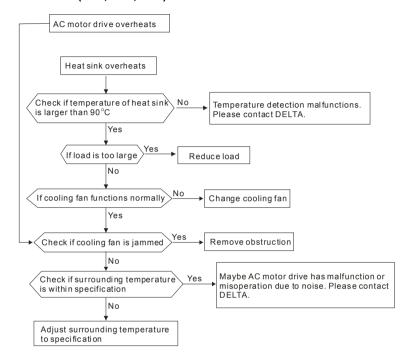

### 5.6 Overload

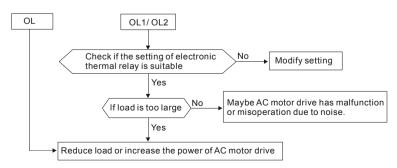

### www.maher.ir

# 5.7 Display of KPV-CE01 is Abnormal

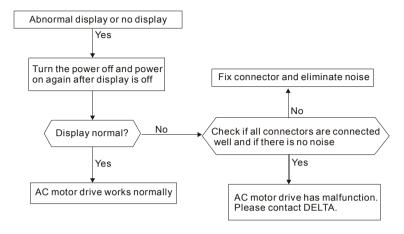

### 5.8 Phase Loss (PHL)

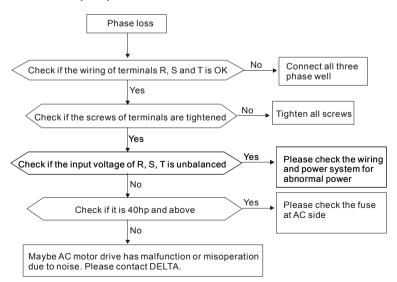

#### . \_

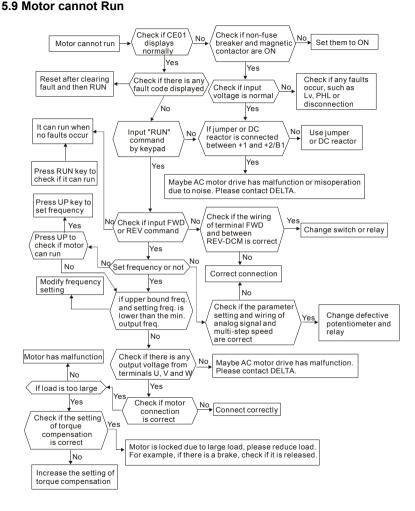

# 5.10 Motor Speed cannot be Changed

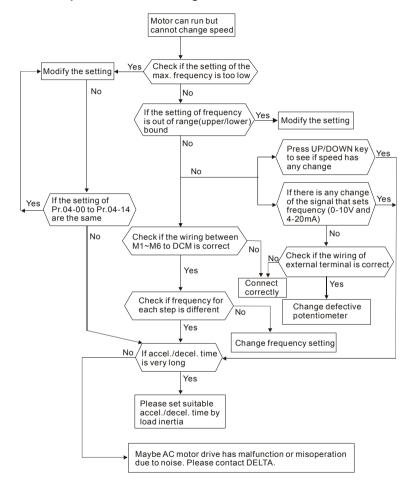

### 5.11 Motor Stalls during Acceleration

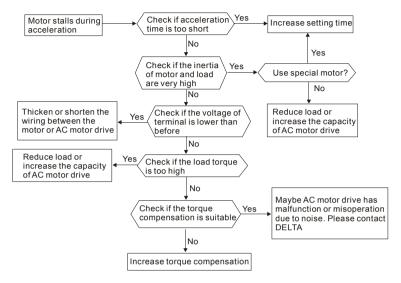

# 5.12 The Motor does not Run as Expected

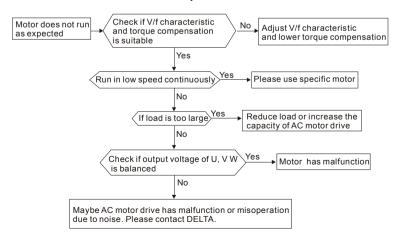

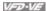

### 5.13 Electromagnetic/Induction Noise

There are many noises surround the AC motor drives and invade it by radiation or power circuit. It may cause the misoperation of control circuit and even damage the AC motor drive. Of course, that is a solution to increase the noise tolerance of AC motor drive. But it is not the best one due to the limit. Therefore, solve it from the outside as following will be the best.

- Add surge killer on the relay or contact to suppress switching surge between ON/OFF.
- 2. Shorten the wiring length of the control circuit or serial circuit and separate from the main circuit wiring.
- 3. Comply with the wiring regulation for those shielded wire and use isolation amplifier for long wire.
- 4. The grounding terminal should comply with the local regulation and ground independently, i.e. not to have common ground with electric welding machine and power equipment.
- 5. Connect a noise filter at the input terminal of the AC motor drive to prevent noise from power circuit.

In a word, three-level solutions for electromagnetic noise are "no product", "no spread" and "no receive"

#### 5.14 Environmental Condition

Since AC motor drive is an electronic device, you should comply with the environmental condition stated in the appendix A. Following are the remedial measures for necessary.

- 1 To prevent vibration, anti-vibration spacer is the last choice. The vibration tolerance must be within the specification. The vibration effect is equal to the mechanical stress and it cannot occur frequently, continuously or repeatedly to prevent damaging AC motor drive.
- 2 Store in a clean and dry location free from corrosive fumes/dust to prevent rustiness, poor contact. It also may cause short by low insulation in a humid location. The solution is to use both paint and dust-proof. For particular occasion, use the enclosure with whole-seal structure.
- 3. The surrounding temperature should be within the specification. Too high or low temperature will affect the lifetime and reliability. For semiconductor components, damage will occur once any specification is out of range. Therefore, it is necessary to clean and periodical check for the air cleaner and cooling fan besides having cooler and sunshade. In additional, the microcomputer may not work in extreme low temperature and needs to have heater

### Chapter 5 Troubleshooting | VFD-VF

Store within a relative humidity range of 0% to 90% and non-condensing environment. Do
not turn off the air conditioner and have exsiccator for it.

## 5.15 Affecting Other Machines

AC motor drive may affect the operation of other machine due to many reasons. The solutions are as follows.

- High Harmonic at Power Side
  - If there is high harmonic at power side during running, the improved methods are:
  - 1. Separate power system: use transformer for AC motor drive.
  - Use reactor at the power input terminal of AC motor drive or decrease high harmonic by multiple circuit.
  - If there is phase lead capacitor, it should use serial reactor to prevent capacitor damage from high harmonic.

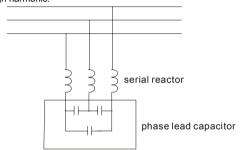

#### ■ Motor Temperature Rises

When the motor is induction motor with ventilation-cooling-type used in variety speed operation, bad cooling will happen in the low speed. Therefore, it may overheat. Besides, high harmonic is in output waveform to increase copper loss and iron loss. Following measures should be used by load situation and operation range when necessary.

- 1. Use the motor with independent power ventilation or increase the horsepower.
- 2. Use inverter duty motor.
- 3. Do NOT run in the low speed

# Chapter 6 Fault Code Information and Maintenance

### 6.1 Fault Code Information

The AC motor drive has a comprehensive fault diagnostic system that includes several different alarms and fault messages. Once a fault is detected, the corresponding protective functions will be activated. The following faults are displayed as shown on the AC motor drive digital keypad display. The six most recent faults can be read from the digital keypad or communication.

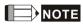

Wait 5 seconds after a fault has been cleared before performing reset via keypad of input terminal.

### 6.1.1 Common Problems and Solutions

| Fault Name | Fault Descriptions                                                                                              | Corrective Actions                                                                                                    |  |  |
|------------|----------------------------------------------------------------------------------------------------|----------------------------------------------------------------------------------------------------|--|--|
| осЯ        | Over-current during acceleration (Output current exceeds triple rated current during acceleration.)             | Short-circuit at motor output: Check for possible poor insulation at the output lines.     Acceleration Time too short: Increase the Acceleration Time.     AC motor drive output power is too small: Replace the AC motor drive with the next higher power model.     |  |  |
| ocd        | Over-current during deceleration (Output current exceeds triple rated current during deceleration.)             | Short-circuit at motor output: Check for possible poor insulation at the output line.     Deceleration Time too short: Increase the Deceleration Time.     AC motor drive output power is too small: Replace the AC motor drive with the next higher power model.      |  |  |
| ocn        | Over-current during steady state operation (Output current exceeds triple rated current during constant speed.) | Short-circuit at motor output: Check for possible poor insulation at the output line.     Sudden increase in motor loading: Check for possible motor stall.     AC motor drive output power is too small: Replace the AC motor drive with the next higher power model. |  |  |
| oc S       | Hardware failure in current detection                                                                           | Return to the factory                                                                                                    |  |  |

| Fault Name | Fault Descriptions                                                                             | Corrective Actions                                                                                                    |
|------------|------------------------------------------------------------------------------------------------|----------------------------------------------------------------------------------------------------|
| GFF        | Ground fault                                                                                   | When (one of) the output terminal(s) is grounded, short circuit current is more than 50% of AC motor drive rated current, the AC motor drive power module may be damaged.  NOTE: The short circuit protection is provided for AC motor drive protection, not for protection of the user.  1. Check the wiring connections between the AC motor drive and motor for possible short circuits, also to ground.  2. Check whether the IGBT power module is damaged.  3. Check for possible poor insulation at the output line. |
| occ        | Short-circuit is<br>detected between<br>upper bridge and<br>lower bridge of the<br>IGBT module | Return to the factory                                                                                                    |
| ouR        | DC BUS over-voltage<br>during acceleration<br>(230V: DC 450V;<br>460V: DC 900V)                | Check if the input voltage falls within the rated AC motor drive input voltage range.                                                                                                    |
| oud        | DC BUS over-voltage<br>during deceleration<br>(230V: DC 450V;<br>460V: DC 900V)                | Check for possible voltage transients.     If DC BUS over-voltage due to regenerative voltage, please increase the Deceleration Time or add an optional                                                                                                    |
| oun        | DC BUS over-voltage<br>in constant speed<br>(230V: DC 450V;<br>460V: DC 900V)                  | brake resistor.                                                                                                    |
| ου5        | Hardware failure in voltage detection                                                          | Check if input voltage is within specification range and monitor if there is surge voltage.                                                                                                    |
| LUR        | DC BUS voltage is<br>less than Pr.06-00<br>during acceleration                                 |                                                                                                    |
| ნიძ        | DC BUS voltage is<br>less than Pr.06-00<br>during deceleration                                 | Check if the input voltage is normal                                                                                                    |
| Lun        | DC BUS voltage is<br>less than Pr.06-00 in<br>constant speed                                   | Check for possible sudden load                                                                                                    |
| LuS        | DC BUS voltage is<br>less than Pr.06-00 at<br>stop                                             |                                                                                                    |
| PHL        | Phase Loss                                                                                     | Check Power Source Input if all 3 input phases are connected without loose contacts. For models 40hp and above, please check if the fuse for the AC input circuit is blown.                                                                                                    |

| Chanter 6 F | aboth three | Information | and Maintenance |
|-------------|-------------|-------------|-----------------|

|       |                | Chapter 6 Fault Code Information and Maintenance                                                                                                    |                                                                                                    |  |  |
|-------|----------------|----------------------------------------------------------------------------------------------------|----------------------------------------------------------------------------------------------------|--|--|
| Fault | Name           | Fault Descriptions                                                                                                    | Corrective Actions                                                                                                    |  |  |
| oł    | 4 !            | IGBT overheating IGBT temperature exceeds protection level 1 to15HP: 90 °C 20 to 100HP: 100 °C                                                                          | <ol> <li>Ensure that the ambient temperature falls within the specified temperature range.</li> <li>Make sure that the ventilation holes are not obstructed.</li> <li>Remove any foreign objects from the heatsinks and check for possible dirty heat sink fins.</li> <li>Check the fan and clean it.</li> <li>Provide enough spacing for adequate ventilation.</li> </ol> |  |  |
| ob    | <del>1</del> 2 | Heatsink<br>overheating<br>Heat sink<br>temperature exceeds<br>90°C                                                                                                    | Ensure that the ambient temperature falls within the specified temperature range.     Make sure that the ventilation holes are not obstructed.     Remove any foreign objects from the heatsinks and check for possible dirty heat sink fins.     Check the fan and clean it.     Provide enough spacing for adequate ventilation.                                         |  |  |
| oł    | <del>1</del> 3 | Motor overheating The AC motor drive detects that the internal temperature exceeds Pr.06-30 (PTC level)                                                                 | Make sure that the motor is not obstructed.     Ensure that the ambient temperature falls within the specified temperature range.     Take the next higher power AC motor drive model.                                                                                                    |  |  |
|       | lo             | OH1 hardware failure                                                                                                    | Return to the factory                                                                                                    |  |  |
|       | 50             | OH2 hardware failure                                                                                                    | Return to the factory                                                                                                    |  |  |
| FF    | 30             | Fan failure                                                                                                    | Make sure that the fan is not obstructed.     Return to the factory                                                                                                    |  |  |
| o     | ٤              | Overload The AC motor drive detects excessive drive output current. NOTE: The AC motor drive can withstand up to 150% of the rated current for a maximum of 60 seconds. | Check whether the motor is overloaded.     Take the next higher power AC motor drive model.                                                                                                    |  |  |
| ٤٥    | LI             | Electronics thermal relay 1 protection                                                                                                    | Check the setting of electronics thermal relay (Pr.06-14)     Take the next higher power AC motor drive model                                                                                                    |  |  |
| 6ء    | ۲2             | Electronics thermal relay 2 protection                                                                                                    | Check the setting of electronics thermal relay (Pr.06-28)     Take the next higher power AC motor drive model                                                                                                    |  |  |
| ۶۰    | SE             | Broken fuse The fuse at DC side is broken for 30hp and below                                                                                                    | Check whether the fuse of the transistor module is functioning well     Check whether the loading side is short-circuit                                                                                                    |  |  |

www.maher.ir

| Fault Name | Fault Descriptions                                                                                                    |                                                                                                    |  |  |
|------------|----------------------------------------------------------------------------------------------------|----------------------------------------------------------------------------------------------------|--|--|
|            | These two fault codes                                                                                                    |                                                                                                    |  |  |
| ot !       | will be displayed when output current exceeds the over- torque detection level                                                                  | Check whether the motor is overloaded.     Check whether motor rated current                                                                                                    |  |  |
| ot2        | (Pr.06-07 or Pr.06-<br>10) and exceeds<br>over-torque<br>detection(Pr.06-08 or<br>Pr.06-11) and it is set<br>2 or 4 in Pr.06-06 or<br>Pr.06-09. | Check whether motor rated current setting (Pr.05-01) is suitable     Take the next higher power AC motor drive model.                                                                                          |  |  |
| cF !       | Internal EEPROM can not be programmed.                                                                                                    | <ol> <li>Press "RESET" key to the factory setting</li> <li>Return to the factory.</li> </ol>                                                                                                    |  |  |
| cF2        | Internal EEPROM can not be read.                                                                                                    | <ol> <li>Press "RESET" key to the factory setting</li> <li>Return to the factory.</li> </ol>                                                                                                    |  |  |
| <u>cd0</u> | Isum error                                                                                                    | Re-power on to try it. If fault code is still                                                                                                    |  |  |
| cd i       | U-phase error                                                                                                    | displayed on the keypad please return to the                                                                                                    |  |  |
| 565        | V-phase error                                                                                                    | factory                                                                                                    |  |  |
| <u>cd3</u> | W-phase error                                                                                                    | ,                                                                                                    |  |  |
| X&O        | CC (current clamp)                                                                                                    | Re-power on to try it. If fault code is still                                                                                                    |  |  |
| HG [       | OC hardware error                                                                                                    | displayed on the keypad please return to the                                                                                                    |  |  |
| <u> </u>   | OV hardware error                                                                                                    | factory                                                                                                    |  |  |
| Hd3        | GFF hardware error                                                                                                    |                                                                                                    |  |  |
| 8UE        | Auto tuning error                                                                                                    | Check cabling between drive and motor     Retry again                                                                                                    |  |  |
| RFE .      | PID loss (ACI)                                                                                                    | Check the wiring of the PID feedback     Check the PID parameters settings                                                                                                    |  |  |
| PGF :      | PG feedback error                                                                                                    | Check if Pr.10-01 is set to 0 when it is PG feedback control                                                                                                    |  |  |
| P6F2       | PG feedback loss                                                                                                    | Check the wiring of the PG feedback                                                                                                    |  |  |
| P683       | PG feedback stall                                                                                                    | Check the wiring of the PG feedback                                                                                                    |  |  |
| PGF4       | PG slip error                                                                                                    | Check if the setting of PI gain and deceleration is suitable     Return to the factory                                                                                                    |  |  |
| PGr :      | Pulse input error                                                                                                    | Check the pulse wiring                                                                                                    |  |  |
| P6-2       | Pulse input loss                                                                                                    | 2. Return to the factory                                                                                                    |  |  |
| ACE.       | ACI loss                                                                                                    | Check the ACI wiring     Check if the ACI signal is less than 4mA                                                                                                    |  |  |
| EF.        | External Fault                                                                                                    | Input EF (N.O.) on external terminal is closed to GND. Output U, V, W will be turned off.     Give RESET command after fault has been cleared.                                                                 |  |  |
| EF :       | Emergency stop                                                                                                    | When the multi-function input terminals     MI1 to MI6 are set to emergency stop,     the AC motor drive stops output U, V, W     and the motor coasts to stop.  Press RESET after fault has been     cleared. |  |  |

# www.maher.ir

|            |                                                                                                    | 6 Fault Code Information and Maintenance                                                                                                    |
|------------|----------------------------------------------------------------------------------------------------|----------------------------------------------------------------------------------------------------|
| Fault Name | Fault Descriptions                                                                                                    | Corrective Actions                                                                                                    |
| <b>5</b> 5 | External Base Block                                                                                                    | When the external input terminal (B.B) is active, the AC motor drive output will be turned off.     Deactivate the external input terminal (B.B) to operate the AC motor drive again. |
| PcodE      | Password is locked.                                                                                                    | Keypad will be locked. Turn the power ON after power OFF to re-enter the correct password. See Pr.00-07 and 00-08.                                                                    |
| c8         | Illegal function code                                                                                                    | Check if the function code is correct (function code must be 03, 06, 10, 63)                                                                                                    |
| c62        | Illegal data address<br>(00H to 254H)                                                                                     | Check if the communication address is correct                                                                                                    |
| c83        | Illegal data value                                                                                                    | Check if the data value exceeds max./min. value                                                                                                    |
| c84        | Data is written to read-only address                                                                                      | Check if the communication address is correct                                                                                                    |
| e8 10      | Communication<br>time-out<br>COM1: exceeds<br>Pr.09-03 setting,<br>COM2: exceeds<br>Pr.09-07 setting                      | Check if the wiring for the communication is correct                                                                                                    |
| eP 10      | Keypad (KPV-CE01)<br>communication<br>time-out<br>COM1: exceeds<br>Pr.09-03 setting,<br>COM2: exceeds<br>Pr.09-07 setting | Check if the wiring for the communication is correct     Check if there is any wrong with the keypad                                                                                  |
| Ь۶         | Brake resistor fault                                                                                                    | If the fault code is still displayed on the keypad after pressing "RESET" key, please return to the factory.                                                                          |
| Ydc        | Y-connection/∆-<br>connection switch<br>error                                                                             | <ol> <li>Check the wiring of the Y-connection/ Δ-connection</li> <li>Check the parameters settings</li> </ol>                                                                         |
| d\$5       | When Pr.07-13 is not set to 0 and momentary power off or power cut, it will display dEb during accel./decel. stop.        | Set Pr.07-13 to 0     Check if input power is stable                                                                                                    |
| o5t        | It will be displayed<br>when slip exceeds<br>Pr.05-26 setting and<br>time exceeds Pr.05-<br>27 setting.                   | Check if motor parameter is correct (please decrease the load if overload     Check the settings of Pr.05-26 and Pr.05-27                                                             |

#### Chapter 6 Fault Code Information and Maintenance | VFD-VF

| ٠., | or dust bode sino | illiation and Maintenance                                                                                                    | / # Sal / -                                                                                                    |
|-----|-------------------|----------------------------------------------------------------------------------------------------|----------------------------------------------------------------------------------------------------|
|     | Fault Name        | Fault Descriptions                                                                                                    | Corrective Actions                                                                                                    |
| _   | <b>6</b> 85       | It will be displayed when broken belt detection function is enabled(Pr.08-59), allowance error is higher than Pr.08-61 and detection time exceeds Pr.08-62. | <ol> <li>Check if the belt is broken</li> <li>Check the settings of Pr.08-60, Pr.08-62<br/>and Pr.08-63</li> </ol>                                     |
|     | <b>ხ</b> ძნυ      | It will be displayed when the allowance error of tension PID feedback exceeds Pr.08-63 setting and allowance error detection time exceeds Pr.08-64 setting. | <ol> <li>Check if the PID feedback is correct</li> <li>Check if the material is broken</li> <li>Check the settings of Pr.08-63 and Pr.08-64</li> </ol> |

#### **6.1.2 Reset**

There are three methods to reset the AC motor drive after solving the fault:

- 1. Press RESET key on KPV-CE01.
- 2. Set external terminal to "RESET" (set one of Pr.02-01~Pr.02-06/ Pr.02-23~Pr.02-30 to 5) and then set to be ON.
- 3. Send "RESET" command by communication.

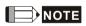

Make sure that RUN command or signal is OFF before executing RESET to prevent damage or personal injury due to immediate operation.

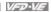

#### 6.2 Maintenance and Inspections

Modern AC motor drives are based on solid state electronics technology. Preventive maintenance is required to operate this AC motor drive in its optimal condition, and to ensure a long life. It is recommended to have a check-up of the AC motor drive performed by a qualified technician.

#### **Daily Inspection:**

Basic check-up items to detect if there were any abnormalities during operation are:

- 1 Whether the motors are operating as expected.
- 2. Whether the installation environment is abnormal.
- 3. Whether the cooling system is operating as expected.
- 4 Whether any irregular vibration or sound occurred during operation.
- 5 Whether the motors are overheating during operation.
- 6. Always check the input voltage of the AC drive with a Voltmeter.

#### Periodic Inspection:

Before the check-up, always turn off the AC input power and remove the cover. Wait at least 10 minutes after all display lamps have gone out, and then confirm that the capacitors have fully discharged by measuring the voltage between +1/+2 and -. The voltage between +1/+2 and-should be less than 25VDC.

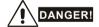

- Disconnect AC power before processing! 1.
- 2. Only qualified personnel can install, wire and maintain AC motor drives. Please take off any metal objects, such as watches and rings, before operation. And only insulated tools are allowed.
- 3. Never reassemble internal components or wiring.
- 4. Prevent static electricity.

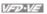

#### Periodical Maintenance

#### Ambient environment

|                                                                                                    |                                                                              |       | Maintenance<br>Period |             |  |
|----------------------------------------------------------------------------------------------------|------------------------------------------------------------------------------|-------|-----------------------|-------------|--|
| Check Items                                                                                                    | Methods and Criterion                                                        | Daily | Half<br>Year          | One<br>Year |  |
| Check the ambient temperature,<br>humidity, vibration and see if<br>there are any dust, gas, oil or<br>water drops | Visual inspection and measurement with equipment with standard specification | 0     |                       |             |  |
| If there are any dangerous objects                                                                                 | Visual inspection                                                            | 0     |                       |             |  |

#### Voltage

|                                                                     |                                                     | Maintenance<br>Period |              |             |  |
|---------------------------------------------------------------------|-----------------------------------------------------|-----------------------|--------------|-------------|--|
| Check Items                                                         | Methods and Criterion                               | Daily                 | Half<br>Year | One<br>Year |  |
| Check if the voltage of main circuit and control circuit is correct | Measure with multimeter with standard specification | 0                     |              |             |  |

#### Keypad

| Check Items                      | Methods and Criterion |       | Maintenance<br>Period |             |  |
|----------------------------------|-----------------------|-------|-----------------------|-------------|--|
| Check items                      |                       | Daily | Half<br>Year          | One<br>Year |  |
| Is the display clear for reading | Visual inspection     | 0     |                       |             |  |
| Any missing characters           | Visual inspection     | 0     |                       |             |  |

#### Mechanical parts

| 2                                           | Methods and Criterion       |  | Maintenance<br>Period |             |  |  |
|---------------------------------------------|-----------------------------|--|-----------------------|-------------|--|--|
| Check Items                                 |                             |  | Half<br>Year          | One<br>Year |  |  |
| If there is any abnormal sound or vibration | Visual and aural inspection |  | 0                     |             |  |  |
| If there are any loose screws               | Tighten the screws          |  | 0                     |             |  |  |

Chapter 6 Fault Code Information and Maintenance | V/=D-V/=

| Obsert Manage                               | Mathada and Oritorian |       | Maintenance<br>Period |             |  |
|---------------------------------------------|-----------------------|-------|-----------------------|-------------|--|
| Check Items                                 | Methods and Criterion | Daily | Half<br>Year          | One<br>Year |  |
| If any part is deformed or damaged          | Visual inspection     |       | 0                     |             |  |
| If there is any color change by overheating | Visual inspection     |       | 0                     |             |  |
| If there is any dust or dirt                | Visual inspection     |       | 0                     |             |  |

#### ■ Main circuit

| 21 11                                                                                                    |                                                                              |       | Maintenance<br>Period |             |  |
|----------------------------------------------------------------------------------------------------|------------------------------------------------------------------------------|-------|-----------------------|-------------|--|
| Check Items                                                                                                    | Methods and Criterion                                                        | Daily | Half<br>Year          | One<br>Year |  |
| If there are any loose or missing screws                                                                         | Tighten or replace the screw                                                 |       | 0                     |             |  |
| If machine or insulator is<br>deformed, cracked, damaged or<br>with color change due to<br>overheating or ageing | Visual inspection<br>NOTE: Please ignore the color<br>change of copper plate |       | 0                     |             |  |
| If there is any dust or dirt                                                                                     | Visual inspection                                                            |       | 0                     |             |  |

# ■ Terminals and wiring of main circuit

| Check Items                                                                 | Methods and Criterion |       | Maintenance<br>Period |             |  |
|-----------------------------------------------------------------------------|-----------------------|-------|-----------------------|-------------|--|
| Check items                                                                 |                       | Daily | Half<br>Year          | One<br>Year |  |
| If the terminal or the plate is color change or deformation due to overheat | Visual inspection     |       | 0                     |             |  |
| If the insulator of wiring is damaged or color change                       | Visual inspection     |       | 0                     |             |  |
| If there is any damage                                                      | Visual inspection     |       | 0                     |             |  |

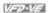

#### DC capacity of main circuit

|                                                                          | Methods and Criterion                  | Maintenance<br>Period |              |             |
|--------------------------------------------------------------------------|----------------------------------------|-----------------------|--------------|-------------|
| Check Items                                                              |                                        | Daily                 | Half<br>Year | One<br>Year |
| If there is any leak of liquid,<br>color change, crack or<br>deformation | Visual inspection                      | 0                     |              |             |
| Measure static capacity when required                                    | Static capacity ≥ initial value X 0.85 |                       | 0            |             |

#### Resistor of main circuit

|                                                                    |                                                                                      |       | Maintenance<br>Period |             |  |
|--------------------------------------------------------------------|--------------------------------------------------------------------------------------|-------|-----------------------|-------------|--|
| Check Items                                                        | Methods and Criterion                                                                | Daily | Half<br>Year          | One<br>Year |  |
| If there is any peculiar smell or insulator cracks due to overheat | Visual inspection, smell                                                             |       | 0                     |             |  |
| If there is any disconnection                                      | Visual inspection or measure with multimeter after removing wiring between +1/+2 ~ - |       | 0                     |             |  |
|                                                                    | Resistor value should be within $\pm$ 10%                                            |       |                       |             |  |

#### Transformer and reactor of main circuit

|                                                      |                                    | Maintenance<br>Period |              |             |  |
|------------------------------------------------------|------------------------------------|-----------------------|--------------|-------------|--|
| Check Items                                          | Methods and Criterion              | Daily                 | Half<br>Year | One<br>Year |  |
| If there is any abnormal vibration or peculiar smell | Visual, aural inspection and smell |                       | 0            |             |  |

#### Magnetic contactor and relay of main circuit

|                                |                             | Maintenance<br>Period |              |             |  |
|--------------------------------|-----------------------------|-----------------------|--------------|-------------|--|
| Check Items                    | Methods and Criterion       | Daily                 | Half<br>Year | One<br>Year |  |
| If there are any loose screws  | Visual and aural inspection | 0                     |              |             |  |
| If the contact works correctly | Visual inspection           | 0                     |              |             |  |

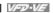

#### Printed circuit board and connector of main circuit

|                                                             |                                                              | Maintenance<br>Period |              |             |  |  |
|-------------------------------------------------------------|--------------------------------------------------------------|-----------------------|--------------|-------------|--|--|
| Check Items                                                 | Methods and Criterion                                        | Daily                 | Half<br>Year | One<br>Year |  |  |
| If there are any loose screws and connectors                | Tighten the screws and press the connectors firmly in place. |                       | 0            |             |  |  |
| If there is any peculiar smell and color change             | Visual inspection                                            |                       | 0            |             |  |  |
| If there is any crack, damage, deformation or corrosion     | Visual inspection                                            |                       | 0            |             |  |  |
| If there is any liquid is leaked or deformation in capacity | Visual inspection                                            |                       | 0            |             |  |  |

#### Cooling fan of cooling system

|                                              |                                                                                                    | Maintenance<br>Period |              |             |  |  |
|----------------------------------------------|----------------------------------------------------------------------------------------------------|-----------------------|--------------|-------------|--|--|
| Check Items                                  | Methods and Criterion                                                                                                   | Daily                 | Half<br>Year | One<br>Year |  |  |
| If there is any abnormal sound or vibration  | Visual, aural inspection and turn the fan with hand (turn off the power before operation) to see if it rotates smoothly |                       |              | 0           |  |  |
| If there is any loose screw                  | Tighten the screw                                                                                                    |                       |              | 0           |  |  |
| If there is any color change due to overheat | Change fan                                                                                                    |                       |              | 0           |  |  |

#### Ventilation channel of cooling system

|                                                                        |                       | Maintenance<br>Period |              |             |  |
|------------------------------------------------------------------------|-----------------------|-----------------------|--------------|-------------|--|
| Check Items                                                            | Methods and Criterion | Daily                 | Half<br>Year | One<br>Year |  |
| If there is any obstruction in the heat sink, air intake or air outlet | Visual inspection     | 0                     |              |             |  |

Chapter 6 Fault Code Information and Maintenance | VFD-VF

This page intentionally left blank

# Appendix A Specifications

|           | Voltage Class                                   | 230V Class                            |                    |     |     |     |        |                  |        |      |     |     |     |
|-----------|-------------------------------------------------|---------------------------------------|--------------------|-----|-----|-----|--------|------------------|--------|------|-----|-----|-----|
|           | Model Number VFD-XXXV                           | 007                                   | 015                | 022 | 037 | 055 | 075    | 110              | 150    | 185  | 220 | 300 | 370 |
| Ma<br>(k\ | ax. Applicable Motor Output<br>V)               | 0.75                                  | 1.5                | 2.2 | 3.7 | 5.5 | 7.5    | 11               | 15     | 18.5 | 22  | 30  | 37  |
| Ma        | ax. Applicable Motor Output (hp)                | 1.0                                   | 2.0                | 3.0 | 5.0 | 7.5 | 10     | 15               | 20     | 25   | 30  | 40  | 50  |
|           | Rated Output Capacity (kVA)                     | 1.9                                   | 2.7                | 4.2 | 6.5 | 9.5 | 13     | 19               | 25     | 29   | 34  | 46  | 55  |
| ing       | Rated Output Current for<br>Constant Torque (A) | 5.0                                   | 7.5                | 11  | 17  | 25  | 33     | 49               | 65     | 75   | 90  | 120 | 146 |
| ut Rating | Rated Output Current for<br>Variable Torque (A) | 6.25                                  | 9.4                | 13  | 21  | 31  | 41     | 61               | 81     | 93   | 112 | 150 | 182 |
| Output F  | Maximum Output Voltage (V)                      | 3-Phase Proportional to Input Voltage |                    |     |     |     |        |                  |        |      |     |     |     |
| 0         | Output Frequency (Hz)                           |                                       |                    |     |     | 0   | .00~60 | 0.00 H           | z      |      |     |     |     |
|           | Carrier Frequency (kHz)                         |                                       | 15                 |     |     |     |        | 9                |        |      |     | 6   |     |
| g         | Rated Input Current (A)                         | 6.4                                   | 9.9                | 15  | 21  | 25  | 33     | 52               | 63     | 68   | 79  | 106 | 126 |
| Rating    | Rated Voltage/Frequency                         |                                       |                    |     |     | 20  |        | nase<br>', 50/60 | Hz     |      |     |     |     |
| Input     | Voltage Tolerance                               |                                       |                    |     |     |     | ± 10%  | 6(180~           | 264 V) |      |     |     |     |
| ⊑         | Frequency Tolerance                             |                                       |                    |     |     |     | ± 5%   | 6(47~6           | 3 Hz)  |      |     |     |     |
| С         | ooling Method                                   | Natural                               | Natural Fan Cooled |     |     |     |        |                  |        |      |     |     |     |
| W         | eight (kg)                                      | 2.7                                   | 3.2                | 4.5 | 6.8 | 8   | 10     | 13               | 13     | 13   | 13  | 36  | 36  |

|                                   | Voltage Class                                   | 460V Class         |     |     |     |      |       |        |       |        |       |       |     |     |     |     |
|-----------------------------------|-------------------------------------------------|--------------------|-----|-----|-----|------|-------|--------|-------|--------|-------|-------|-----|-----|-----|-----|
|                                   | Model Number VFD-XXXV                           | 007                | 015 | 022 | 037 | 055  | 075   | 110    | 150   | 185    | 220   | 300   | 370 | 450 | 550 | 750 |
| Max. Applicable Motor Output (kW) |                                                 |                    | 1.5 | 2.2 | 3.7 | 5.5  | 7.5   | 11     | 15    | 18.5   | 22    | 30    | 37  | 45  | 55  | 75  |
| Max. Applicable Motor Output (hp) |                                                 |                    | 2.0 | 3.0 | 5.0 | 7.5  | 10    | 15     | 20    | 25     | 30    | 40    | 50  | 60  | 75  | 100 |
|                                   | Rated Output Capacity (kVA)                     | 2.3                | 3.2 | 4.2 | 6.3 | 9.9  | 14    | 18     | 24    | 29     | 34    | 46    | 56  | 69  | 80  | 100 |
| Rating                            | Rated Output Current for<br>Constant Torque (A) | 3.0                | 4.2 | 6.0 | 8.5 | 13   | 18    | 24     | 32    | 38     | 45    | 60    | 73  | 91  | 110 | 150 |
| ut Rat                            | Rated Output Current for<br>Variable Torque (A) | 3.8                | 5.3 | 7.5 | 10  | 16   | 22    | 30     | 40    | 47     | 56    | 75    | 91  | 113 | 138 | 188 |
| Output                            | Maximum Output Voltage (V)                      |                    |     |     |     | 3-ph | ase P | roport | ional | to Inp | ut Vo | Itage |     |     |     |     |
| 0                                 | Output Frequency (Hz)                           | 0.00~600.00 Hz     |     |     |     |      |       |        |       |        |       |       |     |     |     |     |
|                                   | Carrier Frequency (kHz)                         |                    | 1   | 5   |     |      |       | 9      |       |        |       |       | 6   | 3   |     |     |
|                                   | Poted Input Current (A)                         | 3-phase 380~480V   |     |     |     |      |       |        |       |        |       |       |     |     |     |     |
| Rating                            | Rated Input Current (A)                         | 4.0                | 5.8 | 7.4 | 9.9 | 12   | 17    | 25     | 27    | 35     | 42    | 56    | 67  | 87  | 101 | 122 |
| Ra                                | Rated Voltage                                   |                    |     |     |     |      | 3-    | ohase  | 380   | to 480 | V     |       |     |     |     | ,   |
| nput                              | Voltage Tolerance                               |                    |     |     |     |      | 4     | 10%    | (342~ | -528 \ | /)    |       |     |     |     |     |
| _                                 | Frequency Tolerance                             | ± 5%(47~63 Hz)     |     |     |     |      |       |        |       |        |       |       |     |     |     |     |
| Co                                | poling Method                                   | Natural Fan Cooled |     |     |     |      |       |        |       |        |       |       |     |     |     |     |
| W                                 | eight (kg)                                      | 2.7                | 3.2 | 4.5 | 6.8 | 8    | 10    | 13     | 13    | 13     | 13    | 36    | 36  | 36  | 50  | 50  |

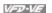

|                                 |                                                | General Specifications                                                                    |
|---------------------------------|------------------------------------------------|-------------------------------------------------------------------------------------------|
|                                 | Control System                                 | 1 V/f curve; 2 V/f+PG; 3 SVC; 4 FOC+PG; 5 TQR+PG                                          |
|                                 | Start Torque                                   | Starting torque is 150% at 0.5Hz and 0Hz with FOC + PG control mode                       |
|                                 | Speed Control Range                            | 1:100 Sensorless vector (up to 1:1000 when using PG card)                                 |
|                                 | Speed Control Resolution                       | $\pm$ 0.5% Sensorless vector (up to $\pm$ 0.02% when using PG card)                       |
| SS                              | Speed Response Ability                         | 5Hz (up to 30Hz for vector control)                                                       |
| risti                           | Max. Output Frequency                          | 0.00 to 600.00Hz                                                                          |
| acte                            | Output Frequency Accuracy                      | Digital command $\pm$ 0.005%, analog command $\pm$ 0.5%                                   |
| Control Characteristics         | Frequency Setting<br>Resolution                | Digital command $\pm$ 0.01Hz, analog command: 1/4096(12-bit) of the max. output frequency |
| ntro                            | Torque Limit                                   | Max. is 200% torque current                                                               |
| ŏ                               | Torque Accuracy                                | <u>±</u> 5%                                                                               |
|                                 | Accel/Decel Time                               | 0.00 to 600.00/0.0 to 6000.0 seconds                                                      |
|                                 | V/f Curve                                      | Adjustable V/f curve using 4 independent points and square curve                          |
|                                 | Frequency Setting Signal                       | $\pm$ 10V, 4~20mA, pulse input                                                            |
|                                 | Brake Torque                                   | About 20%                                                                                 |
|                                 | Motor Protection                               | Electronic thermal relay protection                                                       |
| ics                             | Over-current Protection                        | The current forces 220% of the over-current protection and 300% of the rated current      |
| cterist                         | Ground Leakage Current<br>Protection           | Higher than 50% X rated current                                                           |
| Jara                            | Overload Ability                               | Constant torque: 150% for 60 seconds, variable torque: 200% for 3 seconds                 |
| Ö                               | Over-voltage Protection                        | Over-voltage level: Vdc > 400/800V; low-voltage level: Vdc < 200/400V                     |
| Protection Characteristics      | Over-voltage Protection for<br>the Input Power | Varistor (MOV)                                                                            |
| Ā                               | Over-temperature Protection                    | Built-in temperature sensor                                                               |
|                                 | Compensation for the<br>Momentory Power Loss   | Up to 5 seconds for parameter setting                                                     |
| SU                              | Protection Level                               | NEMA 1/IP21                                                                               |
| <b>Environmental Conditions</b> | Operation Temperature                          | -10°C to 40°C                                                                             |
| 8                               | Storage Temperature                            | -20 °C to 60 °C                                                                           |
| nenta                           | Ambient Humidity                               | Below 90% RH (non-condensing)                                                             |
| vironr                          | Vibration                                      | 9.80665m/s <sup>2</sup> (1G) less than 20Hz, 5.88m/s <sup>2</sup> (0.6G) at 20 to 50Hz    |
| Ē                               | Installation Location                          | Altitude 1,000 m or lower, keep from corrosive gasses, liquid and dust                    |
| Ap                              | pprovals                                       | C € cULus C                                                                               |

# Appendix B Accessories

#### B.1 All Brake Resistors & Brake Units Used in AC Motor Drives

Note: Please only use DELTA resistors and recommended values. Other resistors and values will void Delta's warranty. Please contact your nearest Delta representative for use of special resistors. For instance, in 460V series, 100hp/75kW, the AC motor drive needs 2 brake units with total of 16 brake resistors, so each brake unit uses 8 brake resistors. The brake unit should be at least 10 cm away from AC motor drive to avoid possible interference. Refer to the "Brake Unit Module User Manual" for further details.

| ge      |      | cable | Full Load | Resistor value            |         |   | Brake Resisto |    | Brake  | Min. Equivalent                  |
|---------|------|-------|-----------|---------------------------|---------|---|---------------|----|--------|----------------------------------|
| Voltage | IVIC | otor  | Torque    | spec for each<br>AC Motor | Model \ |   | Model and No. | of | Torque | Resistor Value for each AC Motor |
| >       | hp   | kW    | Nm        | Drive                     | Use     |   | Units Used    |    | 10%ED  | Drive                            |
|         | 1    | 0.75  | 0.427     | 80W 200 Ω                 |         | - | BR080W200     | 1  | 125    | 82Ω                              |
|         | 2    | 1.5   | 0.849     | 300W 100Ω                 |         |   | BR300W100     |    | 125    | <b>82</b> Ω                      |
|         | 3    | 2.2   | 1.262     | <b>300W 100</b> Ω         |         |   | BR300W100     | 1  | 125    | <b>82</b> Ω                      |
|         | 5    | 3.7   | 2.080     | 400W 40Ω                  |         |   | BR400W040     | 1  | 125    | <b>33</b> Ω                      |
| Series  | 7.5  | 5.5   | 3.111     | <b>500W 30</b> Ω          |         |   | BR500W030     | 1  | 125    | 30Ω                              |
| Sel     | 10   | 7.5   | 4.148     | 1000W 20Ω                 |         |   | BR1K0W020     | 1  | 125    | 20Ω                              |
| 230V    | 15   | 11    | 6.186     | <b>2400W 13.6</b> Ω       | 2015    | 1 | BR1K2W6P8     | 2  | 125    | 13.6Ω                            |
| 23(     | 20   | 15    | 8.248     | 3000W 10Ω                 | 2015    | 1 | BR1K5W005     | 2  | 125    | 10Ω                              |
|         | 25   | 18.5  | 10.281    | 4800W 8Ω                  | 2022    | 1 | BR1K2W008     | 4  | 125    | 8Ω                               |
|         | 30   | 22    | 12.338    | 4800W 6.8Ω                | 2022    | 1 | BR1K2W6P8     | 4  | 125    | 6.8Ω                             |
|         | 40   | 30    | 16.497    | 6000W 5Ω                  | 2015    | 2 | BR1K5W005     | 4  | 125    | 5Ω                               |
|         | 50   | 37    | 20.6      | 9600W 4Ω                  | 2015    | 2 | BR1K2W008     | 8  | 125    | 4Ω                               |
|         | 1    | 0.75  | 0.427     | 80W 750Ω                  |         |   | BR080W750     | 1  | 125    | 160 Ω                            |
|         | 2    | 1.5   | 0.849     | 300W 400 $\Omega$         |         |   | BR300W400     | 1  | 125    | 160 Ω                            |
|         | 3    | 2.2   | 1.262     | <b>300W 250</b> Ω         |         |   | BR300W250     | 1  | 125    | 160 Ω                            |
|         | 5    | 3.7   | 2.080     | <b>400W</b> 150 Ω         |         |   | BR400W150     | 1  | 125    | 130 Ω                            |
|         | 7.5  | 5.5   | 3.111     | <b>500W 100</b> Ω         |         |   | BR500W100     | 1  | 125    | 91Ω                              |
| တ္သ     | 10   | 7.5   | 4.148     | 1000W 75Ω                 |         |   | BR1K0W075     | 1  | 125    | <b>62</b> Ω                      |
| Series  | 15   | 11    | 6.186     | <b>1000W 50</b> Ω         | 4030    | 1 | BR1K0W050     | 1  | 125    | <b>39</b> Ω                      |
| S       | 20   | 15    | 8.248     | <b>1500W 40</b> Ω         | 4030    | 1 | BR1K5W040     | 1  | 125    | 40Ω                              |
| 460V    | 25   | 18.5  | 10.281    | <b>4800W 32</b> Ω         | 4030    | 1 | BR1K2W008     | 4  | 125    | <b>32</b> Ω                      |
| 4       | 30   | 22    | 12.338    | <b>4800W 27.2</b> Ω       | 4030    | 1 | BR1K2W6P8     | 4  | 125    | <b>27.2</b> Ω                    |
|         | 40   | 30    | 16.497    | <b>6000W 20</b> Ω         | 4030    | 1 | BR1K5W005     | 4  | 125    | 20Ω                              |
|         | 50   | 37    | 20.6      | 9600W 16Ω                 | 4045    | 1 | BR1K2W008     | 8  | 125    | <b>16</b> Ω                      |
|         | 60   | 45    | 24.745    | 9600W 13.6Ω               | 4045    | 1 | BR1K2W6P8     | 8  | 125    | 13.6Ω                            |
|         | 75   | 55    | 31.11     | <b>12000W 10</b> Ω        | 4030    | 2 | BR1K5W005     | 8  | 125    | 10 Ω                             |
|         | 100  | 75    | 42.7      | 19200W 6.8Ω               | 4045    | 2 | BR1K2W6P8     | 16 | 125    | <b>6.8</b> Ω                     |

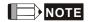

#### Appendix B Accessories | VFD-VF

- 1. Please select the factory setting resistance value (Watt) and the duty-cycle value (ED%).
- If damage to the drive or other equipment are due to the fact that the brake resistors and the brake modules in use are not provided by Delta, the warranty will be void.
- 3. Take into consideration the safety of the environment when installing the brake resistors.
- If the minimum resistance value is to be utilized, consult local dealers for the calculation of the Watt figures.
- Please select thermal relay trip contact to prevent resistor over load. Use the contact to switch power off to the AC motor drive!
- 6. When using more than 2 brake units, equivalent resistor value of parallel brake unit can't be less than the value in the column "Minimum Equivalent Resistor Value for Each AC Drive" (the right-most column in the table). An example of 575V 100HP, the min. equivalent resistor value for each AC motor drive is 12.5Ω with 2 brake units connection. Therefore, the equivalent resistor value for each brake unit should be 25Ω.
- Please read the wiring information in the user manual of brake unit thoroughly prior to taking into operation.
- 8. Definition for Brake Usage ED%
  - Explanation: The definition of the barke usage ED(%) is for assurance of enough time for the brake unit and brake resistor to dissipate away heat generated by braking. When the brake resistor heats up, the resistance would increase with temperature, and brake torque would decrease accordingly. Suggested cycle time is one minute

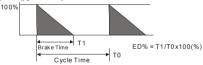

9. For safety consideration, install an overload relay between the brake unit and the brake resistor. In conjunction with the magnetic contactor (MC) prior to the drive, it can perform complete protection against abnormality. The purpose of installing the thermal overload relay is to protect the brake resistor from damage due to frequent brake, or due to brake unit keeping operating resulted from unusual high input voltage. Under such circumstance, just turn off the power to prevent damaging the brake resistor.

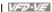

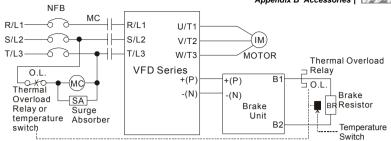

Note1: When using the AC drive with DC reactor, please refer to wiring diagram in the AC drive user manual for the wiring of terminal +(P) of Brake unit.

Note2: **Do NOT** wire terminal -(N) to the neutral point of power system.

For model VFD110V43B, the brake unit is built-in. To increase the brake function, it can add 10 optional brake unit.

# **B.1.1 Dimensions and Weights for Brake Resistors**

(Dimensions are in millimeter)

Order P/N: BR080W200, BR080W750, BR300W070, BR300W100, BR300W250, BR300W400, BR400W150, BR400W040

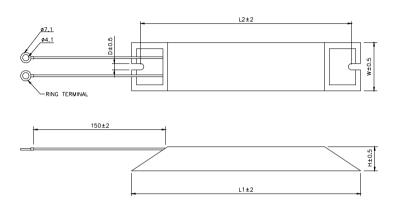

| Model no. | L1  | L2  | Н  | D          | W  | Max. Weight (g) |  |
|-----------|-----|-----|----|------------|----|-----------------|--|
| BR080W200 | 440 | 405 | 00 |            | 00 | 400             |  |
| BR080W750 | 140 | 125 | 20 | 5.3        | 60 | 160             |  |
| BR300W070 |     |     |    |            |    |                 |  |
| BR300W100 | 045 | 200 | 30 | <b>5</b> 0 | 00 | 750             |  |
| BR300W250 | 215 | 200 |    | 5.3        | 60 | 750             |  |
| BR300W400 |     |     |    |            |    |                 |  |
| BR400W150 | 205 | 250 | 20 | <b>5</b> 0 | 00 | 020             |  |
| BR400W040 | 265 | 250 | 30 | 5.3        | 60 | 930             |  |

# Appendix B Accessories | VPDA/= Order P/N: BR500W030, BR500W100, BR1KW020, BR1KW075

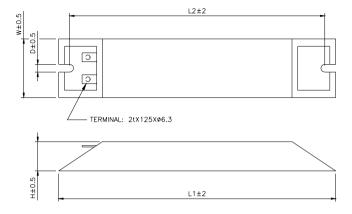

| Model no. | L1  | L2  | Н  | D   | W   | Max. Weight (g) |
|-----------|-----|-----|----|-----|-----|-----------------|
| BR500W030 | 005 | 000 | 00 |     | 00  | 4400            |
| BR500W100 | 335 | 320 | 30 | 5.3 | 60  | 1100            |
| BR1KW020  | 400 |     |    |     |     | 0000            |
| BR1KW075  | 400 | 385 | 50 | 5.3 | 100 | 2800            |

# Appendix B Accessories | 1/-22-1/5 Order P/N: BR1K0W050, BR1K2W008, BR1K2W6P8, BR1K5W005, BR1K5W040

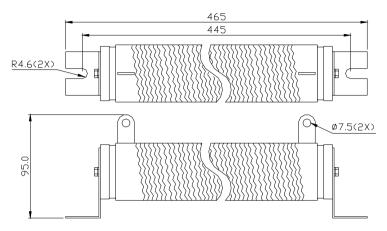

# **B.1.2 Specifications for Brake Unit**

|                 |                                          | 230V                                                                              | Series       |                                    | 460V Series  |      |  |  |
|-----------------|------------------------------------------|-----------------------------------------------------------------------------------|--------------|------------------------------------|--------------|------|--|--|
|                 |                                          | 2015                                                                              | 2022         | 4030                               | 4045         | 4132 |  |  |
|                 | Max. Motor Power (kW)                    | 15                                                                                | 22           | 30                                 | 45           | 132  |  |  |
| ing             | Max. Peak Discharge Current<br>(A) 10%ED | 40                                                                                | 60           | 40                                 | 60           | 240  |  |  |
| Output Rating   | Continuous Discharge Current (A)         | 15                                                                                | 20           | 15                                 | 18           | 75   |  |  |
| Outpr           | Brake Start-up Voltage (DC)              |                                                                                   |              | 618/642/66<br>7/690/725/<br>750±6V |              |      |  |  |
| Input<br>Rating | DC Voltage                               | 200~400VDC 400~800VDC                                                             |              |                                    |              |      |  |  |
| on              | Heat Sink Overheat                       | Tempera                                                                           | ature over + | 95°C (203 °F                       | )            |      |  |  |
| Protection      | Alarm Output                             | Relay co                                                                          | ntact 5A 12  | 20VAC/28VD                         | C (RA, RB, F | RC)  |  |  |
| Pro             | Power Charge Display                     | Blackout                                                                          | until bus (+ | -~-) voltage is                    | below 50VE   | C    |  |  |
| t               | Installation Location                    | Indoor (r                                                                         | no corrosive | gases, meta                        | llic dust)   |      |  |  |
| eu              | Operating Temperature                    | -10°C ~                                                                           | +50°C (14°F  | to 122°F)                          |              |      |  |  |
| пп              | Storage Temperature                      | -20°C ~                                                                           | +60°C (-4°F  | to 140°F)                          |              |      |  |  |
| Environment     | Humidity                                 | 90% Non-condensing                                                                |              |                                    |              |      |  |  |
| En              | Vibration                                | Vibration 9.8m/s <sup>2</sup> (1G) under 20Hz 2m/s <sup>2</sup> (0.2G) at 20~50Hz |              |                                    |              |      |  |  |
| W               | all-mounted Enclosed Type                |                                                                                   | •            | IP50                               |              | IP10 |  |  |

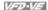

#### **B.1.3 Dimensions for Brake Unit**

(Dimensions are in millimeter[inch])

Figure 1: VFDB2015, VFDB2022, VFDB4030, VFDB4045

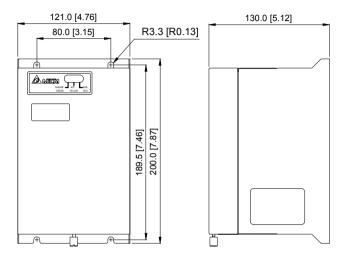

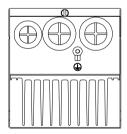

#### Appendix B Accessories | VFD-VF

Figure 2: VFDB4132

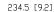

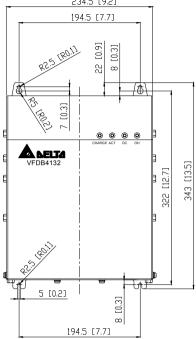

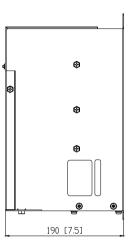

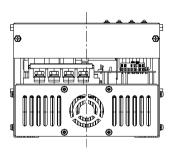

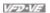

#### **B.2 No-fuse Circuit Breaker Chart**

For 3-phase drives, the current rating of the breaker shall be within 2-4 times maximum input current rating.

(Refer to Appendix A for rated input current)

|              | 3-phase                         |              |                                 |  |  |  |
|--------------|---------------------------------|--------------|---------------------------------|--|--|--|
| Model        | Recommended no-fuse breaker (A) | Model        | Recommended no-fuse breaker (A) |  |  |  |
| VFD007V23A-2 | 10                              | VFD110V43B-2 | 50                              |  |  |  |
| VFD007V43A-2 | 5                               | VFD150V23A-2 | 125                             |  |  |  |
| VFD015V23A-2 | 15                              | VFD150V43A-2 | 60                              |  |  |  |
| VFD015V43A-2 | 10                              | VFD185V23A-2 | 150                             |  |  |  |
| VFD022V23A-2 | 30                              | VFD185V43A-2 | 75                              |  |  |  |
| VFD022V43A-2 | 15                              | VFD220V23A-2 | 175                             |  |  |  |
| VFD037V23A-2 | 40                              | VFD220V43A-2 | 100                             |  |  |  |
| VFD037V43A-2 | 20                              | VFD300V23A-2 | 225                             |  |  |  |
| VFD055V23A-2 | 50                              | VFD300V43A-2 | 125                             |  |  |  |
| VFD055V43A-2 | 30                              | VFD370V23A-2 | 250                             |  |  |  |
| VFD075V23A-2 | 60                              | VFD370V43A-2 | 150                             |  |  |  |
| VFD075V43A-2 | 40                              | VFD450V43A-2 | 175                             |  |  |  |
| VFD110V23A-2 | 100                             | VFD550V43C-2 | 250                             |  |  |  |
| VFD110V43A-2 | 50                              | VFD750V43C-2 | 300                             |  |  |  |

# **B.3 Fuse Specification Chart**

Smaller fuses than those shown in the table are permitted.

| Model        | I (A) | I (A)  | Lir   | ne Fuse      |
|--------------|-------|--------|-------|--------------|
| Wodei        | Input | Output | I (A) | Bussmann P/N |
| VFD007V23A-2 | 5.7   | 5.0    | 10    | JJN-10       |
| VFD007V43A-2 | 3.2   | 2.7    | 5     | JJN-6        |
| VFD015V23A-2 | 7.6   | 7.0    | 15    | JJN-15       |
| VFD015V43A-2 | 4.3   | 4.2    | 10    | JJN-10       |
| VFD022V23A-2 | 15.5  | 11     | 30    | JJN-30       |
| VFD022V43A-2 | 5.9   | 5.5    | 15    | JJN-15       |
| VFD037V23A-2 | 20.6  | 17     | 40    | JJN-40       |
| VFD037V43A-2 | 11.2  | 8.5    | 20    | JJN-20       |
| VFD055V23A-2 | 26    | 25     | 50    | JJN-50       |
| VFD055V43A-2 | 14    | 13     | 30    | JJN-30       |
| VFD075V23A-2 | 34    | 33     | 60    | JJN-60       |
| VFD075V43A-2 | 19    | 18     | 40    | JJN-40       |
| VFD110V23A-2 | 50    | 49     | 100   | JJN-100      |
| VFD110V43A-2 | 25    | 24     | 50    | JJN-50       |
| VFD110V43B-2 | 25    | 24     | 50    | JJN-50       |
| VFD150V23A-2 | 60    | 65     | 125   | JJN-125      |
| VFD150V43A-2 | 32    | 32     | 60    | JJN-60       |
| VFD185V23A-2 | 75    | 75     | 150   | JJN-150      |
| VFD185V43A-2 | 39    | 38     | 75    | JJN-70       |
| VFD220V23A-2 | 90    | 90     | 175   | JJN-175      |
| VFD220V43A-2 | 49    | 45     | 100   | JJN-100      |
| VFD300V23A-2 | 110   | 120    | 225   | JJN-225      |
| VFD300V43A-2 | 60    | 60     | 125   | JJN-125      |
| VFD370V23A-2 | 142   | 145    | 250   | JJN-250      |
| VFD370V43A-2 | 63    | 73     | 150   | JJN-150      |
| VFD450V43A-2 | 90    | 91     | 175   | JJN-175      |
| VFD550V43C-2 | 130   | 110    | 250   | JJN-250      |
| VFD750V43C-2 | 160   | 150    | 300   | JJN-300      |

#### **B.4 AC Reactor**

# **B.4.1 AC Input Reactor Recommended Value**

460V, 50/60Hz, 3-Phase

| 1-10/ | LID | Fundamental | Max.               | Inductar     | nce (mH)     |
|-------|-----|-------------|--------------------|--------------|--------------|
| kW    | HP  | Amps        | continuous<br>Amps | 3% impedance | 5% impedance |
| 0.75  | 1   | 4           | 6                  | 9            | 12           |
| 1.5   | 2   | 4           | 6                  | 6.5          | 9            |
| 2.2   | 3   | 8           | 12                 | 5            | 7.5          |
| 3.7   | 5   | 8           | 12                 | 3            | 5            |
| 5.5   | 7.5 | 12          | 18                 | 2.5          | 4.2          |
| 7.5   | 10  | 18          | 27                 | 1.5          | 2.5          |
| 11    | 15  | 25          | 37.5               | 1.2          | 2            |
| 15    | 20  | 35          | 52.5               | 0.8          | 1.2          |
| 18.5  | 25  | 35          | 52.5               | 0.8          | 1.2          |
| 22    | 30  | 45          | 67.5               | 0.7          | 1.2          |
| 30    | 40  | 55          | 82.5               | 0.5          | 0.85         |
| 37    | 50  | 80          | 120                | 0.4          | 0.7          |
| 45    | 60  | 80          | 120                | 0.4          | 0.7          |
| 55    | 75  | 100         | 150                | 0.3          | 0.45         |
| 75    | 100 | 130         | 195                | 0.2          | 0.3          |

# **B.4.2 AC Output Reactor Recommended Value**

230V, 50/60Hz, 3-Phase

| 1-10/ | HP  | Fundamental | Max.               | Inductance (mH) |              |  |
|-------|-----|-------------|--------------------|-----------------|--------------|--|
| kW    | ĦΡ  | Amps        | continuous<br>Amps | 3% impedance    | 5% impedance |  |
| 0.75  | 1   | 8           | 12                 | 3               | 5            |  |
| 1.5   | 2   | 8           | 12                 | 1.5             | 3            |  |
| 2.2   | 3   | 12          | 18                 | 1.25            | 2.5          |  |
| 3.7   | 5   | 18          | 27                 | 0.8             | 1.5          |  |
| 5.5   | 7.5 | 25          | 37.5               | 0.5             | 1.2          |  |
| 7.5   | 10  | 35          | 52.5               | 0.4             | 0.8          |  |
| 11    | 15  | 55          | 82.5               | 0.25            | 0.5          |  |
| 15    | 20  | 80          | 120                | 0.2             | 0.4          |  |

Appendix B Accessories | VFD-VF

| kW   | W HP Fundamental |      | Max.               | Inductance (mH) |              |  |
|------|------------------|------|--------------------|-----------------|--------------|--|
| KVV  | пР               | Amps | continuous<br>Amps | 3% impedance    | 5% impedance |  |
| 18.5 | 25               | 80   | 120                | 0.2             | 0.4          |  |
| 22   | 30               | 100  | 150                | 0.15            | 0.3          |  |
| 30   | 40               | 130  | 195                | 0.1             | 0.2          |  |
| 37   | 50               | 160  | 240                | 0.075           | 0.15         |  |

#### 460V, 50/60Hz, 3-Phase

| 1-10/ | LID | Fundamental | Max.               | Inductar     | nce (mH)     |
|-------|-----|-------------|--------------------|--------------|--------------|
| kW    | HP  | Amps        | continuous<br>Amps | 3% impedance | 5% impedance |
| 0.75  | 1   | 4           | 6                  | 9            | 12           |
| 1.5   | 2   | 4           | 6                  | 6.5          | 9            |
| 2.2   | 3   | 8           | 12                 | 5            | 7.5          |
| 3.7   | 5   | 12          | 18                 | 2.5          | 4.2          |
| 5.5   | 7.5 | 18          | 27                 | 1.5          | 2.5          |
| 7.5   | 10  | 18          | 27                 | 1.5          | 2.5          |
| 11    | 15  | 25          | 37.5               | 1.2          | 2            |
| 15    | 20  | 35          | 52.5               | 0.8          | 1.2          |
| 18.5  | 25  | 45          | 67.5               | 0.7          | 1.2          |
| 22    | 30  | 45          | 67.5               | 0.7          | 1.2          |
| 30    | 40  | 80          | 120                | 0.4          | 0.7          |
| 37    | 50  | 80          | 120                | 0.4          | 0.7          |
| 45    | 60  | 100         | 150                | 0.3          | 0.45         |
| 55    | 75  | 130         | 195                | 0.2          | 0.3          |
| 75    | 100 | 160         | 240                | 0.15         | 0.23         |

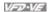

# **B.4.3 Applications for AC Reactor**

Connected in input circuit

| Application 1                                                    | Question                                                                                                    |  |  |  |
|------------------------------------------------------------------|----------------------------------------------------------------------------------------------------|--|--|--|
| connected to the same power, one of them is ON during operation. | When applying to one of the AC motor drive, the charge current of capacity may cause voltage ripple. The AC motor drive may damage when over current occurs during operation. |  |  |  |

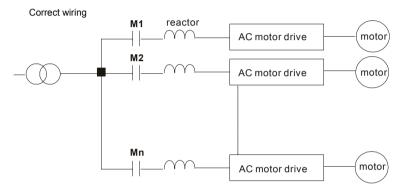

| Application 2                | Question                                                                                                    |
|------------------------------|----------------------------------------------------------------------------------------------------|
| connected to the same power. | Surges will be generated at the instant of silicon rectifier switching on/off. These surges may damage the mains circuit. |

# Appendix B Accessories | VFDAVE

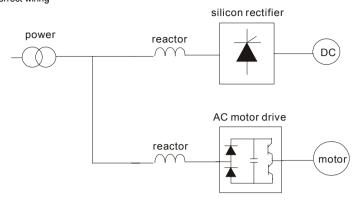

| Application 3                                                                                                    | Question                                                                                                    |
|----------------------------------------------------------------------------------------------------|----------------------------------------------------------------------------------------------------|
| Used to improve the input power factor, to reduce harmonics and provide protection from AC line disturbances- (surges, switching spikes, short interruptions, etc.). AC line reactor should be installed when the power supply capacity is 500kVA or more and exceeds 6 times the inverter capacity, or the mains wiring distance ≤ 10m. | When power capacity is too large, line impedance will be small and the charge current will be too large. That may damage AC motor drive due to higher rectifier temperature. |

#### Correct wiring

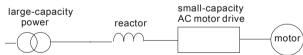

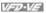

#### B.5 Zero Phase Reactor (RF220X00A)

Dimensions are in millimeter and (inch)

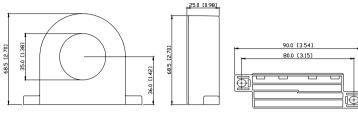

| Cable type | Recommended Wire<br>Size |       |                  | Qty. | Wiring       |  |
|------------|--------------------------|-------|------------------|------|--------------|--|
| (Note)     | AWG                      | mm²   | Nominal<br>(mm²) | Qiy. | Method       |  |
| Single-    | ≦10                      | ≦5.3  | ≦5.5             | 1    | Diagram<br>A |  |
| core       | ≦2                       | ≦33.6 | ≦38              | 4    | Diagram<br>B |  |
| Three-     | ≦12                      | ≦3.3  | ≦3.5             | 1    | Diagram<br>A |  |
| core       | ≦1                       | ≦42.4 | ≦50              | 4    | Diagram<br>B |  |

Note: 600V Insulated unshielded Cable.

#### Diagram A

Please wind each wire 4 times around the core. The reactor must be put at inverter output as close as possible.

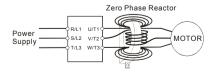

#### Diagram B

Please put all wires through 4 cores in series without winding.

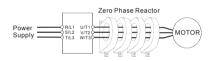

Note 1: The table above gives approximate wire size for the zero phase reactors but the selection is ultimately governed by the type and diameter of cable fitted i.e. the cable must fit through the center hole of zero phase reactors.

Note 2: Only the phase conductors should pass through, not the earth core or screen.

Note 3: When long motor output cables are used an output zero phase reactor may be required to reduce radiated emissions from the cable.

#### **B.6 DC Choke Recommended Values**

230V DC Choke

| Input voltage | kW   | HP  | DC Amps | Inductance (mh) |
|---------------|------|-----|---------|-----------------|
|               | 0.75 | 1   | 9       | 7.50            |
|               | 1.5  | 2   | 12      | 4.00            |
|               | 2.2  | 3   | 18      | 2.75            |
|               | 3.7  | 5   | 25      | 1.75            |
|               | 5.5  | 7.5 | 32      | 0.85            |
| 230Vac        | 7.5  | 10  | 40      | 0.75            |
| 50/60Hz       | 11   | 15  | 62      | Built-in        |
| 3-Phase       | 15   | 20  | 92      | Built-in        |
|               | 18.5 | 25  | 110     | Built-in        |
|               | 22   | 30  | 125     | Built-in        |
|               | 30   | 40  |         | Built-in        |
|               | 37   | 50  |         | Built-in        |

# 460V DC Choke

| Input voltage | kW   | HP  | DC Amps | Inductance (mh) |
|---------------|------|-----|---------|-----------------|
|               | 0.75 | 1   | 4       | 25.00           |
|               | 1.5  | 2   | 9       | 11.50           |
|               | 2.2  | 3   | 9       | 11.50           |
|               | 3.7  | 5   | 12      | 6.00            |
|               | 5.5  | 7.5 | 18      | 3.75            |
|               | 7.5  | 10  | 25      | 4.00            |
| 460Vac        | 11   | 15  | 32      | Built-in        |
| 50/60Hz       | 15   | 20  | 50      | Built-in        |
| 3-Phase       | 18.5 | 25  | 62      | Built-in        |
|               | 22   | 30  | 80      | Built-in        |
|               | 30   | 40  | 92      | Built-in        |
|               | 37   | 50  | 110     | Built-in        |
|               | 45   | 60  | 125     | Built-in        |
|               | 55   | 75  | 200     | Built-in        |
|               | 75   | 100 | 240     | Built-in        |

#### B.7 Remote Controller RC-01

#### Dimensions are in millimeter

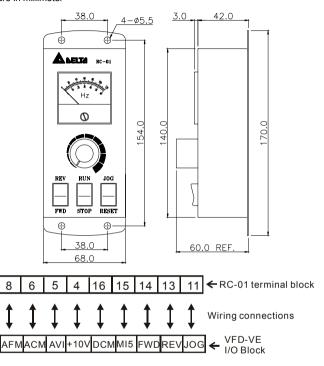

VFD-VE Programming:

Pr.00-20 set to 2

Pr.00-21 set to 1 (external controls)

Pr.02-00 set to 1 (setting Run/Stop and Fwd/Rev controls)

Pr.02-05 (MI5) set to 5 (External reset)

#### **B.8 PG Card (for Encoder)**

#### **B.8.1 EMV-PG01X**

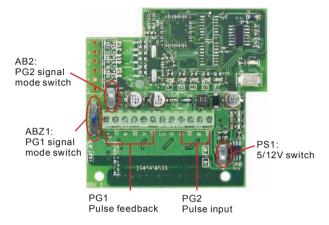

#### 1. Terminals descriptions

| Terminal Symbols                                | Descriptions                                                                                        |  |  |
|-------------------------------------------------|----------------------------------------------------------------------------------------------------|--|--|
| VP                                              | Power source of EMV-PG01X (use PS1 to switch 12V/5V) Output Voltage: +5V/+12V±5% 200mA              |  |  |
| DCM                                             | Power source and input signal common                                                                |  |  |
| A1, <u>A1</u><br>B1, <u>B1</u><br>Z1, <u>Z1</u> | Input signal. Input type is selected by ABZ1. It can be 1-phase or 2-phase input. Maximum 300kP/sec |  |  |
| A2, <u>A2</u><br>B2, <u>B2</u>                  | Input signal. Input type is selected by AB2. It can be 1-phase or 2-phase input. Maximum 300kP/sec  |  |  |
| <b>(1)</b>                                      | Grounding                                                                                           |  |  |

#### 2. Wiring Notes

- Please use a shielded cable to prevent interference. Do not run control wires parallel to any high voltage AC power line (200 V and above).
- b. Recommended wire size 0.21 to 0.81mm<sup>2</sup> (AWG24 to AWG18).
- 3. Wire length (wire length and signal frequency are in inverse proportion)

| Types of Pulse<br>Generators | Maximum Wire Length | Wire Gauge                           |  |
|------------------------------|---------------------|--------------------------------------|--|
| Output Voltage               | 50m                 |                                      |  |
| Open Collector               | 50m                 | 1.25mm <sup>2</sup> (AWG16) or above |  |
| Line Driver                  | 300m                | 1.23mm (/W/310) of above             |  |
| Complementary                | 70m                 |                                      |  |

#### 4. Basic Wiring Diagram

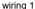

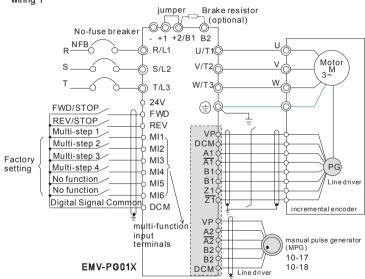

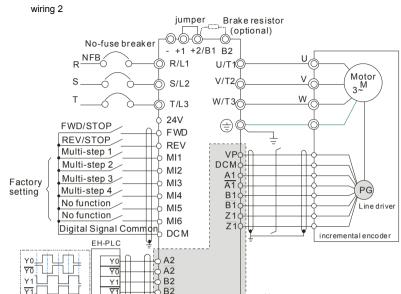

#### Example:

phase difference is 90

It is recommended to set it in TP mode when VFD-VE series inputs the pulse, i.e. inputs pulse from PLC or host controller into the A2, /A2, B2 and /B2 on the PG card of AC motor drive to prevent the signal received interference (if using input signal with open collector, please use the external power (such as PLC power) with a pull-high resistor).

EMV-PG01X

The best wiring:

Factory

settina

Applicable models:

EMV-PG01X

EMV-PG010 EMV-PG01L

iumper ---, Brake resistor (optional)

- +1 +2/B1 B2

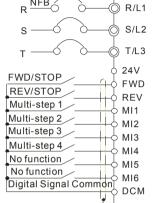

0~30V max

750~2kW.1/4W

- A2

5 A2

No-fuse breaker

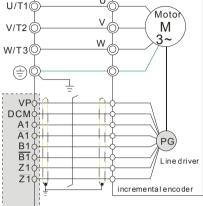

GNDC

PLC

Y0C

C<sub>0</sub>C

5 Types of Pulse Generators (Encoders)

| Types of Pulse Generators | ABZ1   | + PS1  | AB2+PS1 |        |  |
|---------------------------|--------|--------|---------|--------|--|
| Types of Fulse Generators | 5V     | 12V    | 5V      | 12V    |  |
| VOLTAGE  VCC  O/P  OV     | TP 12V | TP 12V | TP 12V  | TP 12V |  |

TP AB2

OC

Appendix B Accessories | Van 1972

| andix B Accessories   V/=v-V/= | ABZ1+ PS1            |                      | AB2+PS1           |                      |
|--------------------------------|----------------------|----------------------|-------------------|----------------------|
| Types of Pulse Generators      | 5V                   | 12V                  | 5V                | 12V                  |
| Open collector                 |                      |                      |                   |                      |
| VCC O/P                        | TP 12V               | TP 12V               | TP 12V            | TP 12V               |
| Line driver Q                  | TP 12V               | TP 12V               | TP 12V            | TP 12V               |
| Complementary VCC O/P OV       | TP 12V<br>0<br>0C 5V | TP 12V<br>0<br>0C 5V | TP 12V<br>0 00 5V | TP 12V<br>0<br>OC 5V |

#### **B.8.2 EMV-PG010**

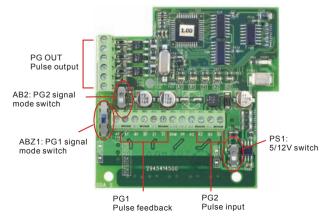

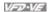

#### 1. Terminals descriptions

| Terminal<br>Symbols                             | Descriptions                                                                                                    |
|-------------------------------------------------|----------------------------------------------------------------------------------------------------|
| VP                                              | Power source of EMV-PG01O (use PS1 to switch 12V/5V) Output Voltage: +5V/+12V±5% 200mA                           |
| DCM                                             | Power source and input signal common                                                                             |
| A1, <u>A1</u><br>B1, <u>B1</u><br>Z1, <u>Z1</u> | Input signal from encoder. Input type is selected by ABZ1. It can be 1-phase or 2-phase input. Maximum 300kP/sec |
| A2, <u>A2</u><br>B2, <u>B2</u>                  | Input signal from encoder. Input type is selected by AB2. It can be 1-phase or 2-phase input. Maximum 300kP/sec  |
| A/O, B/O, Z/O                                   | Output signal. It has division frequency function (Pr.10-16), open collector: max. output DC20V 50mA             |
| <b>(b)</b>                                      | Grounding                                                                                                    |

#### 2. Wiring Notes

- Please use a shielded cable to prevent interference. Do not run control wires parallel to any high voltage AC power line (200 V and above).
- Recommended wire size 0.21 to 0.81mm<sup>2</sup> (AWG24 to AWG18). b.
- 3. Wire length: (wire length and signal frequency are in inverse proportion)

| Types of Pulse<br>Generators | Maximum Wire Length | Wire Gauge                           |  |  |
|------------------------------|---------------------|--------------------------------------|--|--|
| Output Voltage               | 50m                 |                                      |  |  |
| Open Collector               | 50m                 | 1.25mm <sup>2</sup> (AWG16) or above |  |  |
| Line Driver                  | 300m                | 1.23mm (/W/010) of above             |  |  |
| Complementary                | 70m                 |                                      |  |  |

4. Basic Wiring Diagram wiring 1

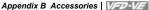

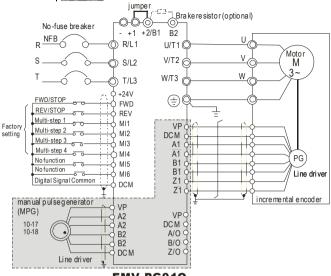

EMV-PG010

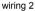

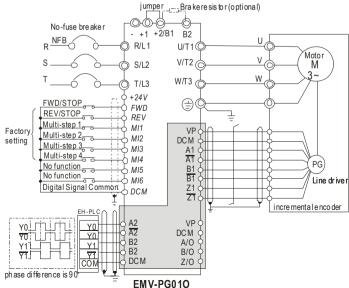

# 5. Types of Pulse Generators (Encoders)

| Types of Pulse Generators    | ABZ1+PS1           |                  | AB2+PS1         |                    |
|------------------------------|--------------------|------------------|-----------------|--------------------|
| Types of Fulse Generators    | 5V                 | 12V              | 5V              | 12V                |
| VOLTAGE  VCC  O/P  OV        | TP 12V             | TP 12V           | TP 12V          | TP 12V             |
| Open collector  VCC  O/P  OV | TP 12V<br>0 0 0 5V | TP 12V<br>0 0 5V | TP 12V<br>OC 5V | TP 12V<br>0 0 0 5V |
| Line driver                  | TP 12V             | TP 12V           | TP 12V          | TP 12V             |
| Complementary  VCC  O/P  OV  | TP 12V             | TP 12V<br>0 0 5V | TP 12V<br>OC 5V | TP 12V<br>0 0 0 5V |

# **B.8.3 EMV-PG01L**

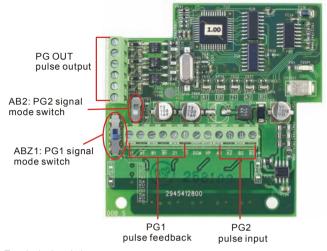

# 1. Terminals descriptions

| Terminal<br>Symbols                             | Descriptions                                                                                        |  |  |  |
|-------------------------------------------------|----------------------------------------------------------------------------------------------------|--|--|--|
| VP                                              | Power source of EMV-PG01L Output Voltage: +5V±5% 200mA                                              |  |  |  |
| DCM                                             | Power source and input signal common                                                                |  |  |  |
| A1, <u>A1</u><br>B1, <u>B1</u><br>Z1, <u>Z1</u> | Input signal. Input type is selected by ABZ1. It can be 1-phase or 2-phase input. Maximum 300kP/sec |  |  |  |
| A2, <u>A2</u><br>B2, <u>B2</u>                  | Input signal. Input type is selected by AB2. It can be 1-phase or 2-phase input. Maximum 300kP/sec  |  |  |  |
| A/O, B/O, Z/O                                   | Output signal. It has division frequency function (Pr.10-16), Line driver: max. output DC5V 50mA    |  |  |  |
| <b>(</b>                                        | Grounding                                                                                           |  |  |  |

#### 2. Wiring Notes

 a. Please use a shielded cable to prevent interference. Do not run control wires parallel to any high voltage AC power line (200 V and above).

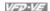

- Recommended wire size 0.21 to 0.81mm<sup>2</sup> (AWG24 to AWG18). h
- 3. Wire length: (wire length and signal frequency are in inverse proportion)

| Types of Pulse<br>Generators | Maximum Wire Length | Wire Gauge                           |  |
|------------------------------|---------------------|--------------------------------------|--|
| Output Voltage               | 50m                 |                                      |  |
| Open Collector               | 50m                 | 1.25mm <sup>2</sup> (AWG16) or above |  |
| Line Driver                  | 300m                | 1.23mm (/W/010) of above             |  |
| Complementary                | 70m                 |                                      |  |

#### 4. Basic Wiring Diagram

#### wiring 1

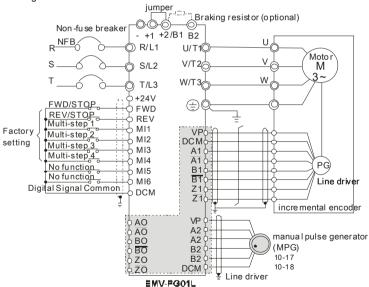

wiring 2

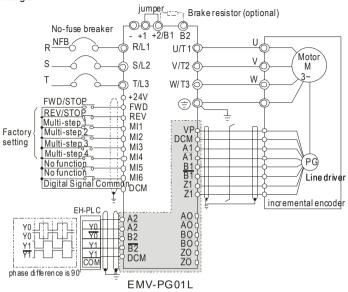

#### 5. Types of Pulse Generators (Encoders)

| Types of Pulse Generators | ABZ1    | AB2     |
|---------------------------|---------|---------|
| Types of Fulse Generators | 5V      | 5V      |
| VOLTAGE                   |         |         |
| VCC O/P                   | I<br>OC | E<br>OC |
| Open collector  VCC       | P<br>□  | ₽<br>□  |
| 0/P<br>0V                 | oc      | 8       |

|                           | Append        | ix B Accessories   VFD-VE |
|---------------------------|---------------|---------------------------|
| Types of Pulse Generators | ABZ1          | AB2                       |
| Types of Fulse Generators | 5V            | 5V                        |
| Line driver               | TP<br>OC      | TP<br>OC                  |
| Complementary             | TP<br>©<br>CC | TP<br>OC                  |

#### B.9 AMD-FMI Filter Cross Reference

| AC Drives                                                            | Model Number | FootPrint |
|----------------------------------------------------------------------|--------------|-----------|
| VFD007V43A-2, VFD015V43A-2, VFD022V43A-2                             | RF022B43AA   | Y         |
| VFD037V43A-2                                                         | RF037B43BA   | Y         |
| VFD055V43A-2, VFD075V43A-2, VFD110V43A-2, VFD110V43B-2               | RF110B43CA   | Y         |
| VFD007V23A-2, VFD015V23A-2                                           | 10TDT1W4C    | N         |
| VFD022V23A-2, VFD037V23A-2                                           | 26TDT1W4C    | N         |
| VFD055V23A-2, VFD075V23A-2, VFD150V43A-2, VFD185V43A-2               | 50TDS4W4C    | N         |
| VFD110V23A-2, VFD150V23A-2, VFD220V43A-2, VFD300V43A-2, VFD370V43A-2 | 100TDS84C    | N         |
| VFD550V43A-2, VFD750V43A-2, VFD550V43C-2, VFD750V43C-2               | 200TDDS84C   | N         |
| VFD185V23A-2, VFD220V23A-2, VFD300V23A-2, VFD450V43A-2               | 150TDS84C    | N         |
| VFD370V23A-2                                                         | 180TDS84C    | N         |

#### Installation

All electrical equipment, including AC motor drives, will generate high-frequency/low-frequency noise and will interfere with peripheral equipment by radiation or conduction when in operation. By using an EMI filter with correct installation, much interference can be eliminated. It is recommended to use DELTA EMI filter to have the best interference elimination performance.

We assure that it can comply with following rules when AC motor drive and EMI filter are installed and wired according to user manual:

- EN61000-6-4
- EN61800-3: 1996 + A11: 2000
- EN55011 (1991) Class A Group 1 (1st Environment, restricted distribution)

#### General precaution

- 1. EMI filter and AC motor drive should be installed on the same metal plate.
- Please install AC motor drive on footprint EMI filter or install EMI filter as close as possible to the AC motor drive.
- 3. Please wire as short as possible.

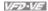

- 4. Metal plate should be grounded.
- 5. The cover of EMI filter and AC motor drive or grounding should be fixed on the metal plate and the contact area should be as large as possible.

#### Choose suitable motor cable and precautions

Improper installation and choice of motor cable will affect the performance of EMI filter. Be sure to observe the following precautions when selecting motor cable.

- 1. Use the cable with shielding (double shielding is the best).
- 2. The shielding on both ends of the motor cable should be grounded with the minimum length and maximum contact area.
- 3. Remove any paint on metal saddle for good ground contact with the plate and shielding.

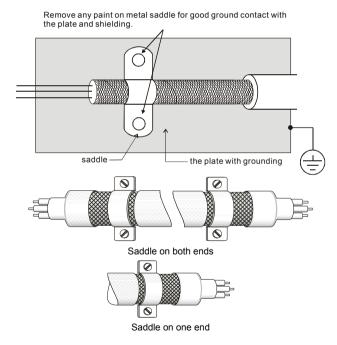

# Appendix B Accessories | VFD-VF

### The length of motor cable

When motor is driven by an AC motor drive of PWM type, the motor terminals will experience surge voltages easily due to components conversion of AC motor drive and cable capacitance. When the motor cable is very long (especially for the 460V series), surge voltages may reduce insulation quality. To prevent this situation, please follow the rules below:

- Use a motor with enhanced insulation
- Connect an output reactor (optional) to the output terminals of the AC motor drive
- The length of the cable between AC motor drive and motor should be as short as possible (10 to 20 m or less)
- For models 7.5hp/5.5kW and above:

| Insulation level of motor | 1000V          | 1300V          | 1600V          |
|---------------------------|----------------|----------------|----------------|
| 460VAC input voltage      | 66 ft (20m)    | 328 ft (100m)  | 1312 ft (400m) |
| 230VAC input voltage      | 1312 ft (400m) | 1312 ft (400m) | 1312 ft (400m) |

#### ■ For models 5hp/3 7kW and less:

| Insulation level of motor | 1000V         | 1300V         | 1600V         |
|---------------------------|---------------|---------------|---------------|
| 460VAC input voltage      | 66 ft (20m)   | 165 ft (50m)  | 165 ft (50m)  |
| 230VAC input voltage      | 328 ft (100m) | 328 ft (100m) | 328 ft (100m) |

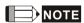

When a thermal O/L relay protected by motor is used between AC motor drive and motor, it may malfunction (especially for 460V series), even if the length of motor cable is only 165 ft (50m) or less. To prevent it, please use AC reactor and/or lower the carrier frequency (Pr. 00-17 PWM carrier frequency).

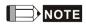

Never connect phase lead capacitors or surge absorbers to the output terminals of the AC motor drive.

- If the length is too long, the stray capacitance between cables will increase and may cause leakage current. It will activate the protection of over current, increase leakage current or not insure the correction of current display. The worst case is that AC motor drive may damage.
- If more than one motor is connected to the AC motor drive, the total wiring length is the sum of the wiring length from AC motor drive to each motor.

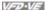

# **B.9.1 Dimensions**

Dimensions are in millimeter and (inch)

Order P/N: RF015B21AA / RF022B43AA

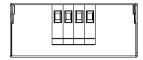

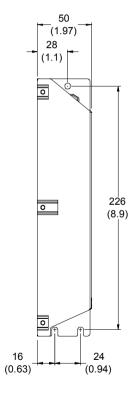

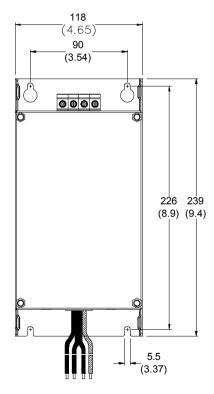

# Appendix B Accessories | VFD-VF Order P/N: RF022B21BA / RF037B43BA

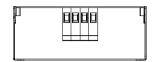

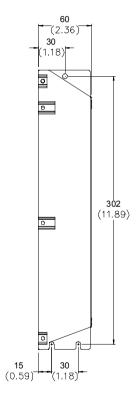

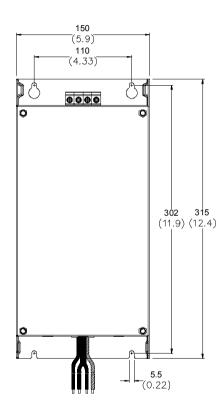

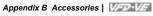

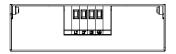

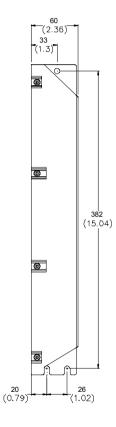

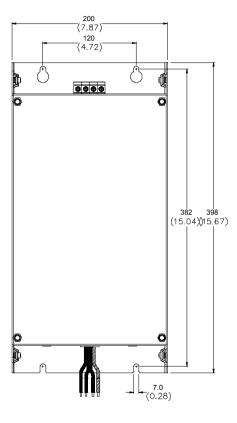

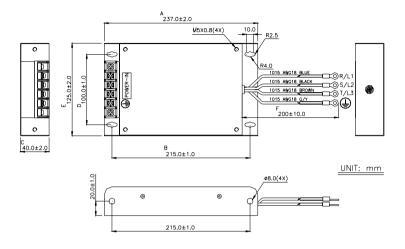

#### Order P/N: 26TDT1W4C

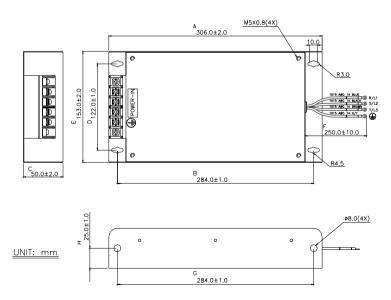

#### Order P/N: 50TDS4W4C

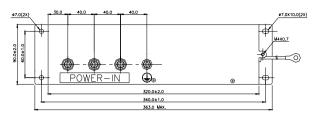

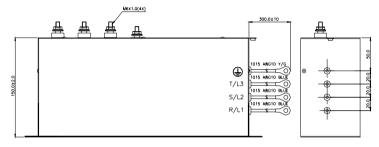

#### Order P/N: 100TDS84C

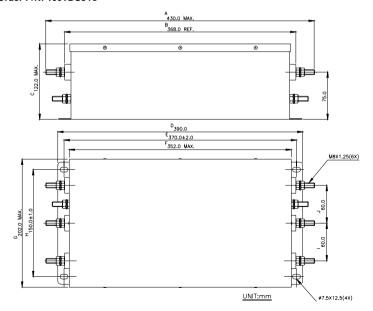

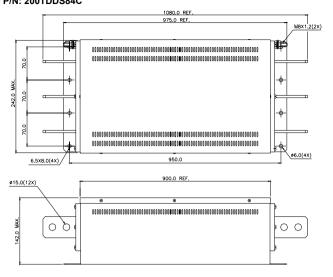

#### Order P/N: 150TDS84C

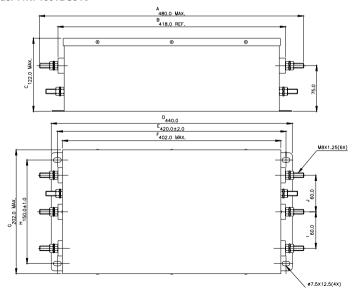

#### Order P/N: 180TDS84C

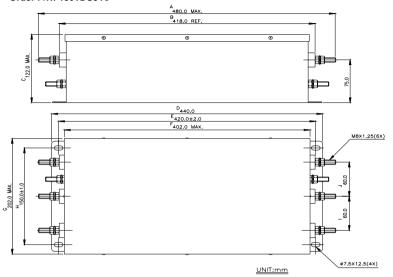

#### B.10 Multi-function I/O Extension Card

#### **B.10.1 Functions**

EMV-APP01 optional multi-function I/O extension card is exclusively designed for VFD-VE series and used with firmware version 2.04 and above. It communicates with the AC motor drive by RS-485 communication port (COM1). To make sure that the communication is normal, it needs to set the COM1 communication protocol to RTU mode (8, N, 1), i.e. set Pr.09-04 to 12 no matter what the baud rate switch is set

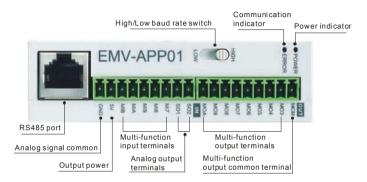

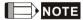

Please operate by the following steps for switching the high/low baud rate.

- 1. make sure that RS-485 cable is disconnected before operation
- 2. switch the high/low baud rate
- 3. set Pr.09-01 to the corresponding baud rate to finish setting If the RS-485 cable is connected before changing the high/low baud rate, the

communication function will still be invalid even if the communication baud rate (Pr.09-01) is changed to the corresponding baud rate and the ERROR indicator is normal.

| Terminals | Description                                                                                             |  |  |  |
|-----------|----------------------------------------------------------------------------------------------------|--|--|--|
| POWER     | Power indicator. It will be ON when EMV-APP01 connects to the AC motor drive correctly.                 |  |  |  |
| ERROR     | ERROR indicator. It will be ON when EMV-APP01 can communicate with the AC motor drive or it will blink. |  |  |  |
| HIGH/LOW  | Baud rate switch for extension card: HIGH: set the baud rate to 115200 LOW: set the baud rate to 9600   |  |  |  |

| Terminals | Description                                                                                                    |
|-----------|----------------------------------------------------------------------------------------------------|
| 5V        | Output power 500mA Max                                                                                                    |
| GND       | Analog signal common terminal                                                                                                    |
|           | NOTE                                                                                                    |
|           | This GND terminal is only used for 5V terminal on EMV-APP01. Please do NOT confuse with DCM terminal.                                                                                            |
| SO1-MCM   | Multi-function analog voltage output terminal 0~10.0V (output current: 2mA Max.)                                                                                                    |
| SO2-MCM   | Analog output is set by Pr.03-21 and Pr.03-24.                                                                                                    |
| MI7~MIB   | Multi-function input terminals                                                                                                    |
|           | Please refer to Pr.02-23 to Pr.02-27 for MI7-GND~MIB-GND function selection. Take terminals MI7-GND for example, ON: the activation current is 6.5mA and OFF: leakage current tolerance is 10μA. |
| MO3~MOA   | Multi-function output terminals (photocoupler)                                                                                                    |
|           | The AC motor drive outputs each monitor signal, such as during operation, frequency attained and overload, by transistor with open collector. Please refer to Pr.03-35 to Pr.03-42 for details.  |
|           | MO3~MOA-MCM  MO3  MOA  MOA  MOA  internal circuit                                                                                                    |
| МСМ       | Multi-function output common terminal. Max: 48Vdc/50mA                                                                                                    |
|           | NOTE                                                                                                    |
|           | This MCM terminal is only used with MO3~MOA on EMV-APP01. Please do NOT confuse with terminal MCM.                                                                                               |

# **B.10.2 Dimensions**

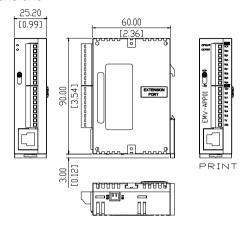

# **B.10.3 Wiring**

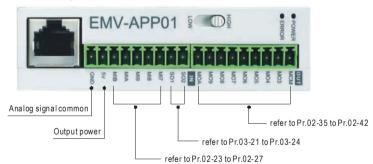

When wiring, please refer to the multi-function input/output function in parameters group 02 and group 03 of chapter 4 parameters to set by your applications.

# Appendix C How to Select the Right AC Motor Drive

The choice of the right AC motor drive for the application is very important and has great influence on its lifetime. If the capacity of AC motor drive is too large, it cannot offer complete protection to the motor and motor maybe damaged. If the capacity of AC motor drive is too small, it cannot offer the required performance and the AC motor drive maybe damaged due to overloading.

But by simply selecting the AC motor drive of the same capacity as the motor, user application requirements cannot be met completely. Therefore, a designer should consider all the conditions, including load type, load speed, load characteristic, operation method, rated output, rated speed, power and the change of load capacity. The following table lists the factors you need to consider, depending on your requirements.

| Item                                                                                                    |                                                                                                    | Related Specification            |              |                   |                 |
|----------------------------------------------------------------------------------------------------|----------------------------------------------------------------------------------------------------|----------------------------------|--------------|-------------------|-----------------|
|                                                                                                    |                                                                                                    | Speed and torque characteristics | Time ratings | Overload capacity | Starting torque |
| Load type                                                                                                    | Friction load and weight<br>load<br>Liquid (viscous) load<br>Inertia load<br>Load with power<br>transmission | •                                |              |                   | •               |
| Load speed and torque characteristics                                                                                                    | Constant torque Constant output Decreasing torque Decreasing output                                          | •                                | •            |                   |                 |
| Load<br>characteristics                                                                                                    | Constant load Shock load Repetitive load High starting torque Low starting torque                            | •                                | •            | •                 | •               |
| Continuous operation, Short-time operation Long-time operation at medium/low speeds                                                              |                                                                                                    |                                  | •            | •                 |                 |
| Maximum output current (instantaneous) Constant output current (continuous)                                                                      |                                                                                                    | •                                |              | •                 |                 |
| Maximum frequency, Base frequency                                                                                                    |                                                                                                    | •                                |              |                   |                 |
| Power supply transformer capacity or percentage impedance Voltage fluctuations and unbalance Number of phases, single phase protection Frequency |                                                                                                    |                                  |              | •                 | •               |
| Mechanical friction, losses in wiring                                                                                                    |                                                                                                    |                                  |              | •                 | •               |
| Duty cycle modification                                                                                                    |                                                                                                    |                                  | •            |                   |                 |

# **C.1 Capacity Formulas**

# Appendix C How to Select the Right AC Motor Drive | VFD-VF

#### 1. When one AC motor drive operates one motor

The starting capacity should be less than 1.5x rated capacity of AC motor drive The starting capacity=

$$\frac{k \times N}{973 \times \eta \times \cos \varphi} \left( T_L + \frac{GD^2}{375} \times \frac{N}{t_A} \right) \le 1.5 \times the \_capacity \_of \_AC \_motor \_drive(kVA)$$

#### 2. When one AC motor drive operates more than one motor

- 2.1 The starting capacity should be less than the rated capacity of AC motor drive
- Acceleration time ≤60 seconds

The starting capacity=

$$\frac{k \times N}{\eta \times \cos \varphi} \left[ n_r + n_s (k_{s-1}) \right] = P_{C} \left[ 1 + \frac{n_s}{n_r} (k_{s-1}) \right] \le 1.5 \times the \_capacity\_of\_AC\_motor\_drive(kVA)$$

■ Acceleration time ≥60 seconds

The starting capacity=

$$\frac{k \times N}{\eta \times \cos \varphi} \left[ n_r + n_s(k_{s-1}) \right] = P_{CI} \left[ 1 + \frac{n_s}{n_r} \left( k_{s-1} \right) \right] \le the\_capacity\_of\_AC\_motor\_drive(kVA)$$

- 2.2 The current should be less than the rated current of AC motor drive(A)
- Acceleration time ≤60 seconds

$$n_T + I_M \left[ 1 + \frac{n_S}{n_T} (k_S - 1) \right] \le 1.5 \times the\_rated\_current\_of\_AC\_motor\_drive(A)$$

■ Acceleration time ≥60 seconds

$$n_T + I_M \Big[ 1 + \frac{n_S}{n_T} (k_{S-1}) \Big] \le the\_rated\_current\_of\_AC\_motor\_drive(A)$$

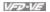

#### 2.3 When it is running continuously

■ The requirement of load capacity should be less than the capacity of AC motor drive(kVA) The requirement of load capacity=

$$\frac{k \times P_M}{\eta \times \cos \varphi} \le the \_capacity\_of \_AC\_motor\_drive(kVA)$$

■ The motor capacity should be less than the capacity of AC motor drive

$$k \times \sqrt{3} \times V_M \times I_M \times 10^{-3} \le the\_capacity\_of\_AC\_motor\_drive(kVA)$$

■ The current should be less than the rated current of AC motor drive(A)

$$k \times I_M \le the \_rated \_current \_of \_AC \_motor \_drive(A)$$

# Symbol explanation

: Motor shaft output for load (kW)  $P_{M}$ 

: Motor efficiency (normally, approx. 0.85) η

 $\cos \varphi$ : Motor power factor (normally, approx. 0.75)

 $V_M$ : Motor rated voltage(V)

: Motor rated current(A), for commercial power  $I_M$ 

: Correction factor calculated from current distortion factor (1.05-1.1, depending on k

PWM method)

: Continuous motor capacity (kVA)  $P_{C1}$ 

: Starting current/rated current of motor ks

: Number of motors in parallel  $n_T$ 

: Number of simultaneously started motors  $n_s$ 

: Total inertia (GD<sup>2</sup>) calculated back to motor shaft (kg m<sup>2</sup>)  $GD^2$ 

 $T_L$ : Load torque

: Motor acceleration time  $t_A$ 

Ν : Motor speed

# C.2 General Precaution

# Appendix C How to Select the Right AC Motor Drive | VFD-VE

- When the AC Motor Drive is connected directly to a large-capacity power transformer (600kVA or above) or when a phase lead capacitor is switched, excess peak currents may occur in the power input circuit and the converter section may be damaged. To avoid this, use an AC input reactor (optional) before AC Motor Drive mains input to reduce the current and improve the input power efficiency.
- When a special motor is used or more than one motor is driven in parallel with a single AC Motor Drive, select the AC Motor Drive current ≥1.25x(Sum of the motor rated currents).
- 3. The starting and accel./decel. characteristics of a motor are limited by the rated current and the overload protection of the AC Motor Drive. Compared to running the motor D.O.L. (Direct On-Line), a lower starting torque output with AC Motor Drive can be expected. If higher starting torque is required (such as for elevators, mixers, tooling machines, etc.) use an AC Motor Drive of higher capacity or increase the capacities for both the motor and the AC Motor Drive.
- 4. When an error occurs on the drive, a protective circuit will be activated and the AC Motor Drive output is turned off. Then the motor will coast to stop. For an emergency stop, an external mechanical brake is needed to quickly stop the motor.

### **Parameter Settings Note**

- The AC Motor Drive can be driven at an output frequency up to 400Hz (less for some models) with the digital keypad. Setting errors may create a dangerous situation. For safety, the use of the upper limit frequency function is strongly recommended.
- High DC brake operating voltages and long operation time (at low frequencies) may cause overheating of the motor. In that case, forced external motor cooling is recommended.
- 3. Motor accel./decel. time is determined by motor rated torque, load torque, and load inertia.
- 4. If the stall prevention function is activated, the accel./decel. time is automatically extended to a length that the AC Motor Drive can handle. If the motor needs to decelerate within a certain time with high load inertia that can't be handled by the AC Motor Drive in the required time, either use an external brake resistor and/or brake unit, depending on the model, (to shorten deceleration time only) or increase the capacity for both the motor and the AC Motor Drive.

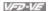

#### C.3 How to Choose a Suitable Motor

#### Standard motor

When using the AC Motor Drive to operate a standard 3-phase induction motor, take the following precautions:

- 1. The energy loss is greater than for an inverter duty motor.
- 2 Avoid running motor at low speed for a long time. Under this condition, the motor temperature may rise above the motor rating due to limited airflow produced by the motor's fan. Consider external forced motor cooling.
- 3. When the standard motor operates at low speed for long time, the output load must be decreased
- 4. The load tolerance of a standard motor is as follows:

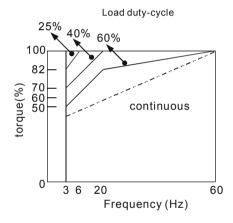

- 5. If 100% continuous torque is required at low speed, it may be necessary to use a special inverter duty motor.
- 6. Motor dynamic balance and rotor endurance should be considered once the operating speed exceeds the rated speed (60Hz) of a standard motor.
- 7. Motor torque characteristics vary when an AC Motor Drive instead of commercial power supply drives the motor. Check the load torque characteristics of the machine to be connected.
- 8. Because of the high carrier frequency PWM control of the VFD series, pay attention to the following motor vibration problems:

#### Appendix C How to Select the Right AC Motor Drive | VFD-VF

- Resonant mechanical vibration: anti-vibration (damping) rubbers should be used to mount
  equipment that runs at varying speed.
- Motor imbalance: special care is required for operation at 50 or 60 Hz and higher frequency.
- To avoid resonances, use the Skip frequencies.
- 9. The motor fan will be very noisy when the motor speed exceeds 50 or 60Hz.

#### Special motors:

1. Pole-changing (Dahlander) motor:

The rated current is differs from that of a standard motor. Please check before operation and select the capacity of the AC motor drive carefully. When changing the pole number the motor needs to be stopped first. If over current occurs during operation or regenerative voltage is too high, please let the motor free run to stop (coast).

Submersible motor:

The rated current is higher than that of a standard motor. Please check before operation and choose the capacity of the AC motor drive carefully. With long motor cable between AC motor drive and motor, available motor torque is reduced.

3. Explosion-proof (Ex) motor:

Needs to be installed in a safe place and the wiring should comply with the (Ex) requirements. Delta AC Motor Drives are not suitable for (Ex) areas with special precautions.

Gear reduction motor:

The lubricating method of reduction gearbox and speed range for continuous operation will be different and depending on brand. The lubricating function for operating long time at low speed and for high-speed operation needs to be considered carefully.

Synchronous motor:

The rated current and starting current are higher than for standard motors. Please check before operation and choose the capacity of the AC motor drive carefully. When the AC motor drive operates more than one motor, please pay attention to starting and changing the motor.

#### Power Transmission Mechanism

Pay attention to reduced lubrication when operating gear reduction motors, gearboxes, belts and chains, etc. over longer periods at low speeds. At high speeds of 50/60Hz and above, lifetime reducing noises and vibrations may occur.

The torque characteristics of a motor operated by an AC motor drive and commercial mains power are different.

Below you'll find the torque-speed characteristics of a standard motor (4-pole, 15kW):

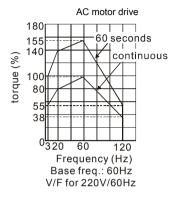

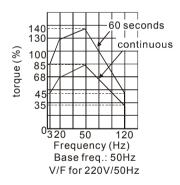

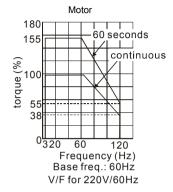

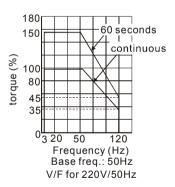

# Appendix C How to Select the Right AC Motor Drive | VFD-VF

This page intentionally left blank.